# **Administrators Guide**

Copyright (c) 2015-2017 The OpenNMS Group, Inc.

OpenNMS Horizon 2016.1.9 Last updated 2017-11-16 14:20:39 -05:00

# **Table of Contents**

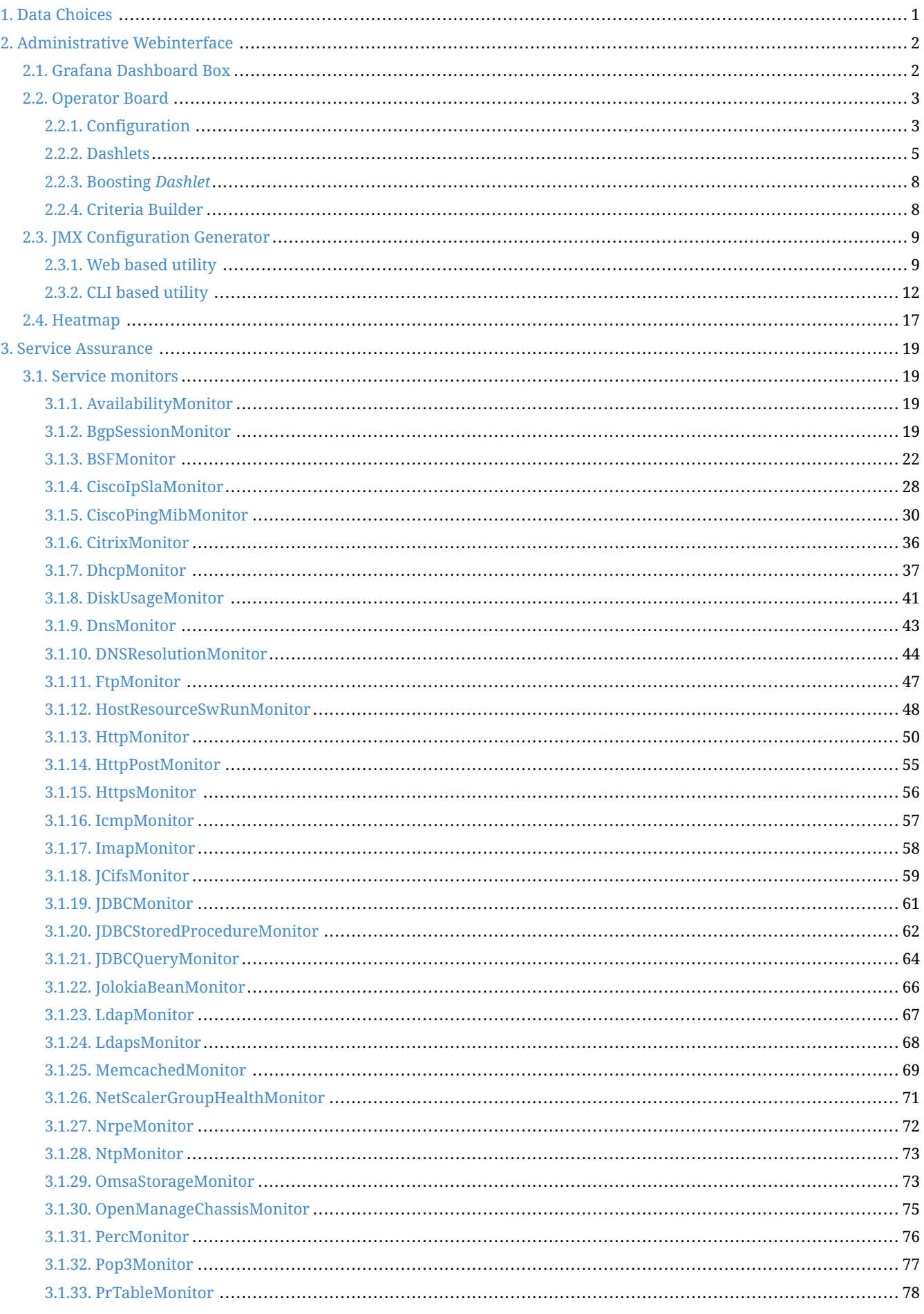

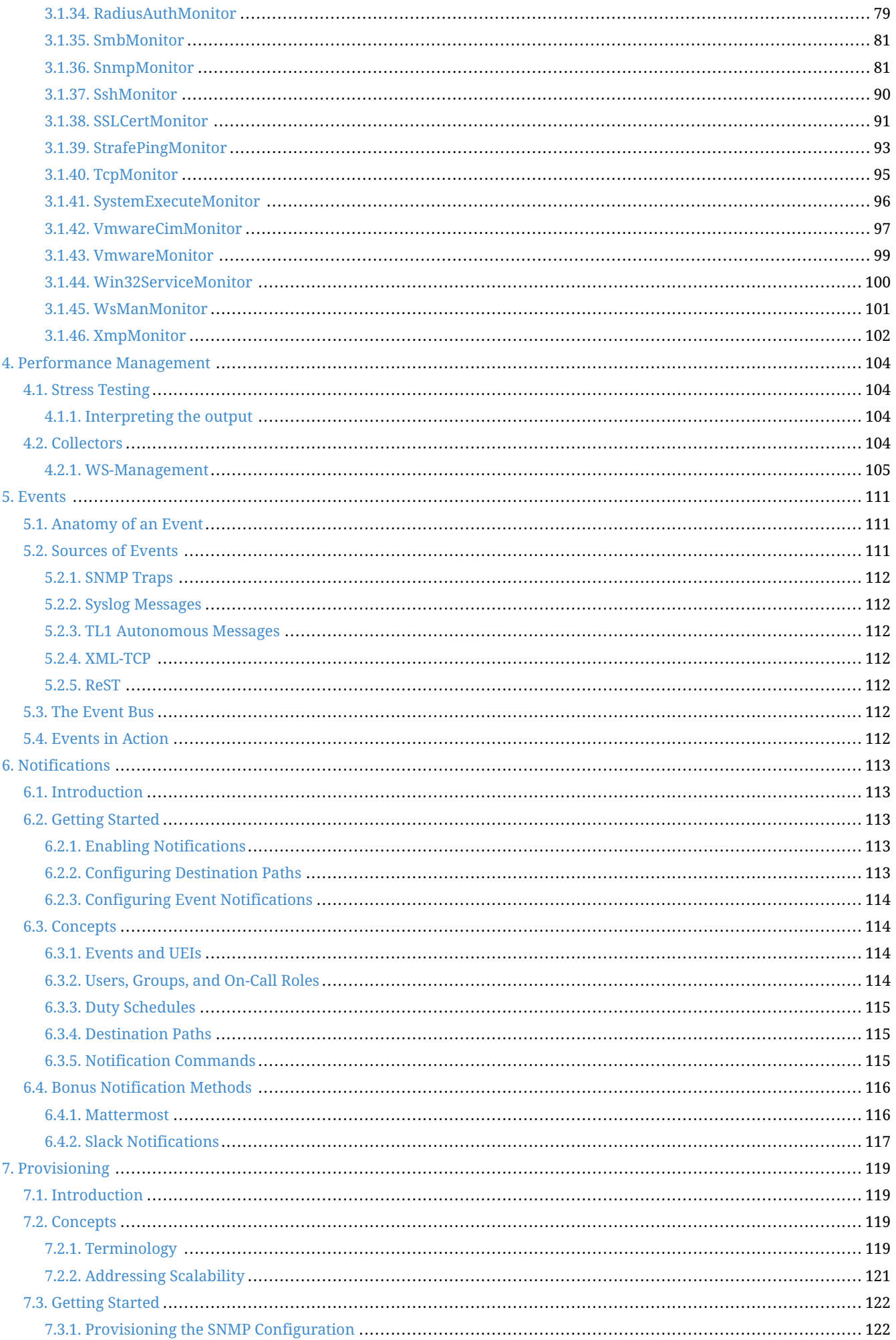

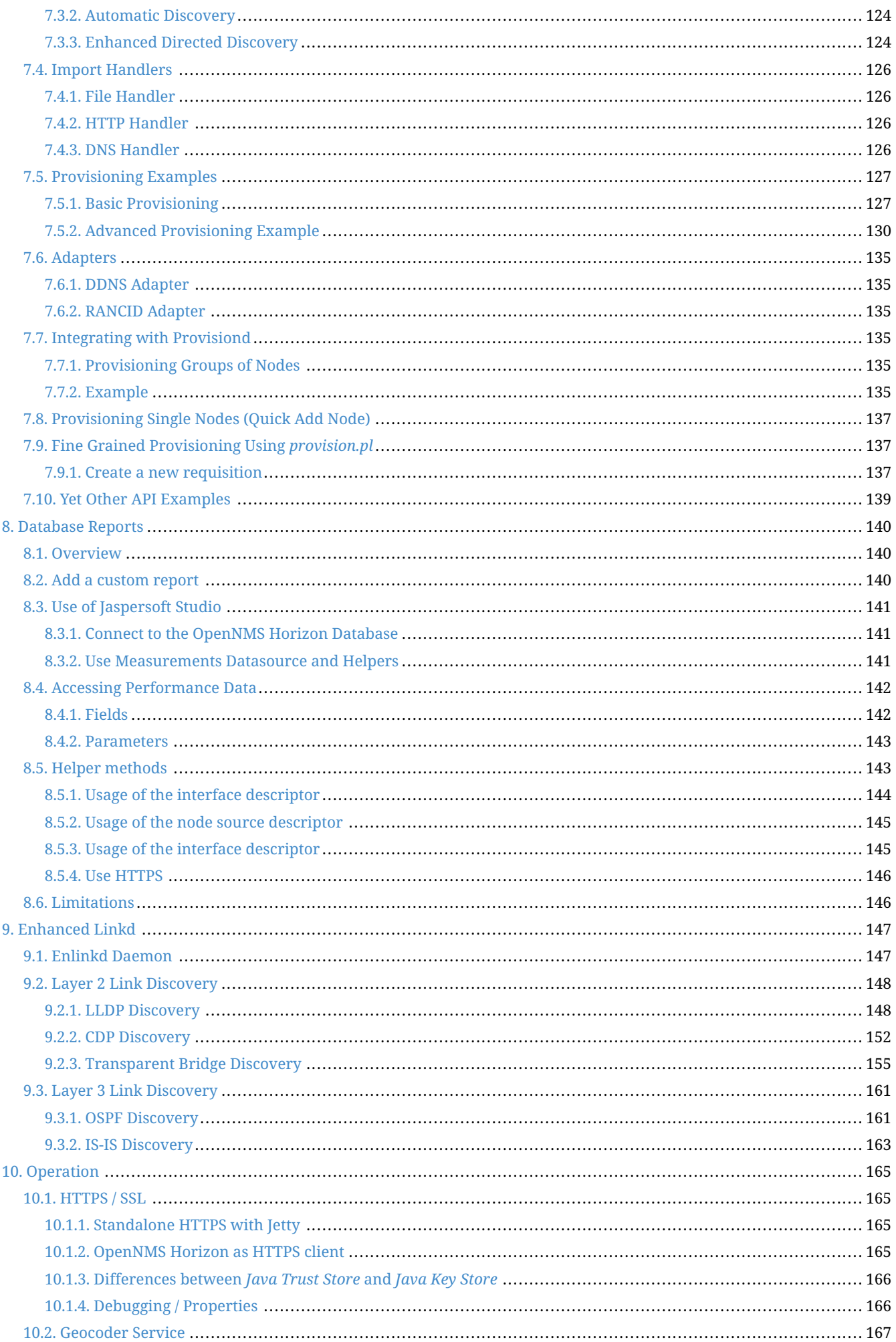

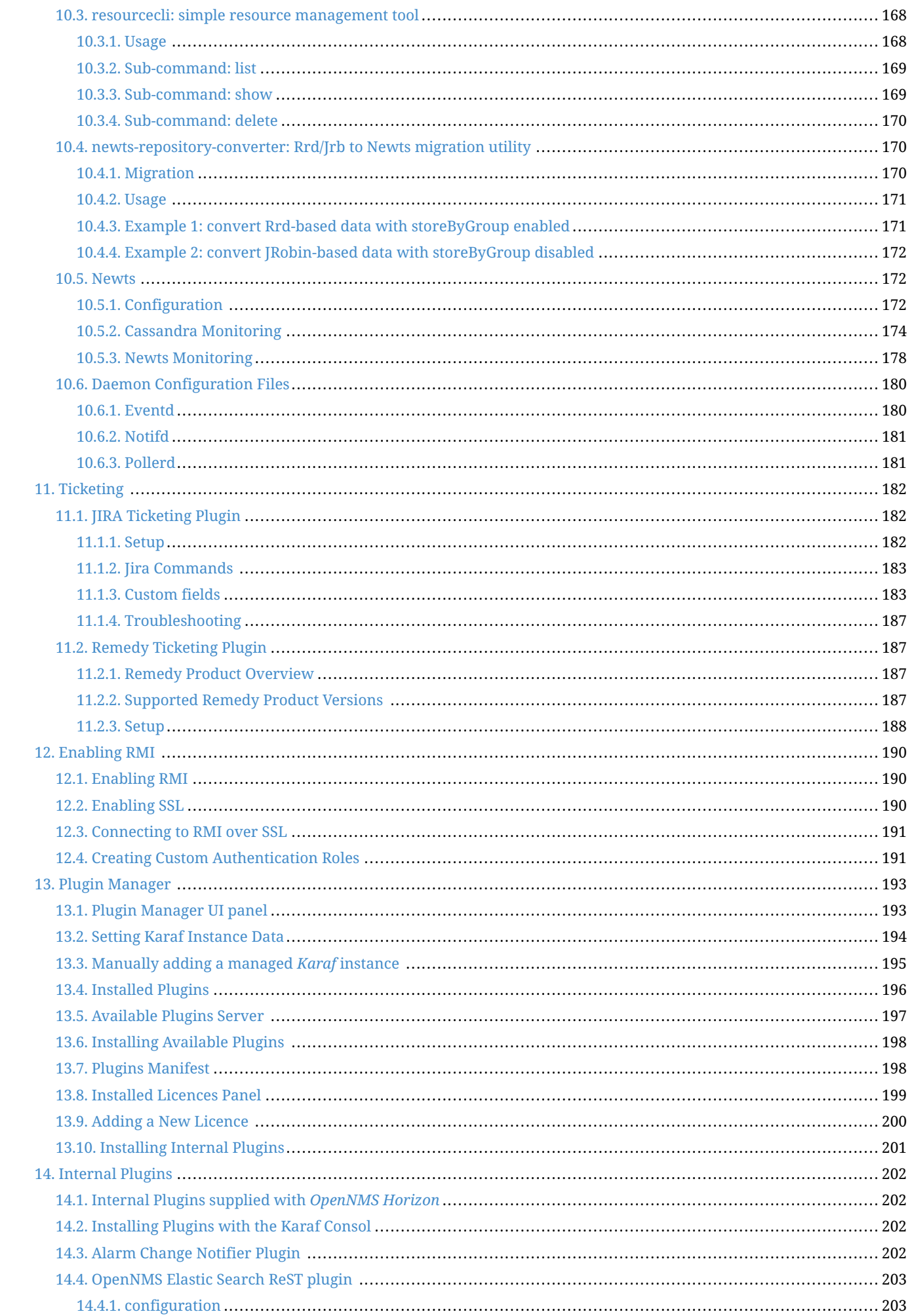

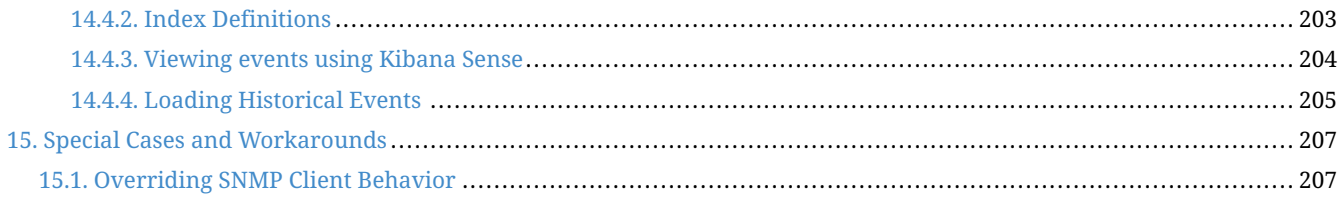

# <span id="page-6-0"></span>**Chapter 1. Data Choices**

The Data Choices module collects and publishes anonymous usage statistics to [https://stats.opennms.org.](https://stats.opennms.org)

When a user with the Admin role logs into the system for the first time, they will be prompted as to whether or not they want to opt-in to publish these statistics. Statistics will only be published once an Administrator has opted-in.

Usage statistics can later be disabled by accessing the 'Data Choices' link in the 'Admin' menu.

When enabled, the following anonymous statistics will be collected and publish on system startup and every 24 hours after:

- System ID (a randomly generated UUID)
- OpenNMS Horizon Release
- OpenNMS Horizon Version
- OS Architecture
- OS Name
- OS Version
	- 1. Number of Alarms in the alarms table
	- 2. Number of Events in the events table
	- 3. Number of IP Interfaces in the ipinterface table
	- 4. Number of Nodes in the node table
	- 5. Number of Nodes, grouped by System OID

# <span id="page-7-0"></span>**Chapter 2. Administrative Webinterface**

# <span id="page-7-1"></span>**2.1. Grafana Dashboard Box**

[Grafana](http://grafana.org/) provides an API key which gives access for 3rd party application like *OpenNMS Horizon*. The *Grafana Dashboard Box* on the start page shows dashboards related to *OpenNMS Horizon*. To filter relevant dashboards, you can use a *tag* for dashboards and make them accessible. If no *tag* is provided all dashboards from *Grafana* will be shown.

The feature is by default deactivated and is configured through opennms.properties. Please note that this feature works with the *Grafana API v2.5.0*.

| <b>Name</b>                                            | <b>Type</b>    | <b>Description</b>                                                                                                    | <b>Default</b> |
|--------------------------------------------------------|----------------|----------------------------------------------------------------------------------------------------|----------------|
| org.opennms.grafanaBox.show                            | <b>Boolean</b> | This setting controls whether<br>a grafana box showing the<br>available dashboards is<br>placed on the landing page.<br>The two<br>valid options for this are true<br>or false. | false          |
| org.opennms.grafanaBox.hostn String<br>ame             |                | If the box is enabled you also<br>need to specify hostname of<br>the Grafana server                                                                                             | localhost      |
| org.opennms.grafanaBox.port                            | <b>Integer</b> | The port of the Grafana<br>server ReST API                                                                                                    | 3000           |
| org.opennms.grafanaBox.apiKe                           | <b>String</b>  | The API key is needed for the<br>ReST calls to work                                                                                                    |                |
| org.opennms.grafanaBox.tag                             | <b>String</b>  | When a tag is specified only<br>dashboards with this given<br>tag<br>will be displayed. When no<br>tag is given all dashboards<br>will<br>be displayed                          |                |
| org.opennms.grafanaBox.proto String<br>col             |                | The protocol for the ReST call<br>can also be specified                                                                                                    | http           |
| org.opennms.grafanaBox.conne   Integer<br>ctionTimeout |                | Timeout in milliseconds for<br>getting information from the<br>Grafana server                                                                                                   | 500            |
| org.opennms.grafanaBox.soTim Integer<br>eout           |                |                                                                                                    | 500            |

*Table 1. Grafana Dashboard configuration properties*

**TIP**

If you have *Grafana* behind a proxy it is important the org.opennms.grafanaBox.hostname is reachable. This host name is used to generate links to the *Grafana* dashboards.

The process to generate an *Grafana API Key* can be found in the [HTTP API documentation](http://docs.grafana.org/reference/http_api/#create-api-token). Copy the API Key to opennms.properties as org.opennms.grafanaBox.apiKey.

# <span id="page-8-0"></span>**2.2. Operator Board**

In a network operation center *(NOC)* the *Ops Board* can be used to visualize monitoring information. The monitoring information for various use-cases are arranged in configurable *Dashlets*. To address different user groups it is possible to create multiple *Ops Boards*.

There are two visualisation components to display *Dashlets*:

- *Ops Panel*: Shows multiple *Dashlets* on one screen, e.g. on a NOC operators workstation
- *Ops Board*: Shows one *Dashlet* at a time in rotation, e.g. for a screen wall in a NOC

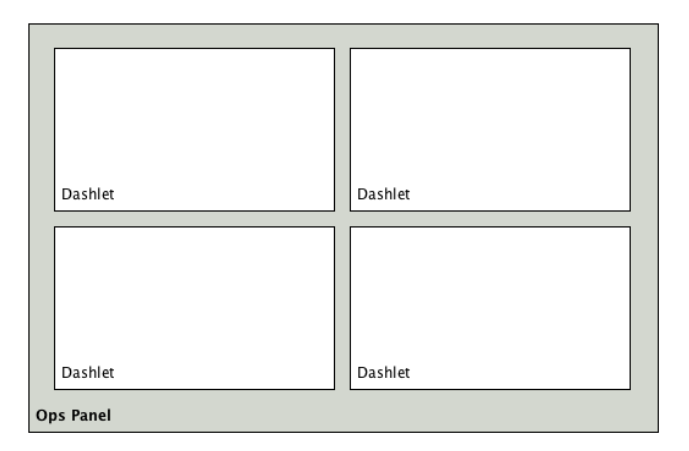

*Figure 1. Concept of Dashlets displayed in Ops Panel*

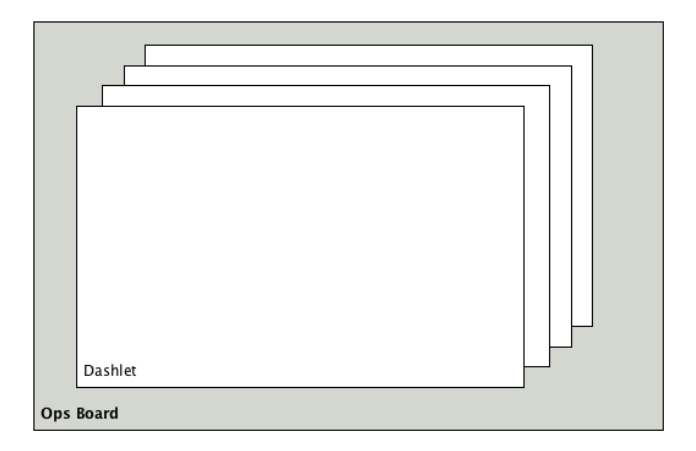

*Figure 2. Concept to show Dashlets in rotation on the Ops Board*

# <span id="page-8-1"></span>**2.2.1. Configuration**

To create and configure *Ops Boards* administration permissions are required. The configuration section is in admin area of OpenNMS Horizon and named *Ops Board Config Web Ui*.

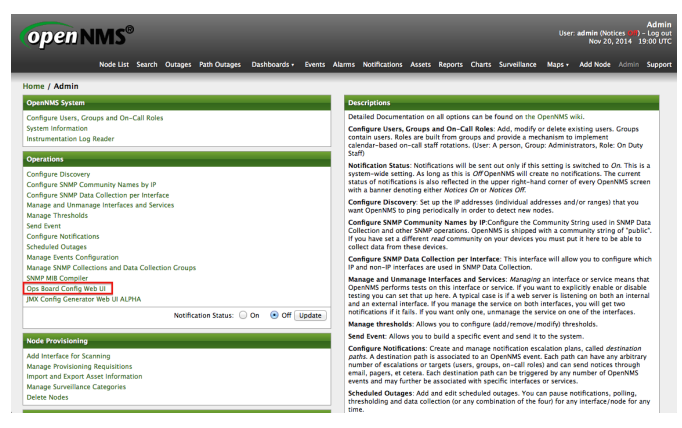

*Figure 3. Navigation to the Ops Board configuration*

Create or modify *Ops Boards* is described in the following screenshot.

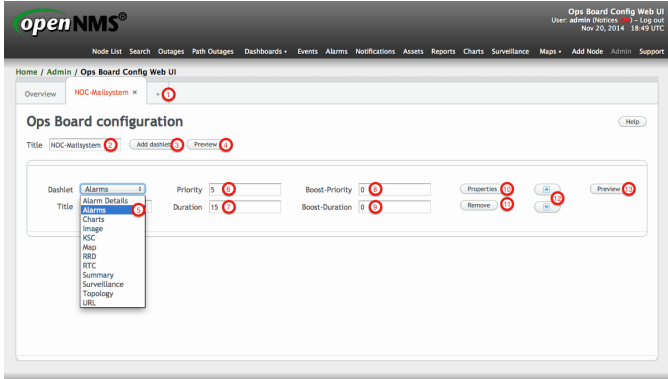

*Figure 4. Adding a Dashlet to an existing Ops Board*

1. Create a new *Ops Board* to organize and arrange different *Dashlets*

NMS Croup, Inc. OpenNMS® is a registered trademark of The OpenNMS C

- 2. The name to identify the *Ops Board*
- 3. Add a *Dashlet* to show OpenNMS Horizon monitoring information
- 4. Show a preview of the whole *Ops Board*
- 5. List of available *Dashlets*
- 6. *Priority* for this *Dashlet* in *Ops Board* rotation, lower priority means it will be displayed more often
- 7. *Duration* in seconds for this *Dashlet* in the *Ops Board* rotation
- 8. Change *Priority* if the *Dashlet* is in alert state, this is optional and maybe not available in all *Dashlets*
- 9. Change *Duration* if the *Dashlet* is in alert state, it is optional and maybe not available in all *Dashlets*
- 10. Configuration properties for this *Dashlet*
- 11. Remove this *Dashlet* from the *Ops Board*
- 12. Order *Dashlets* for the rotation on the *Ops Board* and the tile view in the *Ops Panel*
- 13. Show a preview for the whole *Ops Board*

The configured *Ops Board* can be used by navigating in the main menu to *Dashboard → Ops Board*.

| <b>Home</b>                  | Node List Search Outages Path Outages<br>Dashboards .<br><b>Dashboard</b> | Events Alarms Notifications Assets Reports Charts Surveillance |                     | Maps -<br>Add Node Admin Support      |  |
|------------------------------|---------------------------------------------------------------------------|----------------------------------------------------------------|---------------------|---------------------------------------|--|
| <b>Nodes with Outages</b>    | Oos Board<br><b>Availability Over the Past 24 Hours</b>                   |                                                                |                     | <b>Notification</b>                   |  |
| There are no current outages | <b>Categories</b>                                                         | <b>Outages</b>                                                 | <b>Availability</b> | You: No outstanding notices (Check)   |  |
|                              | <b>Network Interfaces</b>                                                 | $0$ of $0$                                                     | 100.000%            | All: No outstanding notices (Check)   |  |
|                              | <b>Web Servers</b>                                                        | $0$ of $0$                                                     | 100.000%            | On-Call Schedule                      |  |
|                              | <b>Fmail Servers</b>                                                      | $0$ of $0$                                                     | 100.000%            | <b>Resource Graphs</b>                |  |
|                              | <b>DNS and DHCP Servers</b>                                               | $0$ of $0$                                                     | 100.000%            | Search                                |  |
|                              | <b>Database Servers</b>                                                   | $0$ of $0$                                                     | 100.000%            |                                       |  |
|                              | <b>IMX Servers</b>                                                        | 0 <sub>of</sub> 0                                              | 100.000%            | <b>KSC Reports</b>                    |  |
|                              | Other Servers                                                             | 0 <sub>of</sub> 0                                              | 100.000%            | No KSC reports defined                |  |
|                              | <b>Total</b>                                                              | <b>Outages</b>                                                 | <b>Availability</b> | Search                                |  |
|                              | <b>Overall Service Availability</b>                                       | $0$ of $0$                                                     | 100.000%            | <b>Quick Search</b>                   |  |
|                              |                                                                           |                                                                |                     | Node ID:                              |  |
|                              |                                                                           |                                                                |                     | Search                                |  |
|                              |                                                                           |                                                                |                     | Node label like:                      |  |
|                              |                                                                           |                                                                |                     | Search<br><b>TCP/IP Address like:</b> |  |
|                              |                                                                           |                                                                |                     | 12.22<br>Search                       |  |
|                              |                                                                           |                                                                |                     | Providing service:                    |  |
|                              |                                                                           |                                                                |                     | Search<br>$\rightarrow$               |  |

*Figure 5. Navigation to use the Ops Board*

# <span id="page-10-0"></span>**2.2.2. Dashlets**

Visualization of information is implemented in *Dashlets*. The different *Dashlets* are described in this section with all available configuration parameter.

To allow filter information the *Dashlet* can be configured with a generic Criteria Builder.

### **Alarm Details**

This *Alarm-Details Dashlet* shows a table with alarms and some detailed information.

### *Table 2. Information of the alarms*

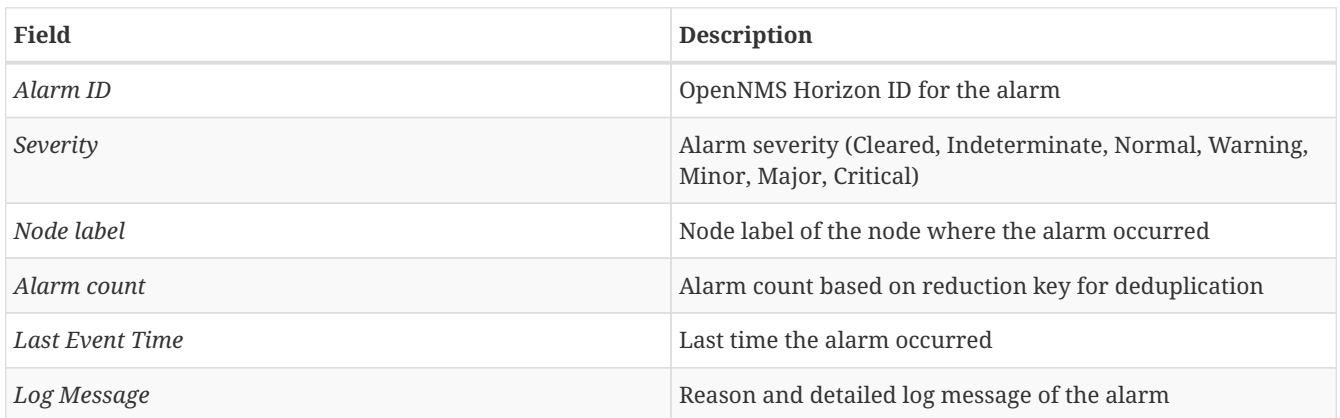

The *Alarm Details Dashlet* can be configured with the following parameters.

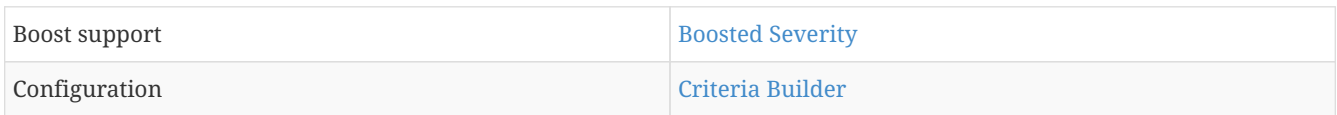

### **Alarms**

This *Alarms Dashlet* shows a table with a short alarm description.

### *Table 3. Information of the alarm*

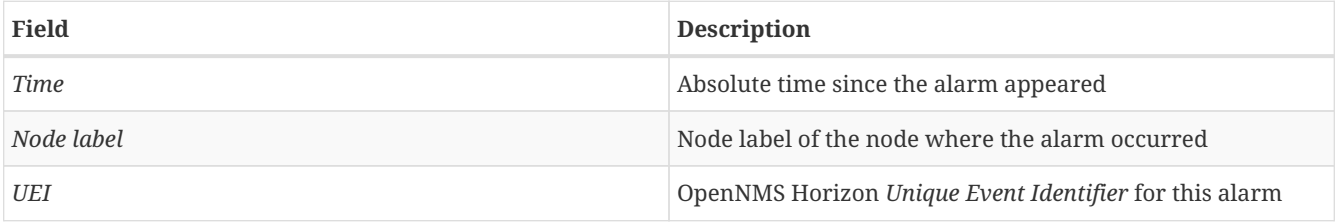

The *Alarms Dashlet* can be configured with the following parameters.

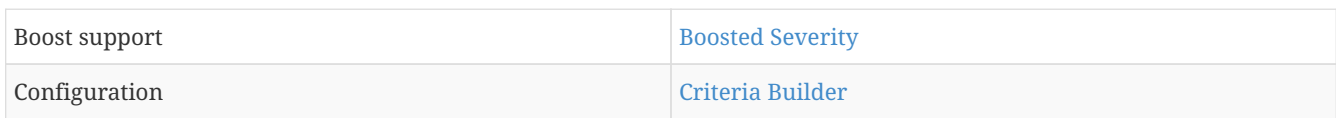

### **Charts**

This *Dashlet* displays an existing [Chart.](http://www.opennms.org/wiki/Chart-configuration.xml)

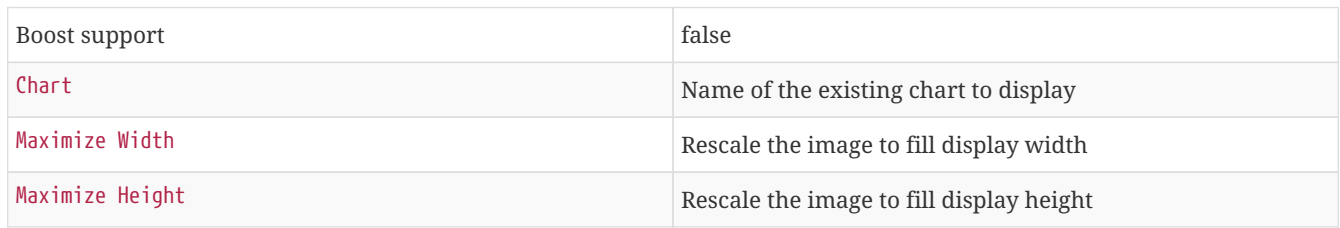

### **Image**

This *Dashlet* displays an image by a given URL.

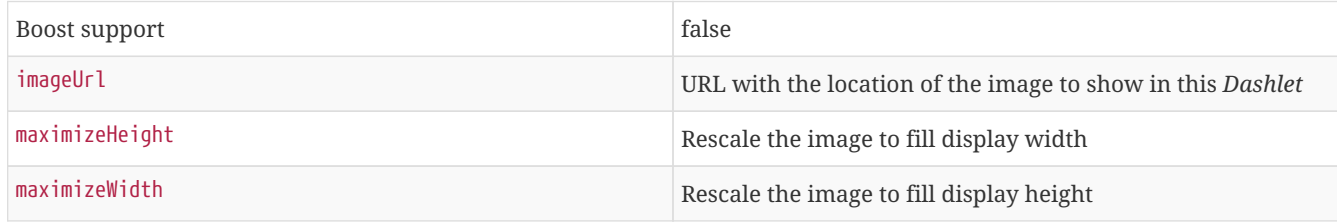

### **KSC**

This *Dashlet* shows an existing [KSC report.](http://www.opennms.org/wiki/KSC_Reports) The view is exact the same as the *KSC report* is build regarding order, columns and time spans.

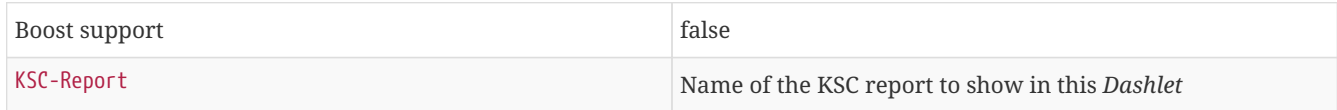

### **Map**

This *Dashlet* displays the [geographical map](http://www.opennms.org/wiki/Geographical_Maps).

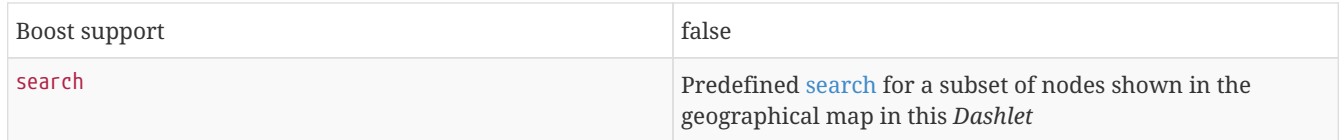

### **RRD**

This *Dashlet* shows one or multiple RRD graphs. It is possible to arrange and order the RRD graphs in multiple columns and rows. All RRD graphs are normalized with a given width and height.

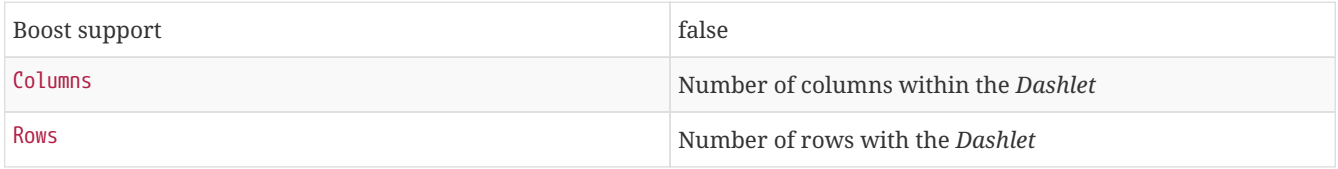

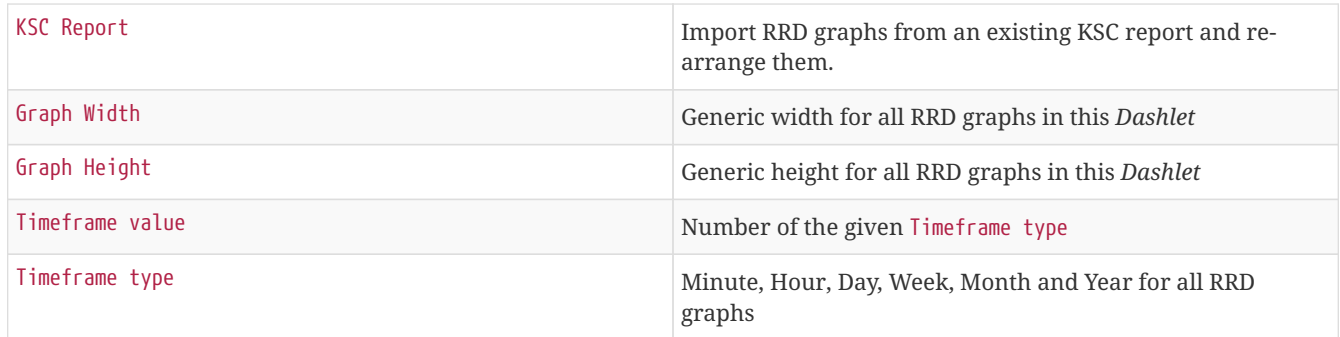

### **RTC**

## This *Dashlet* shows the configured SLA categories from the OpenNMS Horizon start page.

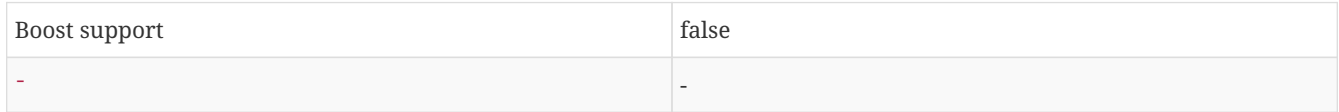

### **Summary**

This *Dashlet* shows a trend of incoming alarms in given time frame.

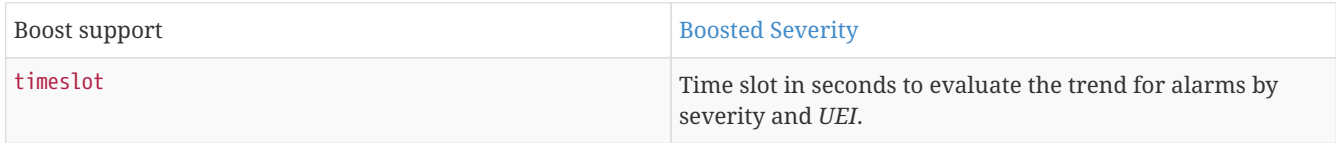

### **Surveillance**

This *Dashlet* shows a given [Surveillance View.](http://www.opennms.org/wiki/Surveillance_View_%28af%29)

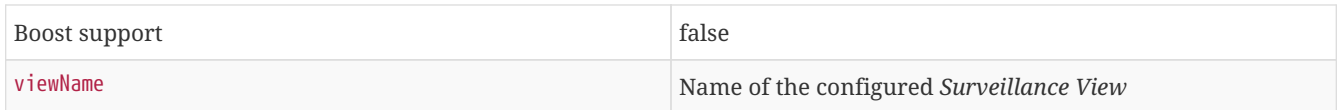

## **Topology**

This *Dashlet* shows a [Topology Map](http://www.opennms.org/wiki/Topology_Maps). The *Topology Map* can be configured with the following parameter.

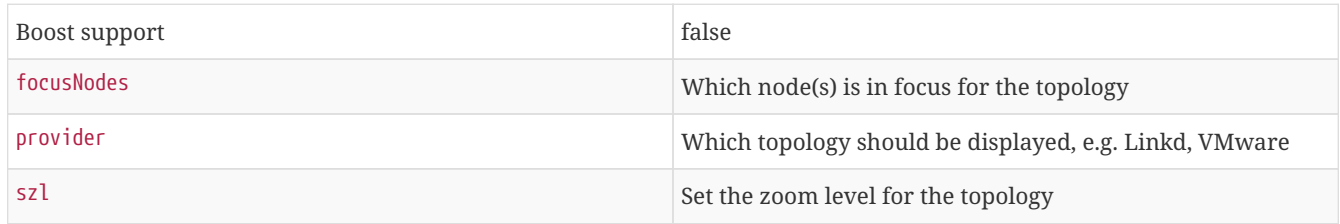

### **URL**

This *Dashlet* shows the content of a web page or other web application, e.g. other monitoring systems by a given URL.

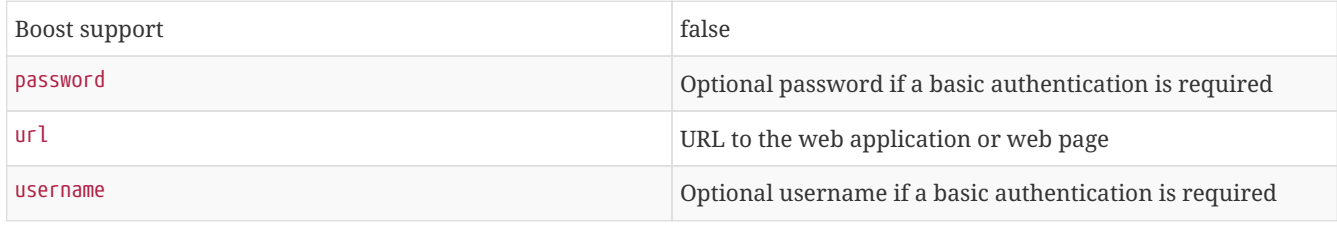

# <span id="page-13-0"></span>**2.2.3. Boosting** *Dashlet*

The behavior to boost a *Dashlet* describes the behavior of a *Dashlet* showing critical monitoring information. It can raise the priority in the *Ops Board* rotation to indicate a problem. This behavior can be configured with the configuration parameter *Boost Priority* and *Boost Duration*. These to configuration parameter effect the behavior on the *Ops Board* in rotation.

- *Boost Priority*: Absolute priority of the *Dashlet* with critical monitoring information.
- *Boost Duration*: Absolute duration in seconds of the *Dashlet* with critical monitoring information.

# <span id="page-13-1"></span>**2.2.4. Criteria Builder**

The *Criteria Builder* is a generic component to filter information of a *Dashlet*. Some *Dashlets* use this component to filter the shown information on a *Dashlet* for certain use case. It is possible to combine multiple *Criteria* to display just a subset of information in a given *Dashlet*.

| <b>Restriction</b> | Property           | Value 1                  | Value 2        | <b>Description</b>                                                                        |
|--------------------|--------------------|--------------------------|----------------|-------------------------------------------------------------------------------------------|
| Asc                |                    |                          |                | ascending order                                                                           |
| <b>Desc</b>        |                    |                          |                | descending order                                                                          |
| Between            | database attribute | <b>String</b>            | <b>String</b>  | Subset of data between<br>value 1 and value 2                                             |
| Contains           | database attribute | <b>String</b>            |                | Select all data which<br>contains a given text<br>string in a given<br>database attribute |
| Distinct           | database attribute | $\overline{\phantom{a}}$ |                | Select a single instance                                                                  |
| Eq                 | database attribute | <b>String</b>            |                | Select data where<br>attribute equals (==) a<br>given text string                         |
| Ge                 | database attribute | <b>String</b>            | $\overline{a}$ | Select data where<br>attribute is greater<br>equals than (>=) a<br>given text value       |
| Gt                 | database attribute | <b>String</b>            |                | Select data where<br>attribute is greater<br>than $(>)$ a given text<br>value             |
| Ilike              | database attribute | <b>String</b>            | $\sim$         | unknown                                                                                   |
| In                 | database attribute | <b>String</b>            |                | unknown                                                                                   |
| Iplike             | database attribute | <b>String</b>            |                | Select data where<br>attribute matches an<br>given IPLIKE<br>expression                   |
| IsNull             | database attribute | $\overline{a}$           |                | Select data where<br>attribute is null                                                    |
| IsNotNull          | database attribute | ÷,                       |                | Select data where<br>attribute is not null                                                |

*Table 4. Generic Criteria Builder configuration possibilities*

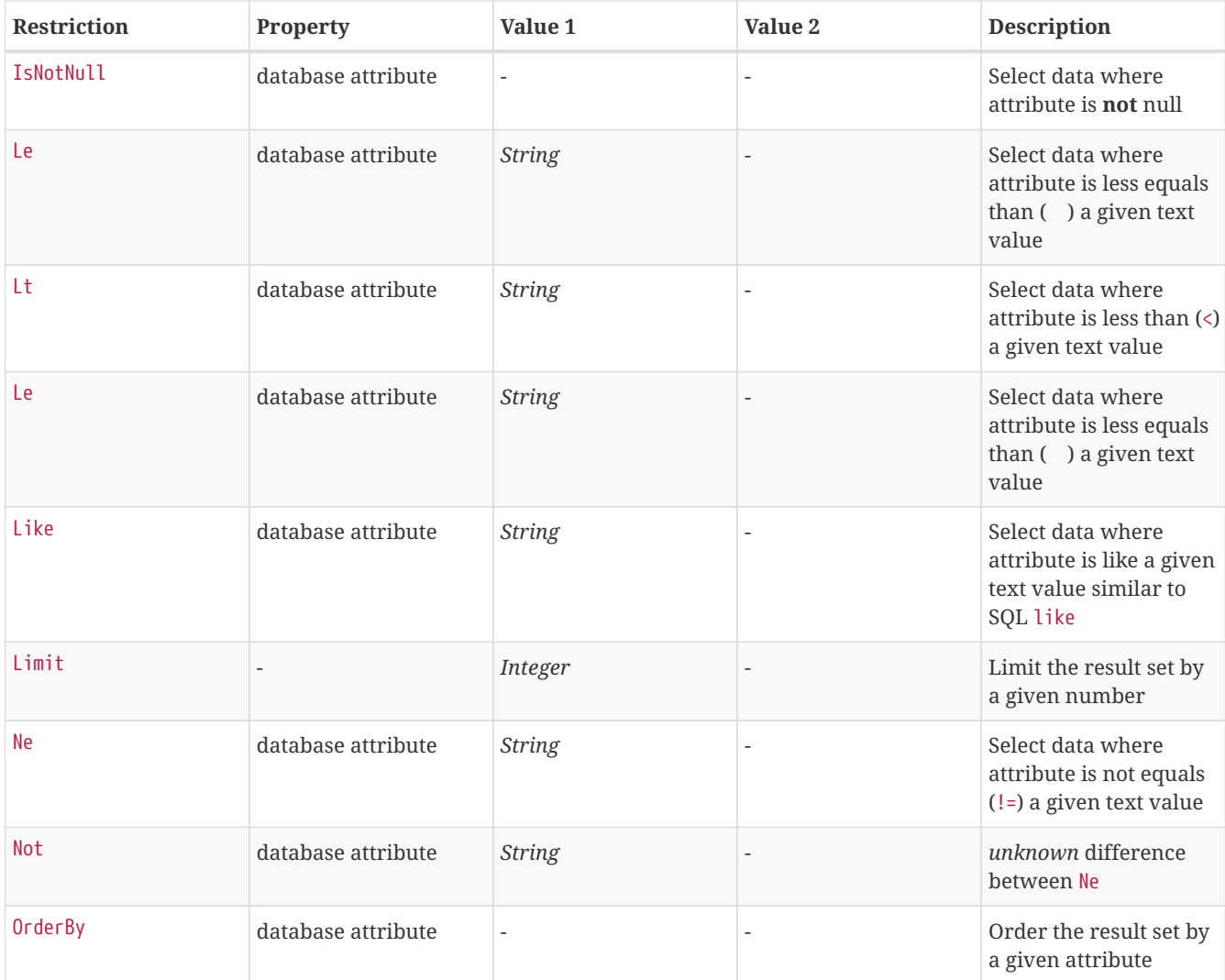

# <span id="page-14-0"></span>**2.3. JMX Configuration Generator**

*OpenNMS Horizon* implements the *JMX* protocol to collect long term performance data for *Java* applications. There are a huge variety of metrics available and administrators have to select which information should be collected. The *JMX Configuration Generator Tools* is build to help generating valid complex *JMX* data collection configuration and *RRD graph* definitions for *OpenNMS Horizon*.

This tool is available as CLI and a web based version.

# <span id="page-14-1"></span>**2.3.1. Web based utility**

Complex *JMX* data collection configurations can be generated from a web based tool. It collects all available *MBean Attributes* or *Composite Data Attributes* from a *JMX* enabled Java application.

The workflow of the tool is:

- 1. Connect with *JMX* or *JMXMP* against a *MBean Server* provided of a *Java* application
- 2. Retrieve all *MBean* and *Composite Data* from the application
- 3. Select specific *MBeans* and *Composite Data* objects which should be collected by *OpenNMS Horizon*
- 4. Generate *JMX Collectd* configuration file and *RRD graph* definitions for *OpenNMS Horizon* as downloadable archive

The following connection settings are supported:

- Ability to connect to *MBean Server* with *RMI* based *JMX*
- Authentication credentials for *JMX* connection
- Optional: JMXMP connection

The web based configuration tool can be used in the *OpenNMS Horizon Web Application* in administration section *Admin JMX Configuration Generator*.

### **Configure JMX Connection**

At the beginning the connection to an *MBean Server* of a *Java* application has to be configured.

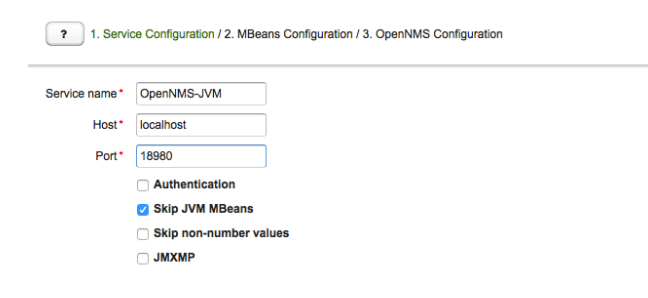

 $\bigcirc$ 

*Figure 6. JMX connection configuration window*

- *Service name*: The name of the service to bind the *JMX* data collection for *Collectd*
- *Host*: IP address or *FQDN* connecting to the *MBean Server* to load *MBeans* and *Composite Data* into the generation tool
- *Port*: Port to connect to the *MBean Server*
- *Authentication*: Enable / Disable authentication for *JMX* connection with username and password
- *Skip non-number values*: Skip attributes with non-number values
- *JMXMP*: Enable / Disable *JMX Messaging Protocol* instead of using *JMX* over *RMI*

By clicking the arrow ( *>* ) the *MBeans* and *Composite Data* will be retrieved with the given connection settings. The data is loaded into the *MBeans Configuration* screen which allows to select metrics for the data collection configuration.

### **Select MBeans and Composite**

The *MBeans Configuration* section is used to assign the *MBean* and *Composite Data attributes* to *RRD domain* specific data types and data source names.

| C DefaultDamain<br>O HitpAdaptor                   | <b>MBean details</b>    |                             |                           |  |                       |  |
|----------------------------------------------------|-------------------------|-----------------------------|---------------------------|--|-----------------------|--|
| □ HttpAdaptorMgmt                                  |                         | <b>P3</b> selected          |                           |  |                       |  |
| C Openhauts                                        |                         | CoenNMS.JetyServer<br>Name* |                           |  |                       |  |
| <b>R Collectd</b>                                  |                         |                             |                           |  |                       |  |
| <b>C Pannit</b><br><b>BE Jeth/Server</b>           | Objectname              | OpenNMS:Name+JettyServer    |                           |  |                       |  |
| O Manager                                          |                         |                             |                           |  |                       |  |
| C Provisiond                                       | <b>MRean Attributes</b> |                             |                           |  |                       |  |
| <b>DR</b> ad                                       | <b>SELECTED</b>         | <b>NAME</b>                 | <b>ALIAS</b>              |  | <b>TYPE</b>           |  |
| O Test.oadLibraries                                | ø                       | <b>HitasConnectionsOpen</b> | OHttpsConnectioOpen       |  | $\sim$<br>03026       |  |
| ₹ Cicomunchange.v2.c3p0                            |                         |                             |                           |  |                       |  |
| C C3P0Registry                                     | $\overline{a}$          | HttpConnectionsTotal        | OHttpConnectioTotal       |  | 093206<br>۰           |  |
| C PooledDataSource(1bgrgRRa1x3yndg1)Dgbuv/4dd328e] | ø                       | HttpsConnectionsTotal       | <b>GHttpsConnectTotal</b> |  | gauge<br>٠            |  |
| onsi.sva izm<br>O ClassLoading                     | ø                       | HitasConnectionsOpen        | OHtpsConnecOpenMax        |  | $\mathbf{r}$<br>03/25 |  |
| □ Complation                                       |                         |                             |                           |  |                       |  |
| * R GarbageCollector                               | ø                       | HttpConnectionsOpen         | OHttpConnectionOpen       |  | 03030<br>٠            |  |
| <b>Y St PS MarkSweep</b>                           | ø                       | HttpConnectionsOpenM        | <b>OHtoConnectOpenMax</b> |  | gauge<br>٠            |  |
| St LastGolnfo<br>▼ Br PS Scavenge                  | ø                       | Status                      | 25thtus                   |  | 03/22<br>$\mathbf{v}$ |  |
| R LastGolnto                                       |                         |                             |                           |  |                       |  |
| ▼ □ Memory                                         |                         |                             |                           |  |                       |  |
| O HeapMemoryUsage                                  |                         |                             |                           |  |                       |  |
| C NonHeapMemoryUsage                               |                         |                             |                           |  |                       |  |
| * O MemoryPool<br>▼ m Code Cache                   |                         |                             |                           |  |                       |  |

*Figure 7. Select MBeans or Composite Data for OpenNMS Horizon data collection*

The left sidebar shows the tree with the *JMX Domain*, *MBeans* and *Composite Data* hierarchy retrieved from the *MBean Server*. To select or deselect all attributes use *Mouse right click → select/deselect*.

The right panel shows the *MBean Attributes* with the *RRD* specific mapping and allows to select or deselect specific *MBean Attriubtes* or *Composite Data Attributes* for the data collection configuration.

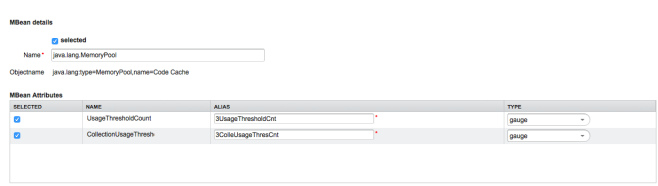

*Figure 8. Configure MBean attributes for data collection configuration*

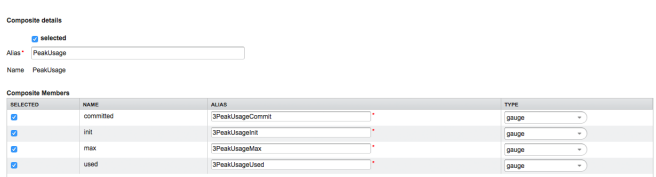

*Figure 9. Configure Composite attributes for data collection configuration*

- *MBean Name* or *Composite Alias*: Identifies the *MBean* or the *Composite Data* object
- *Selected*: Enable/Disable the *MBean attribute* or *Composite Member* to be included in the data collection configuration
- *Name*: Name of the *MBean attribute* or *Composite Member*
- *Alias*: the *data source name* for persisting measurements in *RRD* or *JRobin* file
- *Type*: *Gauge* or *Counter* data type for persisting measurements in *RRD* or *JRobin* file

The *MBean Name*, *Composite Alias* and *Name* are validated against special characters. For the *Alias* inputs are validated to be not longer then 19 characters and have to be unique in the data collection configuration.

### **Download and include configuration**

The last step is generating the following configuration files for *OpenNMS Horizon*:

- *collectd-configuration.xml*: Generated sample configuration assigned to a service with a matching data collection group
- *jmx-datacollection-config.xml*: Generated *JMX* data collection configuration with the selected *MBeans* and *Composite Data*

• *snmp-graph.properties*: Generated default *RRD* graph definition files for all selected metrics

The content of the configuration files can be copy & pasted or can be downloaded as *ZIP archive*.

**NOTE** If the content of the configuration file exceeds 2,500 lines, the files can only be downloaded as *ZIP archive*.

## <span id="page-17-0"></span>**2.3.2. CLI based utility**

The command line *(CLI)* based tool is not installed by default. It is available as *Debian* and *RPM* package in the official repositories.

### **Installation**

*RHEL based installation with Yum*

yum install opennms-jmx-config-generator

*Debian based installation with apt*

apt-get install opennms-jmx-config-generator

It is required to have the *Java 8 Development Kit* with *Apache Maven* installed. The mvn binary has to be in the path environment. After cloning the repository you have to enter the source folder and compile an executable *JAR*.

cd opennms/features/jmx-config-generator mvn package

Inside the newly created target folder a file named jmxconfiggenerator-<VERSION>-onejar.jar is present. This file can be invoked by:

java -jar target/jmxconfiggenerator-2016.1.9-onejar.jar

#### **Usage**

After installing the the *JMX Config Generator* the tool's wrapper script is located in the \${OPENNMS\_HOME}/bin directory.

\$ cd /path/to/opennms/bin

\$ ./jmx-config-generator

**TIP** When invoked without parameters the usage and help information is printed.

The *JMX Config Generator* uses sub-commands for the different configuration generation tasks. Each of these subcommands provide different options and parameters. The command line tool accepts the following sub-commands.

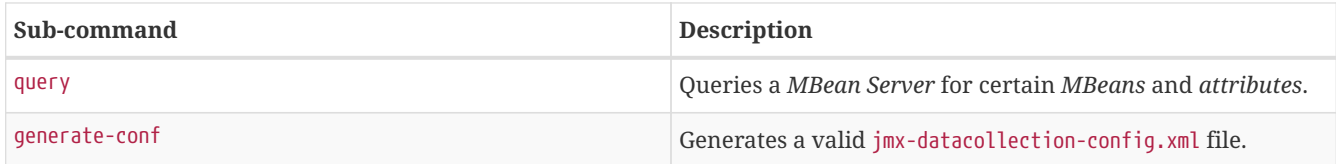

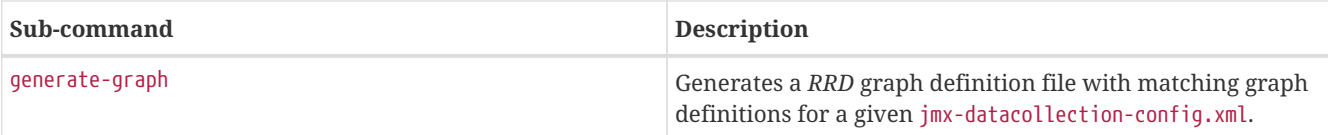

The following global options are available in each of the sub-commands of the tool:

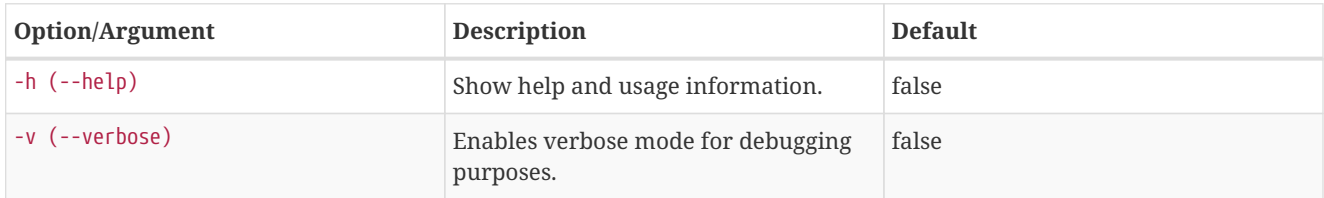

### **Sub-command: query**

This sub-command is used to query a *MBean Server* for it's available *MBean* objects. The following example queries the server myserver with the credentials myusername/mypassword on port 7199 for *MBean objects* in the java.lang domain.

```
./jmx-config-generator query --host myserver --username myusername --password mypassword --port 7199
"java.lang:*"
java.lang:type=ClassLoading
description: Information on the management interface of the MBean
class name: sun.management.ClassLoadingImpl
attributes: (5/5)
TotalLoadedClassCount
id: java.lang:type=ClassLoading:TotalLoadedClassCount
description: TotalLoadedClassCount
type: long
isReadable: true
isWritable: false
isIs: false
LoadedClassCount
id: java.lang:type=ClassLoading:LoadedClassCount
description: LoadedClassCount
type: int
isReadable: true
isWritable: false
isIs: false
<output omitted>
```
The following command line options are available for the *query* sub-command.

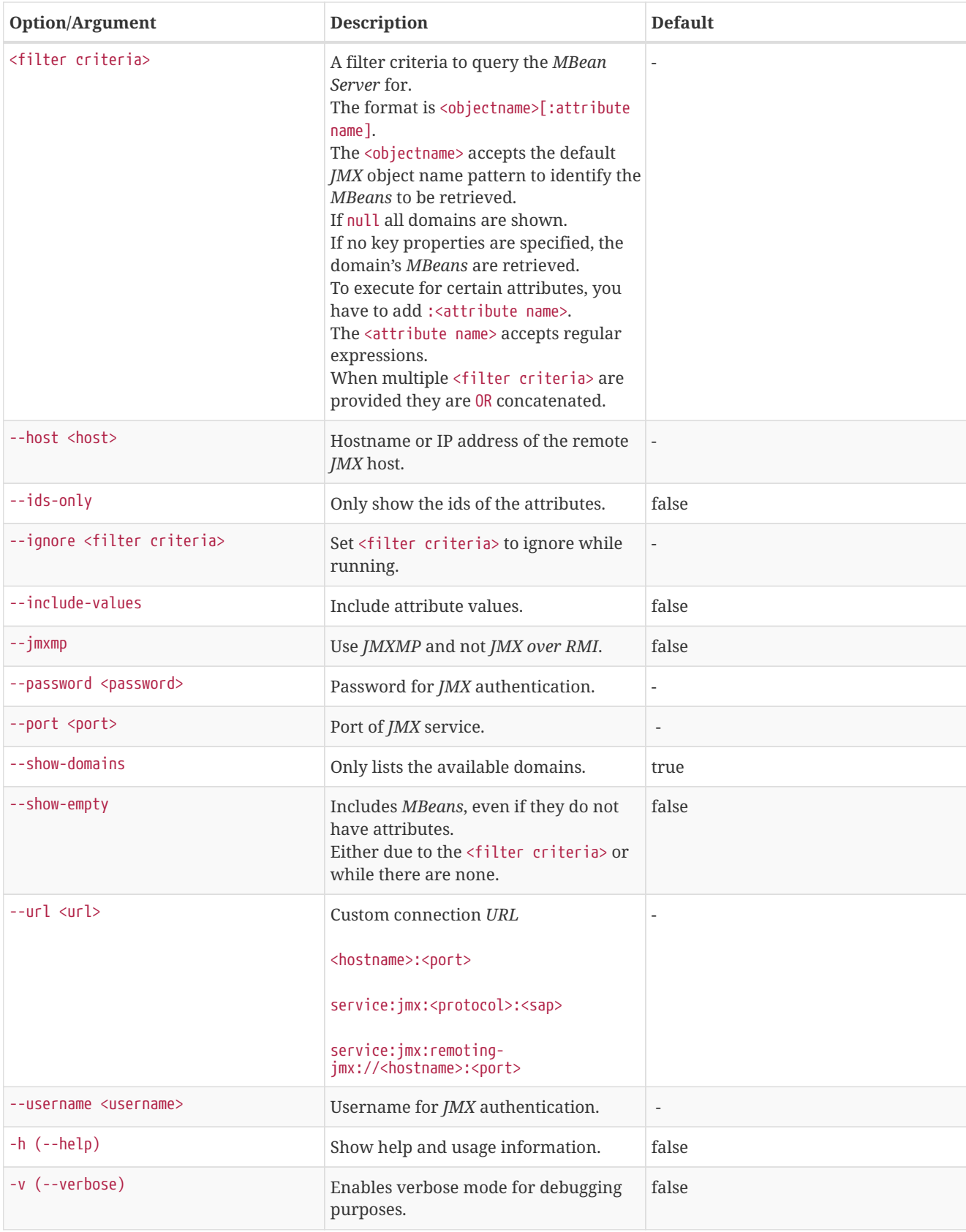

### **Sub-command: generate-conf**

This sub-command can be used to generate a valid jmx-datacollection-config.xml for a given set of *MBean objects* queried from a *MBean Server*.

The following example generate a configuration file myconfig.xml for *MBean* objects in the java.lang domain of the server myserver on port 7199 with the credentials myusername/mypassword. You have to define either an *URL* or a hostname and port to connect to a *JMX* server.

```
jmx-config-generator generate-conf --host myserver --username myusername --password mypassword --port 7199
"java.lang:*" --output myconfig.xml
Dictionary entries loaded: '18'
```
The following options are available for the *generate-conf* sub-command.

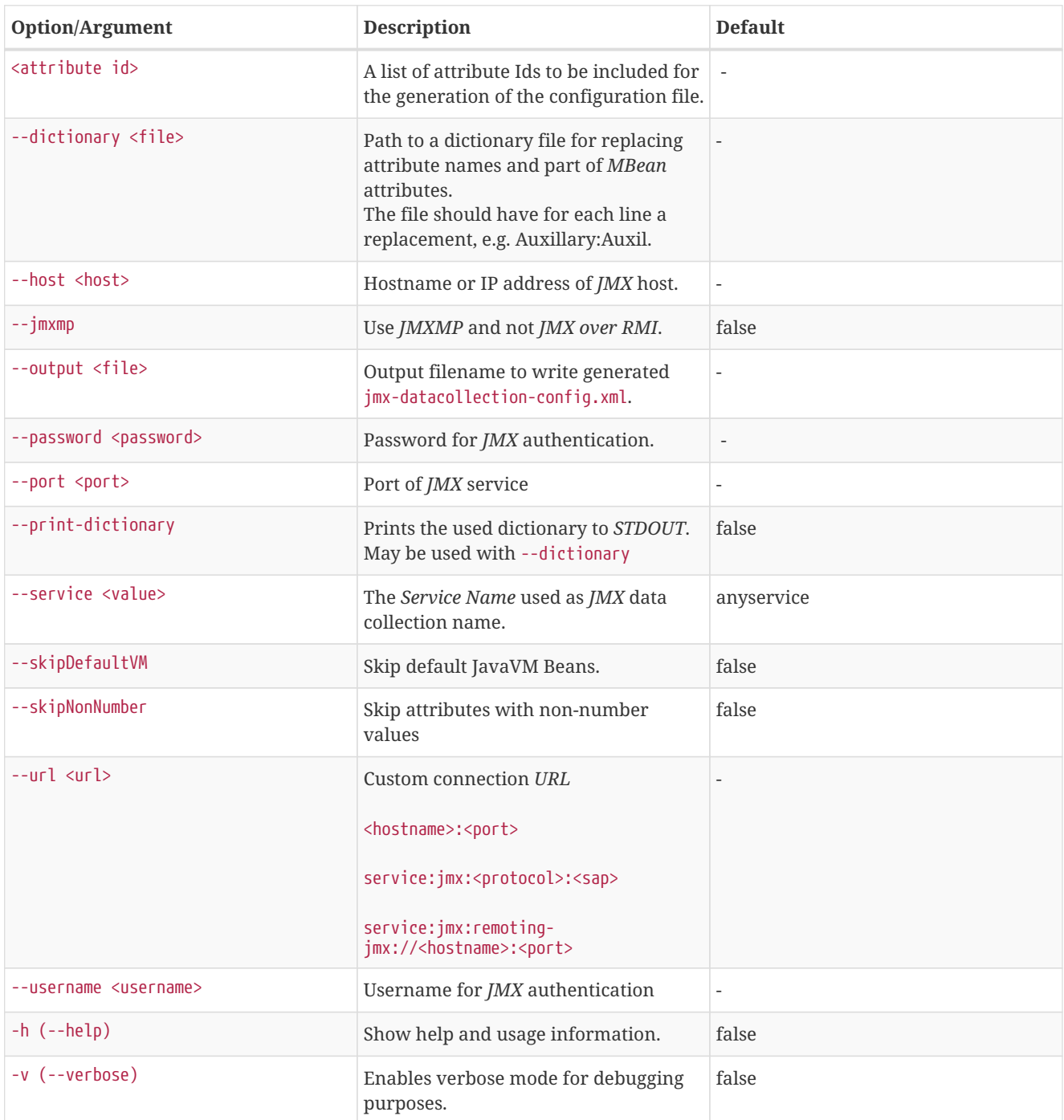

The option --skipDefaultVM offers the ability to ignore the *MBeans* provided as standard by the *JVM* and just create configurations for the *MBeans* provided by the *Java Application* itself. This is particularly useful if an optimized configuration for the JVM already exists. If the --skipDefaultVM option is not set the generated configuration will include the MBeans of the JVM and the MBeans of the Java Application.

**IMPORTANT** Check the file and see if there are alias names with more than 19 characters. This errors are marked with NAME\_CRASH\_AS\_19\_CHAR\_VALUE

**TIP**

### **Sub-command: generate-graph**

This sub-command generates a *RRD* graph definition file for a given configuration file. The following example generates a graph definition file mygraph.properties using the configuration in file myconfig.xml.

```
./jmx-config-generator generate-graph --input myconfig.xml --output mygraph.properties
reports=java.lang.ClassLoading.MBeanReport, \
java.lang.ClassLoading.0TotalLoadeClassCnt.AttributeReport, \
java.lang.ClassLoading.0LoadedClassCnt.AttributeReport, \
java.lang.ClassLoading.0UnloadedClassCnt.AttributeReport, \
java.lang.Compilation.MBeanReport, \
<output omitted>
```
The following options are available for this sub-command.

![](_page_21_Picture_164.jpeg)

### **Graph Templates**

The *JMX Config Generator* uses a template file to generate the graphs. It is possible to use a user-defined template. The option --template followed by a file lets the *JMX Config Generator* use the external template file as base for the graph generation. The following example illustrates how a custom template mytemplate.vm is used to generate the graph definition file mygraph.properties using the configuration in file myconfig.xml.

```
./jmx-config-generator generate-graph --input myconfig.xml --output mygraph.properties --template
mytemplate.vm
```
The template file has to be an *[Apache Velocity](http://velocity.apache.org)* template. The following sample represents the template that is used by default:

```
reports=#foreach( $report in $reportsList )
${report.id}#if( $foreach.hasNext ), \
#end
#end
#foreach( $report in $reportsBody )
#[[###########################################]]#
#[[##]]# $report.id
#[[###########################################]]#
report.${report.id}.name=${report.name}
report.${report.id}.columns=${report.graphResources}
report.${report.id}.type=interfaceSnmp
report.${report.id}.command=--title="${report.title}" \
 --vertical-label="${report.verticalLabel}" \
#foreach($graph in $report.graphs )
 DEF:${graph.id}={rrd${foreach.count}}:${graph.resourceName}:AVERAGE \
 AREA:${graph.id}#${graph.coloreB} \
 LINE2:${graph.id}#${graph.coloreA}:"${graph.description}" \
 GPRINT:${graph.id}:AVERAGE:" Avg \\: %8.2lf %s" \
 GPRINT:${graph.id}:MIN:" Min \\: %8.2lf %s" \
 GPRINT:${graph.id}:MAX:" Max \\: %8.2lf %s\\n" \
#end
#end
```
The *JMX Config Generator* generates different types of graphs from the jmx-datacollection-config.xml. The different types are listed below:

![](_page_22_Picture_160.jpeg)

# <span id="page-22-0"></span>**2.4. Heatmap**

The *Heatmap* can be either be used to display unacknowledged alarms or to display ongoing outages of nodes. Each of this visualizations can be applied on categories, foreign sources or services of nodes. The sizing of an entity is calculated by counting the services inside the entity. Thus, a node with fewer services will appear in a smaller box than a node with more services.

The feature is by default deactivated and is configured through opennms.properties.

*Table 5. Grafana Dashboard configuration properties*

![](_page_23_Picture_282.jpeg)

**TIP**

You can use negative lookahead expressions for excluding categories you wish not to be displayed in the heatmap, e.g. by using an expression like ^(?!XY).\* you can filter out entities with names starting with XY.

# <span id="page-24-0"></span>**Chapter 3. Service Assurance**

# <span id="page-24-1"></span>**3.1. Service monitors**

# <span id="page-24-2"></span>**3.1.1. AvailabilityMonitor**

This monitor tests reachability of a node by using the *isReachable* method of the *InetAddress* java class. The service is considered available if isReachable returns true. See [Oracle's documentation](http://docs.oracle.com/javase/7/docs/api/java/net/InetAddress.html#isReachable%28int%29) for more details.

**IMPORTANT** This monitor is deprecated in favour of the IcmpMonitor monitor. You should only use this monitor on remote pollers running on unusual configurations (See below for more details).

### **Monitor facts**

![](_page_24_Picture_174.jpeg)

### **Configuration and Usage**

*Table 6. Monitor specific parameters for the AvailabilityMonitor*

![](_page_24_Picture_175.jpeg)

### **Examples**

```
<service name="AVAIL" interval="300000" user-defined="false" status="on">
   <parameter key="retry" value="2"/>
    <parameter key="timeout" value="5000"/>
</service>
<monitor service="AVAIL" class-name="org.opennms.netmgt.poller.monitors.AvailabilityMonitor"/>
```
### **IcmpMonitor vs AvailabilityMonitor**

This monitor has been developped in a time when the IcmpMonitor monitor wasn't remote enabled, to circumvent this limitation. Now, with the JNA ICMP implementation, the IcmpMonitor monitor is remote enabled under most configurations and this monitor shouldn't be needed -unless you're running your remote poller on such an unusual configuration (See also [issue NMS-6735](http://issues.opennms.org/browse/NMS-6735) for more information)-.

### <span id="page-24-3"></span>**3.1.2. BgpSessionMonitor**

This monitor checks if a BGP-Session to a peering partner (peer-ip) is functional. To monitor the BGP-Session the RFC1269 SNMP MIB is used and test the status of the session using the following OIDs is used:

BGP\_PEER\_STATE\_OID = .1.3.6.1.2.1.15.3.1.2.<peer-ip> BGP\_PEER\_ADMIN\_STATE\_OID = .1.3.6.1.2.1.15.3.1.3.<peer-ip> BGP\_PEER\_REMOTEAS\_OID = .1.3.6.1.2.1.15.3.1.9.<peer-ip> BGP\_PEER\_LAST\_ERROR\_OID = .1.3.6.1.2.1.15.3.1.14.<peer-ip> BGP\_PEER\_FSM\_EST\_TIME\_OID = .1.3.6.1.2.1.15.3.1.16.<peer-ip>

The <peer-ip> is the far end IP address of the BGP session end point.

A SNMP get request for BGP\_PEER\_STATE\_OID returns a result between 1 to 6. The servicestates for OpenNMS Horizon are mapped as follows:

![](_page_25_Picture_182.jpeg)

### **Monitor facts**

![](_page_25_Picture_183.jpeg)

To define the mapping I used the description from [RFC1771 BGP Finite State Machine](http://www.freesoft.org/CIE/RFC/1771/31.htm).

### **Configuration and Usage**

![](_page_25_Picture_184.jpeg)

### **Examples**

To monitor the session state *Established* it is necessary to add a service to your poller configuration in '\$OPENNMS\_HOME/etc/poller-configuration.xml', for example:

```
<!-- Example configuration poller-configuration.xml -->
<service name="BGP-Peer-99.99.99.99-AS65423" interval="300000"
        user-defined="false" status="on">
       <parameter key="retry" value="2" />
       <parameter key="timeout" value="3000" />
        <parameter key="port" value="161" />
        <parameter key="bgpPeerIp" value="99.99.99.99" />
</service>
<monitor service="BGP-Peer-99.99.99.99-AS65423" class-name=
"org.opennms.netmgt.poller.monitors.BgpSessionMonitor" />
```
### **Error code mapping**

The *BGP\_PEER\_LAST\_ERROR\_OID* gives an error in HEX-code. To make it human readable a codemapping table is implemented:

![](_page_26_Picture_212.jpeg)

![](_page_27_Picture_163.jpeg)

Instead of HEX-Code the error message will be displayed in the service down logmessage. To give some additional informations the logmessage contains also

BGP-Peer Adminstate BGP-Peer Remote AS BGP-Peer established time in seconds

### **Debugging**

If you have problems to detect or monitor the BGP Session you can use the following command to figure out where the problem come from.

```
snmpwalk -v 2c -c <myCommunity> <myRouter2Monitor> .1.3.6.1.2.1.15.3.1.2.99.99.99.99
```
Replace 99.99.99.99 with your BGP-Peer IP. The result should be an Integer between 1 and 6.

# <span id="page-27-0"></span>**3.1.3. BSFMonitor**

This monitor runs a *Bean Scripting Framework* [BSF](http://commons.apache.org/proper/commons-bsf/) compatible script to determine the status of a service. Users can write scripts to perform highly custom service checks. This monitor is not optimised for scale. It's intended for a small number of custom checks or prototyping of monitors.

### **BSFMonitor vs SystemExecuteMonitor**

The *BSFMonitor* avoids the overhead of *fork(2)* that is used by the *SystemExecuteMonitor*. *BSFMonitor* also grants access to a selection of *OpenNMS Horizon* internal methods and classes that can be used in the script.

#### **Monitor facts**

![](_page_27_Picture_164.jpeg)

### **Configuration and Usage**

*Table 7. Monitor specific parameters for the BSFMonitor*

![](_page_28_Picture_254.jpeg)

### *Table 8. Beans which can be used in the script*

![](_page_28_Picture_255.jpeg)

Additionally every parameter added to the service definition in poller-configuration.xml is available as a *String* object in the script. The key attribute of the parameter represents the name of the *String* object and the value attribute represents the value of the *String* object.

**NOTE** Please keep in mind, that these parameters are also accessible via the *map* bean.

**CAUTION** Avoid non-character names for parameters to avoid problems in the script languages.

#### **Response Codes**

The script has to provide a status code that represents the status of the associated service. The following status codes are defined:

*Table 9. Status codes*

![](_page_29_Picture_197.jpeg)

#### **Response time tracking**

By default the *BSFMonitor* tracks the whole time the script file consumes as the response time. If the response time should be persisted the response time add the following parameters:

### *RRD response time tracking for this service in* poller-configuration.xml

```
<!-- where in the filesystem response times are stored -->
<parameter key="rrd-repository" value="/opt/opennms/share/rrd/response" />
<!-- name of the rrd file -->
<parameter key="rrd-base-name" value="minimalbshbase" />
<!-- name of the data source in the rrd file -->
<!-- by default "response-time" is used as ds-name -->
<parameter key="ds-name" value="myResponseTime" />
```
It is also possible to return one or many response times directly from the script. To add custom response times or override the default one, add entries to the *times* object. The entries are keyed with a *String* that names the datasource and have as values a number that represents the response time. To override the default response time datasource add an entry into times named response-time.

### **Timeout and Retry**

The *BSFMonitor* does not perform any timeout or retry processing on its own. If retry and or timeout behaviour is required, it has to be implemented in the script itself.

### **Requirements for the script (run-types)**

Depending on the run-type the script has to provide its results in different ways. For minimal scripts with very simple logic run-type eval is the simple option. Scripts running in eval mode have to return a *String* matching one of the status codes.

If your script is more than a one-liner, run-type exec is essentially required. Scripts running in exec mode need not return anything, but they have to add a status entry with a status code to the *results* object. Additionally, the *results* object can also carry a "reason":"message" entry that is used in non OK states.

### **Commonly used language settings**

The *BSF* supports many languages, the following table provides the required setup for commonly used languages.

![](_page_30_Picture_229.jpeg)

![](_page_30_Picture_230.jpeg)

### **Example Bean Shell**

*BeanShell example* poller-configuration.xml

```
<service name="MinimalBeanShell" interval="300000" user-defined="true" status="on">
   <parameter key="file-name" value="/tmp/MinimalBeanShell.bsh"/>
   <parameter key="bsf-engine" value="bsh.util.BeanShellBSFEngine"/>
</service>
```
<monitor service="MinimalBeanShell" class-name="org.opennms.netmgt.poller.monitors.BSFMonitor" />

*BeanShell example* MinimalBeanShell.bsh *script file*

```
bsf_monitor.log("ERROR", "Starting MinimalBeanShell.bsf", null);
File testFile = new File("/tmp/TestFile");
if (testFile.exists()) {
 return "OK";
} else {
  results.put("reason", "file does not exist");
  return "NOK";
}
```
### **Example Groovy**

To use the Groovy language an additional library is required. Copy a compatible groovy-all.jar into to opennms/lib folder and restart *OpenNMS Horizon*. That makes *Groovy* available for the *BSFMonitor*.

*Groovy example* poller-configuration.xml *with default* run-type *set to* eval

```
<service name="MinimalGroovy" interval="300000" user-defined="true" status="on">
    <parameter key="file-name" value="/tmp/MinimalGroovy.groovy"/>
    <parameter key="bsf-engine" value="org.codehaus.groovy.bsf.GroovyEngine"/>
</service>
<monitor service="MinimalGroovy" class-name="org.opennms.netmgt.poller.monitors.BSFMonitor" />
```
*Groovy example* MinimalGroovy.groovy *script file for* run-type eval

```
bsf_monitor.log("ERROR", "Starting MinimalGroovy.groovy", null);
File testFile = new File("/tmp/TestFile");
if (testFile.exists()) {
  return "OK";
} else {
  results.put("reason", "file does not exist");
  return "NOK";
}
```
*Groovy example* poller-configuration.xml *with* run-type *set to* exec

```
<service name="MinimalGroovy" interval="300000" user-defined="true" status="on">
   <parameter key="file-name" value="/tmp/MinimalGroovy.groovy"/>
   <parameter key="bsf-engine" value="org.codehaus.groovy.bsf.GroovyEngine"/>
    <parameter key="run-type" value="exec"/>
</service>
<monitor service="MinimalGroovy" class-name="org.opennms.netmgt.poller.monitors.BSFMonitor" />
```
*Groovy example* MinimalGroovy.groovy *script file for* run-type *set to* exec

```
bsf monitor.log("ERROR", "Starting MinimalGroovy", null);
def testFile = new File("/tmp/TestFile");
if (testFile.exists()) {
 results.put("status", "OK")
} else {
  results.put("reason", "file does not exist");
  results.put("status", "NOK");
}
```
### **Example Jython**

To use the *Jython* (*Java* implementation of *Python*) language an additional library is required. Copy a compatible jythonx.y.z.jar into the opennms/lib folder and restart *OpenNMS Horizon*. That makes *Jython* available for the *BSFMonitor*.

```
Jython example poller-configuration.xml with run-type exec
```

```
<service name="MinimalJython" interval="300000" user-defined="true" status="on">
   <parameter key="file-name" value="/tmp/MinimalJython.py"/>
    <parameter key="bsf-engine" value="org.apache.bsf.engines.jython.JythonEngine"/>
    <parameter key="run-type" value="exec"/>
</service>
<monitor service="MinimalJython" class-name="org.opennms.netmgt.poller.monitors.BSFMonitor" />
```
*Jython example* MinimalJython.py *script file for* run-type *set to* exec

```
from java.io import File
bsf_monitor.log("ERROR", "Starting MinimalJython.py", None);
if (File("/tmp/TestFile").exists()):
        results.put("status", "OK")
else:
        results.put("reason", "file does not exist")
        results.put("status", "NOK")
```
**NOTE** We have to use run-type exec here because *Jython* chokes on the import keyword in eval mode.

**NOTE** As profit that this is really *Python*, notice the substitution of *Python's* None value for Java's null in the log call.

### **Advanced examples**

The following example references all beans that are exposed to the script, including a custom parameter.

```
Groovy example poller-configuration.xml
```

```
<service name="MinimalGroovy" interval="30000" user-defined="true" status="on">
    <parameter key="file-name" value="/tmp/MinimalGroovy.groovy"/>
    <parameter key="bsf-engine" value="org.codehaus.groovy.bsf.GroovyEngine"/>
    <!-- custom parameters (passed to the script) -->
    <parameter key="myParameter" value="Hello Groovy" />
    <!-- optional for response time tracking -->
    <parameter key="rrd-repository" value="/opt/opennms/share/rrd/response" />
    <parameter key="rrd-base-name" value="minimalgroovybase" />
    <parameter key="ds-name" value="minimalgroovyds" />
</service>
<monitor service="MinimalGroovy" class-name="org.opennms.netmgt.poller.monitors.BSFMonitor" />
```
*Groovy example Bean referencing script file*

```
bsf_monitor.log("ERROR", "Starting MinimalGroovy", null);
//list of all available objects from the BSFMonitor
Map<String, Object> map = map:
bsf monitor.log("ERROR", "---- map ----", null);
bsf monitor.log("ERROR", map.toString(), null);
String ip addr = ip addr;
bsf_monitor.log("ERROR", "---- ip_addr ----", null);
bsf_monitor.log("ERROR", ip_addr, null);
int node id = node_id;bsf_monitor.log("ERROR", "---- node_id ----", null);
bsf_monitor.log("ERROR", node_id.toString(), null);
String node label = node label;
bsf monitor.log("ERROR", "---- node label ----", null);
bsf monitor.log("ERROR", node label, null);
String svc_name = svc_name;
bsf_monitor.log("ERROR", "---- svc_name ----", null);
bsf_monitor.log("ERROR", svc_name, null);
org.opennms.netmgt.poller.monitors.BSFMonitor bsf_monitor = bsf_monitor;
bsf_monitor.log("ERROR", "---- bsf_monitor ----", null);
bsf_monitor.log("ERROR", bsf_monitor.toString(), null);
HashMap<String, String> results = results;
bsf_monitor.log("ERROR", "---- results ----", null);
bsf_monitor.log("ERROR", results.toString(), null);
LinkedHashMap<String, Number> times = times;
bsf_monitor.log("ERROR", "---- times ----", null);
bsf_monitor.log("ERROR", times.toString(), null);
// reading a parameter from the service definition
String myParameter = myParameter;
bsf_monitor.log("ERROR", "---- myParameter ----", null);
bsf_monitor.log("ERROR", myParameter, null);
// minimal example
def testFile = new File("/tmp/TestFile");
if (testFile.exists()) {
  bsf_monitor.log("ERROR", "Done MinimalGroovy ---- OK ----", null);
  return "OK";
} else {
  results.put("reason", "file does not exist");
  bsf_monitor.log("ERROR", "Done MinimalGroovy ---- NOK ----", null);
  return "NOK";
}
```
## <span id="page-33-0"></span>**3.1.4. CiscoIpSlaMonitor**

This monitor can be used to monitor IP SLA configurations on your Cisco devices. This monitor supports the following SNMP OIDS from [CISCO-RTT-MON-MIB:](http://tools.cisco.com/Support/SNMP/do/BrowseOID.do?local=en&translate=Translate&objectInput=1.3.6.1.4.1.9.9.42)

RTT\_ADMIN\_TAG\_OID = .1.3.6.1.4.1.9.9.42.1.2.1.1.3 RTT\_OPER\_STATE\_OID = .1.3.6.1.4.1.9.9.42.1.2.9.1.10 RTT\_LATEST\_OPERSENSE\_OID = .1.3.6.1.4.1.9.9.42.1.2.10.1.2 RTT\_ADMIN\_THRESH\_OID = .1.3.6.1.4.1.9.9.42.1.2.1.1.5 RTT\_ADMIN\_TYPE\_OID = .1.3.6.1.4.1.9.9.42.1.2.1.1.4 RTT\_LATEST\_OID = .1.3.6.1.4.1.9.9.42.1.2.10.1.1

The monitor can be run in two scenarios. The first one tests the *RTT\_LATEST\_OPERSENSE* which is a sense code for the completion status of the latest RTT operation. If the *RTT\_LATEST\_OPERSENSE* returns *ok(1)* the service is marked as *up*.

The second scenario is to monitor the configured threshold in the *IP SLA* config. If the *RTT\_LATEST\_OPERSENSE* returns with *overThreshold(3)* the service is marked *down*.

### **Monitor facts**

![](_page_34_Picture_190.jpeg)

### **Configuration and Usage**

![](_page_34_Picture_191.jpeg)

![](_page_34_Picture_192.jpeg)

### **Example for HTTP and ICMP echo reply**

In this example we configure an IP SLA entry to monitor Google's website with *HTTP GET* from the Cisco device. We use 8.8.8.8 as our DNS resolver. In our example our SLA says we should reach Google's website within 200ms. To advise coworkers that this monitor entry is used for monitoring, I set the owner to *OpenNMS*. The tag is used to identify the entry later in the SNMP table for monitoring.

*Cisco device configuration for IP SLA instance for HTTP GET*

```
ip sla monitor 1
 type http operation get url http://www.google.de name-server 8.8.8.8
 timeout 3000
 threshold 200
 owner OpenNMS
 tag Google Website
ip sla monitor schedule 3 life forever start-time now
```
In the second example we configure a IP SLA to test if the IP address from www.opennms.org is reachable with ICMP from the perspective of the Cisco device. Like the example above we have a threshold and a timeout.

*Cisco device configuration for IP SLA instance for ICMP monitoring.*

ip sla 1 icmp-echo 64.146.64.212 timeout 3000 threshold 150 owner OpenNMS tag OpenNMS Host ip sla schedule 1 life forever start-time now

### **WARNING**

It´s not possible to reconfigure an IP SLA entry. If you want to change parameters, you have to delete the whole configuration and reconfigure it with your new parameters. Backup your Cisco configuration manually or take a look at [RANCID](http://www.shrubbery.net/rancid/).

To monitor both of the entries the configuration in poller-configuration.xml requires two service definition entries:

```
<service name="IP-SLA-WEB-Google" interval="300000"
 user-defined="false" status="on">
        <parameter key="retry" value="2" />
        <parameter key="timeout" value="3000" />
        <parameter key="admin-tag" value="Google Website" />
        <parameter key="ignore-thresh" value="false" /><1>
</service>
<service name="IP-SLA-PING-OpenNMS" interval="300000"
  user-defined="false" status="on">
        <parameter key="retry" value="2" />
        <parameter key="timeout" value="3000" />
        <parameter key="admin-tag" value="OpenNMS Host" />
        <parameter key="ignore-thresh" value="true" /><2>
</service>
<monitor service="IP-SLA-WEB-Google" class-name="org.opennms.netmgt.poller.monitors.CiscoIpSlaMonitor" />
<monitor service="IP-SLA-PING-OpenNMS" class-name="org.opennms.netmgt.poller.monitors.CiscoIpSlaMonitor"
/>
```
① Service is *up* if the IP SLA state is *ok(1)*

② Service is *down* if the IP SLA state is *overThreshold(3)*

### <span id="page-35-0"></span>**3.1.5. CiscoPingMibMonitor**

This poller monitor's purpose is to create conceptual rows (entries) in the *ciscoPingTable* on *Cisco IOS* devices that support the [CISCO-PING-MIB.](http://tools.cisco.com/Support/SNMP/do/BrowseMIB.do?local=en&mibName=CISCO-PING-MIB) These entries direct the remote *IOS* device to ping an IPv4 or IPv6 address with a configurable set of parameters. After the *IOS* device has completed the requested ping operations, the poller monitor queries the *IOS* device to
determine the results. If the results indicate success according to the configured parameters in the service configuration, then the monitored service is reported as available and the results are available for optional time-series (RRD) storage. If the results indicate failure, the monitored service is reported unavailable with a descriptive reason code. If something goes wrong during the setup of the entry or the subsequent querying of its status, the monitored service is reported to be in an *unknown* state.

#### **NOTE**

Unlike most poller monitors, the *CiscoPingMibMonitor* does not interpret the timeout and retries parameters to determine when a poll attempt has timed out or whether it should be attempted again. The packet-count and packet-timeout parameters instead service this purpose from the perspective of the remote *IOS* device.

#### *Supported MIB OIDs from CISCO\_PING\_MIB*

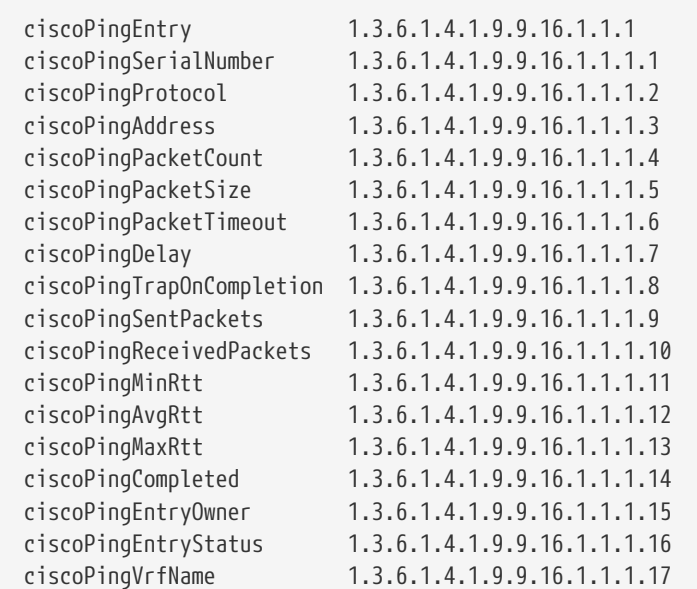

#### **Prerequisites**

- One or more *Cisco* devices running an *IOS* image of recent vintage; any 12.2 or later image is probably fine. Even very low-end devices appear to support the CISCO-PING-MIB.
- The *IOS* devices that will perform the remote pings must be configured with an *SNMP write community* string whose source address access-list includes the address of the OpenNMS Horizon server and whose MIB view (if any) includes the OID of the *ciscoPingTable*.
- The corresponding *SNMP write community* string must be specified in the write-community attribute of either the toplevel <snmp-config> element of snmp-config.xml or a <definition> child element that applies to the *SNMP-primary* interface of the *IOS* device(s) that will perform the remote pings.

#### **Scalability concerns**

This monitor spends a fair amount of time sleeping while it waits for the remote *IOS* device to complete the requested ping operations. The monitor is pessimistic in calculating the delay between creation of the *ciscoPingTable* entry and its first attempt to retrieve the results of that entry's ping operations — it will always wait at least (packet-count \* (packet-timeout + packet-delay)) milliseconds before even checking whether the remote pings have completed. It's therefore prone to hogging poller threads if used with large values for the packet-count, packet-timeout, and/or packet-delay parameters. Keep these values as small as practical to avoid tying up poller threads unnecessarily.

This monitor always uses the current time in whole seconds since the UNIX epoch as the instance identifier of the

*ciscoPingTable* entries that it creates. The object that holds this identifier is a signed 32-bit integer type, precluding a finer resolution. It's probably a good idea to mix in the least-significant byte of the millisecond-accurate time as a substitute for that of the whole-second-accurate value to avoid collisions. *IOS* seems to clean up entries in this table within a manner of minutes after their ping operations have completed.

## **Monitor facts**

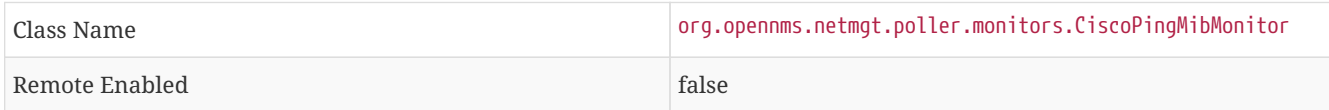

## **Configuration and Usage**

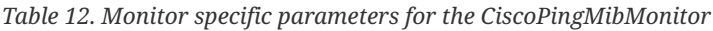

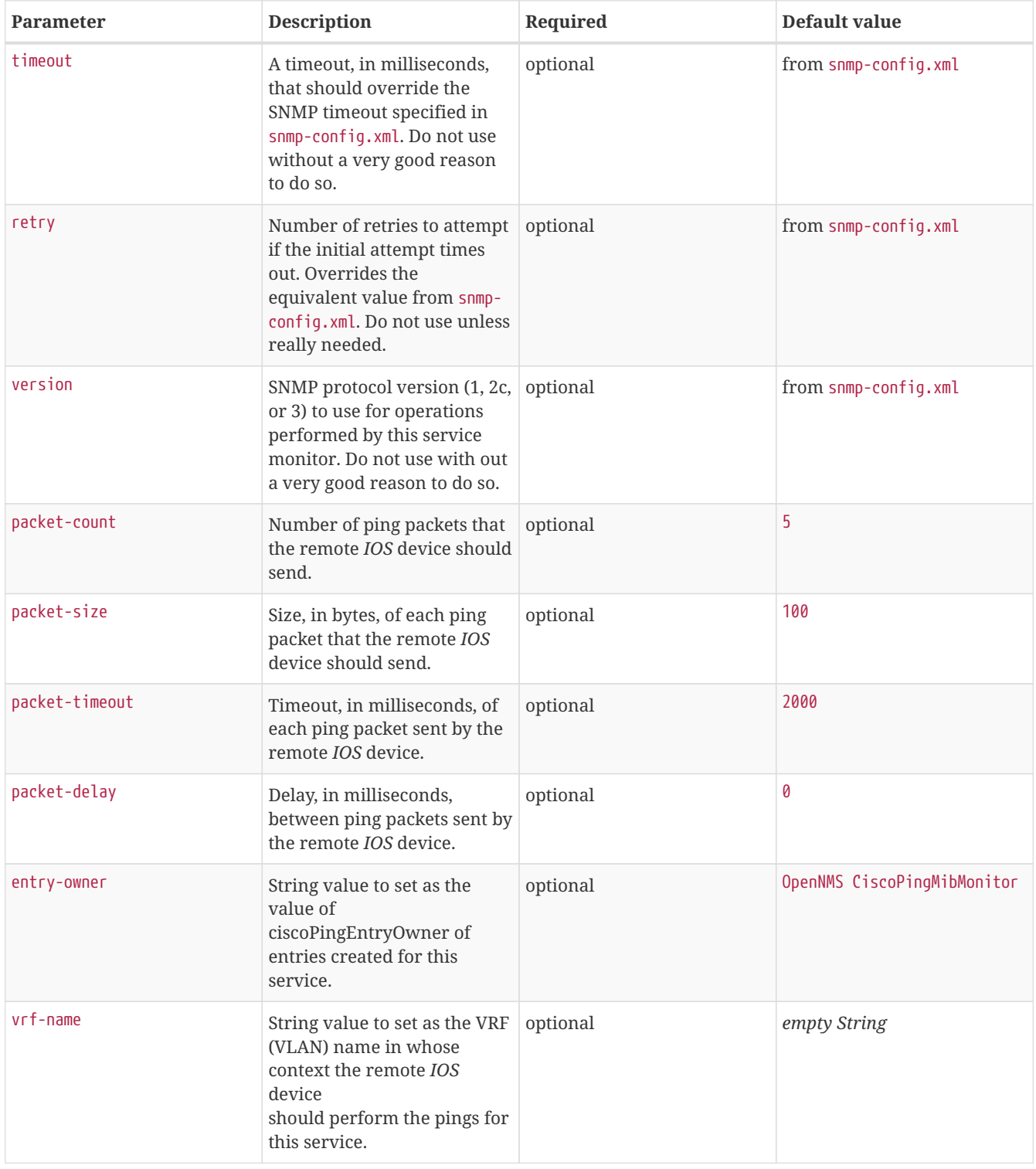

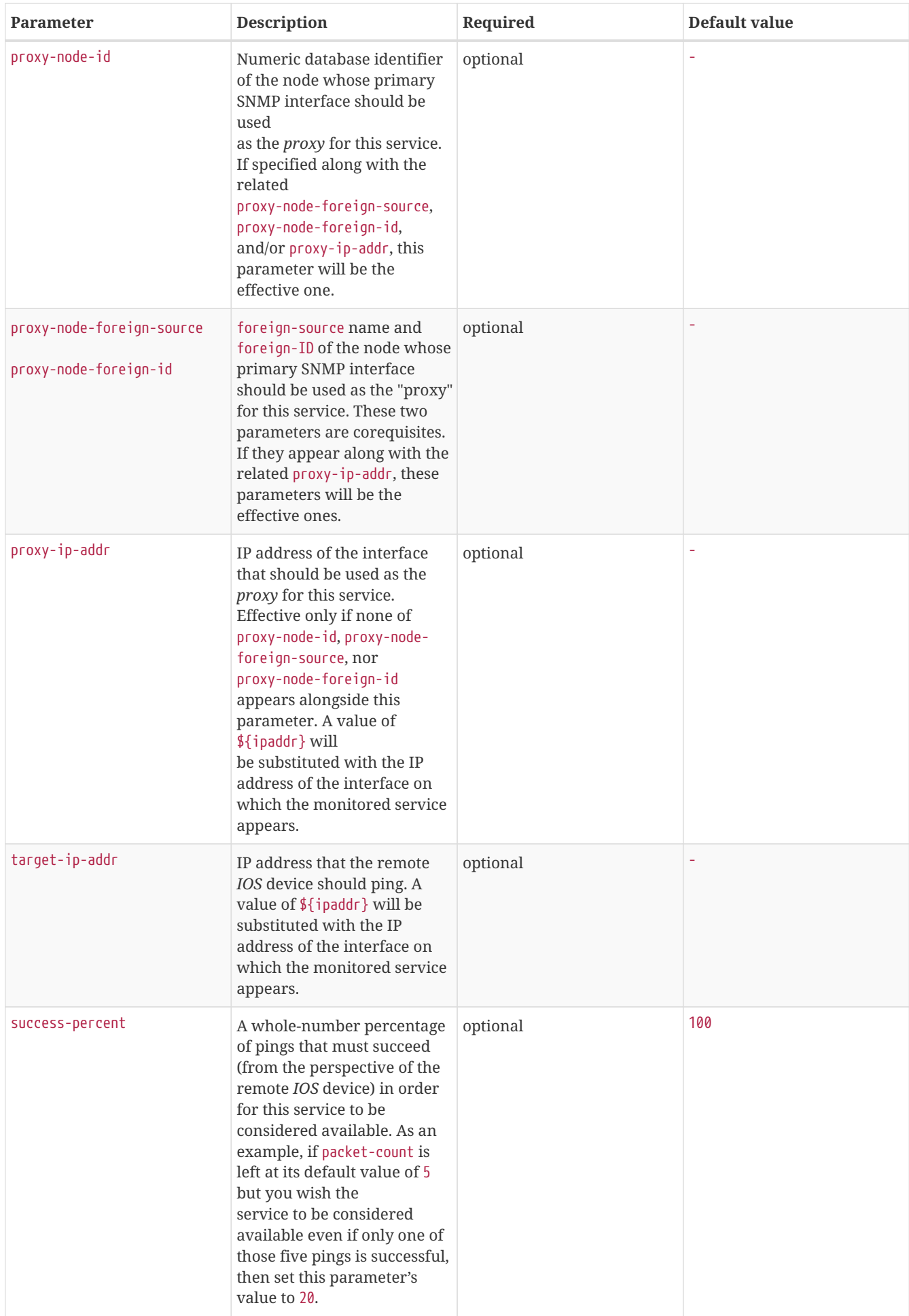

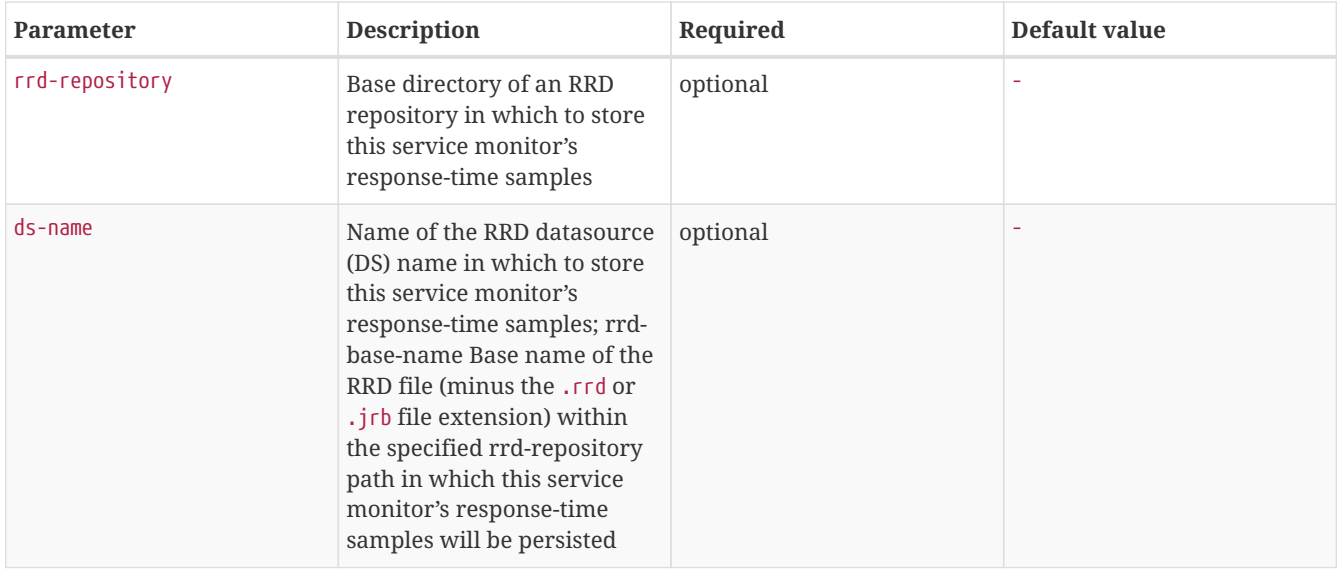

## This is optional just if you can use variables in the configuration

*Table 13. Variables which can be used in the configuration*

| <b>Variable</b> | <b>Description</b>                                                                                                    |
|-----------------|----------------------------------------------------------------------------------------------------|
| $ \$ {ipaddr}   | This value will be substituted with the IP address of the<br>$\mid$ interface on which the monitored service<br>appears. |

### **Example: Ping the same non-routable address from all routers of customer Foo**

A service provider's client, Foo Corporation, has network service at multiple locations. At each Foo location, a point-of-sale system is statically configured at IPv4 address 192.168.255.1. Foo wants to be notified any time a point-of-sale system becomes unreachable. Using an OpenNMS Horizon remote location monitor is not feasible. All of Foo Corporation's CPE routers must be *Cisco IOS* devices in order to achieve full coverage in this scenario.

One approach to this requirement is to configure all of Foo Corporation's premise routers to be in the surveillance categories Customer\_Foo, CPE, and Routers, and to use a filter to create a poller package that applies only to those routers. We will use the special value \${ipaddr} for the proxy-ip-addr parameter so that the remote pings will be provisioned on each Foo CPE router. Since we want each Foo CPE router to ping the same IP address 192.168.255.1, we statically list that value for the target-ip-addr address.

```
<package name="ciscoping-foo-pos">
 <filter>catincCustomer Foo & catincCPE & catincRouters & nodeSysOID LIKE '.1.3.6.1.4.1.9.%'</filter>
   <include-range begin="0.0.0.0" end="254.254.254.254" />
   <rrd step="300">
       <rra>RRA:AVERAGE:0.5:1:2016</rra>
        <rra>RRA:AVERAGE:0.5:12:1488</rra>
        <rra>RRA:AVERAGE:0.5:288:366</rra>
       <rra>RRA:MAX:0.5:288:366</rra>
       <rra>RRA:MIN:0.5:288:366</rra>
   </rrd>
   <service name="FooPOS" interval="300000" user-defined="false" status="on">
        <parameter key="rrd-repository" value="/opt/opennms/share/rrd/response" />
        <parameter key="rrd-base-name" value="ciscoping" />
       <parameter key="ds-name" value="ciscoping" />
       <parameter key="proxy-ip-addr" value="${ipaddr}" />
        <parameter key="target-ip-addr" value="192.168.255.1" />
    </service>
   <downtime interval="30000" begin="0" end="300000" /><!-- 30s, 0, 5m -->
    <downtime interval="300000" begin="300000" end="43200000" /><!-- 5m, 5m, 12h -->
    <downtime interval="600000" begin="43200000" end="432000000" /><!-- 10m, 12h, 5d -->
    <downtime begin="432000000" delete="true" /><!-- anything after 5 days delete -->
</package>
<monitor service="FooPOS" class-name="org.opennms.netmgt.poller.monitors.CiscoPingMibMonitor" />
```
### **Example: Ping from a single IOS device routable address of each router of customer Bar**

A service provider's client, Bar Limited, has network service at multiple locations. While OpenNMS Horizon' world-class service assurance is generally sufficient, Bar also wants to be notified any time a premise router at one of their locations unreachable from the perspective of an *IOS* device in Bar's main data center. Some or all of the Bar Limited CPE routers may be non-Cisco devices in this scenario.

To meet this requirement, our approach is to configure Bar Limited's premise routers to be in the surveillance categories Customer\_Bar, CPE, and Routers, and to use a filter to create a poller package that applies only to those routers. This time, though, we will use the special value \${ipaddr} not in the proxy-ip-addr parameter but in the target-ip-addr parameter so that the remote pings will be performed for each Bar CPE router. Since we want the same *IOS* device 20.11.5.11 to ping the CPE routers, we statically list that value for the proxy-ip-addr address. Example poller-configuration.xml additions

```
<package name="ciscoping-bar-cpe">
   <filter>catincCustomer_Bar & catincCPE & catincRouters</filter>
   <include-range begin="0.0.0.0" end="254.254.254.254" />
   <rrd step="300">
       <rra>RRA:AVERAGE:0.5:1:2016</rra>
        <rra>RRA:AVERAGE:0.5:12:1488</rra>
        <rra>RRA:AVERAGE:0.5:288:366</rra>
       <rra>RRA:MAX:0.5:288:366</rra>
       <rra>RRA:MIN:0.5:288:366</rra>
 \langlerrd\rangle  <service name="BarCentral" interval="300000" user-defined="false" status="on">
    <parameter key="rrd-repository" value="/opt/opennms/share/rrd/response" />
    <parameter key="rrd-base-name" value="ciscoping" />
       <parameter key="ds-name" value="ciscoping" />
       <parameter key="proxy-ip-addr" value="20.11.5.11" />
        <parameter key="target-ip-addr" value="${ipaddr}" />
   </service>
   <downtime interval="30000" begin="0" end="300000" /><!-- 30s, 0, 5m -->
   <downtime interval="300000" begin="300000" end="43200000" /><!-- 5m, 5m, 12h -->
   <downtime interval="600000" begin="43200000" end="432000000" /><!-- 10m, 12h, 5d -->
   <downtime begin="432000000" delete="true" /><!-- anything after 5 days delete -->
</package>
<monitor service="BarCentral" class-name="org.opennms.netmgt.poller.monitors.CiscoPingMibMonitor" />
```
# **3.1.6. CitrixMonitor**

This monitor is used to test if a Citrix® Server or XenApp Server® is providing the *Independent Computing Architecture* (*ICA*) protocol on TCP 1494. The monitor opens a TCP socket and tests the greeting banner returns with ICA, otherwise the service is unavailable.

### **Monitor facts**

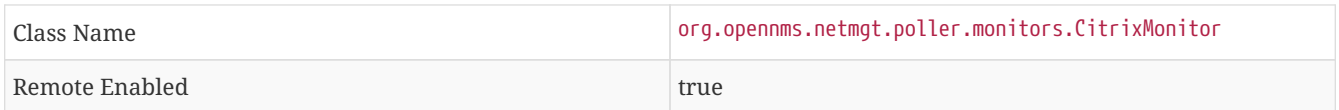

### **Configuration and Usage**

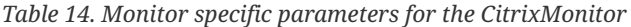

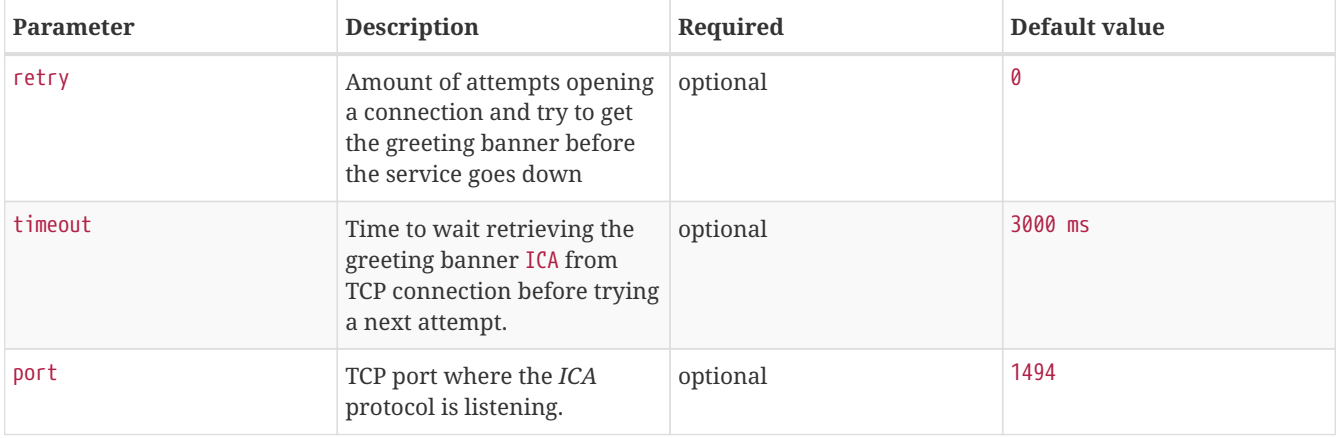

#### **WARNING**

If you have configure the *Metaframe Presentation Server Client* using *Session Reliability*, the TCP port is 2598 instead of 1494. You can find additional information on [CTX104147](http://support.citrix.com/article/CTX104147). It is not verified if the monitor works in this case.

### **Examples**

The following example configures OpenNMS Horizon to monitor the ICA protocol on TCP 1494 with 2 retries and waiting 5 seconds for each retry.

```
<service name="Citrix-TCP-ICA" interval="300000" user-defined="false" status="on">
        <parameter key="retry" value="2" />
        <parameter key="timeout" value="5000" />
</service>
<monitor service="Citrix-TCP-ICA" class-name="org.opennms.netmgt.poller.monitors.CitrixMonitor" />
```
# **3.1.7. DhcpMonitor**

This monitor is used to monitor the availability and functionality of [DHCP servers.](http://en.wikipedia.org/wiki/Dynamic_Host_Configuration_Protocol) This monitor has two parts, the first one is the monitor class *DhcpMonitor* executed by *Pollerd* and the second part is a background daemon *Dhcpd* running inside the OpenNMS Horizon JVM and listening for DHCP responses. A DHCP server is tested by sending a *DISCOVER* message. If the DHCP server responds with an *OFFER* the service is marked as up. The *Dhcpd* background daemon is disabled by default and has to be activated in service-configuration.xml in OpenNMS Horizon by setting service enabled="true". The behavior for testing the DHCP server can be modified in the dhcp-configuration.xml configuration file.

**IMPORTANT** It is required to install the opennms-plugin-protocol-dhcp before you can use this feature.

### *Installing the opennms-plugin-protocol-dhcp package*

```
{apt-get,yum} install {opennms-package-base-name}-plugin-protocol-dhcp
```
If you try to start OpenNMS Horizon without the *opennms-plugin-protocol-dhcp* you will see the following error message in output.log:

An error occurred while attempting to start the "OpenNMS:Name=Dhcpd" service (class org.opennms.netmgt.dhcpd.jmx.Dhcpd). Shutting down and exiting. java.lang.ClassNotFoundException: org.opennms.netmgt.dhcpd.jmx.Dhcpd

**CAUTION** Make sure no DHCP client is running on the OpenNMS Horizon server and using port UDP/68. If UDP/68 is already in use, you will find an error message in the manager.log. You can test if a process is listening on udp/68 with sudo ss -lnpu sport = :68.

### **Monitor facts**

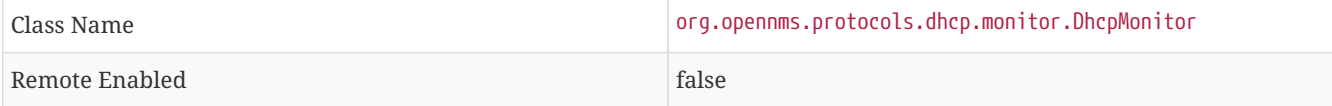

#### *Table 15. Service monitor parameters configured in* poller-configuration.xml

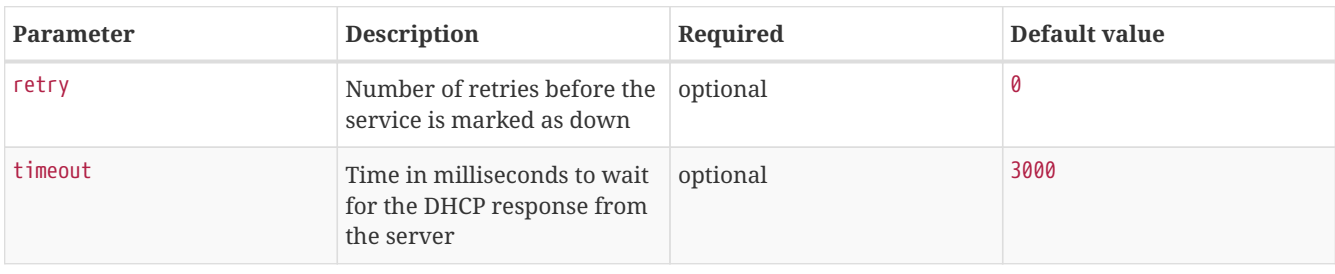

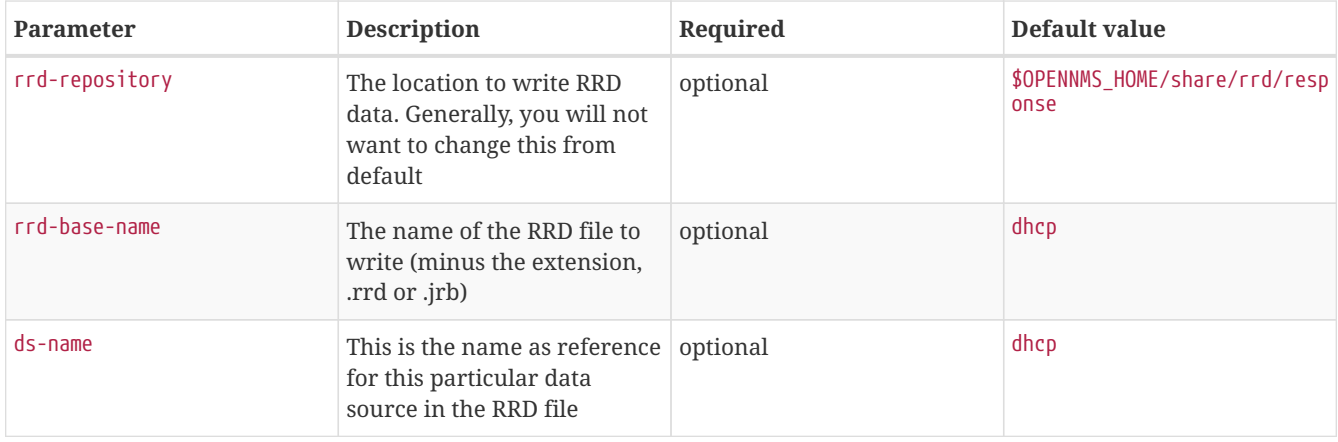

# *Dhcpd* **configuration**

*Table 16. Dhcpd parameters in* dhcp-configuration.xml*.*

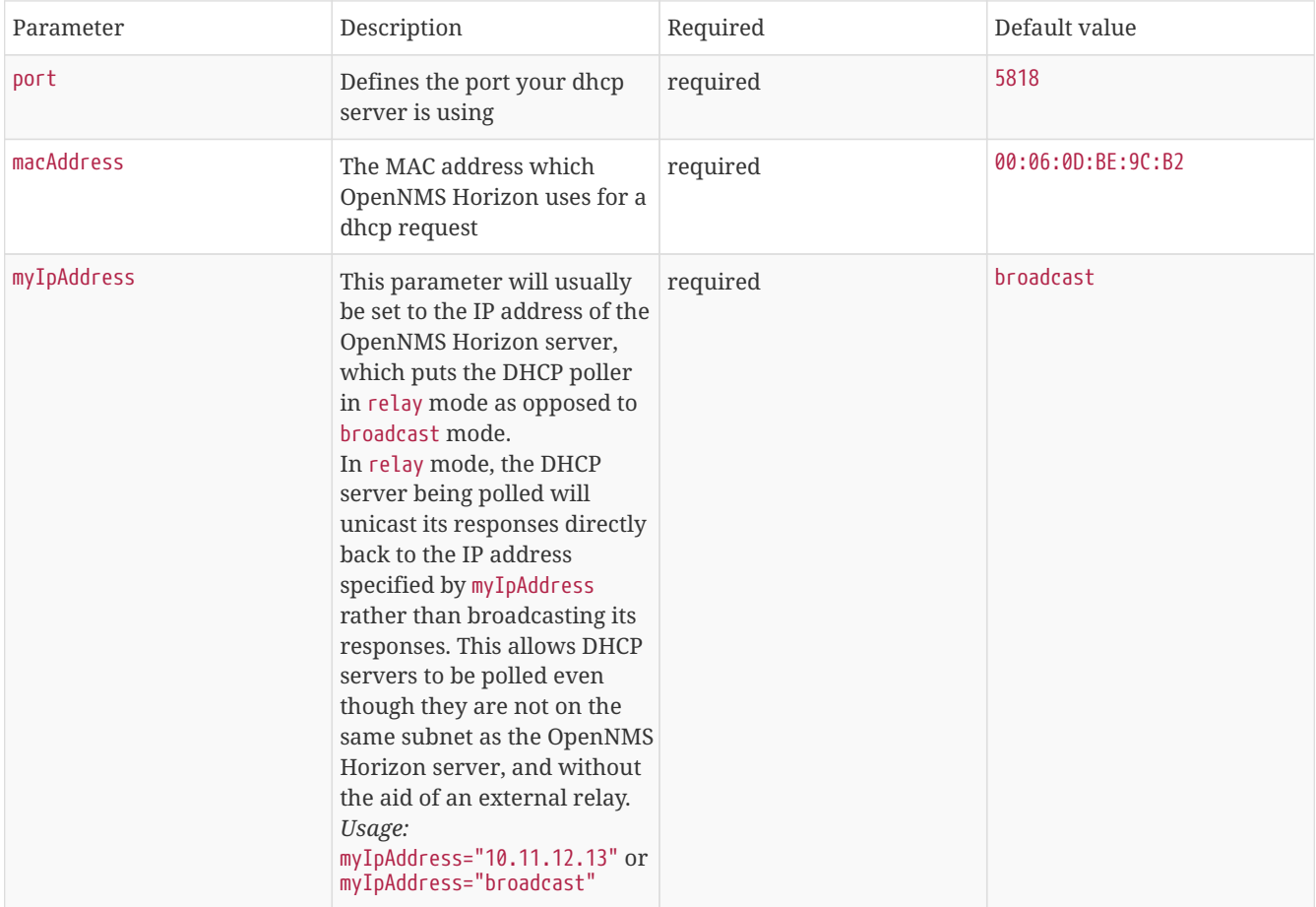

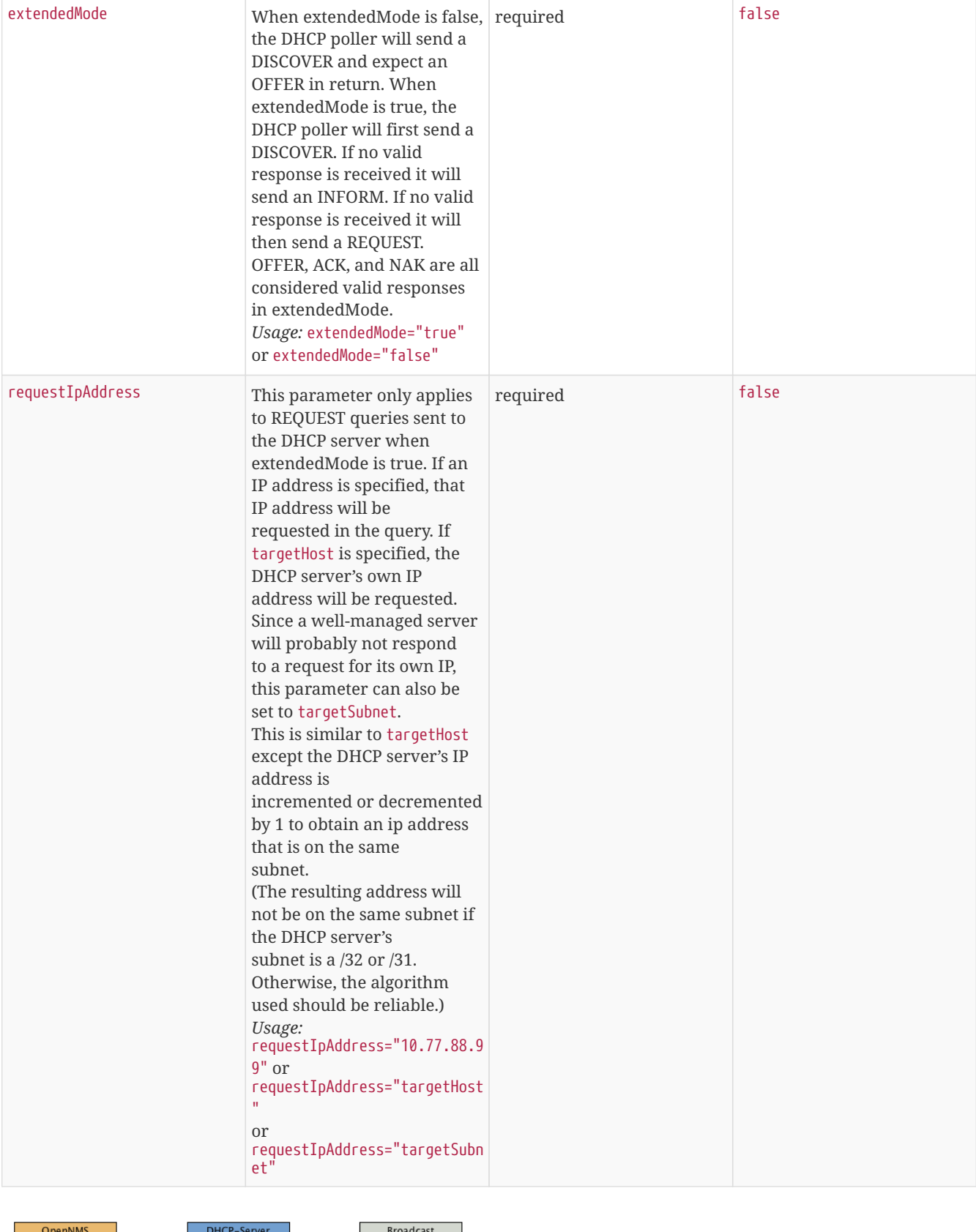

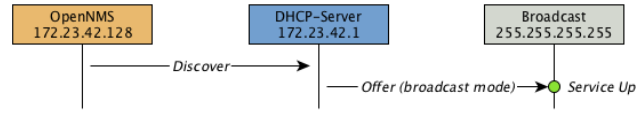

*Figure 10. Visualization of DHCP message flow in broadcast mode*

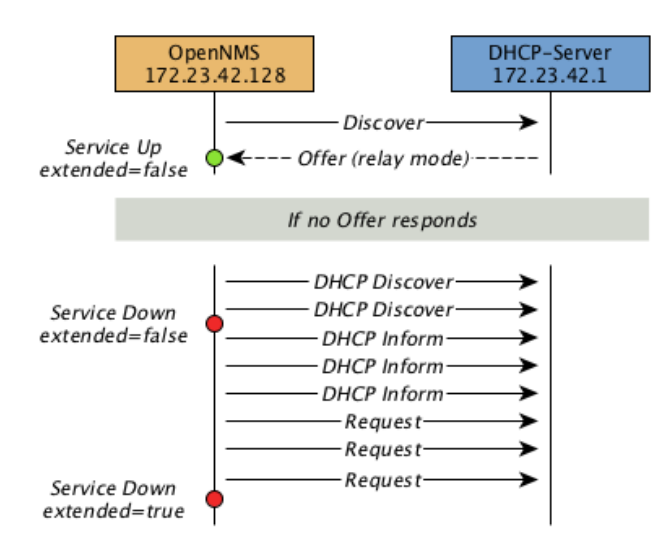

*Figure 11. Visualization of DHCP message flow in relay mode*

#### **Example testing DHCP server in the same subnet**

Example configuration how to configure the monitor in the poller-configuration.xml. The monitor will try to send in maximum 3 *DISCOVER* messages and waits 3 seconds for the DHCP server *OFFER* message.

*Step 1: Configure a DHCP service in* poller-configuration.xml

```
<service name="DHCP" interval="300000" user-defined="false" status="on">
<parameter key="retry" value="2" />
<parameter key="timeout" value="3000" />
<parameter key="rrd-repository" value="/opt/opennms/share/rrd/response" />
<parameter key="rrd-base-name" value="dhcp" />
<parameter key="ds-name" value="dhcp" />
</service>
<monitor service="DHCP" class-name="org.opennms.protocols.dhcp.monitor.DhcpMonitor"/>
```
*Step 2: Enable the OpenNMS Horizon Dhcpd daemon in* service-configuration.xml

```
<service enabled="true">
   <name>OpenNMS:Name=Dhcpd</name>
   <class-name>org.opennms.netmgt.dhcpd.jmx.Dhcpd</class-name>
   <invoke method="start" pass="1" at="start"/>
   <invoke method="status" pass="0" at="status"/>
   <invoke method="stop" pass="0" at="stop"/>
</service>
```
*Step 3: Configure Dhcpd to test a DHCP server in the same subnet as the OpenNMS Horizon server.*

```
<DhcpdConfiguration
       port="5818"
       macAddress="00:06:0D:BE:9C:B2"
       myIpAddress="broadcast
              extendedMode="false"
       requestIpAddress="127.0.0.1">
</DhcpdConfiguration>
```
### **Example testing DHCP server in a different subnet in extended mode**

You can use the same monitor in poller-configuration. xml as in the example above.

*Configure Dhcpd to test DHCP server in a different subnet. The OFFER from the DHCP server is sent to* myIpAddress*.*

```
<DhcpdConfiguration
       port="5818"
       macAddress="00:06:0D:BE:9C:B2"
       myIpAddress="10.4.1.234"
       extendedMode="true"
       requestIpAddress="targetSubnet">
</DhcpdConfiguration>
```
**NOTE**

If in extendedMode, the time required to complete the poll for an unresponsive node is increased by a factor of 3. Thus it is a good idea to limit the number of retries to a small number.

# **3.1.8. DiskUsageMonitor**

The DiskUsageMonitor monitor can be used to test the amount of free space available on certain storages of a node.

The monitor gets information about the available free storage spaces available by inspecting the *hrStorageTable* of the [HOST-RESOURCES-MIB](http://tools.ietf.org/html/rfc1514).

A storage's description (as found in the corresponding *hrStorageDescr* object) must match the criteria specified by the disk and match-type parameters to be monitored.

A storage's available free space is calculated using the corresponding *hrStorageSize* and *hrStorageUsed* objects.

# **CAUTION**

The *hrStorageUsed* doesn't account for filesystem reserved blocks (i.e. for the super-user), so DiskUsageMonitor will report the service as unavailable only when the amount of free disk space is actually lower than free minus the percentage of reserved filesystem blocks.

This monitor uses *SNMP* to accomplish its work. Therefore systems against which it is to be used must have an SNMP agent supporting the *HOST-RESOURCES-MIB* installed and configured. Most modern *SNMP agents*, including most distributions of the *Net-SNMP agent* and the *SNMP service* that ships with *Microsoft Windows*, support this *MIB*. Out-of-box support for *HOST-RESOURCES-MIB* among commercial *Unix* operating systems may be somewhat spotty.

### **Monitor facts**

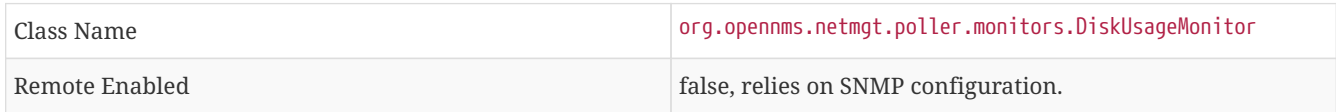

### **Configuration and Usage**

*Table 17. Monitor specific parameters for the DiskUsageMonitor*

| <b>Parameter</b> | <b>Description</b>                                                                                    | Required | Default value |
|------------------|----------------------------------------------------------------------------------------------------|----------|---------------|
| disk             | A pattern that a storage's<br>description (hrStorageDescr)<br>must match to be taken into<br>account. | required |               |

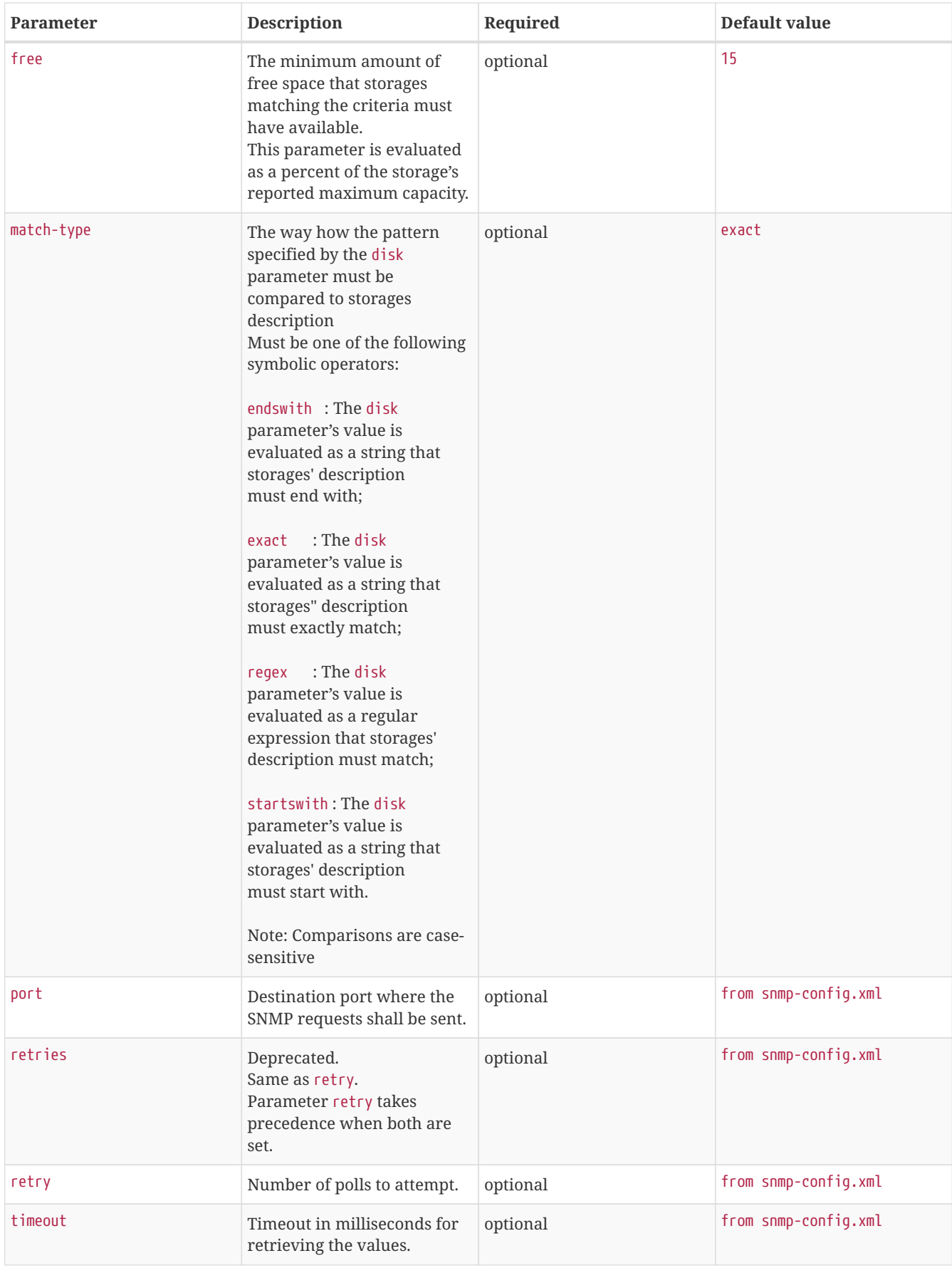

# **Examples**

```
<!-- Make sure there's at least 5% of free space available on storages ending with "/home" -->
<service name="DiskUsage-home" interval="300000" user-defined="false" status="on">
    <parameter key="timeout" value="3000" />
    <parameter key="retry" value="2" />
    <parameter key="disk" value="/home" />
    <parameter key="match-type" value="endsWith" />
    <parameter key="free" value="5" />
</service>
<monitor service="DiskUsage-home" class-name="org.opennms.netmgt.poller.monitors.DiskUsageMonitor" />
```
#### **DiskUsageMonitor vs thresholds**

Storages' available free space can also be monitored using thresholds if you are already collecting these data.

# **3.1.9. DnsMonitor**

This monitor is build to test the availability of the *DNS service* on remote IP interfaces. The monitor tests the service availability by sending a DNS query for A resource record types against the DNS server to test.

The monitor is marked as *up* if the *DNS Server* is able to send a valid response to the monitor. For multiple records it is possible to test if the number of responses are within a given boundary.

The monitor can be simulated with the command line tool host:

```
\sim % host -v -t a www.google.com 8.8.8.8
Trying "www.google.com"
Using domain server:
Name: 8.8.8.8
Address: 8.8.8.8#53
Aliases:
;; ->>HEADER<<- opcode: QUERY, status: NOERROR, id: 9324
;; flags: qr rd ra; QUERY: 1, ANSWER: 5, AUTHORITY: 0, ADDITIONAL: 0
;; QUESTION SECTION:
; www.google.com. INA
;; ANSWER SECTION:
www.google.com.283INA74.125.232.17
www.google.com.283INA74.125.232.20
www.google.com.283INA74.125.232.19
www.google.com.283INA74.125.232.16
www.google.com.283INA74.125.232.18
Received 112 bytes from 8.8.8.8#53 in 41 ms
```
TIP: This monitor is intended for testing the availability of a DNS service. If you want to monitor the DNS resolution of some of your nodes from a client's perspective, please use the DNSResolutionMonitor.

#### **Monitor facts**

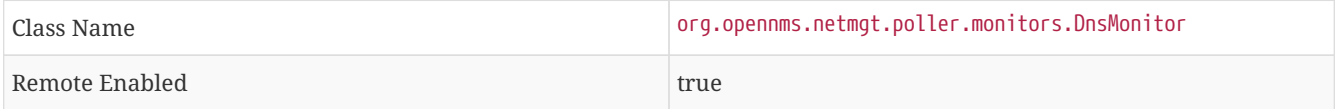

#### **Configuration and Usage**

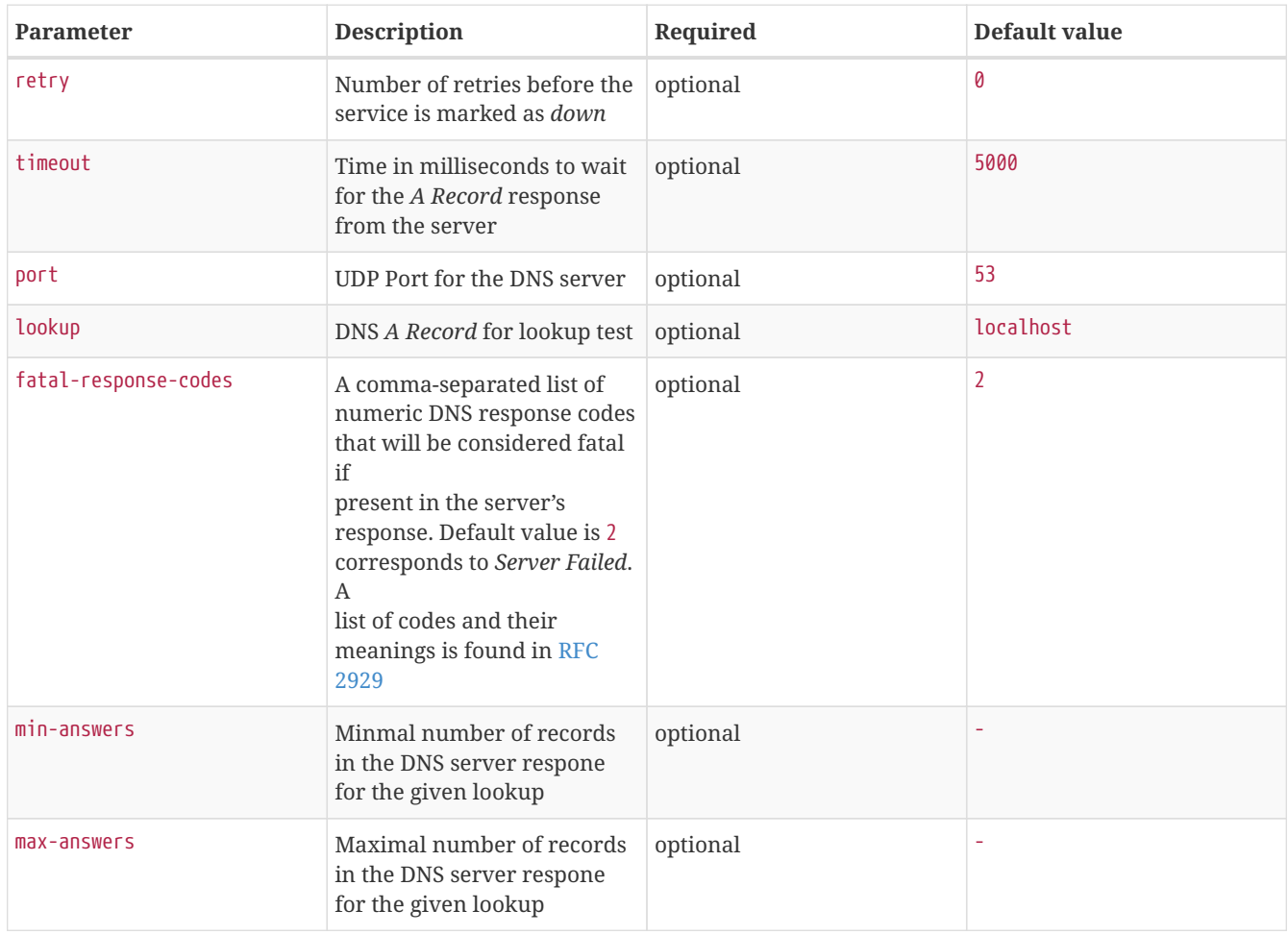

*Table 18. Monitor specific parameters for the DnsMonitor*

#### **Examples**

The given examples shows how to monitor if the IP interface from a given DNS server resolves a DNS request. This service should be bound to a DNS server which should be able to give a valid DNS respone for DNS request *www.google.com*. The service is *up* if the DNS server gives between 1 and 10 *A record* responses.

*Example configuration monitoring DNS request for a given server for www.google.com*

```
<service name="DNS-www.google.com" interval="300000" user-defined="false" status="on">
        <parameter key="lookup" value="www.google.com" />
        <parameter key="fatal-response-code" value="2" />
        <parameter key="min-answers" value="1" />
        <parameter key="max-answers" value="10" />
</service>
<monitor service="DNS-www.google.com" class-name="org.opennms.netmgt.poller.monitors.DnsMonitor" />
```
# **3.1.10. DNSResolutionMonitor**

The DNS resolution monitor, tests if the node label of an OpenNMS Horizon node can be resolved. This monitor uses the name resolver configuration from the poller configuration or from the operating system where OpenNMS Horizon is running on. It can be used to test a client behavior for a given host name. For example: Create a node with the node label www.google.com and an IP interface. Assigning the DNS resolution monitor on the IP interface will test if www.google.com can be resolved using the DNS configuration defined by the poller. The response from the A record lookup can be any address, it is not verified with the IP address on the OpenNMS Horizon IP interface where the monitor is assigned to.

## **Monitor facts**

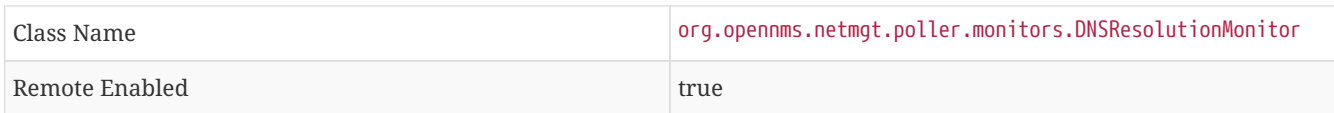

## **Configuration and Usage**

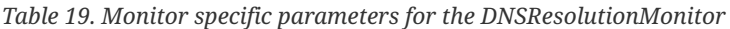

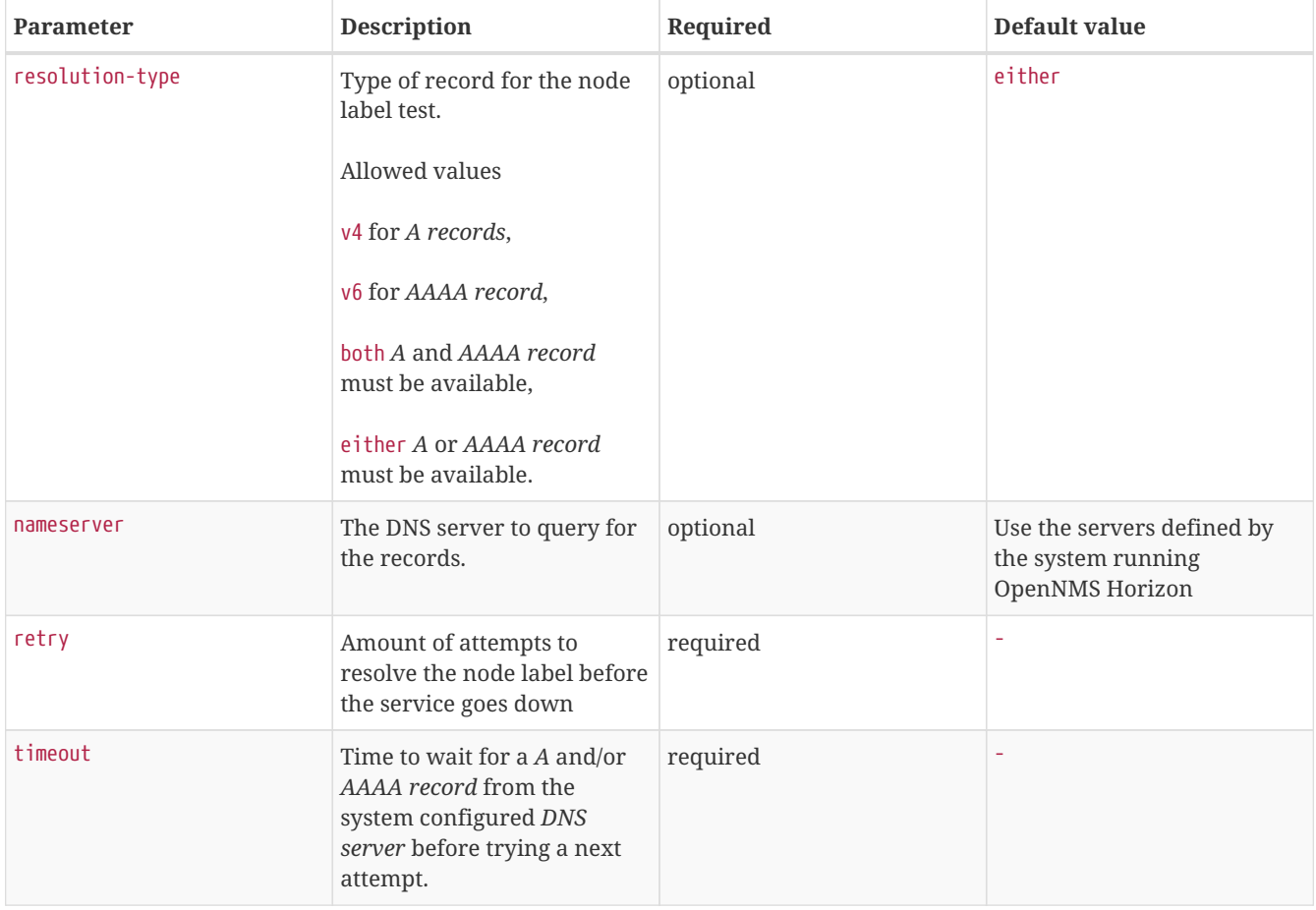

### **Examples**

The following example shows the possibilities monitoring IPv4 and/or IPv6 for the service configuration:

```
<!-- Assigned service test if the node label is resolved for an A record -->
<service name="DNS-Resolution-v4" interval="300000" user-defined="false" status="on">
        <parameter key="retry" value="2"/>
        <parameter key="timeout" value="2000"/>
        <parameter key="resolution-type" value="v4"/>
        <parameter key="rrd-repository" value="/opt/opennms/share/rrd/response"/>
        <parameter key="rrd-base-name" value="dns-res-v4"/>
        <parameter key="ds-name" value="dns-res-v4"/>
</service>
<!-- Assigned service test if the node label is resolved for an AAAA record using a specific DNS server
--<service name="DNS-Resolution-v6" interval="300000" user-defined="false" status="on">
        <parameter key="retry" value="2"/>
        <parameter key="timeout" value="2000"/>
        <parameter key="resolution-type" value="v6"/>
        <parameter key="rrd-repository" value="/opt/opennms/share/rrd/response"/>
        <parameter key="rrd-base-name" value="dns-res-v6"/>
        <parameter key="ds-name" value="dns-res-v6"/>
        <parameter key="nameserver" value="8.8.8.8"/>
</service>
<!-- Assigned service test if the node label is resolved for an AAAA record AND A record -->
<service name="DNS-Resolution-v4-and-v6" interval="300000" user-defined="false" status="on">
        <parameter key="retry" value="2"/>
        <parameter key="timeout" value="2000"/>
        <parameter key="resolution-type" value="both"/>
        <parameter key="rrd-repository" value="/opt/opennms/share/rrd/response"/>
        <parameter key="rrd-base-name" value="dns-res-both"/>
        <parameter key="ds-name" value="dns-res-both"/>
</service>
<!-- Assigned service test if the node label is resolved for an AAAA record OR A record -->
<service name="DNS-Resolution-v4-or-v6" interval="300000" user-defined="false" status="on">
        <parameter key="retry" value="2"/>
        <parameter key="timeout" value="2000"/>
        <parameter key="resolution-type" value="either"/>
        <parameter key="rrd-repository" value="/opt/opennms/share/rrd/response"/>
        <parameter key="rrd-base-name" value="dns-res-either"/>
        <parameter key="ds-name" value="dns-res-either"/>
</service>
<monitor service="DNS-Resolution-v4" class-name="org.opennms.netmgt.poller.monitors.DNSResolutionMonitor"
/<monitor service="DNS-Resolution-v6" class-name="org.opennms.netmgt.poller.monitors.DNSResolutionMonitor"
/>
<monitor service="DNS-Resolution-v4-and-v6" class-name=
"org.opennms.netmgt.poller.monitors.DNSResolutionMonitor" />
<monitor service="DNS-Resolution-v4-or-v6" class-name=
"org.opennms.netmgt.poller.monitors.DNSResolutionMonitor" />
```
To have response time graphs for the name resolution you have to configure RRD graphs for the given ds-names (dns-resv4, dns-res-v6, dns-res-both, dns-res-either) in '\$OPENNMS\_HOME/etc/response-graph.properties'.

#### **DNSResolutionMonitor vs DnsMonitor**

The DNSResolutionMonitor is used to measure the availability and record outages of a name resolution from client perspective. The service is mainly used for websites or similar public available resources. It can be used in combination with the Page Sequence Monitor to give a hint if a website isn't available for DNS reasons.

The DnsMonitor on the other hand is a test against a specific DNS server. In OpenNMS Horizon the DNS server is the node and the DnsMonitor will send a lookup request for a given A record to the DNS server IP address. The service goes down if the DNS server doesn't have a valid A record in his zone database or as some other issues resolving A records.

# **3.1.11. FtpMonitor**

The FtpMonitor is able to validate ftp connection dial-up processes. The monitor can test ftp server on multiple ports and specific login data.

The service using the FtpMonitor is *up* if the FTP server responds with return codes between 200 and 299. For special cases the service is also marked as *up* for 425 and 530.

## **Monitor facts**

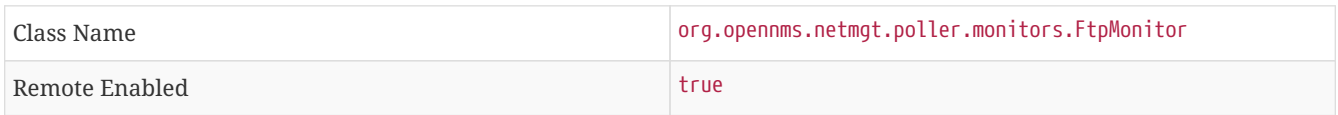

### **Configuration and Usage**

#### *Table 20. Monitor specific parameters for the FtpMonitor.*

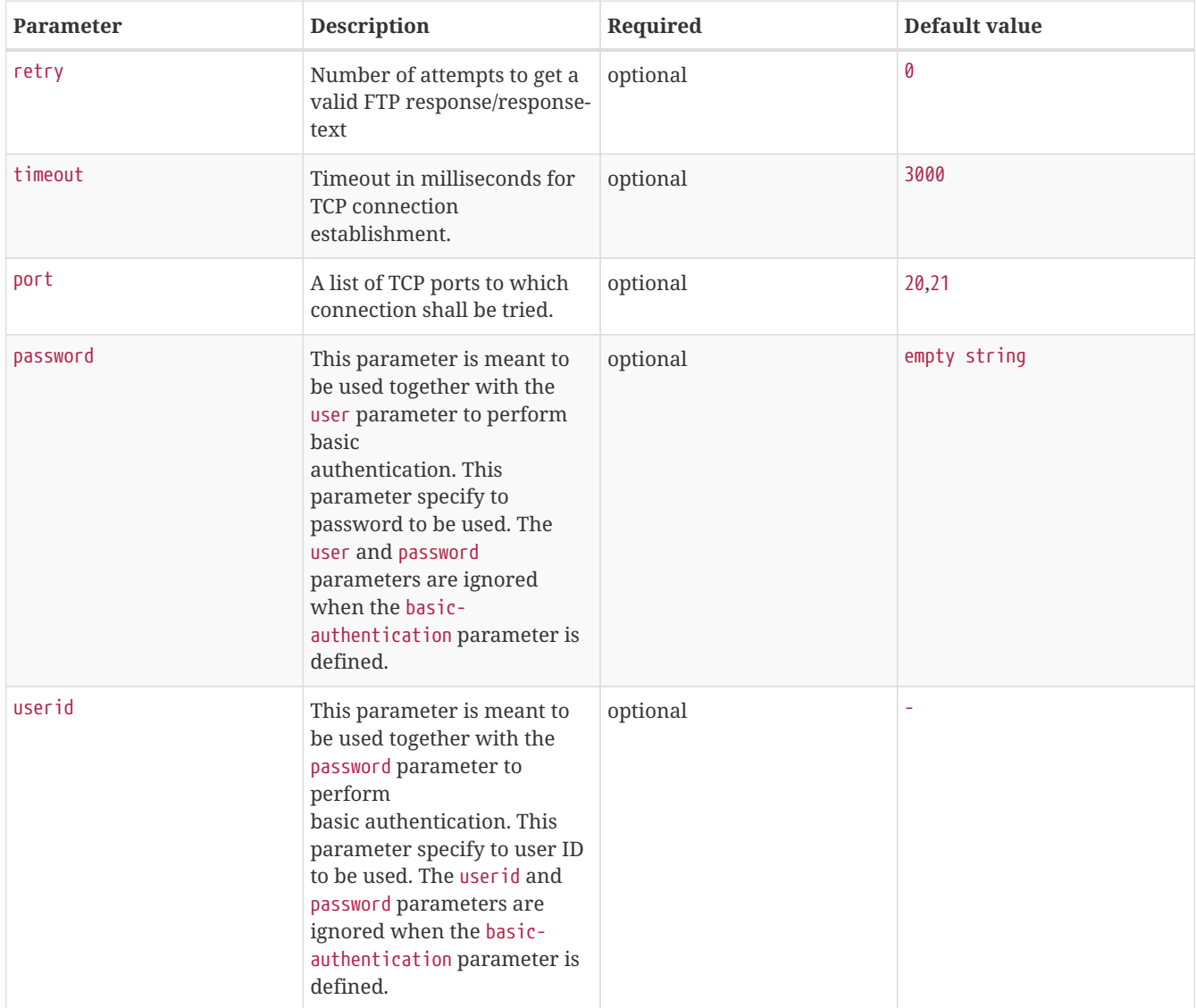

## **Examples**

Some example configuration how to configure the monitor in the 'poller-configuration.xml'

```
<service name="FTP" interval="300000" user-defined="false" status="on">
<parameter key="retry" value="1"/>
<parameter key="timeout" value="3000"/>
<parameter key="port" value="21"/>
<parameter key="userid" value=""/>
<parameter key="password" value=""/>
</service>
<service name="FTP-Customer" interval="300000" user-defined="false" status="on">
<parameter key="retry" value="1"/>
<parameter key="timeout" value="3000"/>
<parameter key="port" value="21"/>
<parameter key="userid" value="Customer"/>
 <parameter key="password" value="MySecretPassword"/>
</service>
<monitor service="FTP" class-name="org.opennms.netmgt.poller.monitors.FtpMonitor"/>
<monitor service="FTP-Customer" class-name="org.opennms.netmgt.poller.monitors.FtpMonitor"/>
```
#### **Hint**

### **Comment from FtpMonitor source**

Also want to accept the following ERROR message generated by some FTP servers following a QUIT command without a previous successful login: "530 QUIT : User not logged in. Please login with USER and PASS first."

Also want to accept the following ERROR message generated by some FTP servers following a QUIT command without a previously successful login: "425 Session is disconnected."

See also: <http://tools.ietf.org/html/rfc959>

## **3.1.12. HostResourceSwRunMonitor**

This monitor test the running state of one or more processes. It does this via SNMP by inspecting the *hrSwRunTable* of the [HOST-RESOURCES-MIB](http://www.ietf.org/rfc/rfc2790). The test is done by matching a given process as *hrSwRunName* against the numeric value of the *hrSwRunState*.

This monitor uses *SNMP* to accomplish its work. Therefore systems against which it is to be used must have an SNMP agent installed and configured. Furthermore, the *SNMP agent* on the system must support the *HOST-RESOURCES-MIB*. Most modern *SNMP agents*, including most distributions of the *Net-SNMP agent* and the *SNMP service* that ships with *Microsoft Windows*, support this *MIB*. Out-of-box support for *HOST-RESOURCES-MIB* among commercial *Unix* operating systems may be somewhat spotty.

### **Monitor facts**

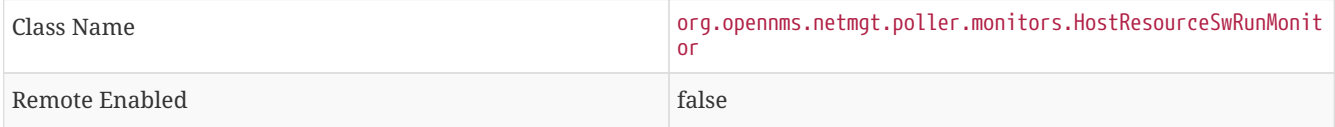

# **Configuration and Usage**

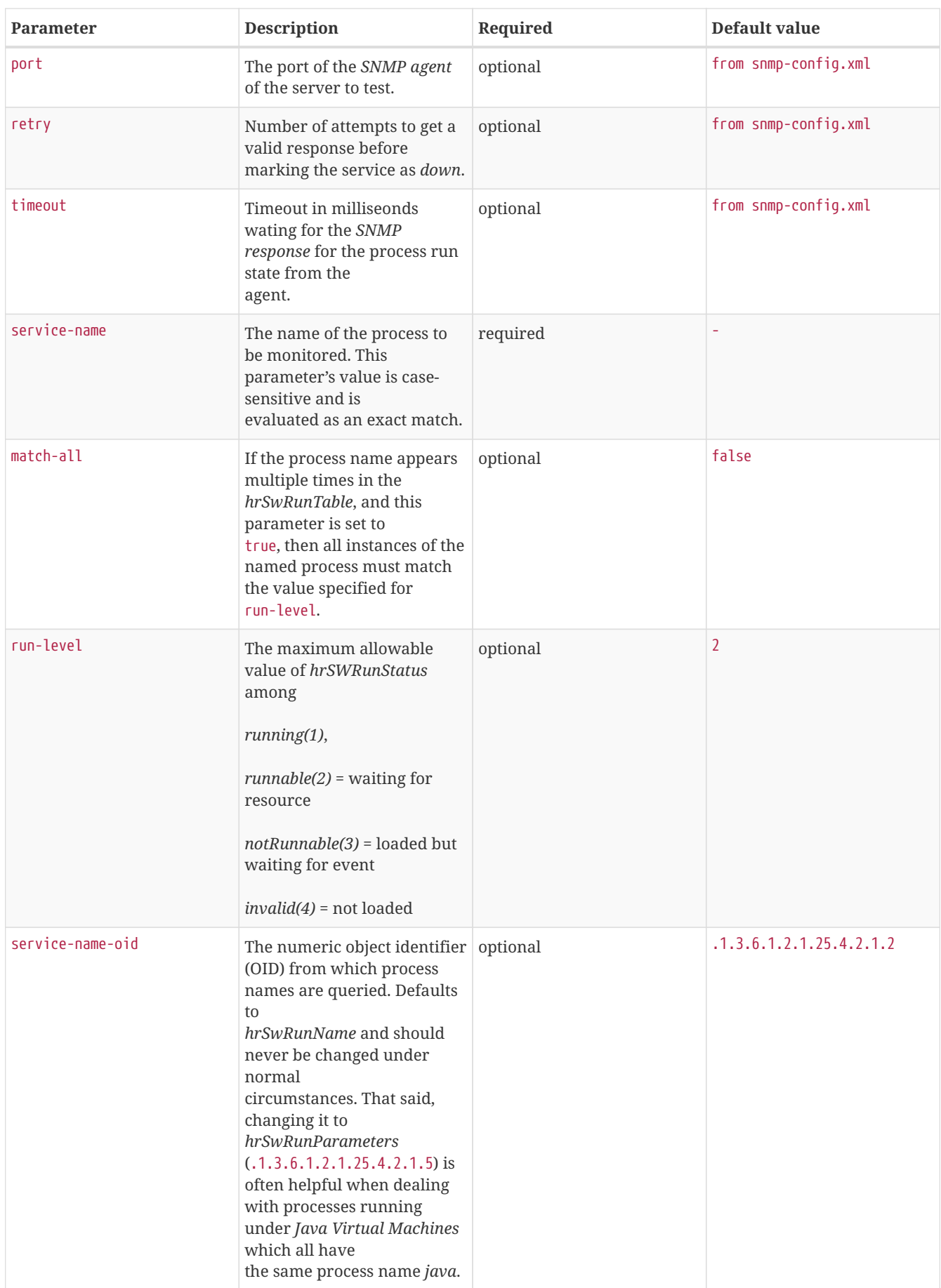

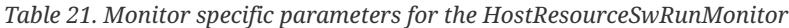

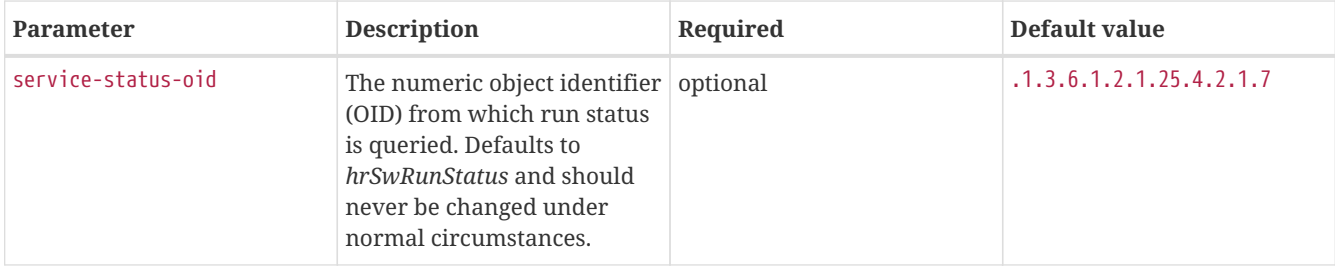

## **Examples**

The following example shows how to monitor the process called *httpd* running on a server using this monitor. The configuration in poller-configuration.xml has to be defined as the following:

```
<service name="Process-httpd" interval="300000" user-defined="false" status="on">
       <parameter key="retry" value="3"/>
       <parameter key="timeout" value="3000"/>
        <parameter key="service-name" value="httpd"/><1>
        <parameter key="run-level" value="3"/><2>
        <parameter key="match-all" value="true"/><3>
</service>
<monitor service="Process-httpd" class-name="org.opennms.netmgt.poller.monitors.HostResourceSwRunMonitor
"/>
```
## ① Name of the process on the system

- ② Test the state if the process is in a valid state, i.e. have a run-level no higher than *notRunnable(3)*
- ③ If the *httpd* process runs multiple times the test is done for each instance of the process.

## **3.1.13. HttpMonitor**

The HTTP monitor tests the response of an HTTP server on a specific HTTP 'GET' command. During the poll, an attempt is made to connect on the specified port(s). The monitor can test web server on multiple ports. By default the a test is made against port 80, 8080 and 8888. If the connection request is successful, an HTTP 'GET' command is sent to the interface. The response is parsed and a return code extracted and verified.

#### **Monitor facts**

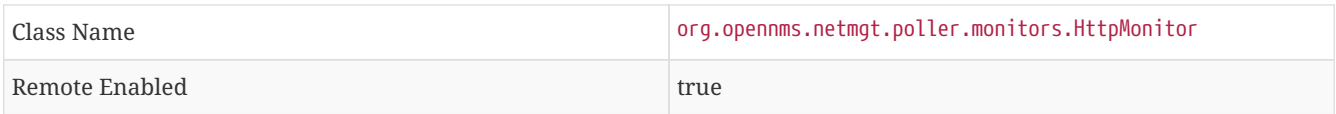

#### **Configuration and Usage**

*Table 22. Monitor specific parameters for the HttpMonitor*

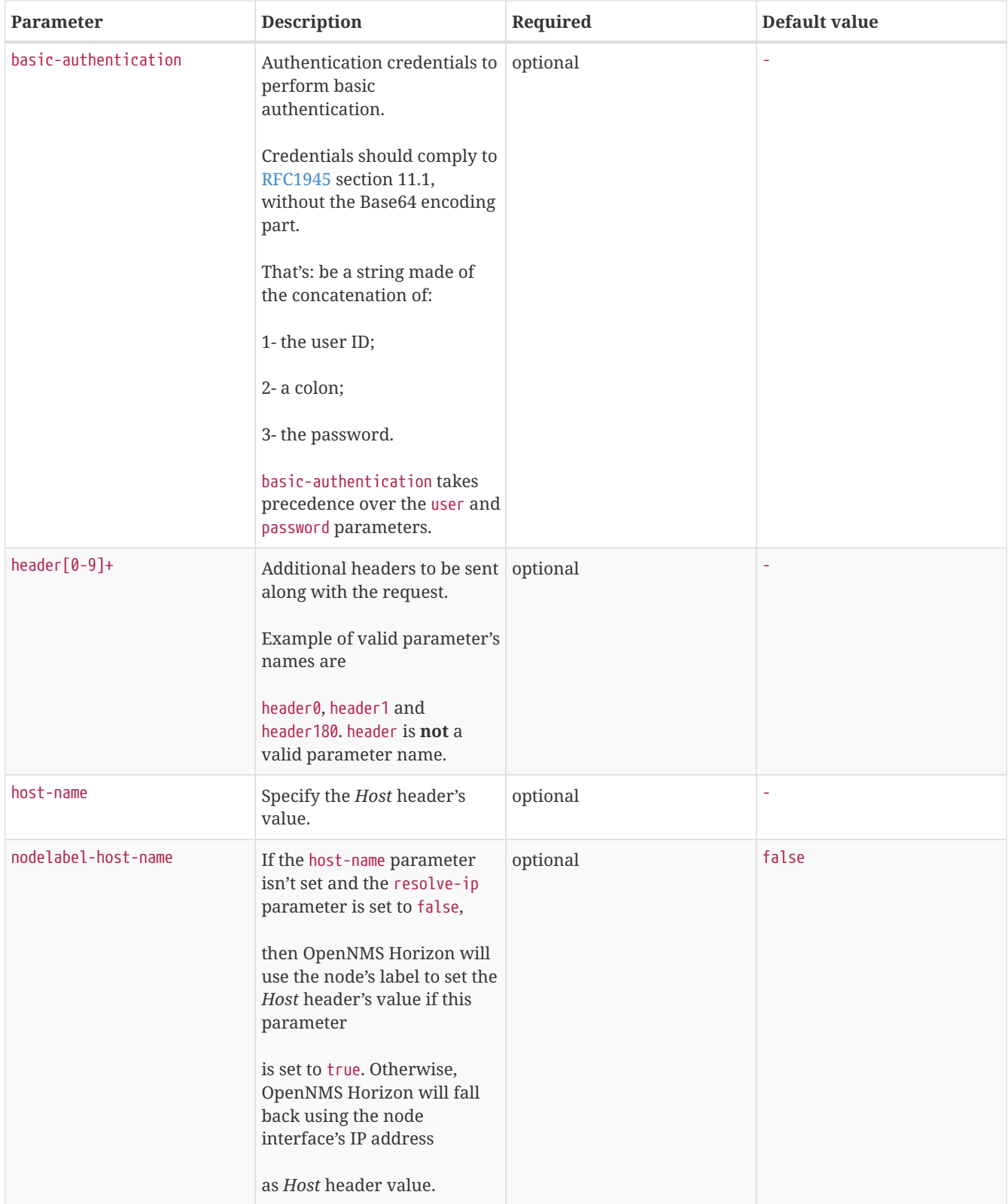

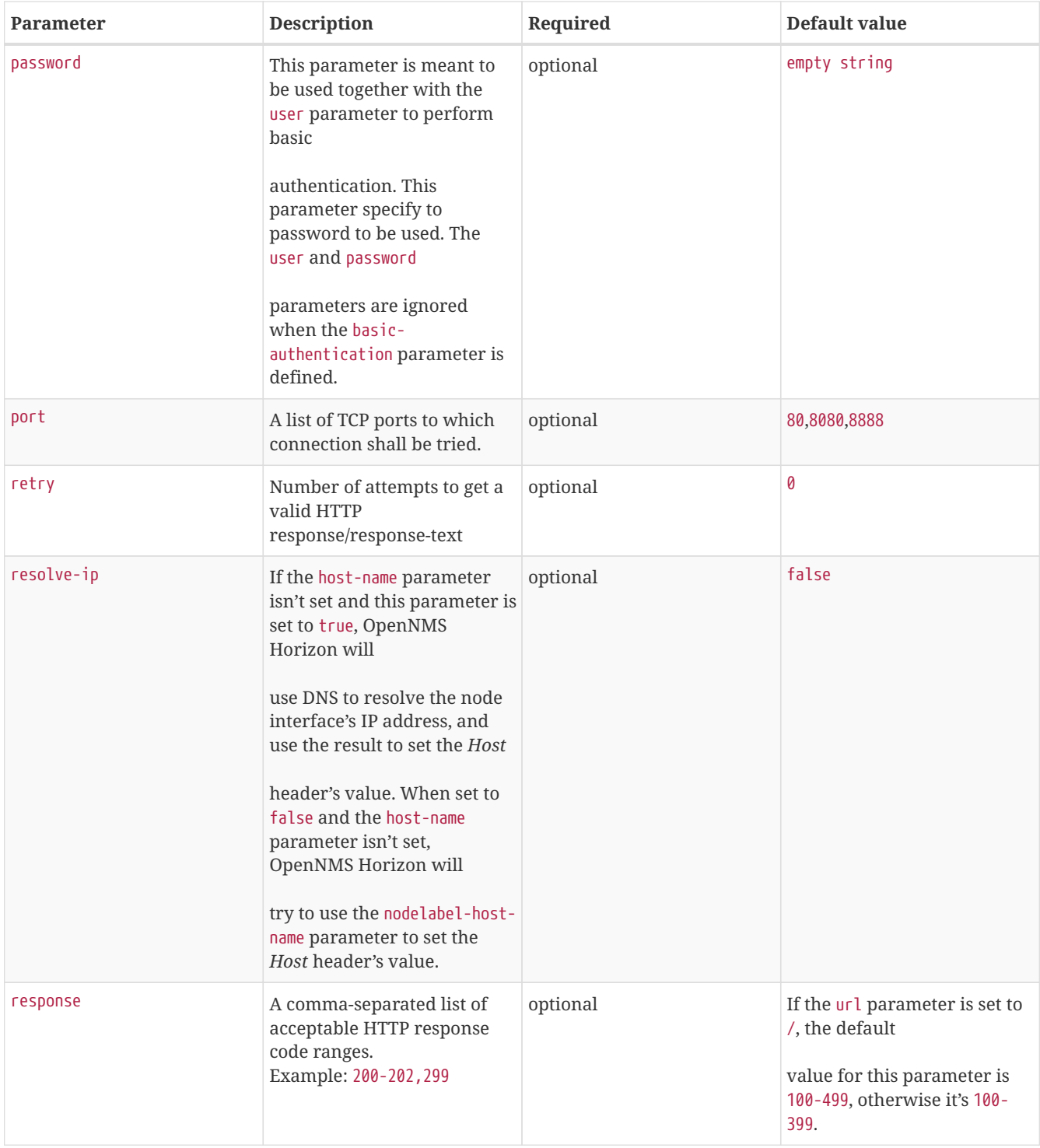

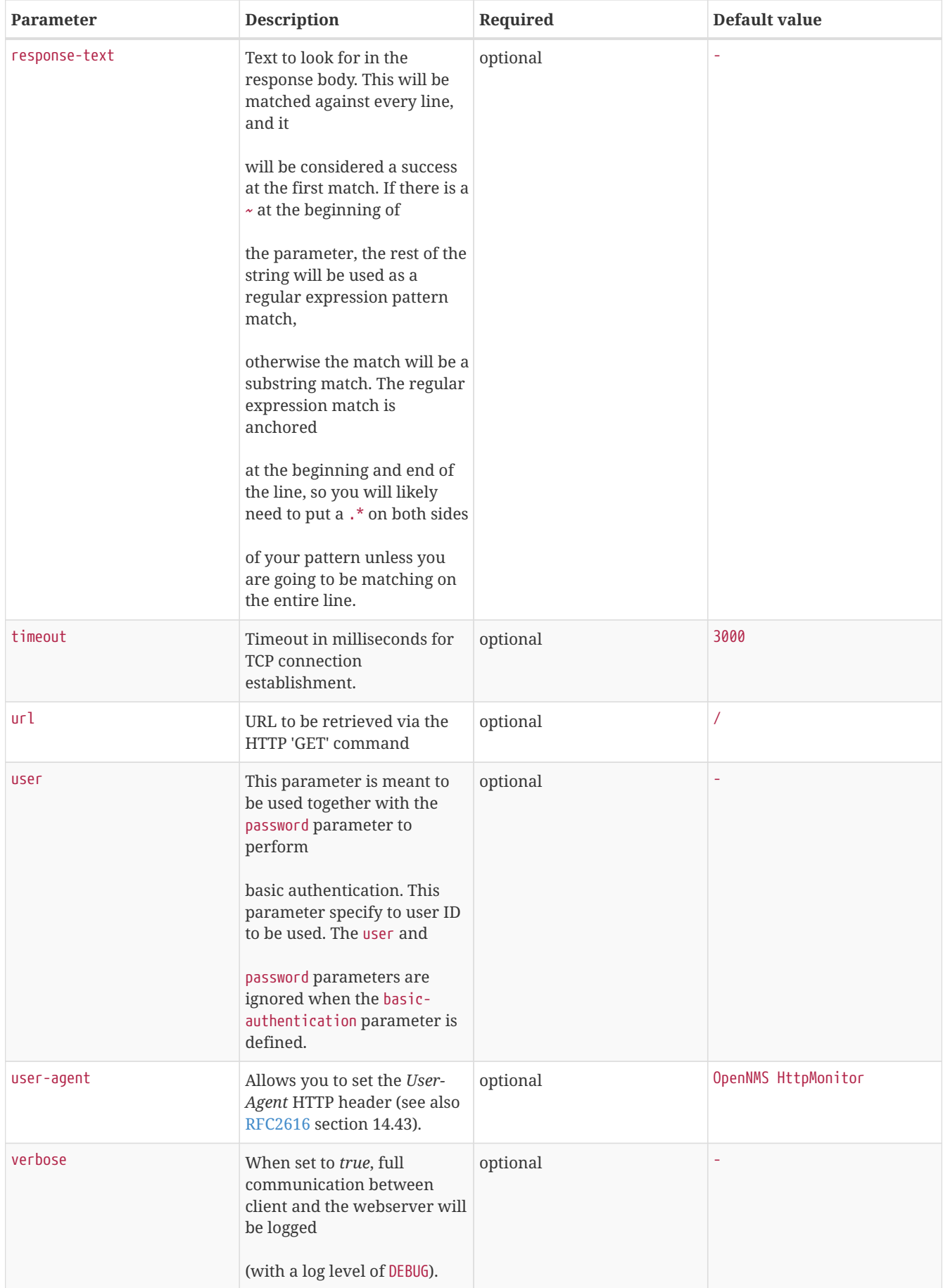

# **Examples**

```
<!-- Test HTTP service on port 80 only -->
<service name="HTTP" interval="300000" user-defined="false" status="on">
   <parameter key="retry" value="2"/>
    <parameter key="timeout" value="3000"/>
    <parameter key="port" value="80"/>
    <parameter key="url" value="/"/>
</service>
<!-- Test for virtual host opennms.com running -->
<service name="OpenNMSdotCom" interval="300000" user-defined="false" status="on">
    <parameter key="retry" value="1"/>
    <parameter key="timeout" value="3000"/>
    <parameter key="port" value="80"/>
   <parameter key="host-name" value="opennms.com"/>
    <parameter key="url" value="/solutions"/>
    <parameter key="response" value="200-202,299"/>
   <parameter key="response-text" value="~.*[Cc]onsulting.*"/>
</service>
<!-- Test for instance of OpenNMS 1.2.9 running -->
<service name="OpenNMS-129" interval="300000" user-defined="false" status="on">
   <parameter key="retry" value="1"/>
   <parameter key="timeout" value="3000"/>
    <parameter key="port" value="8080"/>
    <parameter key="url" value="/opennms/event/list"/>
    <parameter key="basic-authentication" value="admin:admin"/>
    <parameter key="response" value="200"/>
</service>
<monitor service="HTTP" class-name="org.opennms.netmgt.poller.monitors.HttpMonitor" />
<monitor service="OpenNMSdotCom" class-name="org.opennms.netmgt.poller.monitors.HttpMonitor" />
<monitor service="OpenNMS-129" class-name="org.opennms.netmgt.poller.monitors.HttpMonitor" />
```
### **Testing filtering proxies with HttpMonitor**

If you have a filtering proxy server that is supposed to allow retrieval of some URLs but deny others, you can use the HttpMonitor to verify this behavior.

Let's say that our proxy server is running on TCP port 3128, and that we should always be able to retrieve <http://www.opennms.org/> but never <http://www.myspace.com/>(hey, this is a workplace after all!). To test this behaviour, one could create the following service monitors:

```
<service name="HTTP-Allow-opennms.org" interval="300000" user-defined="false" status="on">
   <parameter key="retry" value="1"/>
   <parameter key="timeout" value="3000"/>
    <parameter key="port" value="3128"/>
    <parameter key="url" value="http://www.opennms.org/"/>
    <parameter key="response" value="200-399"/>
</service>
<service name="HTTP-Block-myspace.com" interval="300000" user-defined="false" status="on">
   <parameter key="retry" value="1"/>
   <parameter key="timeout" value="3000"/>
    <parameter key="port" value="3128"/>
   <parameter key="url" value="http://www.myspace.com/"/>
    <parameter key="response" value="400-599"/>
</service>
<monitor service="HTTP-Allow-opennms.org" class-name="org.opennms.netmgt.poller.monitors.HttpMonitor"/>
<monitor service="HTTP-Block-myspace.com" class-name="org.opennms.netmgt.poller.monitors.HttpMonitor"/>
```
# **3.1.14. HttpPostMonitor**

If it is required to *HTTP POST* any arbitrary content to a remote *URI*, the HttpPostMonitor can be used. A use case is to HTTP POST to a SOAP endpoint.

#### **Monitor facts**

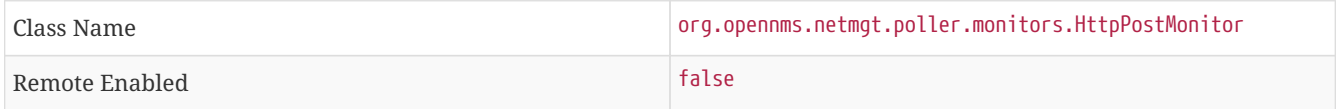

#### **Configuration and Usage**

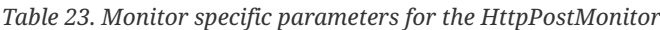

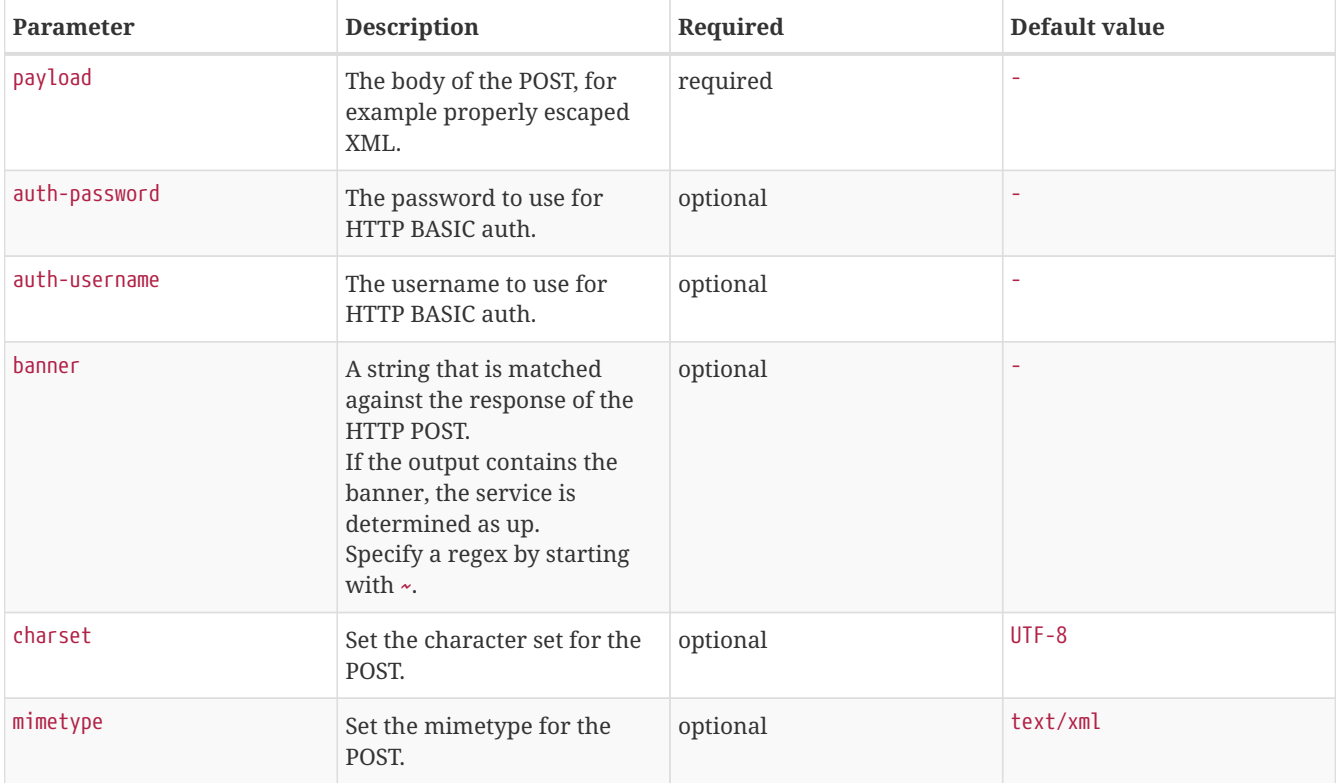

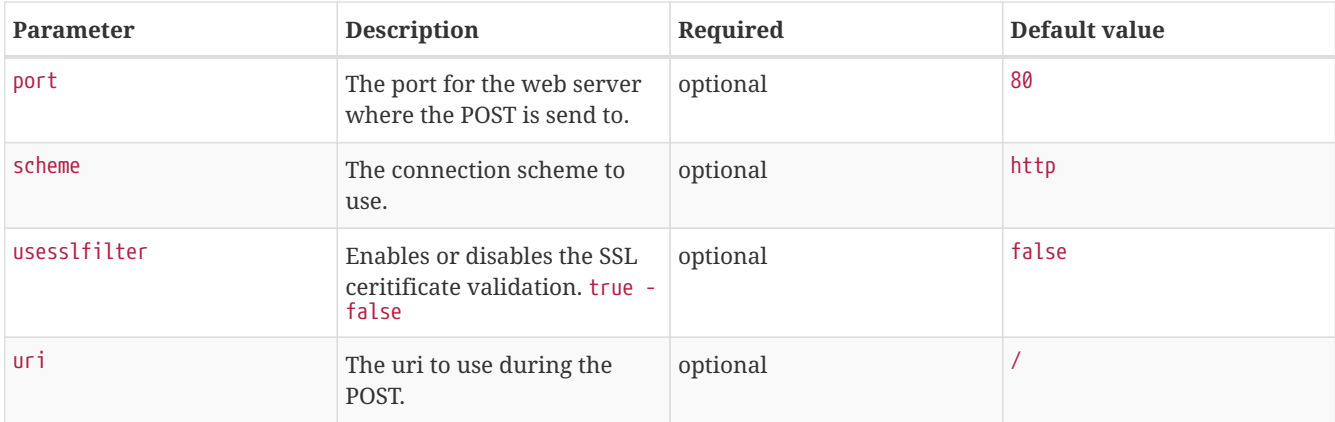

## **Examples**

The following example would create a POST that contains the payload *Word*.

```
<service name="MyServlet" interval="300000" user-defined="false" status="on">
   <parameter key="banner" value="Hello"/>
   <parameter key="port" value="8080"/>
   <parameter key="uri" value="/MyServlet">
   <parameter key="payload" value="World"/>
   <parameter key="retry" value="1"/>
   <parameter key="timeout" value="30000"/>
</service>
<monitor service="MyServlet" class-name="org.opennms.netmgt.poller.monitors.HttpPostMonitor"/>
```
The resulting POST looks like this:

```
POST /MyServlet HTTP/1.1
Content-Type: text/xml; charset=utf-8
Host: <ip_addr_of_interface>:8080
Connection: Keep-Alive
World
```
# **3.1.15. HttpsMonitor**

The HTTPS monitor tests the response of an SSL-enabled HTTP server. The HTTPS monitor is an SSL-enabled extension of the HTTP monitor with a default TCP port value of 443. All HttpMonitor parameters apply, so please refer to HttpMonitor's documentation for more information.

## **Monitor facts**

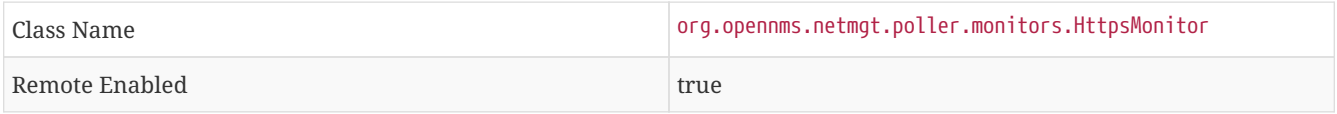

### **Configuration and Usage**

*Table 24. Monitor specific parameters for the HttpsMonitor*

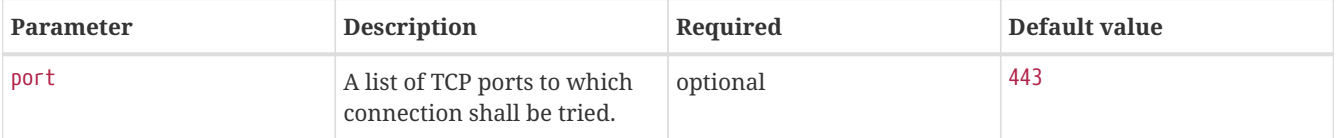

```
Examples
```

```
<!-- Test HTTPS service on port 8443 -->
<service name="HTTPS" interval="300000" user-defined="false" status="on">
   <parameter key="retry" value="2"/>
    <parameter key="timeout" value="3000"/>
    <parameter key="port" value="8443"/>
    <parameter key="url" value="/"/>
</service>
<monitor service="HTTPS" class-name="org.opennms.netmgt.poller.monitors.HttpsMonitor" />
```
# **3.1.16. IcmpMonitor**

The ICMP monitor tests for ICMP service availability by sending *echo request* ICMP messages. The service is considered available when the node sends back an *echo reply* ICMP message within the specified amount of time.

## **Monitor facts**

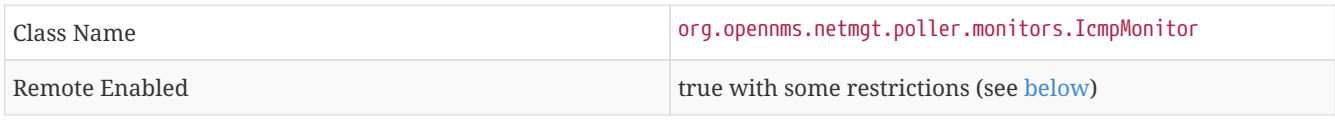

## **Configuration and Usage**

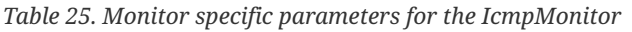

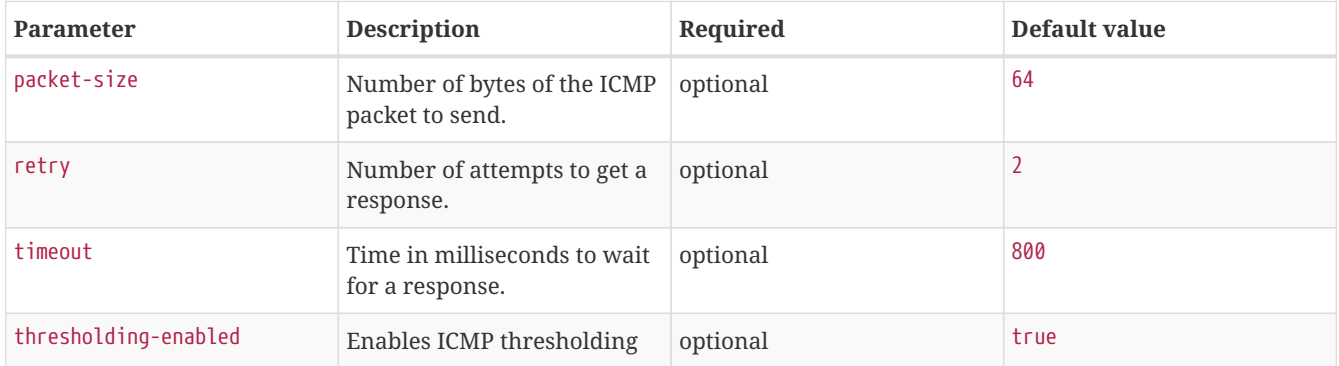

### **Examples**

```
<service name="ICMP" interval="300000" user-defined="false" status="on">
   <parameter key="retry" value="2"/>
   <parameter key="timeout" value="3000"/>
   <parameter key="rrd-repository" value="/var/lib/opennms/rrd/response"/>
   <parameter key="rrd-base-name" value="icmp"/>
   <parameter key="ds-name" value="icmp"/>
</service>
<monitor service="ICMP" class-name="org.opennms.netmgt.poller.monitors.IcmpMonitor"/>
```
### **Note on Remote Poller**

The IcmpMonitor needs the JNA ICMP implementation to function on remote poller. Though, corner cases exist where the IcmpMonitor monitor won't work on remote poller. Examples of such corner cases are: Windows when the remote poller isn't running has administrator, and Linux on ARM / Rasperry Pi. JNA is the default ICMP implementation used in the remote poller.

# **3.1.17. ImapMonitor**

This monitor checks if an IMAP server is functional. The test is done by initializing a very simple IMAP conversation. The ImapMonitor establishes a TCP connection, sends a logout command and test the IMAP server responses.

The behavior can be simulated with telnet:

```
telnet mail.myserver.de 143
Trying 62.108.41.197...
Connected to mail.myserver.de.
Escape character is '^]'.
* OK [CAPABILITY IMAP4rev1 LITERAL+ SASL-IR LOGIN-REFERRALS ID ENABLE IDLE STARTTLS LOGINDISABLED] Dovecot
ready. 
ONMSPOLLER LOGOUT 
* BYE Logging out 
ONMSPOLLER OK Logout completed.
Connection closed by foreign host.
```
① Test IMAP server banner, it has to start \* OK to be *up*

- ② Sending a ONMSPOLLER LOGOUT
- ③ Test server responds with, it has to start with \* BYE to be *up*

If one of the tests in the sample above fails the service is marked *down*.

### **Monitor facts**

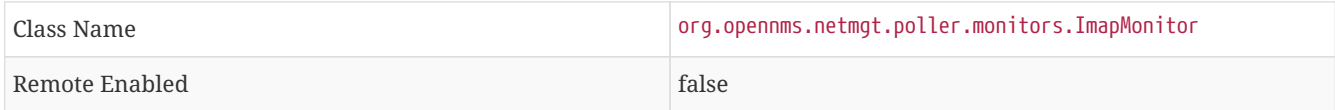

### **Configuration and Usage**

*Table 26. Monitor specific parameters for the ImapMonitor*

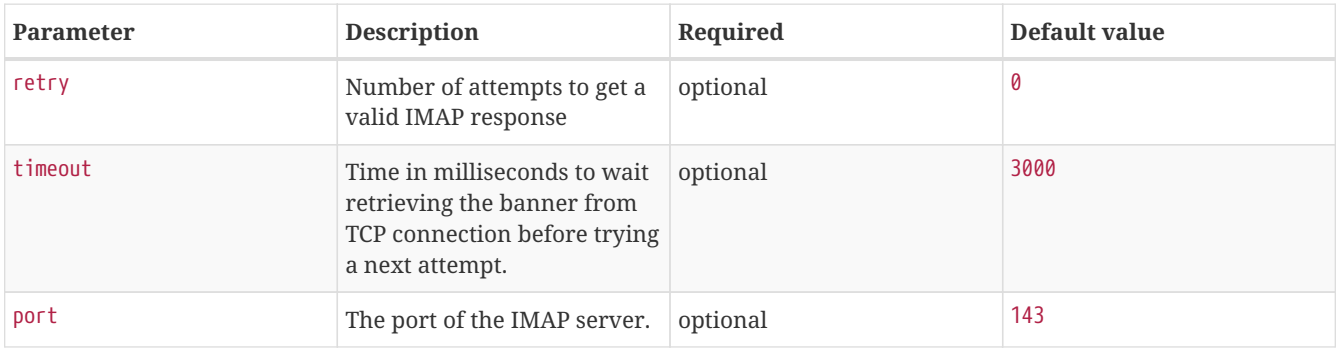

### **Examples**

Some example configuration how to configure the monitor in the poller-configuration.xml

```
<!-- Test IMAP service on port 143 only -->
<service name="IMAP" interval="300000" user-defined="false" status="on">
   <parameter key="retry" value="1"/>
    <parameter key="port" value="143"/>
    <parameter key="timeout" value="3000"/>
</service>
```
<monitor service="IMAP" class-name="org.opennms.netmgt.poller.monitors.ImapMonitor" />

# **3.1.18. JCifsMonitor**

This monitor allows to test a file sharing service based on the CIFS/SMB protocol.

**WARNING**

This monitor is not installed by default. You have to install opennmms-plugin-protocol-cifs from your OpenNMS Horizon installation repository.

With the *JCIFS* monitor you have different possibilities to test the availability of the *JCIFS* service:

With the *JCifsMonitor* it is possible to run tests for the following use cases:

- share is available in the network
- a given file exists in the share
- a given folder exists in the share
- a given folder should contain at least one (1) file
- a given folder folder should contain no (0) files
- by testing on files and folders, you can use a regular expression to ignore specific file and folder names from the test

A network resource in SMB like a file or folder is addressed as a [UNC Path](https://en.wikipedia.org/wiki/Path_%28computing%29#Uniform_Naming_Convention).

\\server\share\folder\file.txt

The Java implementation *jCIFS*, which implements the *CIFS/SMB* network protocol, uses *SMB* URLs to access the network resource. The same resource as in our example would look like this as an [SMB URL:](http://www.iana.org/assignments/uri-schemes/prov/smb)

smb://workgroup;user:password@server/share/folder/file.txt

The *JCifsMonitor* can **not** test:

- file contains specific content
- a specific number of files in a folder, for example folder should contain exactly / more or less than x files
- Age or modification time stamps of files or folders
- Permissions or other attributes of files or folders

## **Monitor facts**

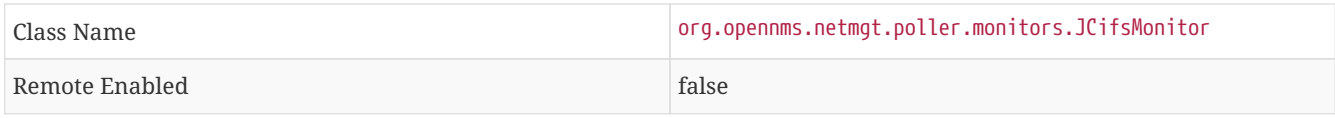

# **Configuration and Usage**

# *Table 27. Monitor specific parameters for the JCifsMonitor*

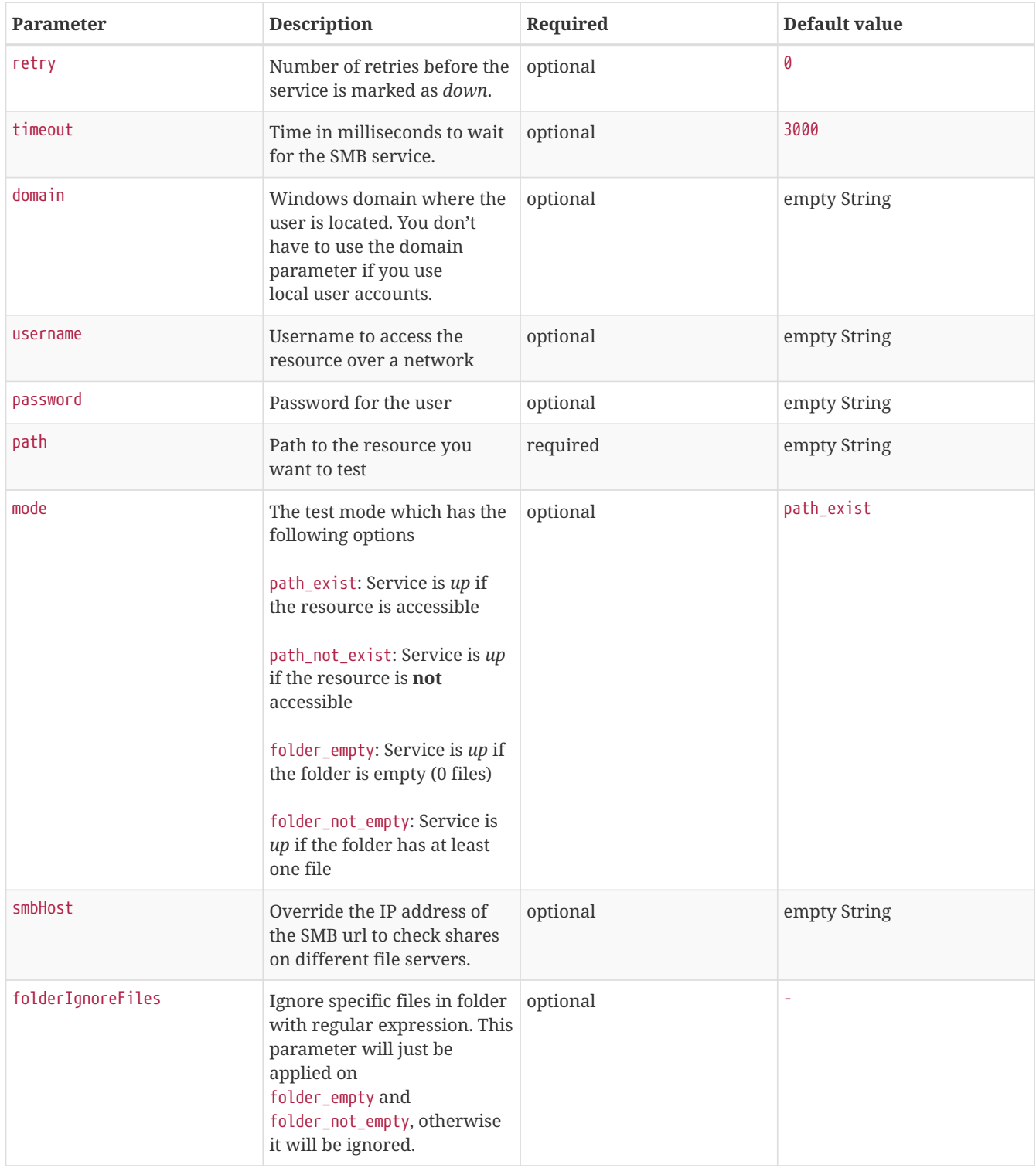

**TIP** It makes little sense to have retries higher than 1. It is a waste of resources during the monitoring.

Please consider, if you are accessing shares with Mac OSX you have some side effects with the hidden file '.DS\_Store.' It could give you false positives in monitoring, you can use then the folderIgnoreFiles parameter.

### **Example test existence of a file**

This example shows how to configure the *JCifsMonitor* to test if a file share is available over a network. For this example we have access to a share for error logs and we want to get an outage if we have any error log files in our folder. The share is named *log*. The service should go back to normal if the error log file is deleted and the folder is empty.

*JCifsMonitor configuration to test that a shared folder is empty*

```
<service name="CIFS-ErrorLog" interval="30000" user-defined="true" status="on">
        <parameter key="retry" value="1" />
        <parameter key="timeout" value="3000" />
        <parameter key="domain" value="contoso" /><1>
        <parameter key="username" value="MonitoringUser" /><2>
        <parameter key="password" value="MonitoringPassword" /><3>
        <parameter key="path" value="/fileshare/log/" /><4>
        <parameter key="mode" value="folder_empty" /><5>
</service>
<monitor service="CIFS-ErrorLog" class-name="org.opennms.netmgt.poller.monitors.JCifsMonitor" />
```
- ① Name of the SMB or Microsoft Windows Domain
- ② User for accessing the share
- ③ Password for accessing the share
- ④ Path to the folder inside of the share as part of the SMB URL
- ⑤ Mode is set to folder\_empty

# **3.1.19. JDBCMonitor**

The *JDBCMonitor* checks that it is able to connect to a database and checks if it is able to get the database catalog from that database management system (DBMS). It is based on the [JDBC](http://www.oracle.com/technetwork/java/javase/jdbc/index.html) technology to connect and communicate with the database.

### **Monitor facts**

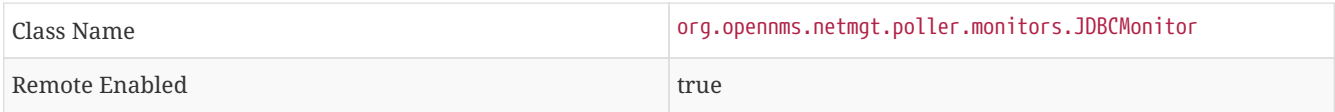

### **Configuration and Usage**

| <b>Parameter</b> | <b>Description</b>       | Required | Default value                                   |
|------------------|--------------------------|----------|-------------------------------------------------|
| driver           | JDBC driver class to use | required | com.sybase.jdbc2.jdbc.SybDri<br><b>ver</b>      |
| url              | JDBC Url to connect to.  | required | jdbc:sybase:Tds:OPENNMS_JDBC<br>HOSTNAME/tempdb |
| user             | Database user            | required | <b>sa</b>                                       |
| password         | Database password        | required | empty string                                    |

*Table 28. Monitor specific parameters for the JDBCMonitor*

**TIP**

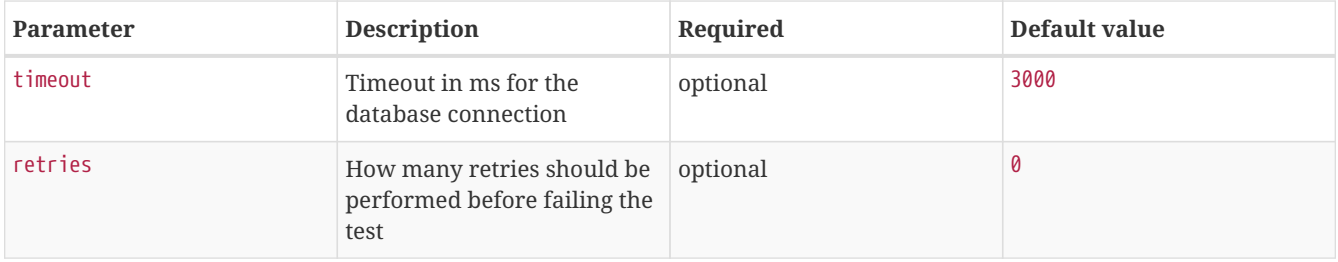

**NOTE** The *OPENNMS\_JDBC\_HOSTNAME* is replaced in the *url* parameter with the IP or resolved hostname of the interface the monitored service is assigned to.

### **Provide the database driver**

The *JDBCMonitor* is based on *JDBC* and requires a JDBC driver to communicate with any database. Due to the fact that OpenNMS Horizon itself uses a PostgreSQL database, the PostgreSQL JDBC driver is available out of the box. For all other database systems a compatible JDBC driver has to be provided to OpenNMS Horizon as a *jar-file*. To provide a JDBC driver place the *driver-jar* in the opennms/lib folder of your OpenNMS Horizon. To use the *JDBCMonitor* from a remote poller, the *driver-jar* has to be provided to the *Remote Poller* too. This may be tricky or impossible when using the *Java Webstart Remote Poller*, because of code signing requirements.

### **Examples**

The following example checks if the PostgreSQL database used by OpenNMS Horizon is available.

```
<service name="OpenNMS-DBMS" interval="30000" user-defined="true" status="on">
   <parameter key="driver" value="org.postgresql.Driver"/>
   <parameter key="url" value="jdbc:postgresql://OPENNMS_JDBC_HOSTNAME:5432/opennms"/>
   <parameter key="user" value="opennms"/>
   <parameter key="password" value="opennms"/>
</service>
<monitor service="OpenNMS-DBMS" class-name="org.opennms.netmgt.poller.monitors.JDBCMonitor" />
```
# **3.1.20. JDBCStoredProcedureMonitor**

The *JDBCStoredProcedureMonitor* checks the result of a stored procedure in a remote database. The result of the stored procedure has to be a boolean value (representing true or false). The service associated with this monitor is marked as up if the stored procedure returns true and it is marked as down in all other cases. It is based on the [JDBC](http://www.oracle.com/technetwork/java/javase/jdbc/index.html) technology to connect and communicate with the database.

#### **Monitor facts**

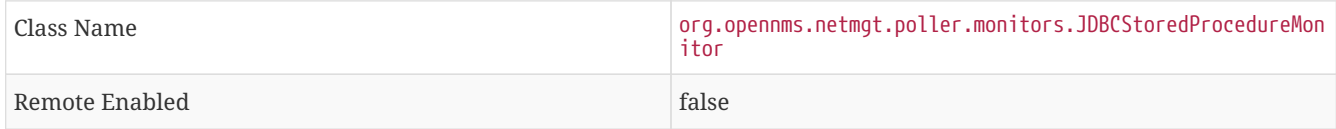

#### **Configuration and Usage**

*Table 29. Monitor specific parameters for the JDBCStoredProcedureMonitor*

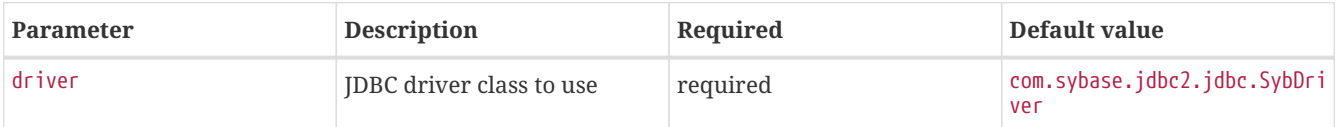

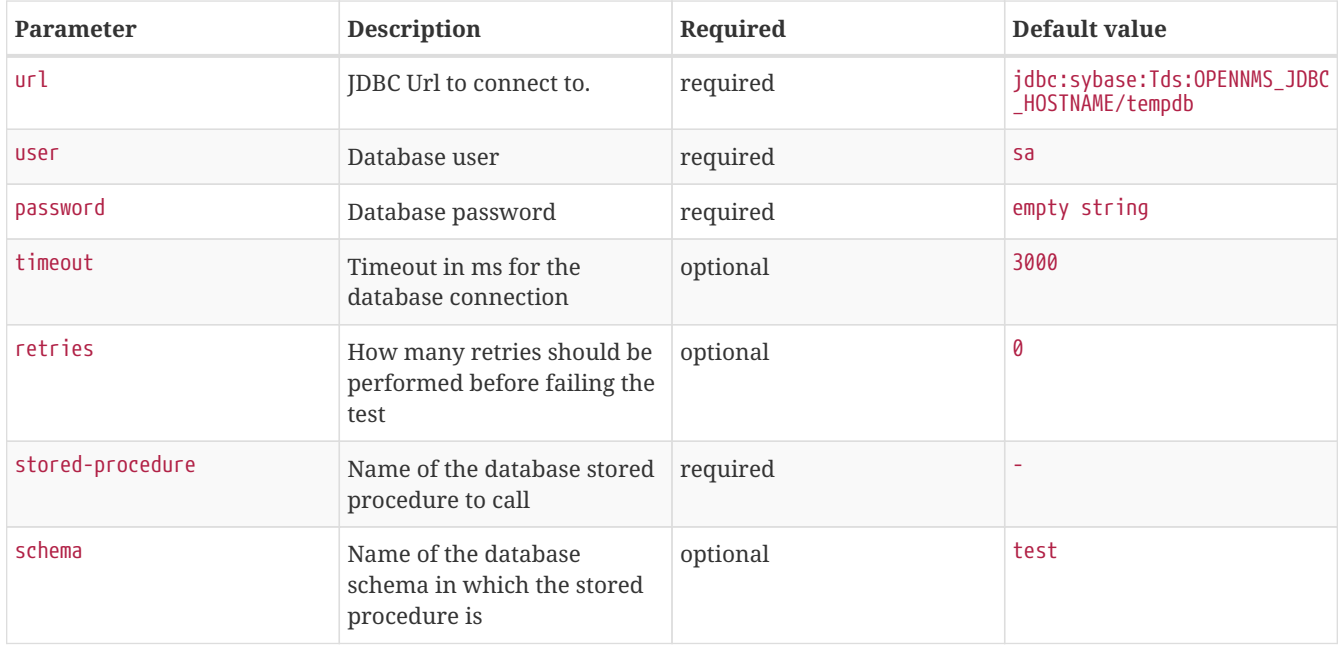

### **NOTE**

The *OPENNMS\_JDBC\_HOSTNAME* is replaced in the *url* parameter with the IP or resolved hostname of the interface the monitored service is assigned to.

### **Provide the database driver**

The *JDBCStoredProcedureMonitor* is based on *JDBC* and requires a *JDBC driver* to communicate with any database. Due to the fact that OpenNMS Horizon itself uses a *PostgreSQL* database, the *PostgreSQL JDBC driver* is available out of the box. For all other database systems a compatible *JDBC driver* has to be provided to OpenNMS Horizon as a *jar-file*. To provide a *JDBC driver* place the *driver-jar* in the opennms/lib folder of your OpenNMS Horizon. To use the *JDBCStoredProcedureMonitor* from a remote poller, the *driver-jar* has to be provided to the *Remote Poller* too. This may be tricky or impossible when using the *Java Webstart Remote Poller*, because of code signing requirements.

### **Examples**

The following example checks a stored procedure added to the *PostgreSQL* database used by OpenNMS Horizon. The stored procedure returns true as long as less than 250000 events are in the events table of OpenNMS Horizon.

*Stored procedure which is used in the monitor*

```
CREATE OR REPLACE FUNCTION eventlimit_sp() RETURNS boolean AS
$BODY$DECLARE
num_events integer;
BEGIN
SELECT COUNT(*) into num events from events;
RETURN num_events > 250000;
END;$BODY$
LANGUAGE plpgsql VOLATILE NOT LEAKPROOF
COST 100;
```

```
<service name="OpenNMS-DB-SP-Event-Limit" interval="300000" user-defined="true" status="on">
   <parameter key="driver" value="org.postgresql.Driver"/>
   <parameter key="url" value="jdbc:postgresql://OPENNMS_JDBC_HOSTNAME:5432/opennms"/>
   <parameter key="user" value="opennms"/>
   <parameter key="password" value="opennms"/>
   <parameter key="stored-procedure" value="eventlimit_sp"/>
   <parameter key="schema" value="public"/>
</service>
<monitor service="OpenNMS-DB-SP-Event-Limit" class-name=
"org.opennms.netmgt.poller.monitors.JDBCStoredProcedureMonitor"/>
```
# **3.1.21. JDBCQueryMonitor**

The *JDBCQueryMonitor* runs an SQL query against a database and is able to verify the result of the query. A read-only connection is used to run the SQL query, so the data in the database is not altered. It is based on the [JDBC](http://www.oracle.com/technetwork/java/javase/jdbc/index.html) technology to connect and communicate with the database.

## **Monitor facts**

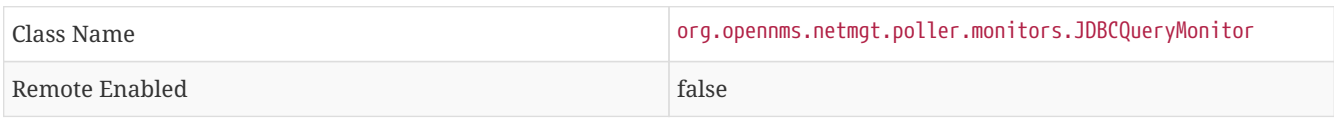

## **Configuration and Usage**

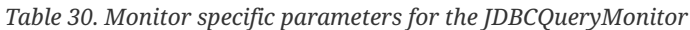

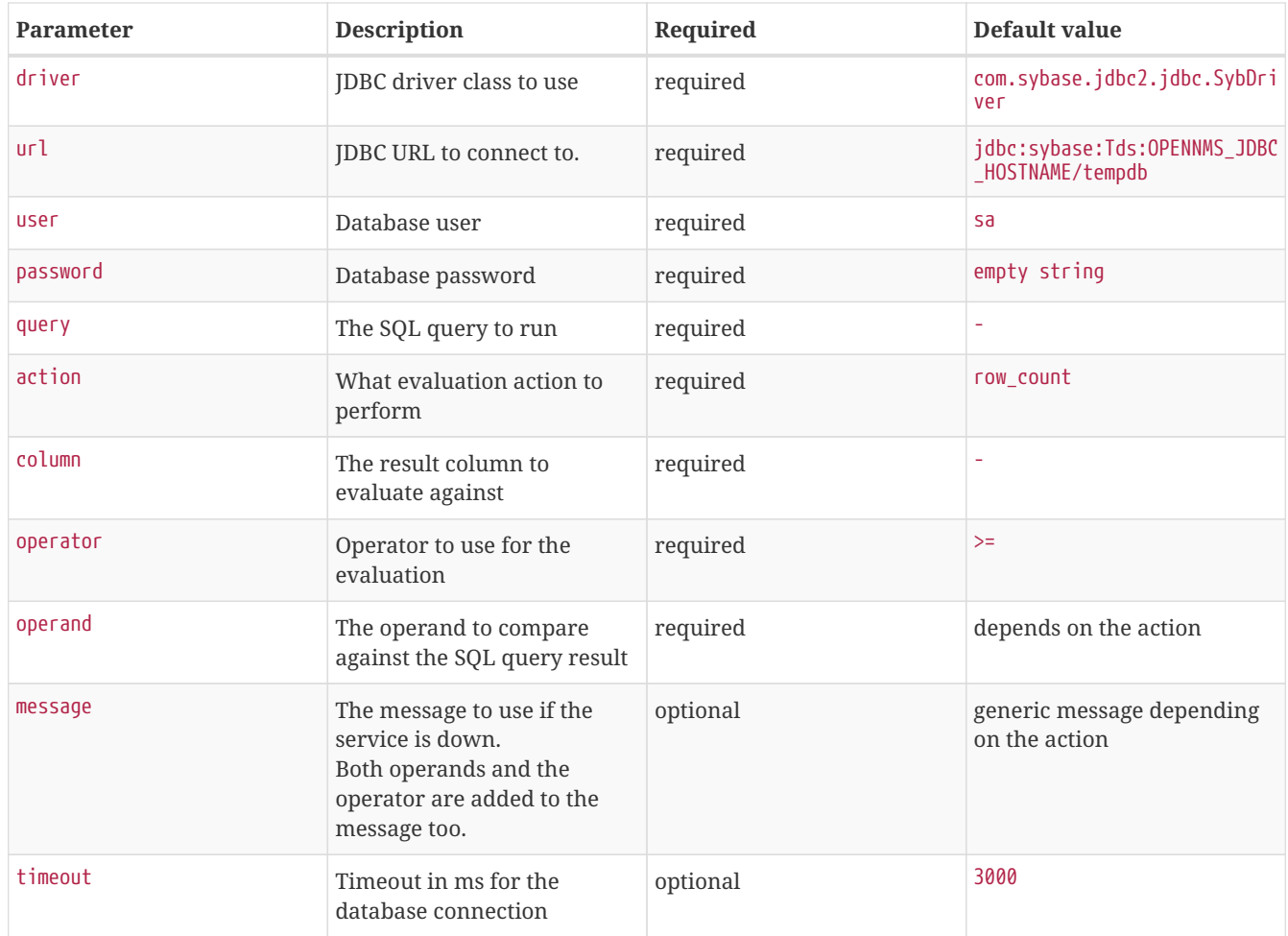

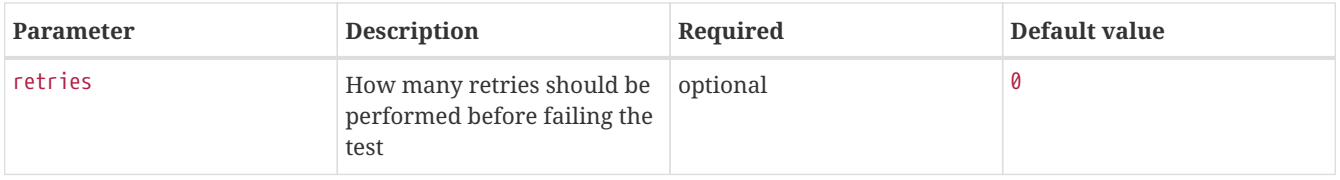

**NOTE** The OPENNMS\_JDBC\_HOSTNAME is replaced in the url parameter with the IP or resolved hostname of the interface the monitored service is assigned to.

*Table 31. Available action parameters and their default operand*

| <b>Parameter</b> | <b>Description</b>                                                               | Default operand |
|------------------|----------------------------------------------------------------------------------|-----------------|
| row count        | The number of returned rows is<br>compared, not a value of the resulting<br>rows |                 |
| compare string   | Strings are always checked for equality   -<br>with the operand                  |                 |
| compare_int      | An integer from a column of the first<br>result row is compared                  |                 |

## *Table 32. Available operand parameters*

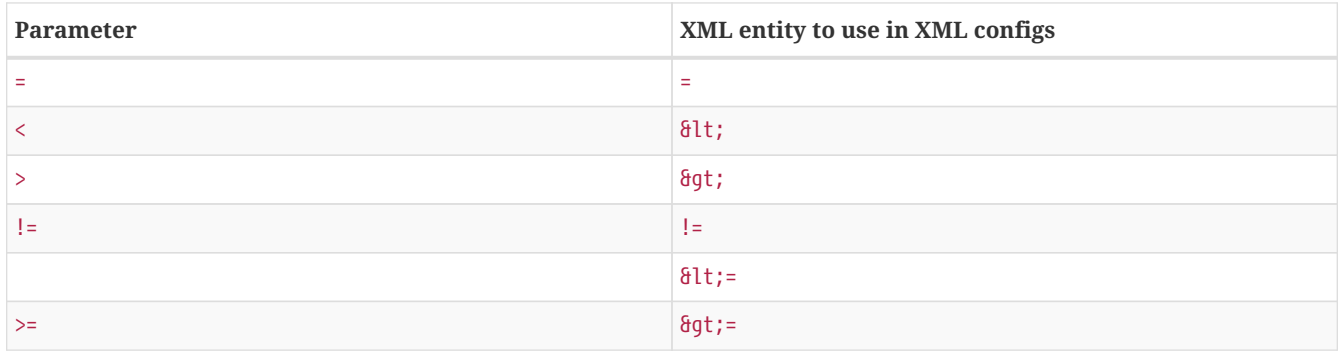

### **Evaluating the action - operator - operand**

Only the first result row returned by the SQL query is evaluated. The evaluation can be against the value of one column or the number of rows returned by the SQL query.

### **Provide the database driver**

The *JDBCQueryMonitor* is based on *JDBC* and requires a JDBC driver to communicate with any database. Due to the fact that OpenNMS Horizon itself uses a PostgreSQL database, the PostgreSQL JDBC driver is available out of the box. For all other database systems a compatible JDBC driver has to be provided to OpenNMS Horizon as a *jar-file*. To provide a JDBC driver place the *driver-jar* in the opennms/lib folder of your OpenNMS Horizon. To use the *JDBCQueryMonitor* from a remote poller, the *driver-jar* has to be provided to the *Remote Poller* too. This may be tricky or impossible when using the *Java Webstart Remote Poller*, because of code signing requirements.

### **Examples**

The following example checks if the number of events in the OpenNMS Horizon database is fewer than 250000.

```
<service name="OpenNMS-DB-Event-Limit" interval="30000" user-defined="true" status="on">
   <parameter key="driver" value="org.postgresql.Driver"/>
   <parameter key="url" value="jdbc:postgresql://OPENNMS_JDBC_HOSTNAME:5432/opennms"/>
   <parameter key="user" value="opennms"/>
   <parameter key="password" value="opennms"/>
   <parameter key="query" value="select eventid from events" />
   <parameter key="action" value="row_count" />
   <parameter key="operand" value="250000" />
   <parameter key="operator" value="<" />
   <parameter key="message" value="too many events in OpenNMS database" />
</service>
<monitor service="OpenNMS-DB-Event-Limit" class-name="org.opennms.netmgt.poller.monitors.JDBCQueryMonitor"
/>
```
# **3.1.22. JolokiaBeanMonitor**

The JolokiaBeanMonitor is a JMX monitor specialized for the use with the [Jolokia framework](http://www.jolokia.org). If it is required to execute a method via *JMX* or poll an attribute via *JMX*, the *JolokiaBeanMonitor* can be used. It requires a fully installed and configured *Jolokia agent* to be deployed in the JVM container. If required it allows attribute names, paths, and method parameters to be provided additional arguments to the call. To determine the status of the service the *JolokiaBeanMonitor* relies on the output to be matched against a banner. If the banner is part of the output the status is interpreted as up. If the banner is not available in the output the status is determined as *down*. Banner matching supports regular expression and substring match.

# **Monitor facts**

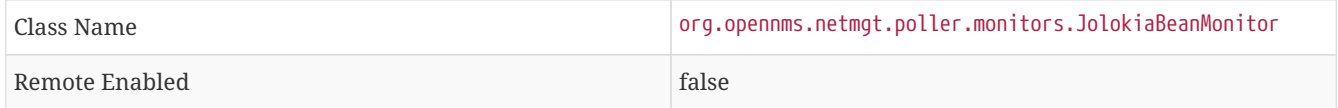

## **Configuration and Usage**

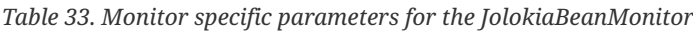

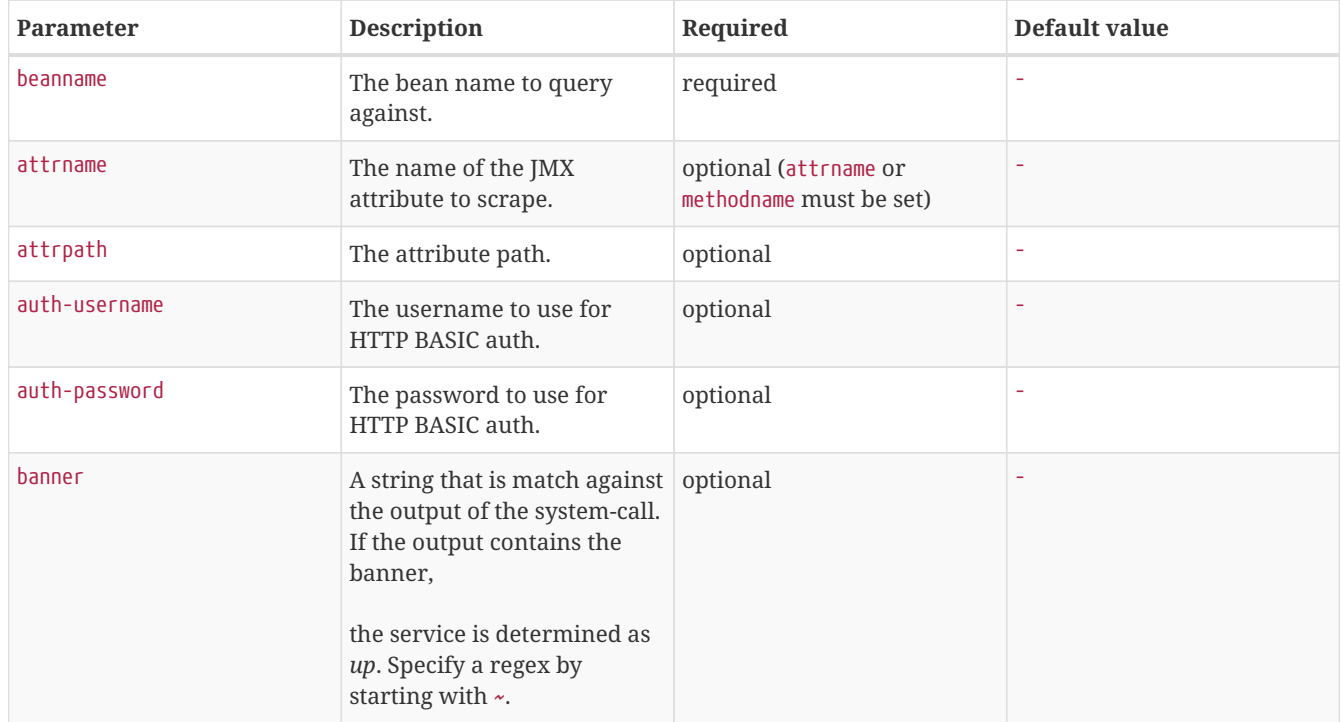
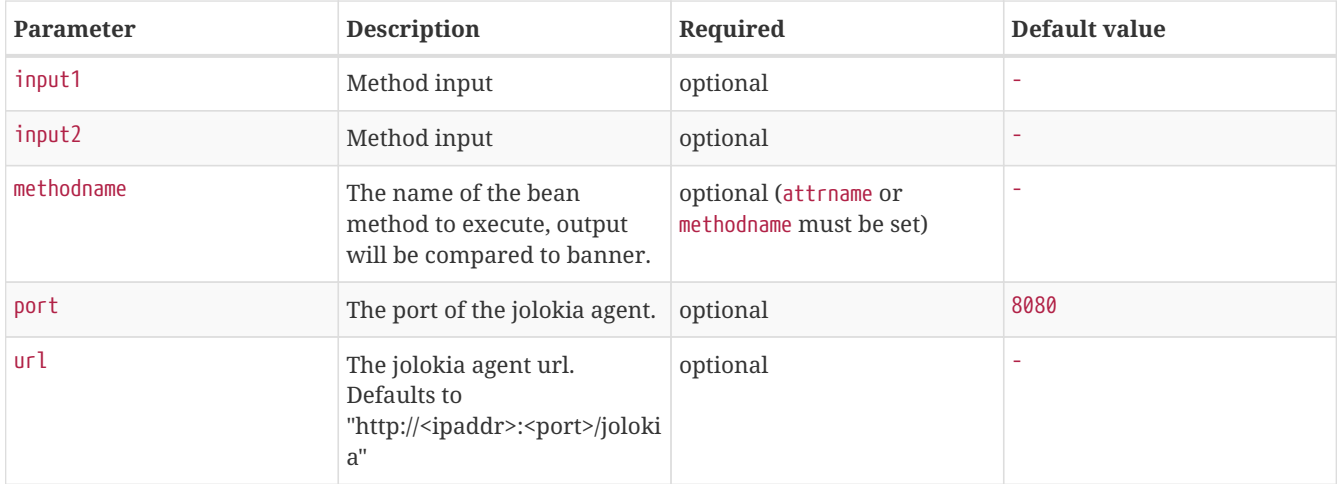

*Table 34. Variables which can be used in the configuration*

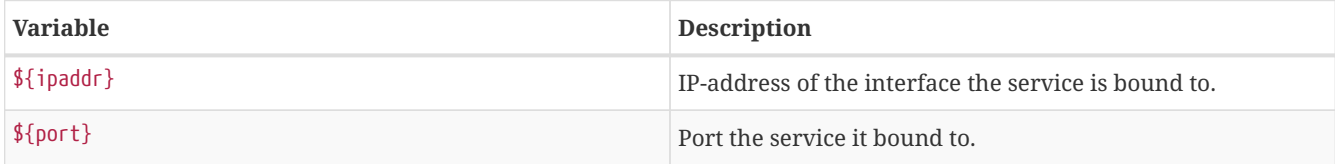

### **Examples**

Some example configuration how to configure the monitor in the poller-configuration.xml

```
<parameter key="url" value="http://${ipaddr}:${port}/jolokia"/>
<parameter key="url" value="https://${ipaddr}:${port}/jolokia"/>
```
#### **AttrName vs MethodName**

The JolokiaBeanMonitor has two modes of operation. It can either scrape an attribute from a bean, or execute a method and compare output to a banner. The method execute is useful when your application has it's own test methods that you would like to trigger via OpenNMS Horizon.

The args to execute a test method called "superTest" that take in a string as input would look like this:

```
<parameter key="beanname" value="MyBean" />
<parameter key="methodname" value="superTest" />
<parameter key="input1" value="someString"/>
```
The args to scrape an attribute from the same bean would look like this:

```
<parameter key="beanname" value="MyBean" />
<parameter key="attrname" value="upTime" />
```
## **3.1.23. LdapMonitor**

The LDAP monitor tests for LDAP service availability. The LDAP monitor first tries to establish a TCP connection on the specified port. Then, if it succeeds, it will attempt to establish an LDAP connection and do a simple search. If the search returns a result within the specified timeout and attempts, the service will be considered available. The scope of the LDAP search is limited to the immediate subordinates of the base object. The LDAP search is anonymous by default. The LDAP monitor makes use of the *com.novell.ldap.LDAPConnection* class.

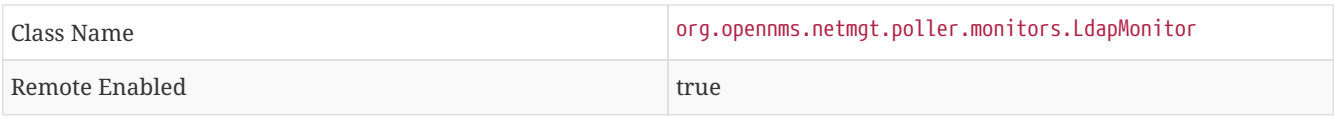

## **Configuration and Usage**

*Table 35. Monitor specific parameters for the LdapMonitor*

| <b>Parameter</b> | <b>Description</b>                                                                                                    | Required | Default value   |
|------------------|----------------------------------------------------------------------------------------------------|----------|-----------------|
| dn               | The distinguished name to<br>use if authenticated search is<br>needed.                                                      | optional |                 |
| password         | The password to use if<br>authenticated search is<br>needed.                                                                | optional |                 |
| port             | The destination port where<br>connection shall be<br>attempted.                                                             | optional | 389             |
| retry            | Number of attempts to get a<br>search result.                                                                               | optional |                 |
| searchbase       | The base distinguished name optional<br>to search from.                                                                     |          | base            |
| searchfilter     | The LDAP search's filter.                                                                                                   | optional | (objectclass=*) |
| timeout          | Time in milliseconds to wait<br>for a result from the search.                                                               | optional | 3000            |
| version          | The version of the LDAP<br>protocol to use, specified as<br>an integer.<br>Note: Only LDAPv3 is<br>supported at the moment. | optional | 3               |

### **Examples**

```
<--! OpenNMS.org -->
<service name="LDAP" interval="300000" user-defined="false" status="on">
   <parameter key="port" value="389"/>
   <parameter key="version" value="3"/>
   <parameter key="searchbase" value="dc=opennms,dc=org"/>
    <parameter key="searchfilter" value="uid=ulf"/>
   <parameter key="retry" value="2"/>
    <parameter key="timeout" value="3000"/>
    <parameter key="rrd-repository" value="/var/lib/opennms/rrd/response"/>
    <parameter key="rrd-base-name" value="ldap"/>
    <parameter key="ds-name" value="ldap"/>
</service>
<monitor service="LDAP" class-name="org.opennms.netmgt.poller.monitors.LdapMonitor"/>
```
# **3.1.24. LdapsMonitor**

The LDAPS monitor tests the response of an SSL-enabled LDAP server. The LDAPS monitor is an SSL-enabled extension of the LDAP monitor with a default TCP port value of 636. All LdapMonitor parameters apply, so please refer to LdapMonitor's documentation for more information.

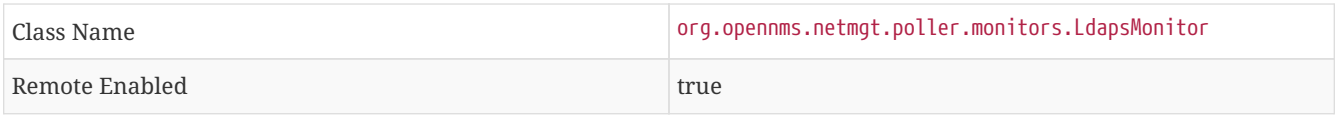

### **Configuration and Usage**

*Table 36. Monitor specific parameters for the LdapsMonitor*

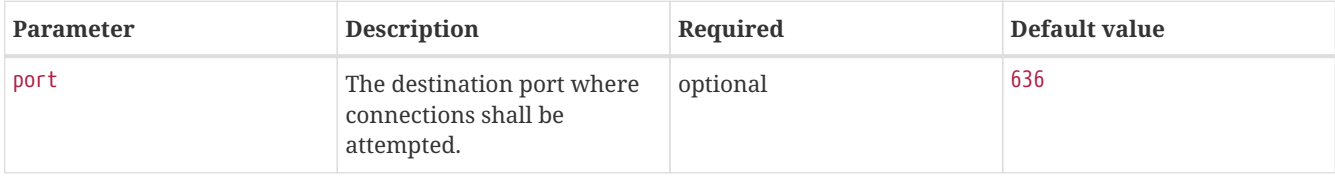

### **Examples**

```
<!-- LDAPS service at OpenNMS.org is on port 6636 -->
<service name="LDAPS" interval="300000" user-defined="false" status="on">
   <parameter key="port" value="6636"/>
    <parameter key="version" value="3"/>
    <parameter key="searchbase" value="dc=opennms,dc=org"/>
   <parameter key="searchfilter" value="uid=ulf"/>
    <parameter key="retry" value="2"/>
    <parameter key="timeout" value="3000"/>
    <parameter key="rrd-repository" value="/var/lib/opennms/rrd/response"/>
    <parameter key="rrd-base-name" value="ldap"/>
    <parameter key="ds-name" value="ldap"/>
</service>
<monitor service="LDAPS" class-name="org.opennms.netmgt.poller.monitors.LdapsMonitor" />
```
# **3.1.25. MemcachedMonitor**

This monitor allows to monitor [Memcached,](http://memcached.org) a distributed memory object caching system. To monitor the service availability the monitor tests if the *Memcached* statistics can be requested. The statistics are processed and stored in RRD files. The following metrics are collected:

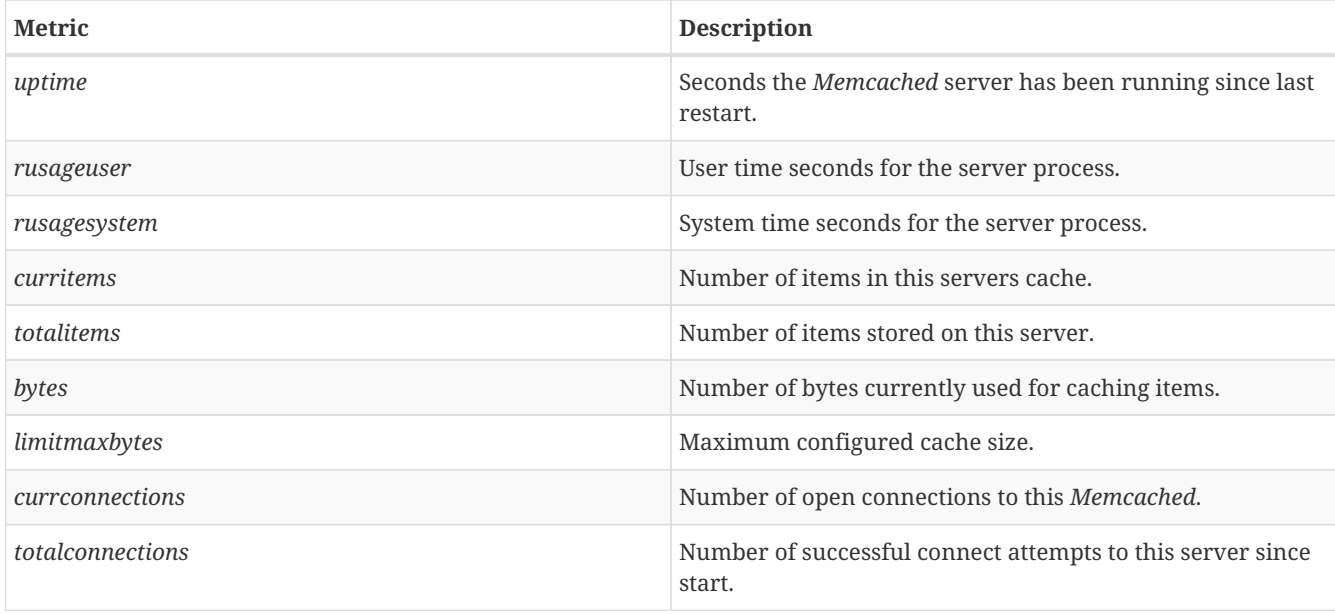

*Table 37. Collected metrics using the MemcachedMonitor*

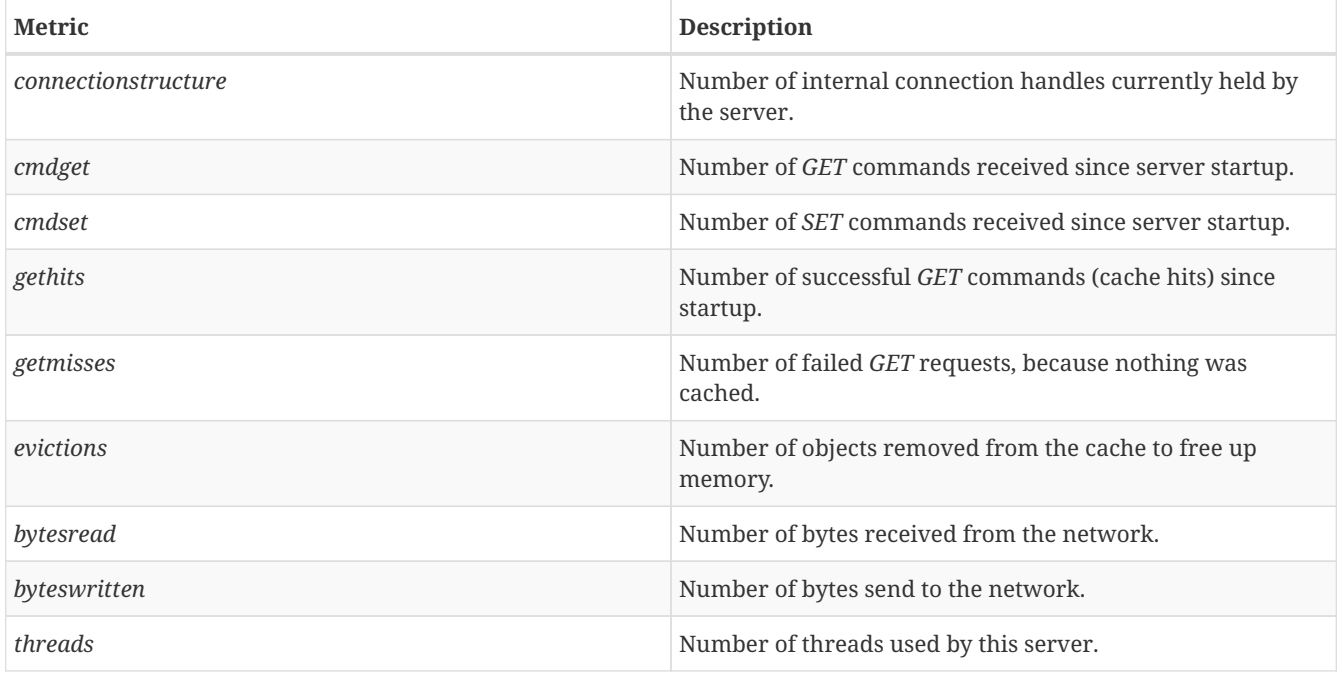

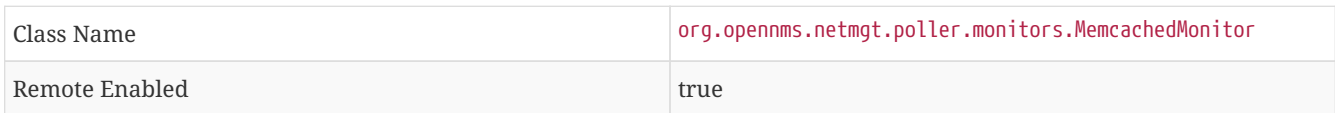

## **Configuration and Usage**

*Table 38. Monitor specific parameters for the MemcachedMonitor*

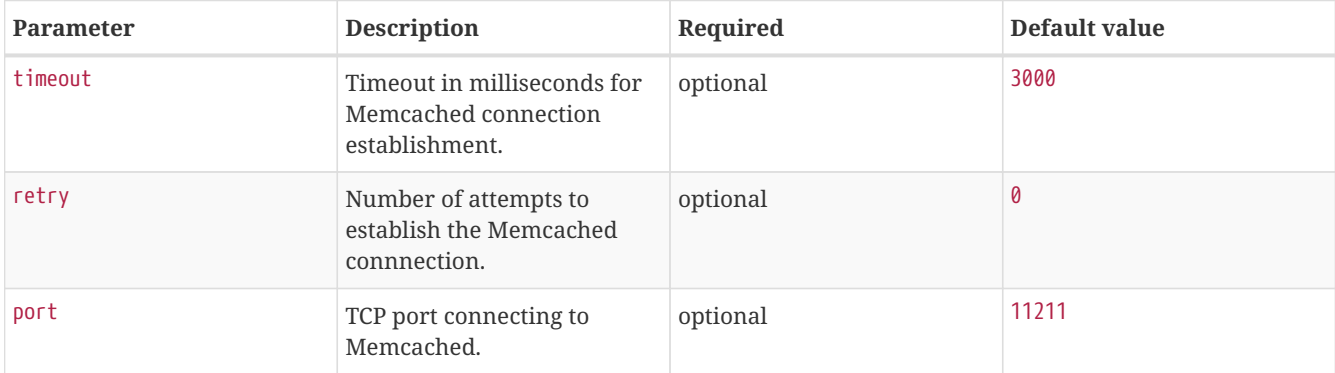

## **Examples**

The following example shows a configuration in the poller-configuration.xml.

```
<service name="Memcached" interval="300000" user-defined="false" status="on">
   <parameter key="port" value="11211" />
   <parameter key="retry" value="2" />
   <parameter key="timeout" value="3000" />
  <parameter key="rrd-repository" value="/opt/opennms/share/rrd/response" />
  <parameter key="ds-name" value="memcached" />
   <parameter key="rrd-base-name" value="memcached" />
</service>
<monitor service="Memcached" class-name="org.opennms.netmgt.poller.monitors.MemcachedMonitor" />
```
## **3.1.26. NetScalerGroupHealthMonitor**

This monitor is designed for *Citrix® NetScaler®* loadbalancing checks. It checks if more than x percent of the servers assigned to a specific group on a loadbalanced service are active. The required data is gathered via SNMP from the *NetScaler®*. The status of the servers is determined by the *NetScaler®*. The provided service it self is not part of the check. The basis of this monitor is the *SnmpMonitorStrategy*. A valid SNMP configuration in OpenNMS Horizon for the *NetScaler®* is required.

**NOTE**

A *NetScaler®* can manage several groups of servers per application. This monitor just covers one group at a time. If there are multiple groups to check, define one monitor per group.

**CAUTION** This monitor is not checking the loadbalanced service it self.

#### **Monitor facts**

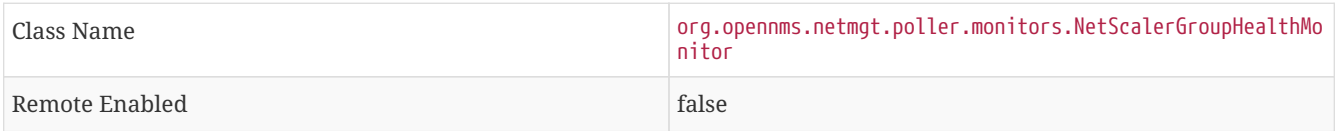

#### **Configuration and Usage**

*Table 39. Monitor specific parameters for the NetScalerGroupHealthMonitor*

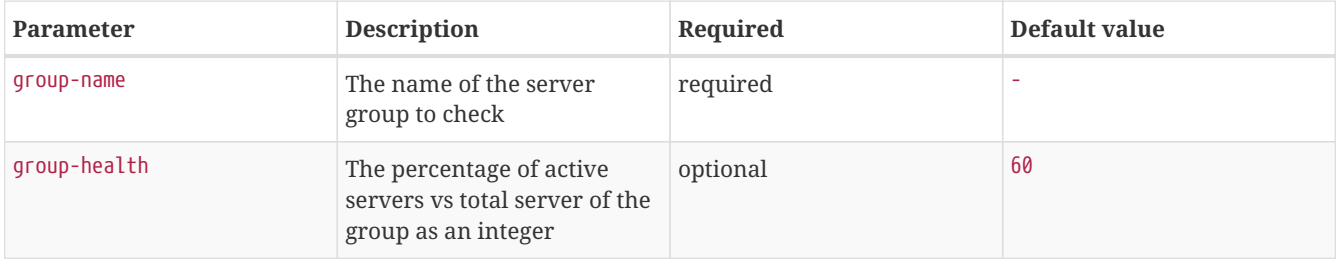

### **Examples**

The following example checks a server group called *central\_webfront\_http*. If at least 70% of the servers are active, the service is up. If less then 70% of the servers are active the service is down. A configuration like the following can be used for the example in the poller-configuration.xml.

```
<service name="NetScaler_Health" interval="300000" user-defined="false" status="on">
      <parameter key="group-name" value="central_webfront_http" />
      <parameter key="group-health" value="70" />
</service>
<monitor service="NetScaler_Health" class-name=
"org.opennms.netmgt.poller.monitors.NetScalerGroupHealthMonitor" />
```
#### **Details about the used SNMP checks**

The monitor checks the status of the server group based on the *NS-ROOT-MIB* using the *svcGrpMemberState*. *svcGrpMemberState* is part of the *serviceGroupMemberTable*. The *serviceGroupMemberTable* is indexed by *svcGrpMemberGroupName* and *svcGrpMemberName*. A initial lookup for the group-name is performed. Based on the lookup the *serviceGroupMemberTable* is walked with the numeric representation of the server group. The monitor interprets just the server status code *7-up* as active server. Other status codes like *2-unknown* or *3-busy* are counted for total amount of servers.

# **3.1.27. NrpeMonitor**

This monitor allows to test plugins and checks running on the [Nagios Remote Plugin Executor](http://exchange.nagios.org/directory/Addons/Monitoring-Agents/NRPE—​2D-Nagios-Remote-Plugin-Executor/details) (*NRPE*) framework. The monitor allows to test the status output of any available check command executed by *NRPE*. Between OpenNMS Horizon and *Nagios* are some conceptional differences. In OpenNMS Horizon a service can only be available or not available and the response time for the service is measured. *Nagios* on the other hand combines service availability, performance data collection and thresholding in one check command. For this reason a *Nagios* check command can have more states then *OK* and *CRITICAL*. Using the *NrpeMonitor* marks all check command results other than *OK* as *down*. The full output of the check command output message is passed into the service down event in OpenNMS Horizon.

**IMPORTANT** *NRPE* configuration on the server is required and the check command has to be configured, e.g. command[check\_apt]=/usr/lib/nagios/plugins/check\_apt

**CAUTION**

OpenNMS Horizon executes every *NRPE* check in a Java thread without *fork()* a process and it is more resource friendly. Nevertheless it is possible to run *NRPE* plugins which combine a lot of external programs like sed, awk or cut. Be aware, each command end up in forking additional processes.

### **Monitor facts**

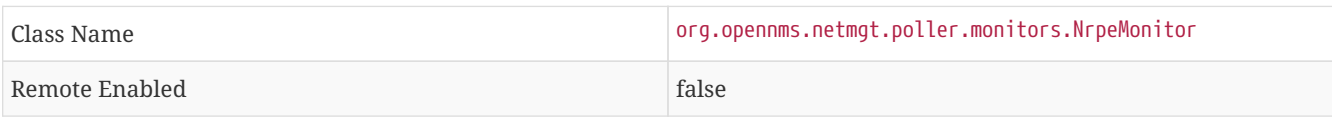

### **Configuration and Usage**

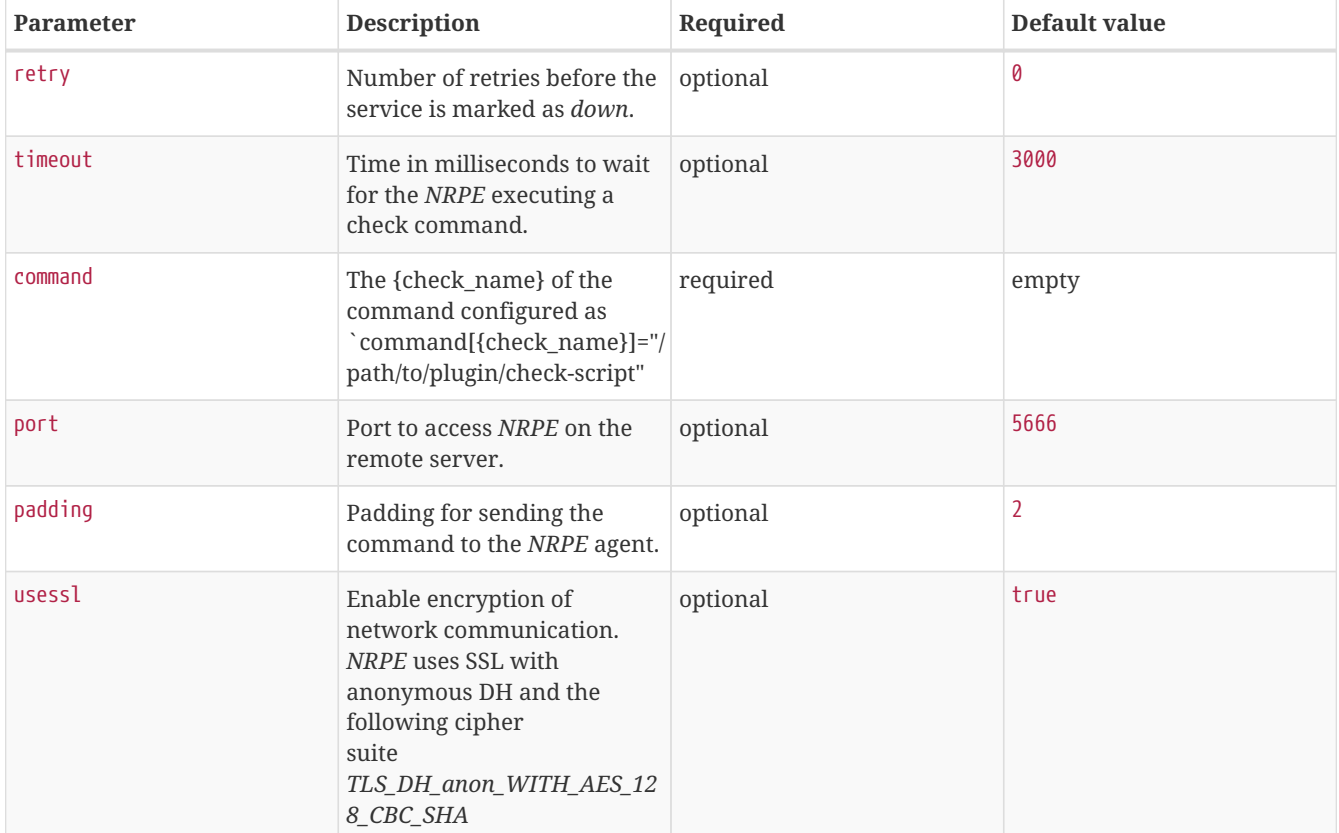

*Table 40. Monitor specific parameters for the NrpeMonitor*

**Example: Using** *check\_apt* **with** *NRPE*

This examples shows how to configure the *NrpeMonitor* running the *check\_apt* command on a configured *NRPE*.

command[check\_apt]=/usr/lib/nagios/plugins/check\_apt

*Configuration to test the NRPE plugin with the NrpeMonitor*

```
<service name="NRPE-Check-APT" interval="300000" user-defined="false" status="on">
   <parameter key="retry" value="3" />
   <parameter key="timeout" value="3000" />
   <parameter key="port" value="5666" />
   <parameter key="command" value="check_apt" />
   <parameter key="padding" value="2" />
</service>
<monitor service="NRPE-Check-APT" class-name="org.opennms.netmgt.poller.monitors.NrpeMonitor" />
```
## **3.1.28. NtpMonitor**

The NTP monitor tests for NTP service availability. During the poll an NTP request query packet is generated. If a response is received, it is parsed and validated. If the response is a valid NTP response, the service is considered available.

#### **Monitor facts**

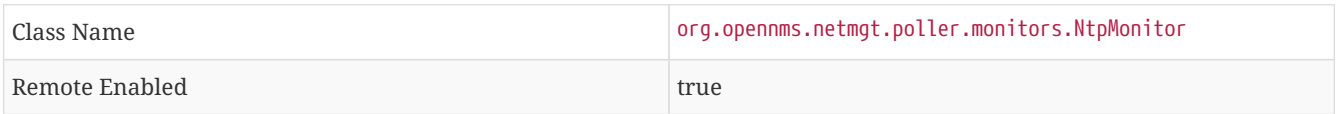

#### **Configuration and Usage**

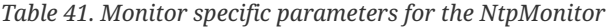

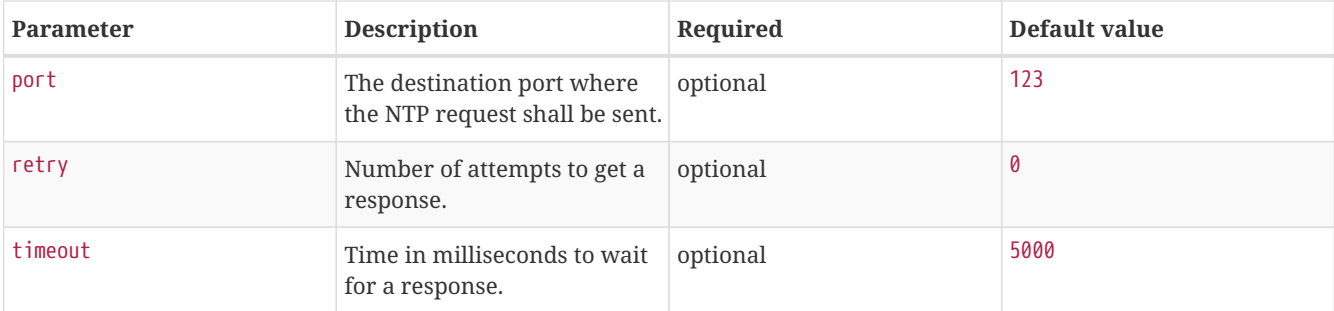

## **Examples**

```
<--! Fast NTP server -->
<service name="NTP" interval="300000" user-defined="false" status="on">
   <parameter key="retry" value="2"/>
   <parameter key="timeout" value="1000"/>
   <parameter key="rrd-repository" value="/var/lib/opennms/rrd/response"/>
   <parameter key="rrd-base-name" value="ntp"/>
   <parameter key="ds-name" value="ntp"/>
</service>
<monitor service="NTP" class-name="org.opennms.netmgt.poller.monitors.NtpMonitor"/>
```
## **3.1.29. OmsaStorageMonitor**

With OmsaStorageMonitor you are able to monitor your [Dell OpenManaged](http://de.community.dell.com/techcenter/systems-management/w/wiki/438.dell-openmanage-server-administrator-omsa.aspx) servers RAID array status. The following OIDS

from the [STORAGEMANAGEMENT-MIB](http://support.dell.com/support/systemsinfo/document.aspx?~file=/software/svradmin/2.2/en/snmp/snmpc22.htm) are supported by this monitor:

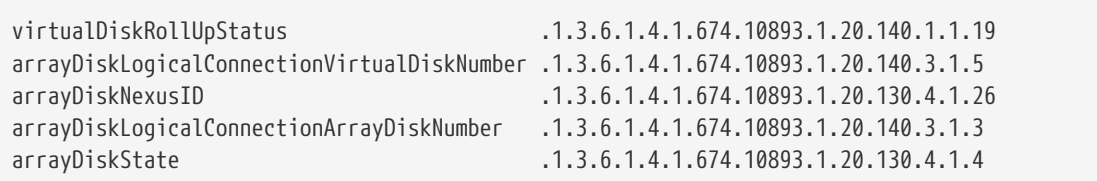

To test the status of the disk array the virtualDiskRollUpStatus is used. If the result of the virtualDiskRollUpStatus is not 3 the monitors is marked as *down*.

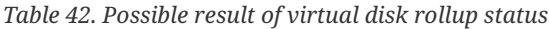

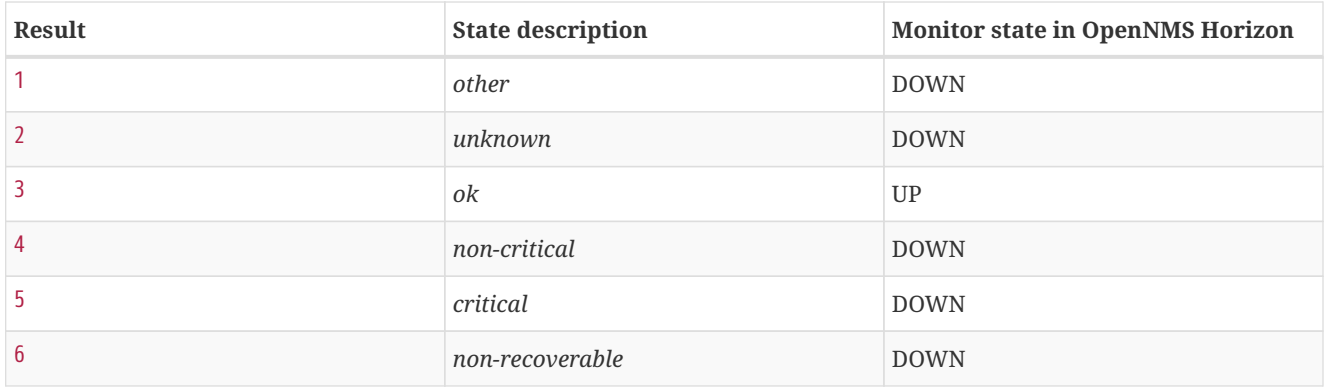

#### **IMPORTANT**

You'll need to know the maximum number of possible logical disks you have in your environment. For example: If you have 3 RAID arrays, you need for each logical disk array a service poller.

To give more detailed information in case of an disk array error, the monitor tries to identify the problem using the other OIDs. This values are used to enrich the error reason in the service down event. The disk array state is resolved to a human readable value by the following status table.

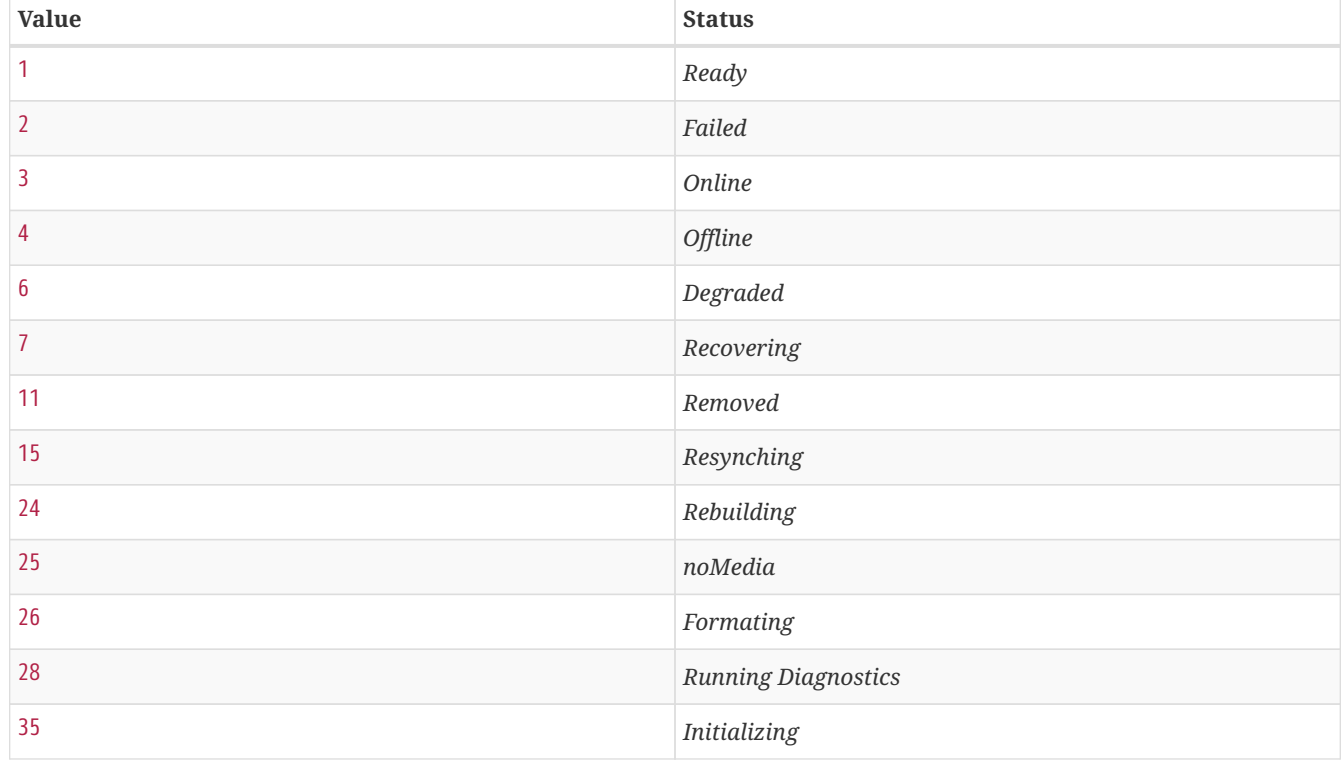

*Table 43. Possible array disk state errors*

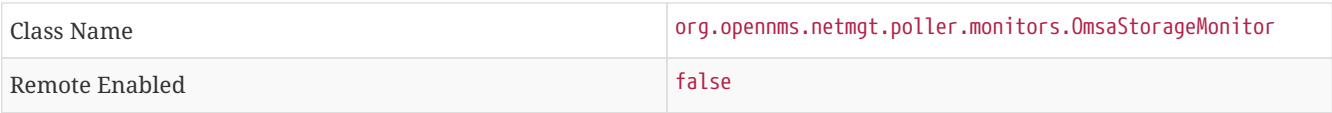

### **Configuration and Usage**

Monitor specific parameters for the OmsaStorageMonitor

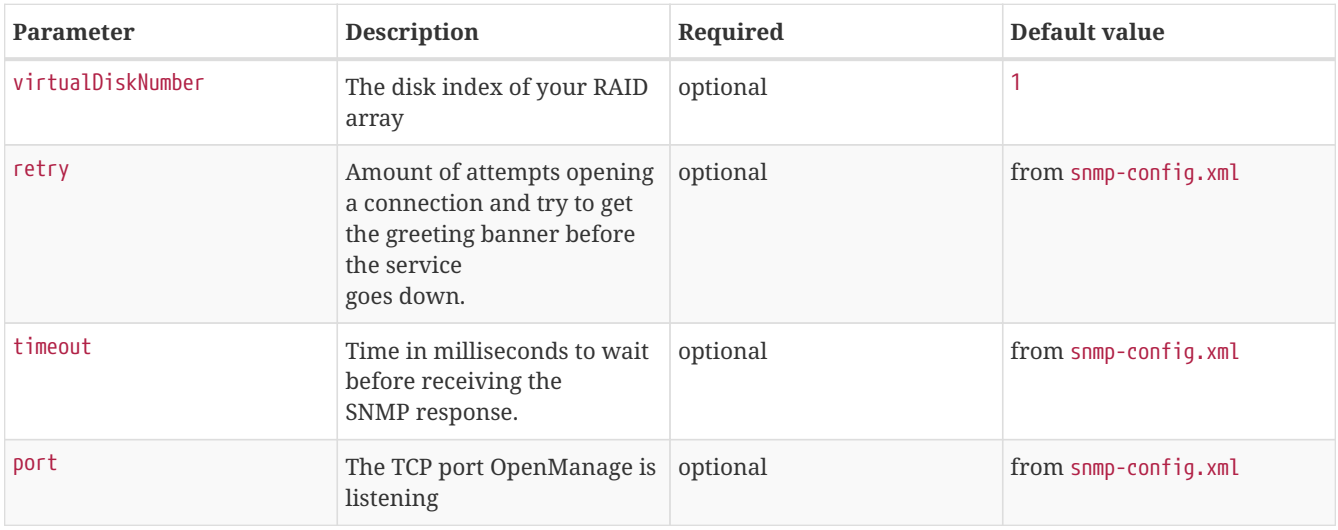

### **Examples**

Some example configuration how to configure the monitor in the poller-configuration.xml.

The RAID array monitor for your first array is configured with virtualDiskNumber = 1 and can look like this:

```
<service name="OMSA-Disk-Array-1" interval="300000" user-defined="false" status="on">
<parameter key="retry" value="3"/>
<parameter key="timeout" value="6000"/>
<parameter key="virtualDiskNumber" value="1"/>
</service>
<monitor service="OMSA-Disk-Array-1" class-name="org.opennms.netmgt.poller.monitors.OmsaStorageMonitor"/>
```
If there is more than one RAID array to monitor you need an additional configuration. In this case virtualDiskNumber = 2. And so on…

```
<service name="OMSA-Disk-Array-2" interval="300000" user-defined="false" status="on">
<parameter key="retry" value="3"/>
<parameter key="timeout" value="6000"/>
<parameter key="virtualDiskNumber" value="2"/>
</service>
<monitor service="OMSA-Disk-Array-2" class-name="org.opennms.netmgt.poller.monitors.OmsaStorageMonitor"/>
```
# **3.1.30. OpenManageChassisMonitor**

The OpenManageChassis monitor tests the status of a Dell chassis by querying its SNMP agent. The monitor polls the value of the node's SNMP OID .1.3.6.1.4.1.674.10892.1.300.10.1.4.1 (MIB-Dell-10892::chassisStatus). If the value is *OK* (3), the service

#### is considered available.

As this monitor uses SNMP, the queried nodes must have proper SNMP configuration in *snmp-config.xml*.

#### **Monitor facts**

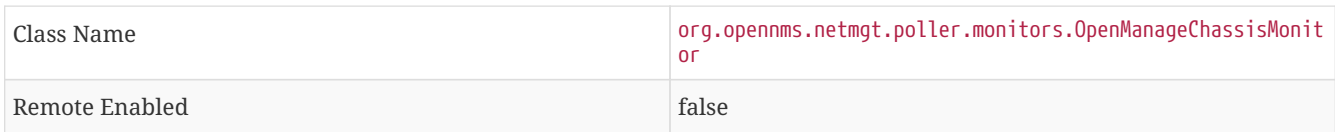

### **Configuration and Usage**

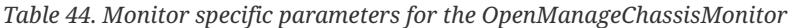

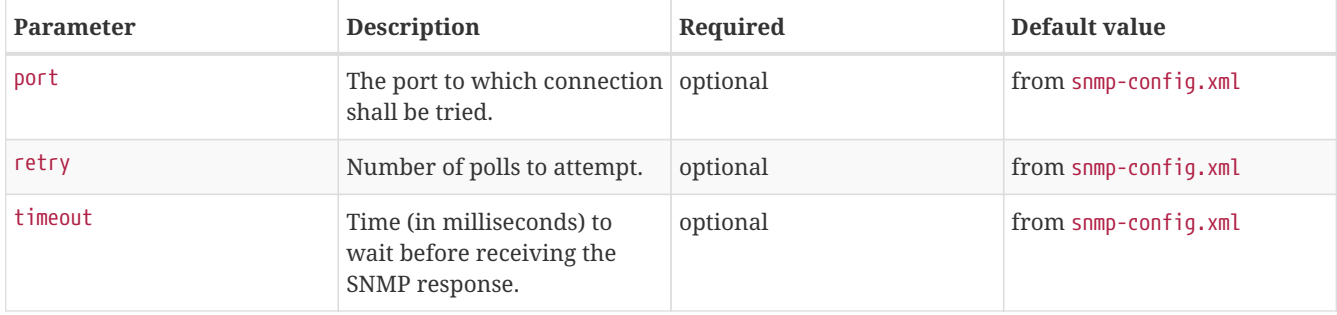

### **Examples**

```
<!-- Overriding default SNMP config -->
<service name="OMA-Chassis" interval="300000" user-defined="false" status="on">
    <parameter key="retry" value="3"/>
    <parameter key="timeout" value="5000"/>
</service>
<monitor service="OMA-Chassis" class-name="org.opennms.netmgt.poller.monitors.OpenManageChassisMonitor" />
```
#### **Dell MIBs**

Dell MIBs can be found [here.](ftp://ftp.us.dell.com/sysman) Download the DCMIB<version>.zip or DCMIB<version>.exe file corresponding to the version of your OpenManage agents. The latest one should be good enough for all previous version though.

## **3.1.31. PercMonitor**

This monitor tests the status of a PERC RAID array.

The monitor first polls the RAID-Adapter-MIB::logicaldriveTable (1.3.6.1.4.1.3582.1.1.2) to retrieve the status of the RAID array you want to monitor. If the value of the status object of the corresponding logicaldriveEntry is not 2, the array is degraded and the monitor further polls the RAID-Adapter-MIB::physicaldriveTable (1.3.6.1.4.1.3582.1.1.3) to detect the failed drive(s).

#### **IMPORTANT**

This monitor requires the outdated persnmpd software to be installed on the polled nodes. Please prefer using OmsaStorageMonitor monitor where possible.

#### **Monitor facts**

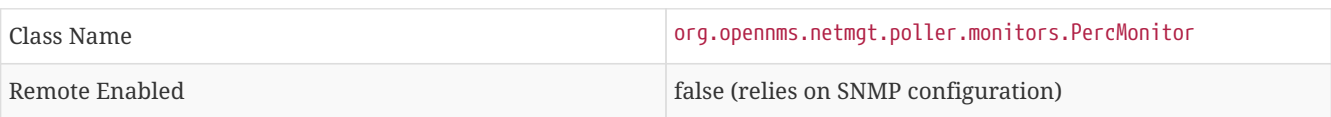

### **Configuration and Usage**

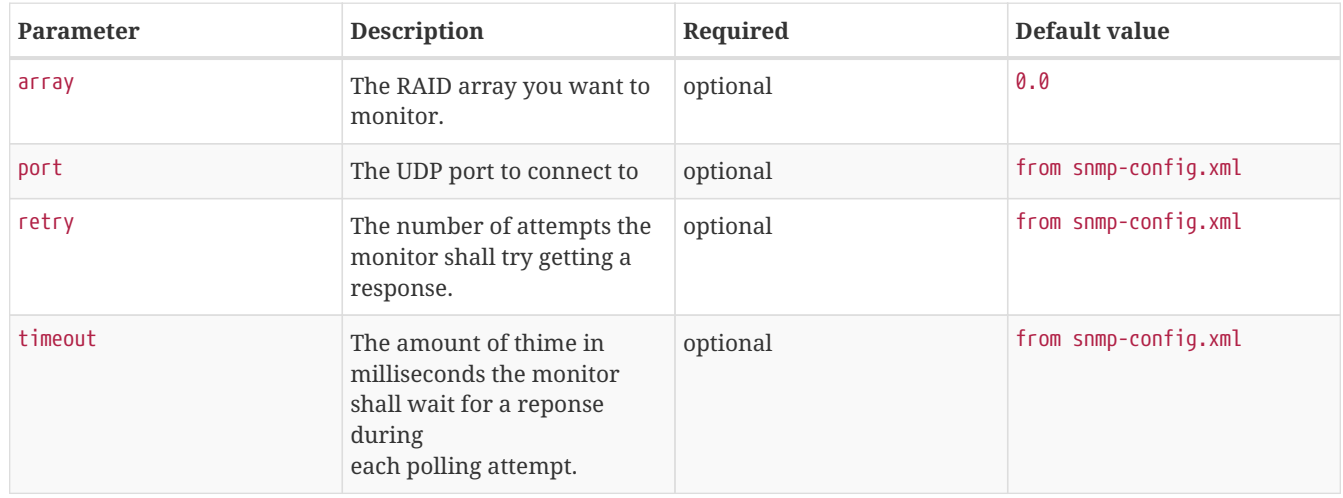

*Table 45. Monitor specific parameters for the PercMonitor*

#### **Examples**

```
<!-- Monitor 1st RAID arrays using configuration from snmp-config.xml -->
<service name="PERC" interval="300000" user-defined="false" status="on" />
<monitor service="PERC" class-name="org.opennms.netmgt.poller.monitors.PercMonitor" />
```
# **3.1.32. Pop3Monitor**

The POP3 monitor tests for POP3 service availability on a node. The monitor first tries to establish a TCP connection on the specified port. If a connection is established, a service banner should have been received. The monitor makes sure the service banner is a valid POP3 banner (ie: starts with "+OK"). If the banner is valid, the monitor sends a *QUIT* POP3 command and makes sure the service answers with a valid response (ie: a response that starts with "+OK"). The service is considered available if the service's answer to the *QUIT* command is valid.

The behaviour can be simulated with telnet:

```
$ telnet mail.opennms.org 110
Trying 192.168.0.100
Connected to mail.opennms.org.
Escape character is '^]'.
+OK <21860.1076718099@mail.opennms.org>
quit
+OK
Connection closed by foreign host.
```
### **Monitor facts**

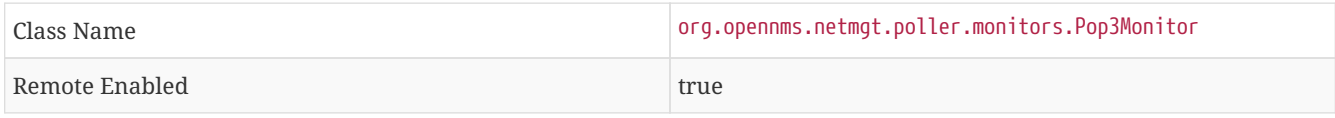

#### **Configuration and Usage**

*Table 46. Monitor specific parameters for the Pop3Monitor*

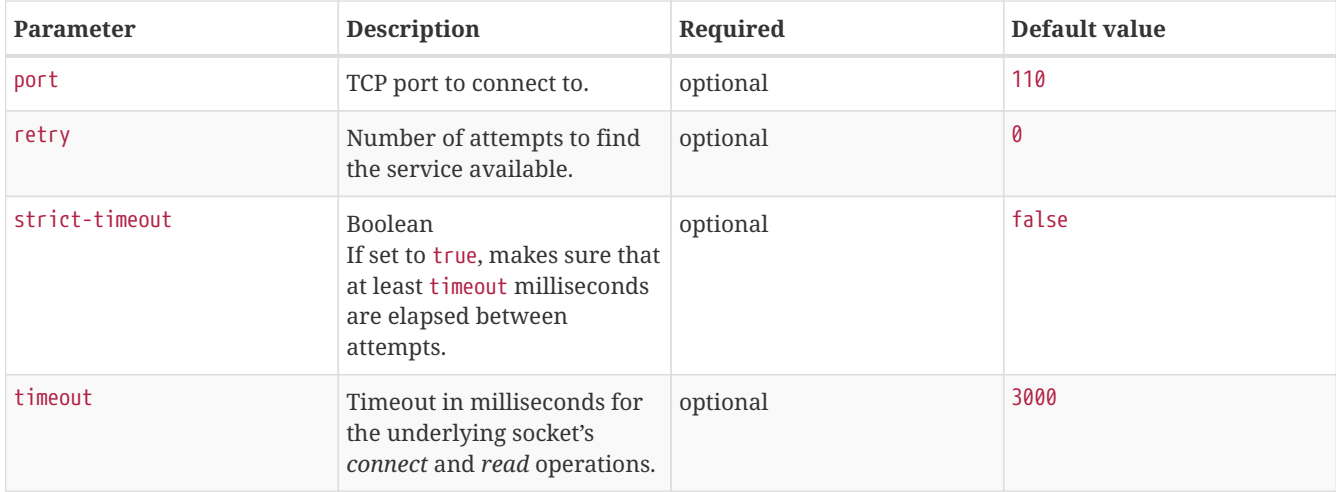

### **Examples**

```
<service name="POP3" interval="300000" user-defined="false" status="on">
   <parameter key="retry" value="2"/>
   <parameter key="timeout" value="3000"/>
   <parameter key="rrd-repository" value="/var/lib/opennms/rrd/response"/>
   <parameter key="rrd-base-name" value="pop3"/>
   <parameter key="ds-name" value="pop3"/>
</service>
<monitor service="POP3" class-name="org.opennms.netmgt.poller.monitors.Pop3Monitor"/>
```
# **3.1.33. PrTableMonitor**

The PrTableMonitor monitor tests the [prTable](http://www.net-snmp.org/docs/mibs/ucdavis.html#prTable) of a net-snmp SNMP agent.

A table containing information on running programs/daemons configured for monitoring in the snmpd.conf file of the agent. Processes violating the number of running processes required by the agent's configuration file are flagged with numerical and textual errors.

— UCD-SNMP-MIB

The monitor looks up the *prErrorFlag* entries of this table. If the value of a *prErrorFlag* entry in this table is set to "1" the service is considered unavailable.

A Error flag to indicate trouble with a process. It goes to 1 if there is an error, 0 if no error.

— UCD-SNMP-MIB

### **Monitor facts**

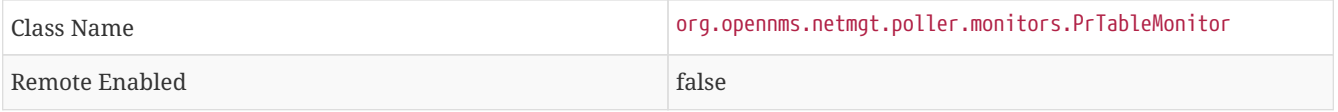

## **Configuration and Usage**

*Table 47. Monitor specific parameters for the PrTableMonitor*

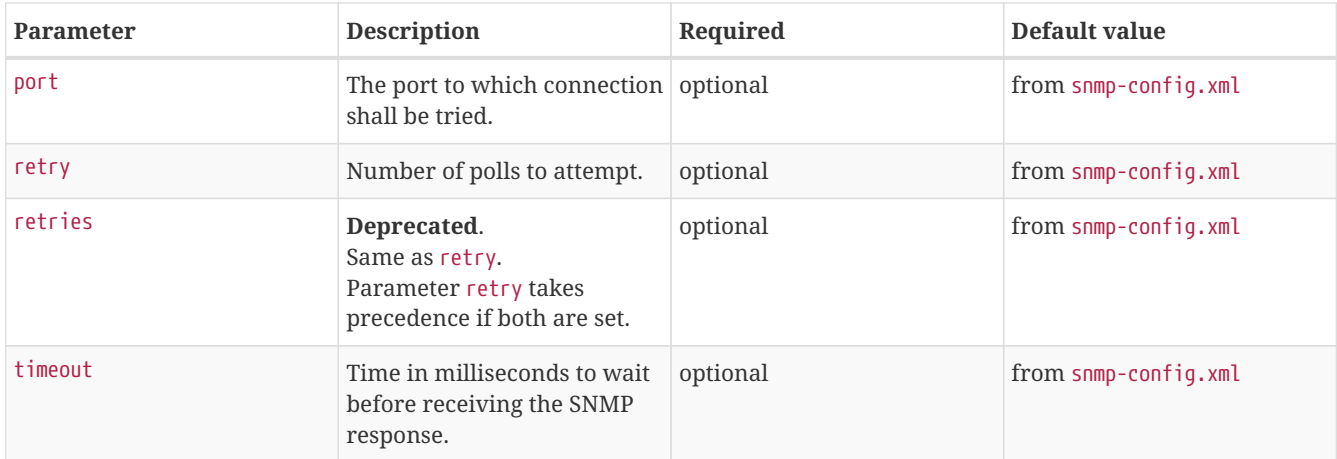

## **Examples**

```
<!-- Overriding default SNMP config -->
<service name="Process-Table" interval="300000" user-defined="false" status="on">
    <parameter key="retry" value="3"/>
    <parameter key="timeout" value="5000"/>
</service>
<monitor service="Process-Table" class-name="org.opennms.netmgt.poller.monitors.PrTableMonitor" />
```
### **UCD-SNMP-MIB**

The UCD-SNMP-MIB may be found [here.](http://www.net-snmp.org/docs/mibs/UCD-SNMP-MIB.txt)

# **3.1.34. RadiusAuthMonitor**

This monitor allows to test the functionality of the [RADIUS](http://freeradius.org/rfc/rfc2865.html) authentication system. The availability is tested by sending an *AUTH* packet to the *RADIUS server*. If a valid *ACCEPT* response is received, the *RADIUS* service is *up* and considered as available.

**IMPORTANT** To use this monitor it is required to install the *RADIUS* protocol for OpenNMS Horizon.

```
{apt-get,yum} install {opennms-package-base-name}-plugin-protocol-radius
```
The test is similar to test the behavior of a *RADIUS* server by evaluating the result with the command line tool radtest.

```
root@vagrant:~# radtest "John Doe" hello 127.0.0.1 1812 radiuspassword
Sending Access-Request of id 49 to 127.0.0.1 port 1812
User-Name = "John Doe"
User-Password = "hello"
NAS-IP-Address = 127.0.0.1
NAS-Port = 1812
Message-Authenticator = 0x00000000000000000000000000000000
rad_recv: Access-Accept packet from host 127.0.0.1 port 1812, id=49, length=37 <1>
Reply-Message = "Hello, John Doe"
```
① The Access-Accept message which is evaluated by the monitor.

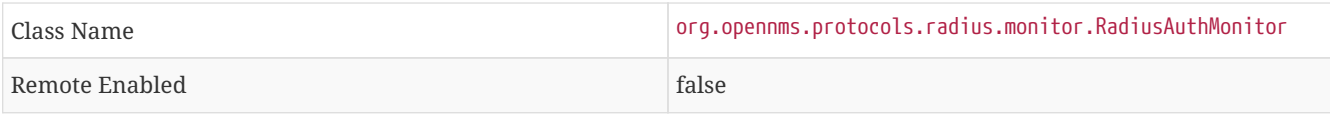

## **Configuration and Usage**

*Table 48. Monitor specific parameters for the RadiusAuthMonitor*

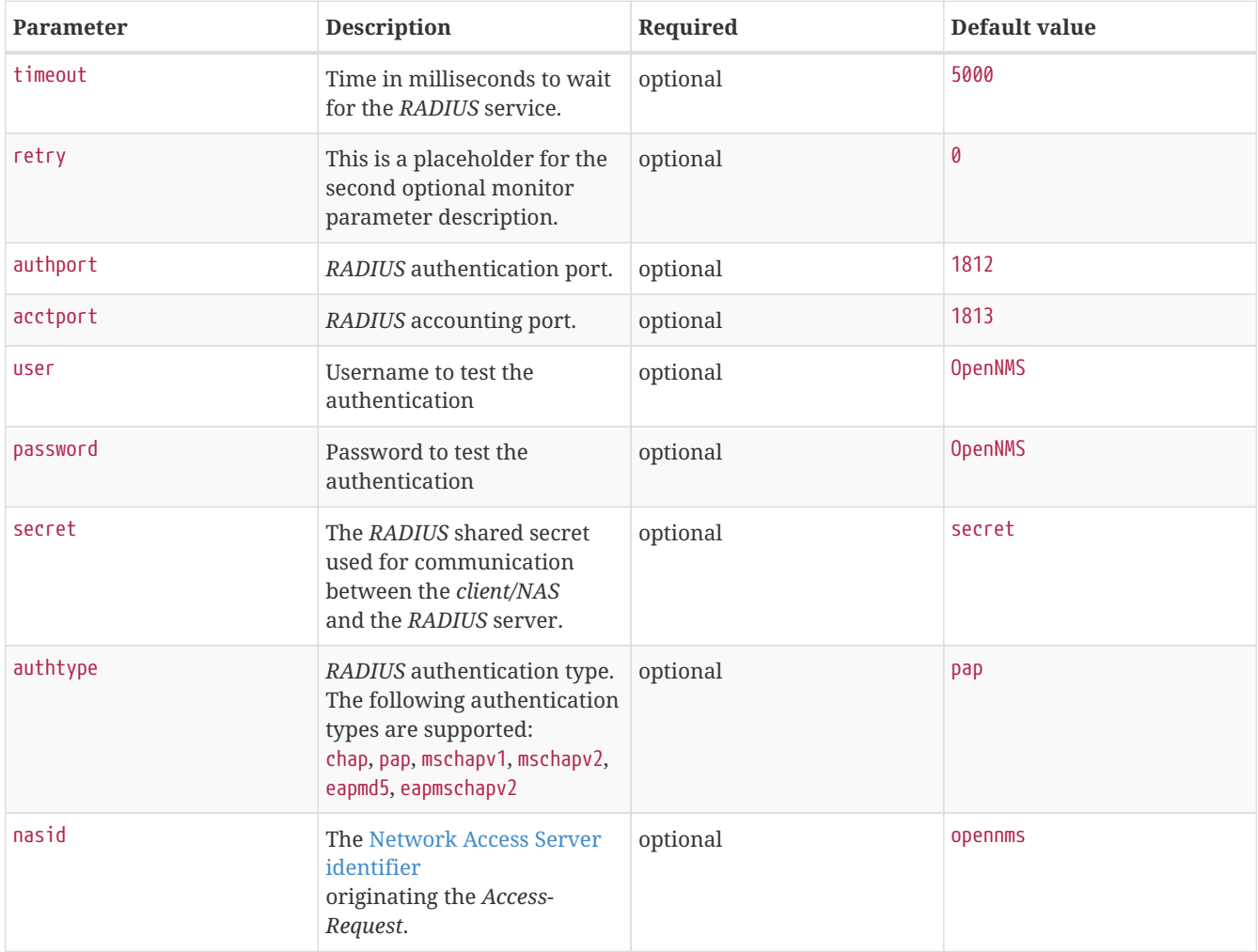

### **Examples**

Example configuration how to configure the monitor in the poller-configuration.xml.

```
<service name="Radius-Authentication" interval="300000" user-defined="false" status="on">
   <parameter key="retry" value="3" />
   <parameter key="timeout" value="3000" />
   <parameter key="user" value="John Doe" />
   <parameter key="password" value="hello" />
   <parameter key="secret" value="radiuspassword" />
   <parameter key="rrd-repository" value="/var/lib/opennms/rrd/response" />
   <parameter key="ds-name" value="radiusauth" />
</service>
<monitor service="Radius-Authentication" class-name=
"org.opennms.protocols.radius.monitor.RadiusAuthMonitor" />
```
## **3.1.35. SmbMonitor**

This monitor is used to test the *NetBIOS over TCP/IP* name resolution in Microsoft Windows environments. The monitor tries to retrieve a *NetBIOS name* for the IP address of the interface. Name services for *NetBIOS* in Microsoft Windows are provided on port 137/UDP or 137/TCP.

The service uses the IP address of the interface, where the monitor is assigned to. The service is *up* if for the given IP address a *NetBIOS name* is registered and can be resolved.

For troubleshooting see the usage of the Microsoft Windows command line tool nbtstat or on Linux nmblookup.

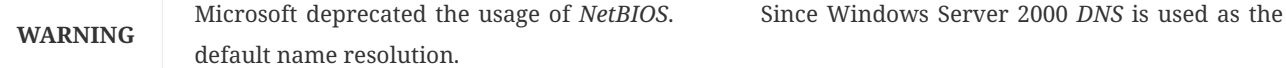

#### **Monitor facts**

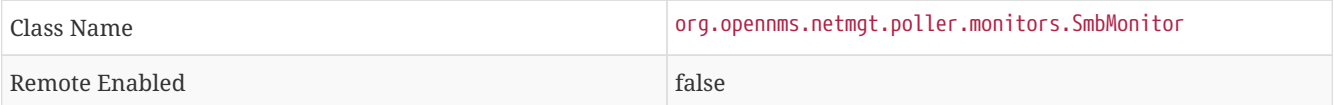

#### **Configuration and Usage**

#### *Table 49. Monitor specific parameters for the SmbMonitor*

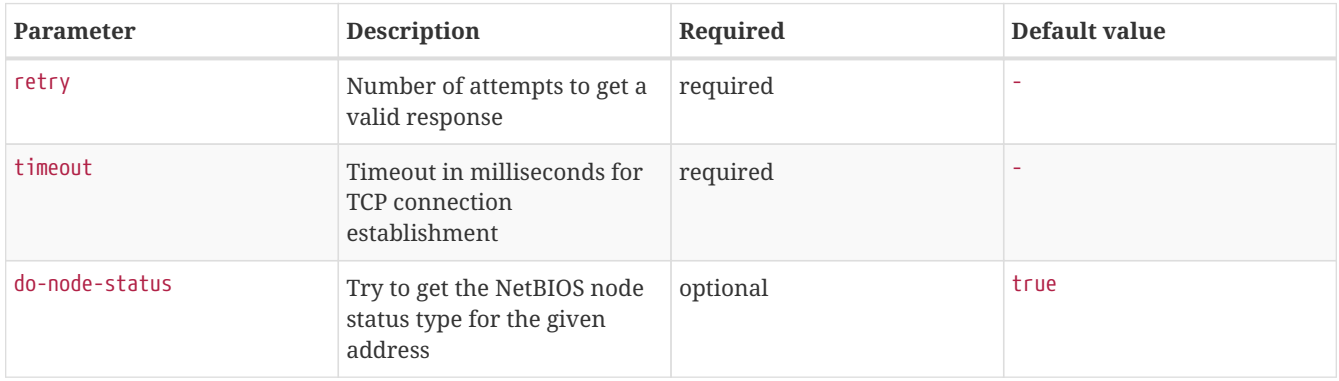

#### **Examples**

Some example configuration how to configure the monitor in the poller-configuration.xml.

```
<service name="SMB" interval="300000" user-defined="false" status="on">
   <parameter key="retry" value="1"/>
   <parameter key="timeout" value="3000"/>
</service>
<monitor service="SMB" class-name="org.opennms.netmgt.poller.monitors.SmbMonitor"/>
```
## **3.1.36. SnmpMonitor**

The SNMP monitor gives a generic possibility to monitor states and results from SNMP agents. This monitor has two basic operation modes:

- Test the response value of one specific *OID* (scalar object identifier);
- Test multiple values in a whole *table*.

To decide which mode should be used, the walk and match-all parameters are used.

See the Operating mode selection'' and Monitor specific parameters for the SnmpMonitor'' tables below for more information about these operation modes.

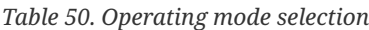

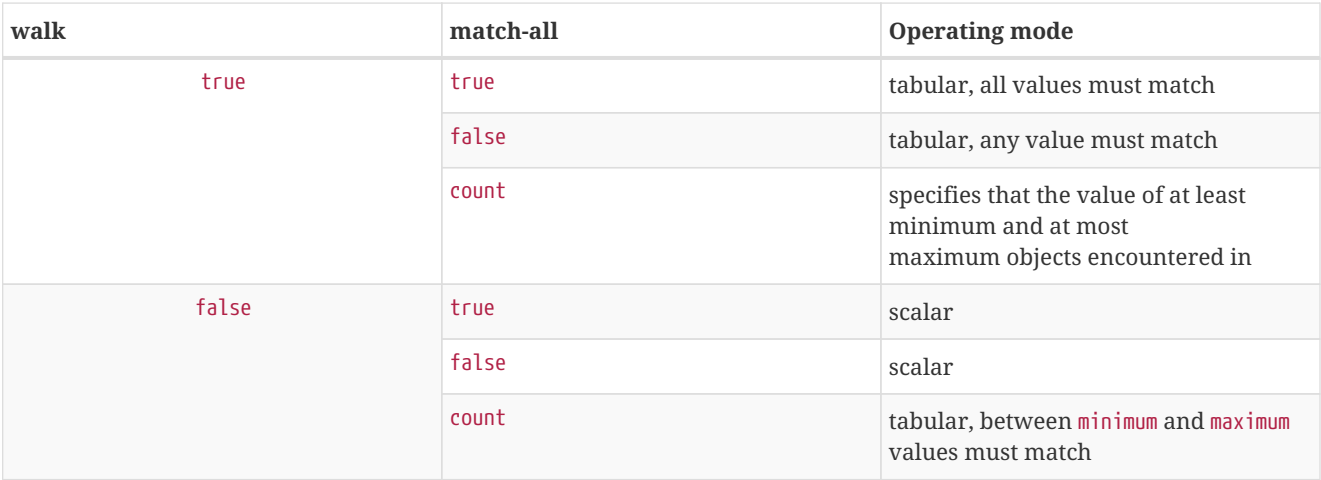

#### **WARNING**

This monitor can't be used on the OpenNMS Horizon Remote Poller. It is currently not possible for the Remote Poller to have access to the SNMP configuration of a central OpenNMS Horizon.

### **Monitor facts**

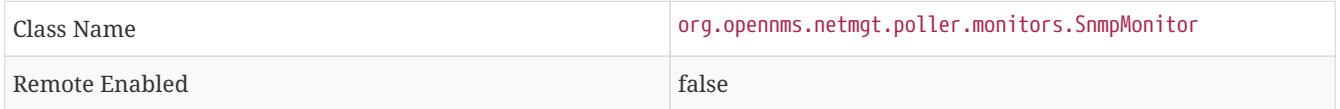

When the monitor is configured to persist the response time, it will count the total amount of time spent until a successful response is obtained, including the retries. It won't store the time spent during the last successful attempt.

### **Configuration and Usage**

*Table 51. Monitor specific parameters for the SnmpMonitor*

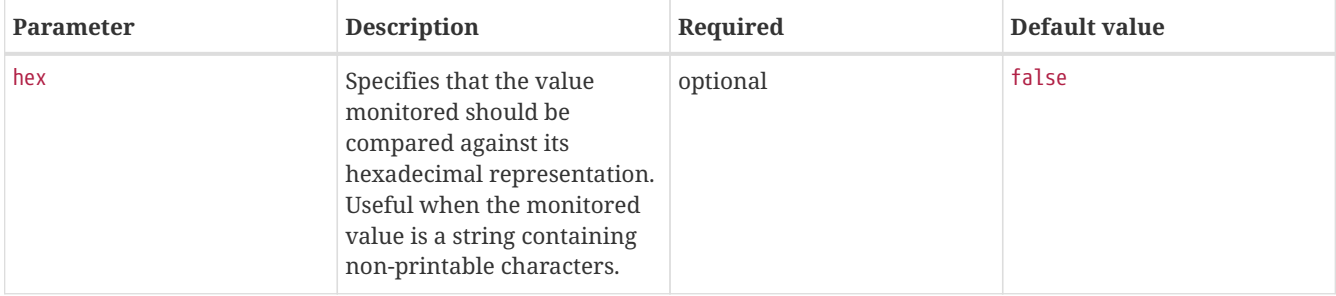

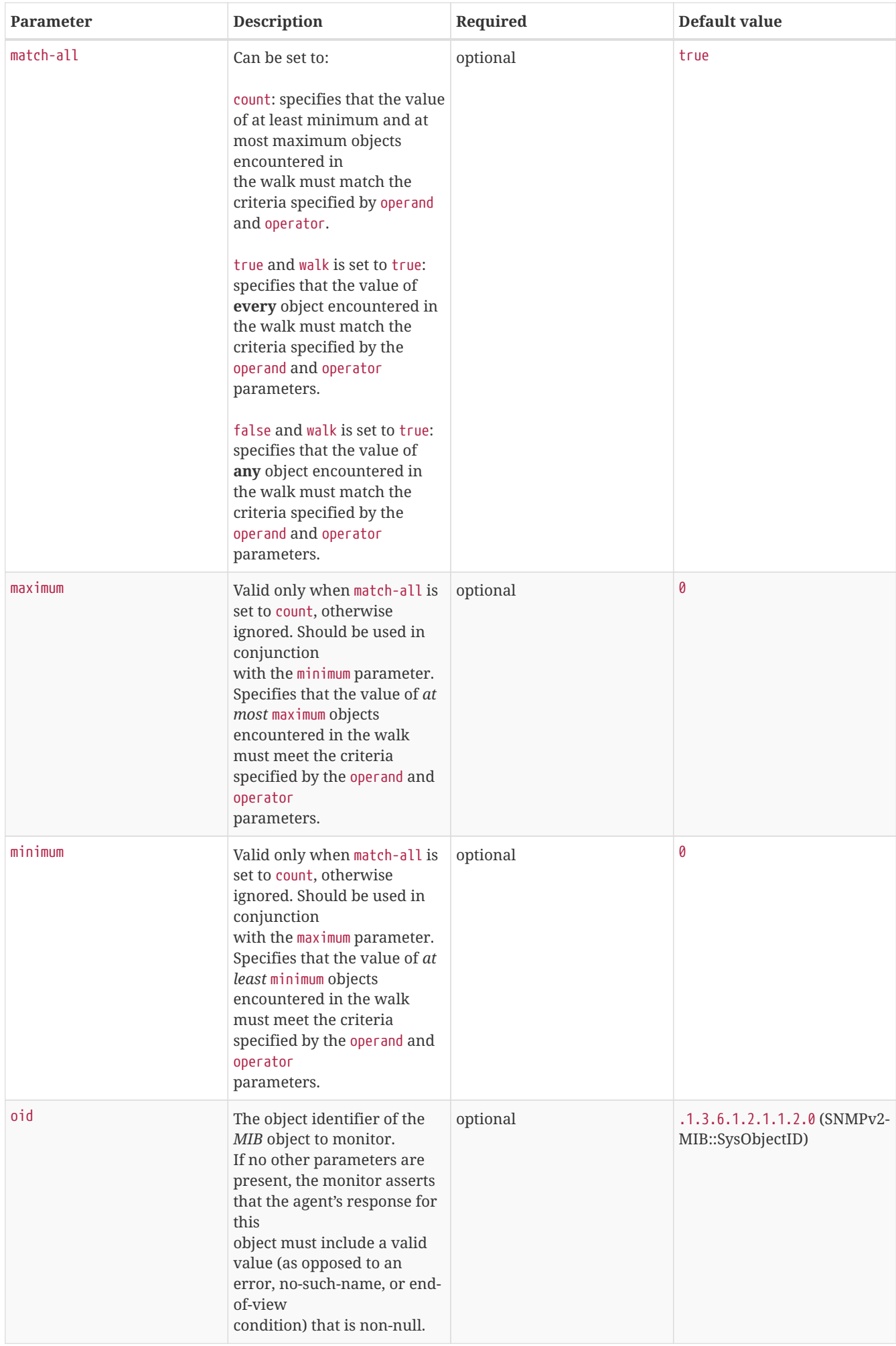

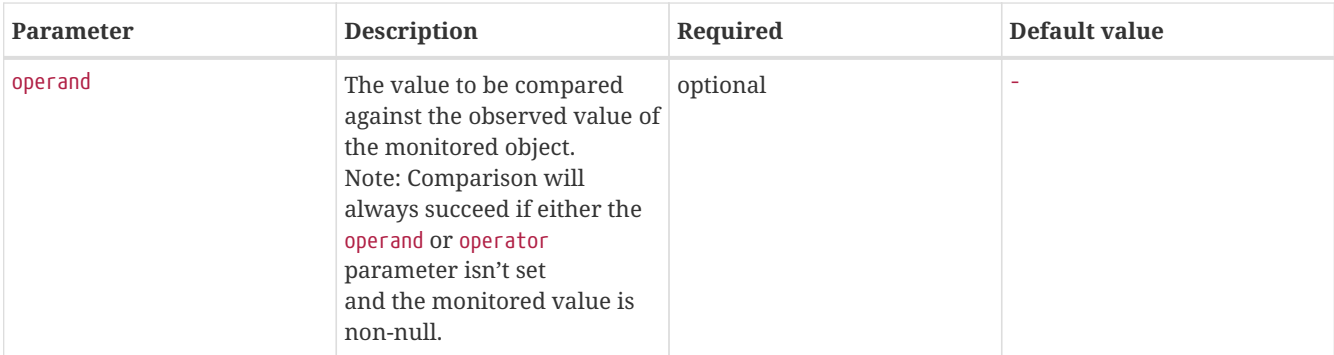

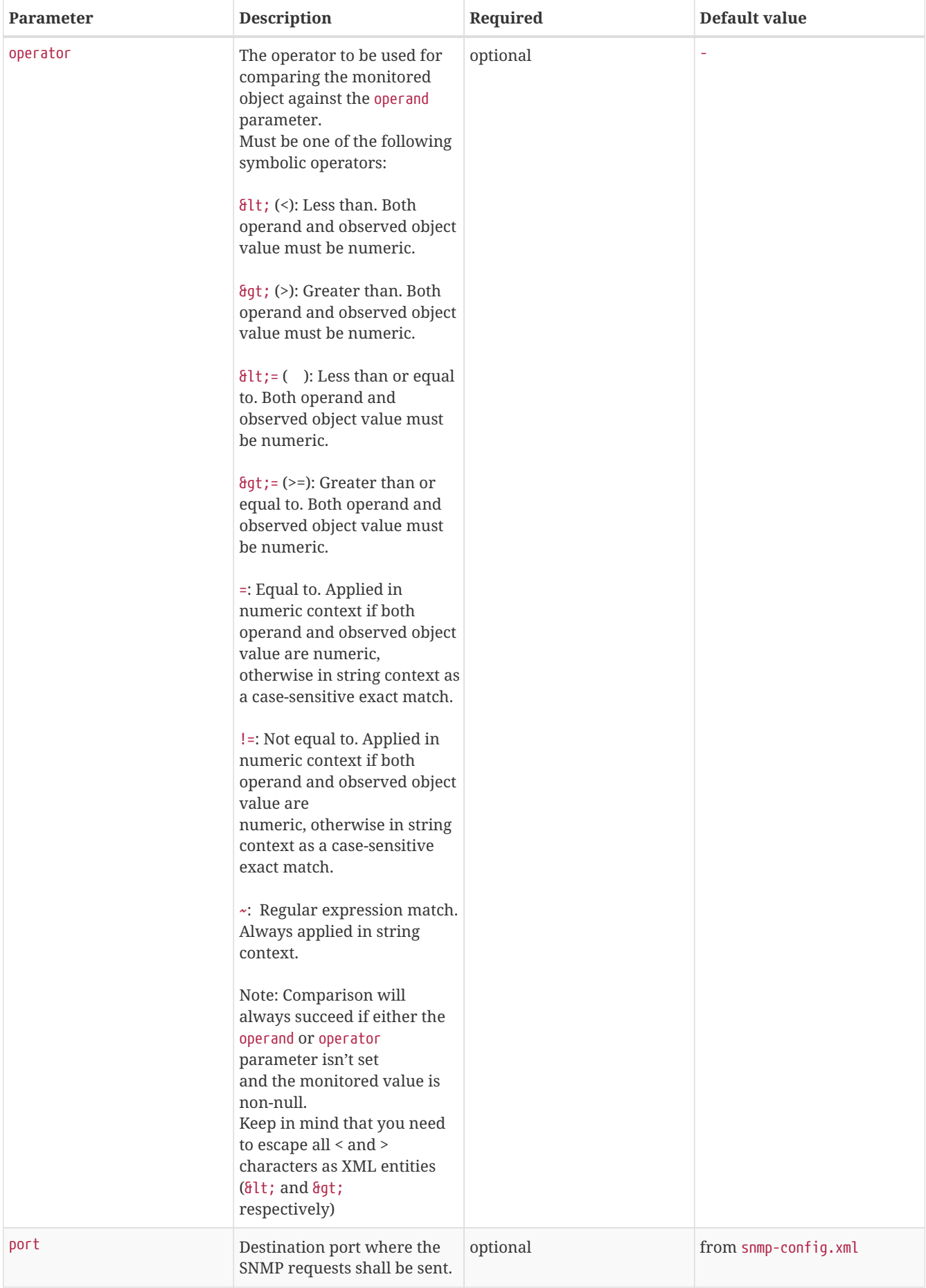

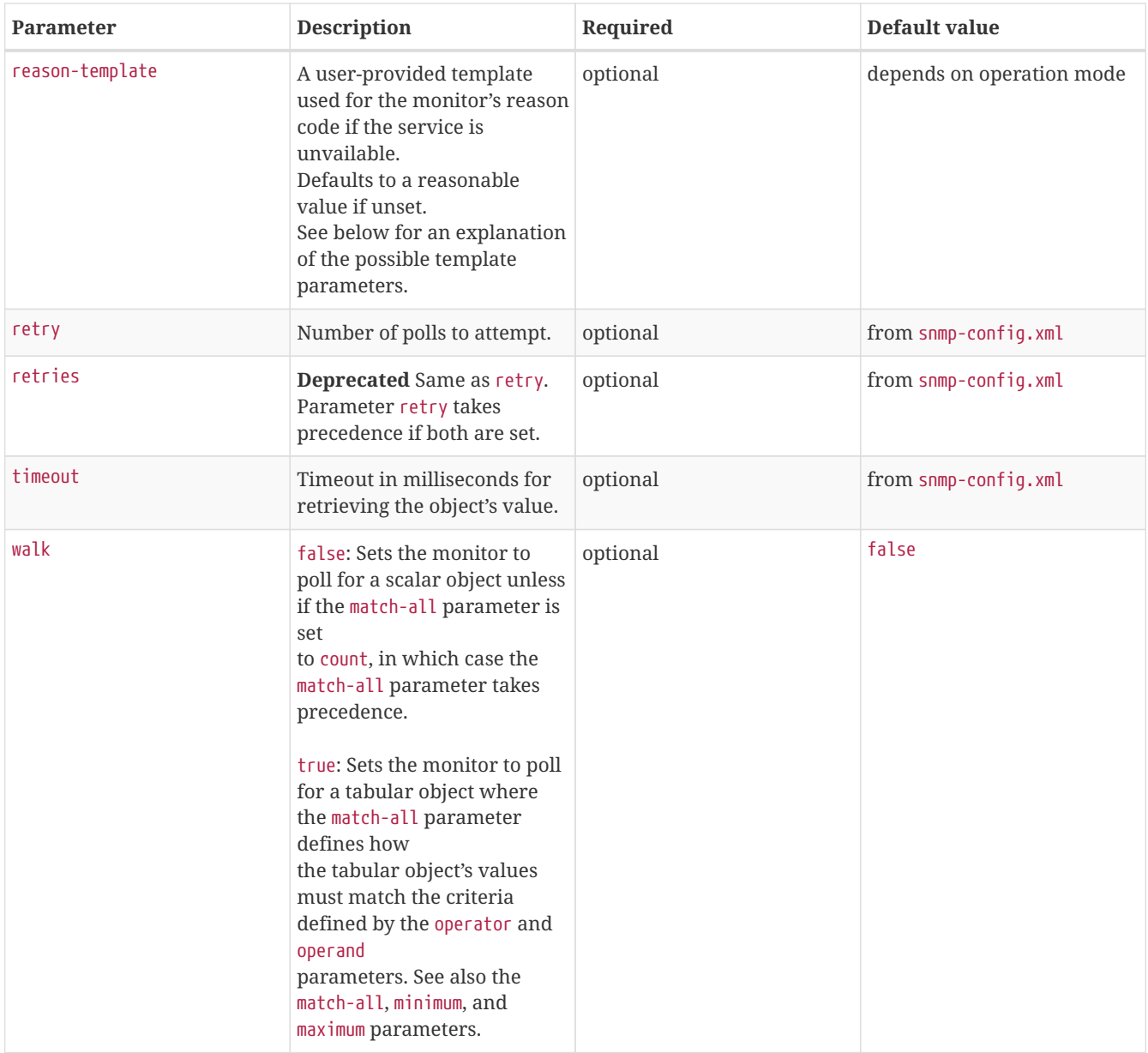

*Table 52. Variables which can be used in the reason-template parameter*

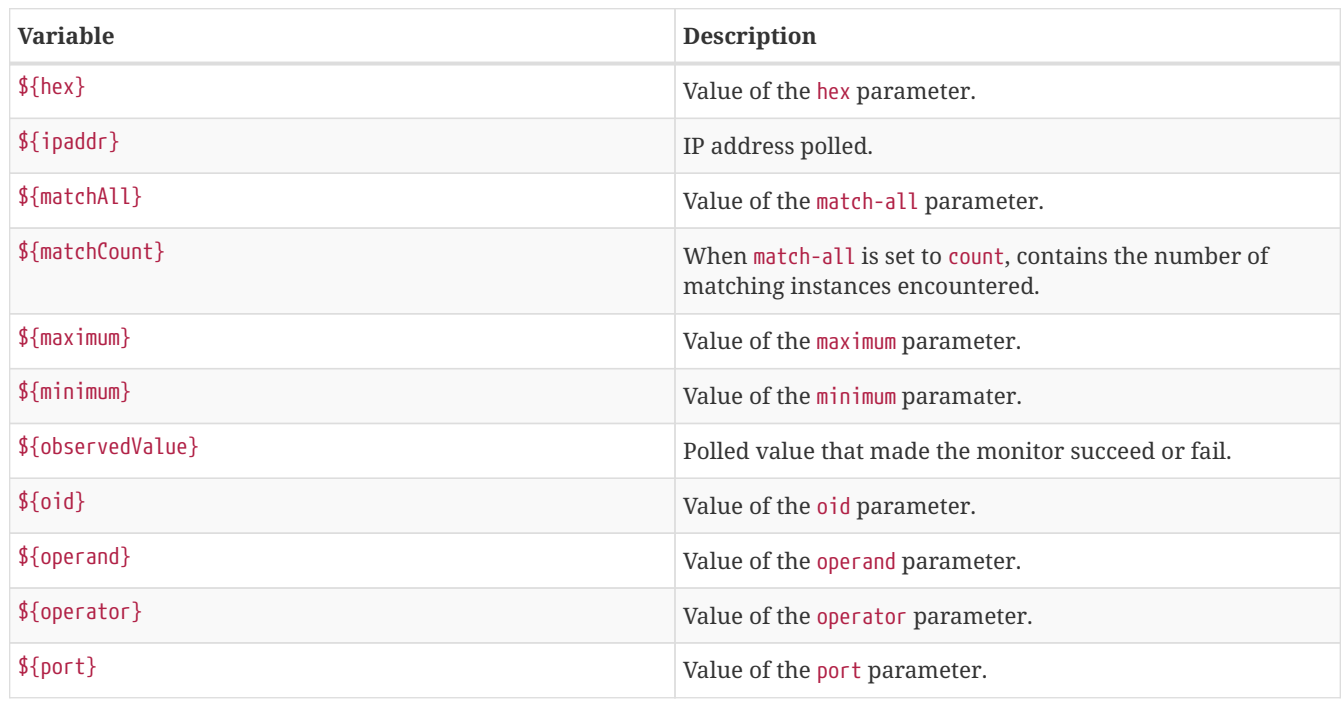

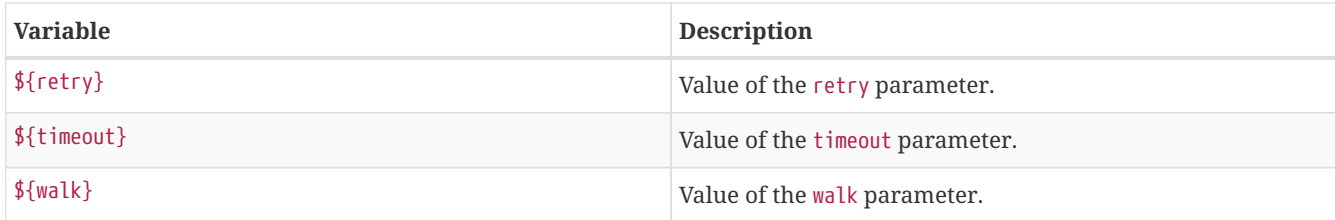

### **Example for monitoring scalar object**

As a working example we want to monitor the thermal system fan status which is provided as a scalar object ID.

cpqHeThermalSystemFanStatus .1.3.6.1.4.1.232.6.2.6.4.0

The manufacturer *MIB* gives the following information:

```
Description of the cpqHeThermalSystemFanStatus from CPQHLTH-MIB
```

```
SYNTAX INTEGER {
        other (1),
        ok (2),
        degraded (3),
        failed (4)
}
ACCESS read-only
DESCRIPTION
"The status of the fan(s) in the system.
This value will be one of the following:
other(1)
Fan status detection is not supported by this system or driver.
ok(2)
All fans are operating properly.
degraded(3)
A non-required fan is not operating properly.
failed(4)
A required fan is not operating properly.
If the cpqHeThermalDegradedAction is set to shutdown(3) the
system will be shutdown if the failed(4) condition occurs."
```
The SnmpMonitor is configured to test if the fan status returns *ok(2)*. If so, the service is marked as *up*. Any other value indicates a problem with the thermal fan status and marks the service *down*.

```
<service name="HP-Insight-Fan-System" interval="300000" user-defined="false" status="on">
       <parameter key="oid" value=".1.3.6.1.4.1.232.6.2.6.4.0"/><1>
        <parameter key="operator" value="="/><2>
        <parameter key="operand" value="2"/><3>
        <parameter key="reason-template" value="System fan status is not ok. The state should be
ok(${operand}) the observed value is ${observedValue}. Please check your HP Insight Manager. Syntax:
other(1), ok(2), degraded(3), failed(4)"/><4>
</service>
```
<monitor service="HP-Insight-Fan-System" class-name="org.opennms.netmgt.poller.monitors.SnmpMonitor" />

- ① Scalar object ID to test
- ② Operator for testing the response value
- ③ Integer 2 as operand for the test
- ④ Encode *MIB* status in the reason code to give more detailed information if the service goes down

#### **Example test SNMP table with all matching values**

The second mode shows how to monitor values of a whole SNMP table. As a practical use case the status of a set of physical drives is monitored. This example configuration shows the status monitoring from the [CPQIDA-MIB](http://h18013.www1.hp.com/products/servers/management/hpsim/mibkit.html).

We use as a scalar object id the physical drive status given by the following tabular OID:

cpqDaPhyDrvStatus .1.3.6.1.4.1.232.3.2.5.1.1.6

*Description of the cpqDaPhyDrvStatus object id from CPQIDA-MIB*

```
SYNTAX INTEGER {
       other (1),
   ok (2),
    failed (3),
       predictiveFailure (4)
}
ACCESS read-only
DESCRIPTION
Physical Drive Status.
This shows the status of the physical drive.
The following values are valid for the physical drive status:
other (1)
 Indicates that the instrument agent does not recognize
 the drive. You may need to upgrade your instrument agent
 and/or driver software.
ok (2)
 Indicates the drive is functioning properly.
failed (3)
 Indicates that the drive is no longer operating and
 should be replaced.
predictiveFailure(4)
 Indicates that the drive has a predictive failure error and
  should be replaced.
```
The configuration in our monitor will test all physical drives for status *ok(2)*.

*Example SnmpMonitor as HP Insight physical drive monitor in poller-configuration.xml*

```
<service name="HP-Insight-Drive-Physical" interval="300000" user-defined="false" status="on">
       <parameter key="oid" value=".1.3.6.1.4.1.232.3.2.5.1.1.6"/><1>
        <parameter key="walk" value="true"/><2>
        <parameter key="operator" value="="/><3>
        <parameter key="operand" value="2"/><4>
        <parameter key="match-all" value="true"/><5>
        <parameter key="reason-template" value="One or more physical drives are not ok. The state should be
ok(${operand}) the observed value is ${observedValue}. Please check your HP Insight Manager. Syntax:
other(1), ok(2), failed(3), predictiveFailure(4), erasing(5), eraseDone(6), eraseQueued(7)"/>6</service>
<monitor service="HP-Insight-Drive-Physical" class-name="org.opennms.netmgt.poller.monitors.SnmpMonitor"
```
- ① OID for SNMP table with all physical drive states
- ② Enable *walk mode* to test every entry in the table against the test criteria
- ③ Test operator for integer

 $/$ 

- ④ Integer 2 as operand for the test
- ⑤ Test in *walk mode* has to be passed for every entry in the table
- ⑥ Encode *MIB* status in the reason code to give more detailed information if the service goes down

#### **Example test SNMP table with all matching values**

This example shows how to use the SnmpMonitor to test if the number of static routes are within a given boundary. The service is marked as *up* if at least 3 and at maxium 10 static routes are set on a network device. This status can be monitored by polling the table *ipRouteProto* from the [RFC1213-MIB2](http://www.ietf.org/rfc/rfc1213.txt).

ipRouteProto 1.3.6.1.2.1.4.21.1.9

The *MIB* description gives us the following information:

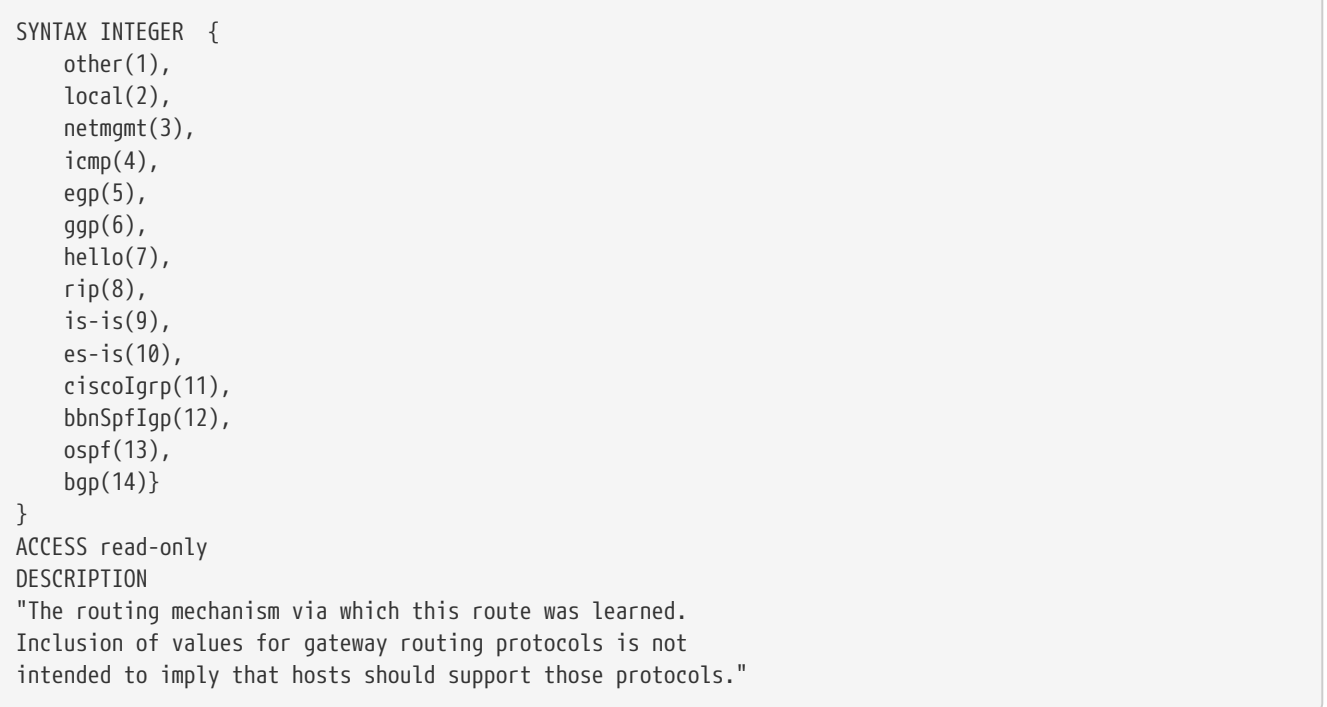

To monitor only local routes, the test should be applied only on entries in the *ipRouteProto* table with value 2. The number of entries in the whole *ipRouteProto* table has to be counted and the boundaries on the number has to be applied.

*Example SnmpMonitor used to test if the number of local static route entries are between 3 or 10.*

```
<service name="All-Static-Routes" interval="300000" user-defined="false" status="on">
<parameter key="oid" value=".1.3.6.1.2.1.4.21.1.9" /><1>
<parameter key="walk" value="true" /><2>
<parameter key="operator" value="=" /><3>
 <parameter key="operand" value="2" /><4>
<parameter key="match-all" value="count" /><5>
<parameter key="minimum" value="3" /><6>
<parameter key="maximum" value="10" /><7>
</service>
<monitor service="All-Static-Routes" class-name="org.opennms.netmgt.poller.monitors.SnmpMonitor" />
```
- ① OID for SNMP table *ipRouteProto*
- ② Enable *walk mode* to test every entry in the table against the test criteria
- ③ Test operator for integer
- ④ Integer 2 as operand for testing local route entries
- ⑤ Test in *walk mode* has is set to count to get the number of entries in the table regarding operator and operand
- ⑥ Lower count boundary set to 3
- ⑦ High count boundary is set to 10

## **3.1.37. SshMonitor**

The SSH monitor tests the availability of a SSH service. During the poll an attempt is made to connect on the specified port. If the connection request is successful, then the service is considered up. Optionaly, the banner line generated by the service may be parsed and compared against a pattern before the service is considered up.

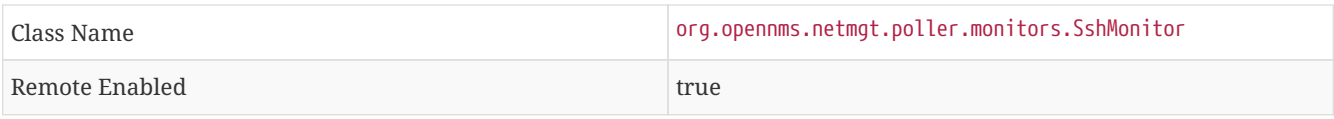

### **Configuration and Usage**

*Table 53. Monitor specific parameters for the SshMonitor*

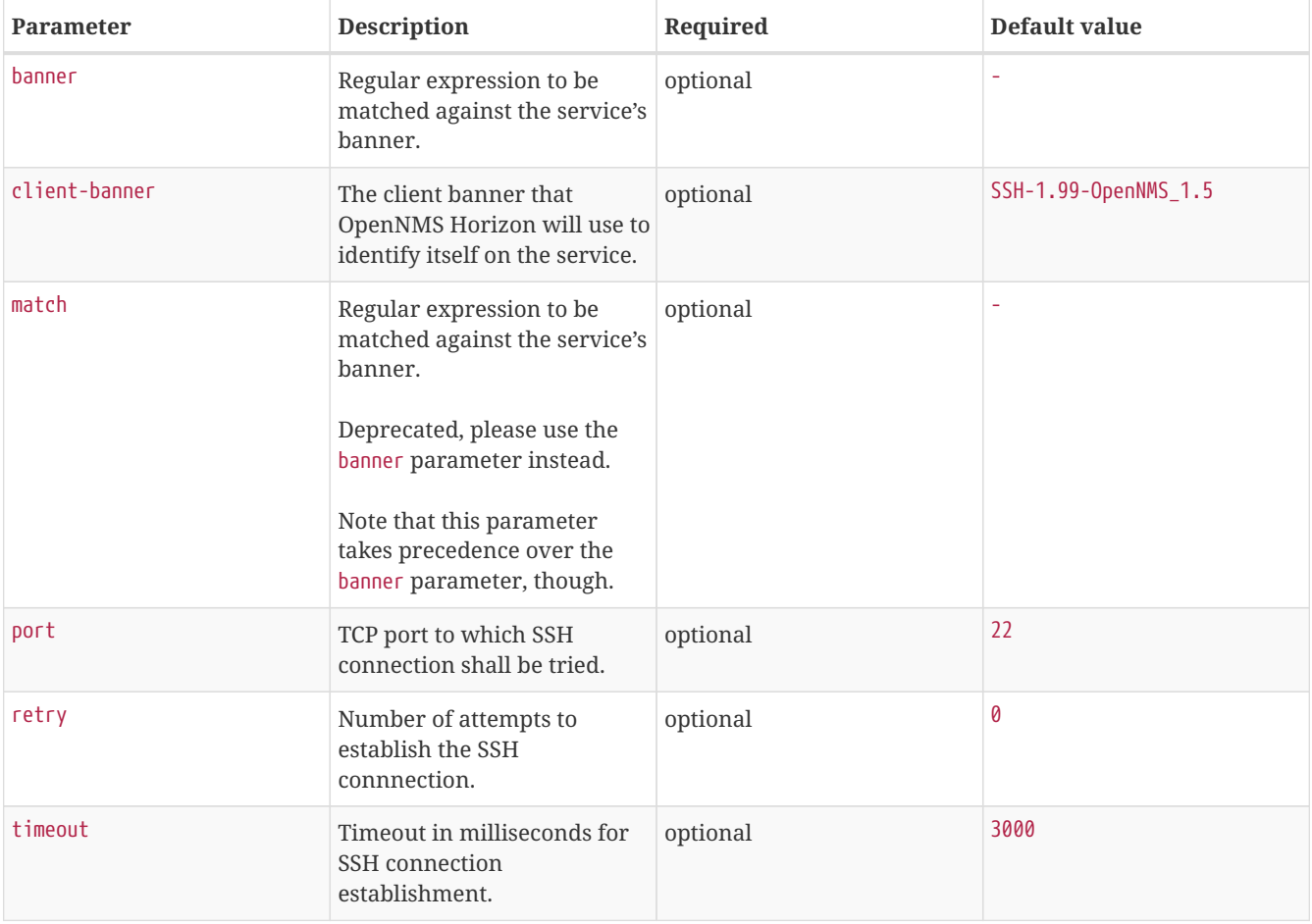

### **Examples**

```
<service name="SSH" interval="300000" user-defined="false" status="on">
   <parameter key="retry" value="1"/>
   <parameter key="banner" value="SSH"/>
   <parameter key="client-banner" value="OpenNMS poller"/>
   <parameter key="timeout" value="5000"/>
   <parameter key="rrd-repository" value="/var/lib/opennms/rrd/response"/>
   <parameter key="rrd-base-name" value="ssh"/>
   <parameter key="ds-name" value="ssh"/>
</service>
<monitor service="SSH" class-name="org.opennms.netmgt.poller.monitors.SshMonitor"/>
```
# **3.1.38. SSLCertMonitor**

This monitor is used to test if a SSL certificate presented by a remote network server are valid. A certificate is invalid if its initial time is prior to the current time, or if the current time is prior to 7 days (configurable) before the expiration time. The monitor only supports SSL on the socket and does not support a higher level protocol above it. Additionally, it does not support Server Name Indication (SNI) and so is unable to validate different certificates if they would be presented on the

same connection.

You can simulate the behavior by running a command like this:

echo | openssl s\_client -connect <site>:<port> 2>/dev/null | openssl x509 -noout -dates

The output shows you the time range a certificate is valid:

```
notBefore=Dec 24 14:11:34 2013 GMT
notAfter=Dec 25 10:37:40 2014 GMT
```
You can configure a threshold in days applied on the notAfter date.

## **Monitor facts**

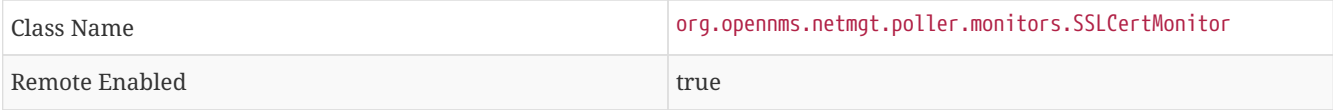

### **Configuration and Usage**

*Table 54. Monitor specific parameters for the SSLCertMonitor*

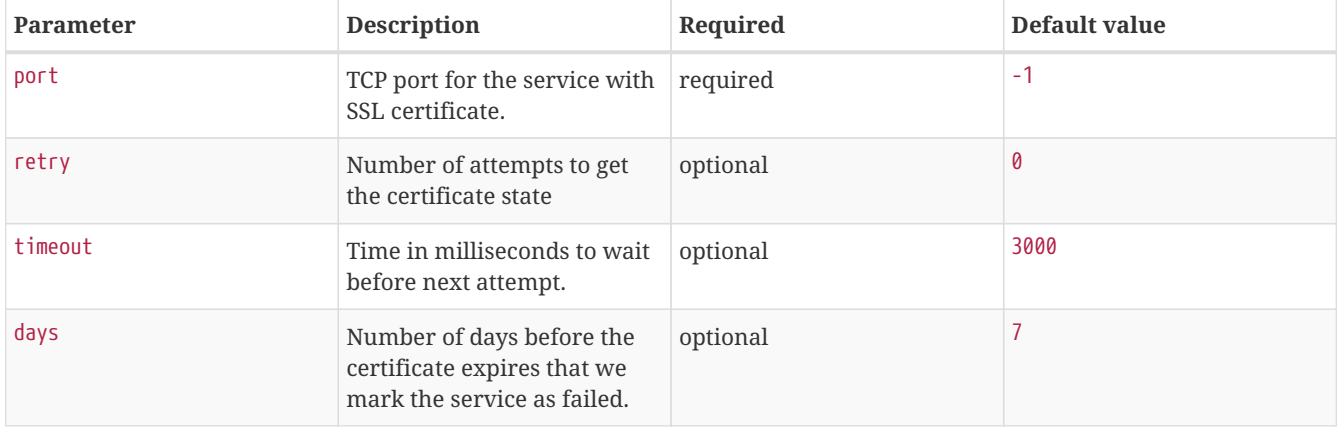

### **WARNING**

The monitor has no support for communicating on other protocol layers above the SSL session layer. It is not able to send a Host header for HTTPS, or issue a STARTTLS command for IMAP, POP3, SMTP, FTP, XMPP, LDAP, or NNTP.

#### **Examples**

The following example shows how to monitor SSL certificates on services like IMAPS, SMTPS and HTTPS. If the certificates expire within 30 days the service goes down and indicates this issue in the reason of the monitor. In this example the monitoring interval is reduced to test the certificate every 2 hours (7,200,000 ms). Configuration in pollerconfiguration.xml is as the following:

```
<service name="SSL-Cert-IMAPS-993" interval="7200000" user-defined="false" status="on">
        <parameter key="retry" value="2"/>
        <parameter key="timeout" value="2000"/>
        <parameter key="port" value="993"/>
        <parameter key="days" value="30"/>
</service>
<service name="SSL-Cert-SMTPS-465" interval="7200000" user-defined="false" status="on">
        <parameter key="retry" value="2"/>
        <parameter key="timeout" value="2000"/>
        <parameter key="port" value="465"/>
        <parameter key="days" value="30"/>
</service>
<service name="SSL-Cert-HTTPS-443" interval="7200000" user-defined="false" status="on">
        <parameter key="retry" value="2"/>
        <parameter key="timeout" value="3000"/>
        <parameter key="port" value="443"/>
        <parameter key="days" value="30"/>
</service>
<monitor service="SSL-Cert-IMAPS-993" class-name="org.opennms.netmgt.poller.monitors.SSLCertMonitor" />
<monitor service="SSL-Cert-SMTPS-465" class-name="org.opennms.netmgt.poller.monitors.SSLCertMonitor" />
<monitor service="SSL-Cert-HTTPS-443" class-name="org.opennms.netmgt.poller.monitors.SSLCertMonitor" />
```
# **3.1.39. StrafePingMonitor**

This monitor is used to monitor [packet delay variation](http://en.wikipedia.org/wiki/Packet_delay_variation) to a specific endpoint using *ICMP*. The main use case is to monitor a *WAN* end point and visualize packet loss and *ICMP* packet round trip time deviation. The *StrafePingMonitor* performs multiple *ICMP echo requests* (ping) and stores the response-time of each as well as the packet loss, in a *RRD* file. Credit is due to Tobias Oetiker, as this graphing feature is an adaptation of the [SmokePing](http://oss.oetiker.ch/smokeping/) tool that he developed.

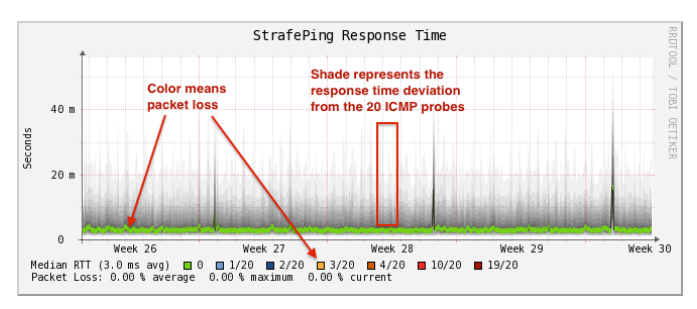

*Figure 12. Visualization of a graph from the StrafePingMonitor*

### **Monitor facts**

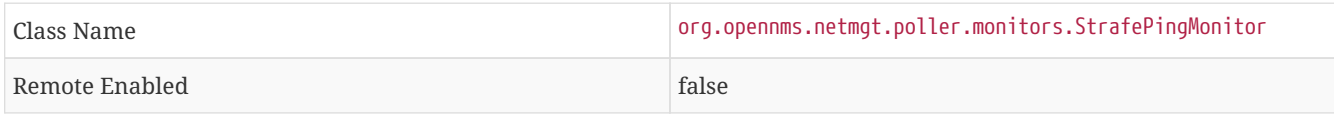

### **Configuration and Usage**

Monitor specific parameters for the StrafePingMonitor

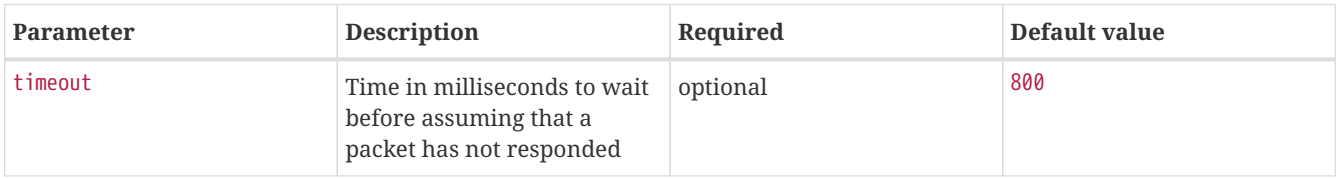

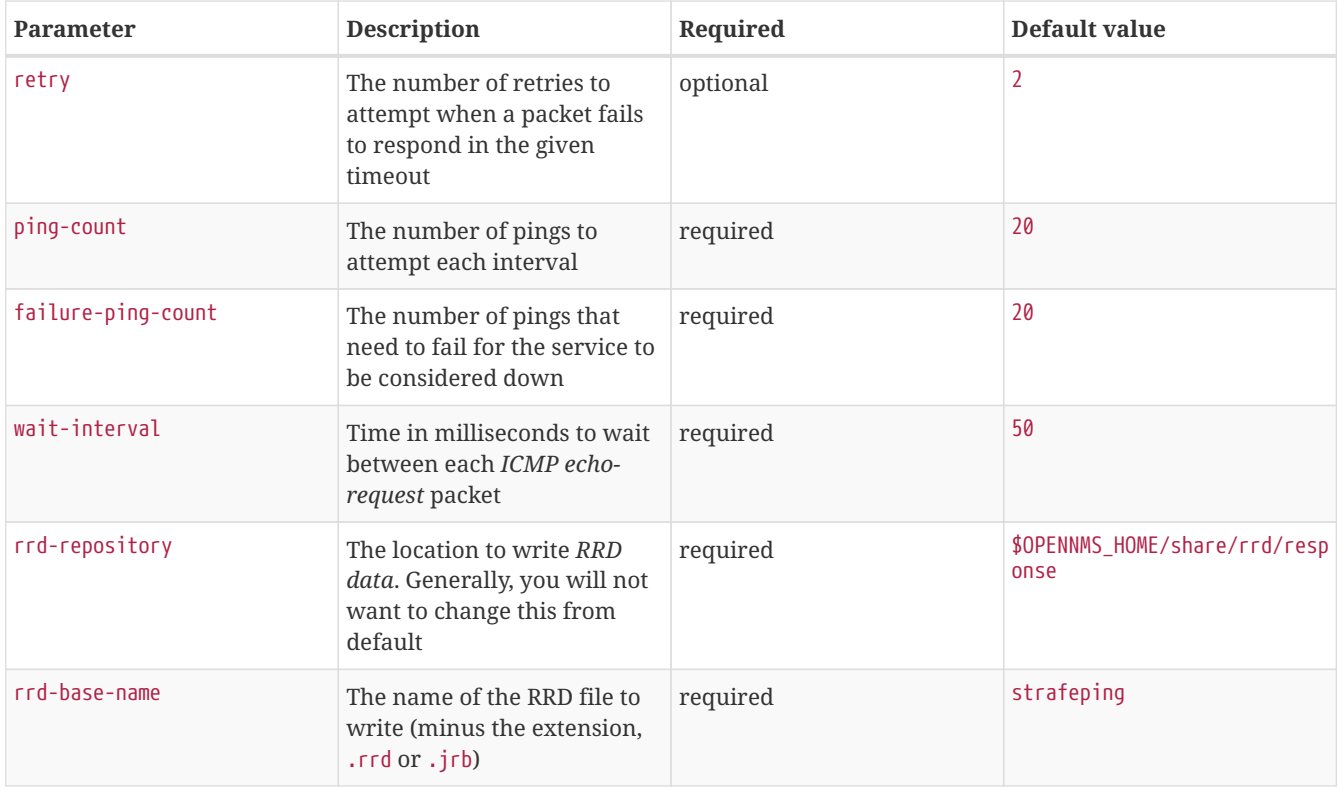

## **Examples**

The *StrafePingMonitor* is typically used on WAN connections and not activated for every ICMP enabled device in your network. Further this monitor is much I/O heavier than just a simple RRD graph with a single ICMP response time measurement. By default you can find a separate *poller package* in the 'poller-configuration.xml' called *strafer*. Configure the include-range or a filter to enable monitoring for devices with the service *StrafePing*.

**TIP** Don't forget to assign the service *StrafePing* on the IP interface to be activated.

The following example enables the monitoring for the service *StrafePing* on IP interfaces in the range 10.0.0.1 until 10.0.0.20. Additionally the Nodes have to be in a *surveillance category* named Latency.

```
<package name="strafer" >
     <filter>categoryName == 'Latency'</filter>
     <include-range begin="10.0.0.1" end="10.0.0.20"/>
     <rrd step="300">
         <rra>RRA:AVERAGE:0.5:1:2016</rra>
          <rra>RRA:AVERAGE:0.5:12:1488</rra>
          <rra>RRA:AVERAGE:0.5:288:366</rra>
         <rra>RRA:MAX:0.5:288:366</rra>
         <rra>RRA:MIN:0.5:288:366</rra>
     </rrd>
     <service name="StrafePing" interval="300000" user-defined="false" status="on">
          <parameter key="retry" value="0"/>
          <parameter key="timeout" value="3000"/>
         <parameter key="ping-count" value="20"/>
         <parameter key="failure-ping-count" value="20"/>
          <parameter key="wait-interval" value="50"/>
          <parameter key="rrd-repository" value="/opt/opennms/share/rrd/response"/>
          <parameter key="rrd-base-name" value="strafeping"/>
      </service>
      <downtime interval="30000" begin="0" end="300000"/>
     <downtime interval="300000" begin="300000" end="43200000"/>
     <downtime interval="600000" begin="43200000" end="432000000"/>
     <downtime begin="432000000" delete="true"/>
</package>
<monitor service="StrafePing" class-name="org.opennms.netmgt.poller.monitors.StrafePingMonitor"/>
```
# **3.1.40. TcpMonitor**

This monitor is used to test IP Layer 4 connectivity using TCP. The monitor establishes an TCP connection to a specific port. To test the availability of the service, the greetings banner of the application is evaluated. The behavior is similar to a simple test using the telnet command as shown in the example.

*Simulating behavior of the monitor with* telnet

root@vagrant:~# telnet 127.0.0.1 22 Trying 127.0.0.1... Connected to 127.0.0.1. Escape character is '^]'. SSH-2.0-OpenSSH\_6.6.1p1 Ubuntu-2ubuntu2 <1>

### ① Service greeting banner

### **Monitor facts**

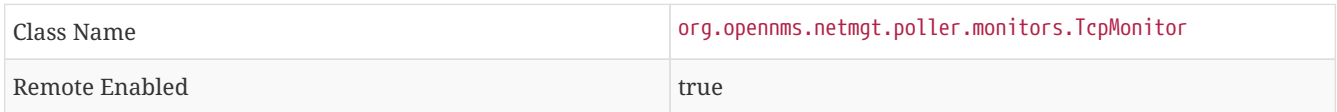

#### **Configuration and Usage**

*Table 55. Monitor specific parameters for the TcpMonitor*

| <b>Parameter</b> | <b>Description</b>                                                          | Required | Default value |
|------------------|-----------------------------------------------------------------------------|----------|---------------|
| port             | TCP port of the application.                                                | required | -             |
| retry            | Number of retries before the optional<br>service is marked as <i>down</i> . |          |               |

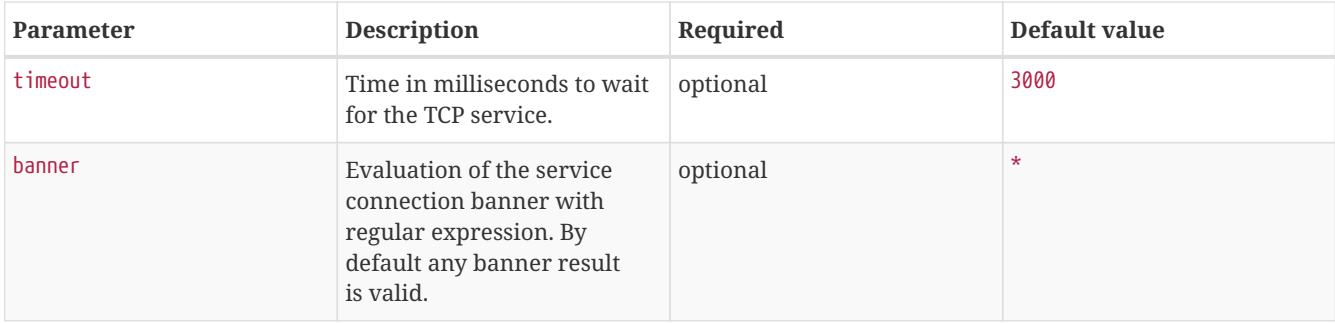

## **Examples**

This example shows to test if the [ICA](https://en.wikipedia.org/wiki/Independent_Computing_Architecture) service is available on TCP port 1494. The test evaluates the connection banner starting with ICA.

```
<service name="TCP-Citrix-ICA" interval="300000" user-defined="false" status="on">
   <parameter key="retry" value="0" />
   <parameter key="banner" value="ICA" />
   <parameter key="port" value="1494" />
   <parameter key="timeout" value="3000" />
   <parameter key="rrd-repository" value="/var/lib/opennms/rrd/response" />
   <parameter key="rrd-base-name" value="tcpCitrixIca" />
   <parameter key="ds-name" value="tcpCitrixIca" />
</service>
<monitor service="TCP-Citrix-ICA" class-name="org.opennms.netmgt.poller.monitors.TcpMonitor" />
```
# **3.1.41. SystemExecuteMonitor**

If it is required to execute a system call or run a script to determine a service status, the SystemExecuteMonitor can be used. It is calling a script or system command, if required it provides additional arguments to the call. To determine the status of the service the SystemExecuteMonitor can rely on 0 or a non-0 exit code of system call. As an alternative, the output of the system call can be matched against a banner. If the banner is part of the output the status is interpreted as up. If the banner is not available in the output the status is determined as down.

## **Monitor facts**

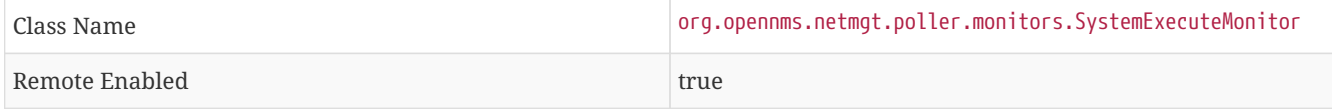

### **Configuration and Usage**

*Table 56. Monitor specific parameters for the SystemExecuteMonitor*

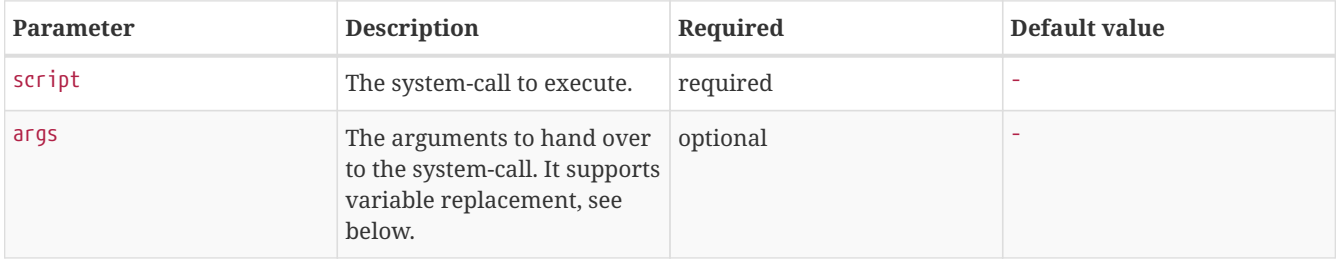

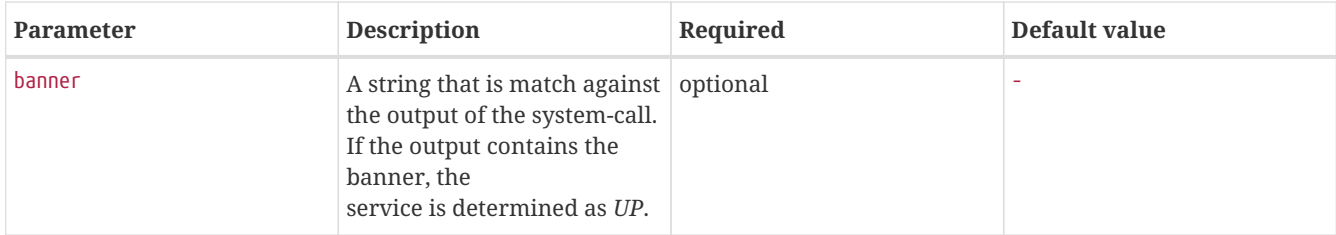

The parameter args supports variable replacement for the following set of variables.

*Table 57. Variables which can be used in the configuration*

| <b>Variable</b> | <b>Description</b>                                       |
|-----------------|----------------------------------------------------------|
| $$$ {timeout}   | Timeout in milliseconds, based on config of the service. |
| \${timeoutsec}  | Timeout in seconds, based on config of the service.      |
| $$$ {retry}     | Amount of retries based on config of the service.        |
| $$$ {svcname}   | Service name based on the config of the service.         |
| $\{ipaddr\}$    | IP-address of the interface the service is bound to.     |
| \${nodeid}      | Nodeid of the node the monitor is associated to.         |
| \${nodelabel}   | Nodelabel of the node the monitor is associated to.      |

## **Examples**

```
<parameter key="args" value="-i ${ipaddr} -t ${timeout}"/>
<parameter key="args" value="http://${nodelabel}/${svcname}/static"/>
```
### **SystemExecuteMonitor vs GpMonitor**

The SystemExecuteMonitor is the successor of the GpMonitor. The main differences are:

- Variable replacement for the parameter args
- There are no fixed arguments handed to the system-call
- The *SystemExecuteMonitor* supports *RemotePoller* deployment

To migrate services from the *GpMonitor* to the *SystemExecuteMonitor* it is required to alter the parameter args. To match the arguments called hoption for the hostAddress and toption for the timeoutInSeconds. The args string that matches the *GpMonitor* call looks like this:

<parameter key="args" value="--hostname \${ipaddr} --timeout \${timeoutsec}" />

To migrate the GpMonitor parameters hoption and toption just replace the --hostname and --timeout directly in the args key.

# **3.1.42. VmwareCimMonitor**

This monitor is part of the VMware integration provided in *Provisiond*. The monitor is specialized to test the health status provided from all *Host System* (host) sensor data.

**IMPORTANT** This monitor is only executed if the host is in power state *on*.

#### **IMPORTANT**

This monitor requires to import hosts with *Provisiond* and the *VMware* import. OpenNMS Horizon requires network access to *VMware vCenter* and the hosts. To get the sensor data the credentials from *vmware-config.xml* for the responsible *vCenter* is used. The following asset fields are filled from *Provisiond* and is provided by *VMware* import feature: *VMware Management Server*, *VMware Managed Entity Type* and the *foreignId* which contains an internal *VMware vCenter Identifier*.

The global health status is evaluated by testing all available host sensors and evaluating the state of each sensor. A sensor state could be represented as the following:

- *Unknown(0)*
- *OK(5)*
- *Degraded/Warning(10)*
- *Minor failure(15)*
- *Major failure(20)*
- *Critical failure(25)*
- *Non-recoverable error(30)*

The service is *up* if **all** sensors have the status *OK(5)*. If any sensor gives another status then *OK(5)* the service is marked as *down*. The monitor error reason contains a list of all sensors which not returned status *OK(5)*.

In case of using [Distributed Power Management](http://www.vmware.com/files/pdf/Distributed-Power-Management-vSphere.pdf) the *standBy* state forces a service *down*. The health status is gathrered with a direct connection to the host and in stand by this connection is unavailable and the service is *down*. To deal with stand by states, the configuration *ignoreStandBy* can be used. In case of a stand by state, the service is considered as *up*.

state can be changed see the ignoreStandBy configuration parameter.

## **Monitor facts**

**NOTE**

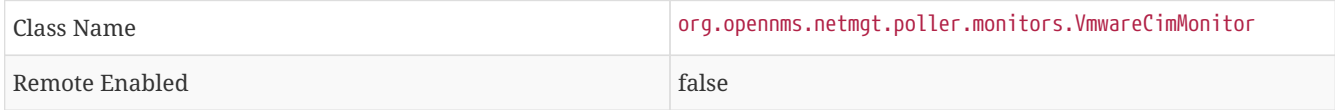

#### **Configuration and Usage**

*Table 58. Monitor specific parameters for the VmwareCimMonitor*

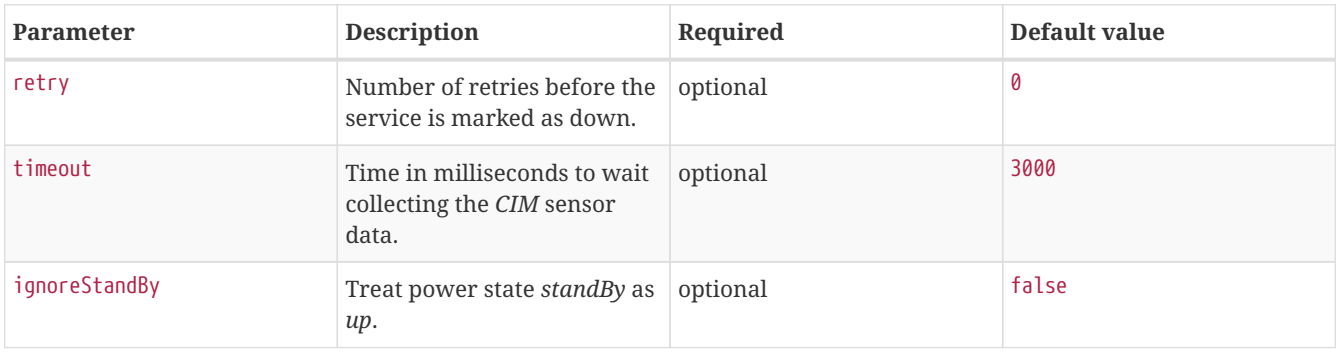

#### **Examples**

Some example configuration how to configure the monitor in the poller-configuration.xml.

```
<service name="VMwareCim-HostSystem" interval="300000" user-defined="false" status="on">
   <parameter key="retry" value="2"/>
   <parameter key="timeout" value="3000"/>
</service>
<monitor service="VMwareCim-HostSystem" class-name="org.opennms.netmgt.poller.monitors.VmwareCimMonitor"/>
```
## **3.1.43. VmwareMonitor**

This monitor is part of the VMware integration provided in *Provisiond* and test the power state of a virtual machine (VM) or a host system (host). If the power state of a VM or host is *poweredOn* the service is *up*. The state *off* the service on the VM or Host is marked as *down*. By default *standBy* is also considered as *down*. In case of using [Distributed Power Management](http://www.vmware.com/files/pdf/Distributed-Power-Management-vSphere.pdf) the *standBy* state can be changed see the ignoreStandBy configuration parameter.

#### **CAUTION**

The information for the status of a virtual machine is collected from the responsible *VMware vCenter* using the credentials from the *vmware-config.xml*. It is also required to get specific asset fields assigned to an imported virtual machine and host system. The following asset fields are required, which are populated by the *VMware* integration in *Provisiond*: *VMware Management Server*, *VMware Managed Entity Type* and the *foreignId* which contains an internal *VMware vCenter Identifier*.

#### **Monitor facts**

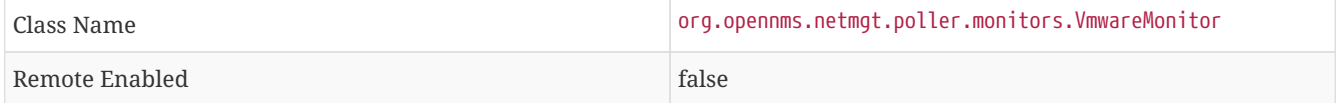

### **Configuration and Usage**

*Table 59. Monitor specific parameters for the VmwareMonitor*

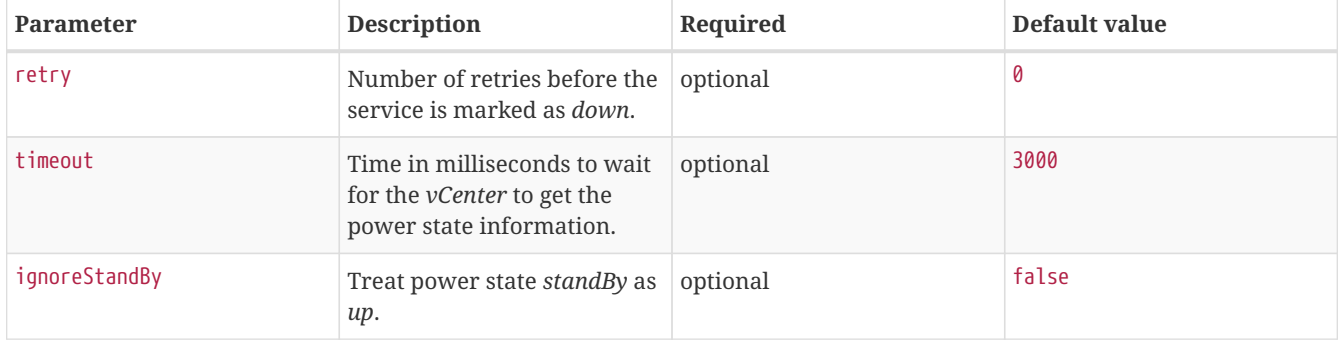

#### **Examples**

Some example configuration how to configure the monitor in the poller-configuration.xml.

```
<service name="VMware-ManagedEntity" interval="300000" user-defined="false" status="on">
   <parameter key="retry" value="2"/>
   <parameter key="timeout" value="3000"/>
</service>
<monitor service="VMware-ManagedEntity" class-name="org.opennms.netmgt.poller.monitors.VmwareMonitor"/>
```
# **3.1.44. Win32ServiceMonitor**

The Win32ServiceMonitor enables OpenNMS Horizon to monitor the running state of any Windows service. The service status is monitored using the Microsoft Windows® provided SNMP agent providing the [LAN Manager MIB-II.](http://technet.microsoft.com/en-us/library/cc977581.aspx) For this reason it is required the SNMP agent and OpenNMS Horizon is correctly configured to allow queries against part of the *MIB* tree. The status of the service is monitored by polling the

svSvcOperatingState = 1.3.6.1.4.1.77.1.2.3.1.3

of a given service by the display name.

### **Monitor facts**

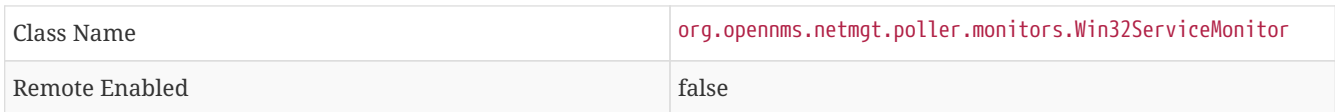

## **Configuration and Usage**

*Table 60. Monitor specific parameters for the Win32ServiceMonitor*

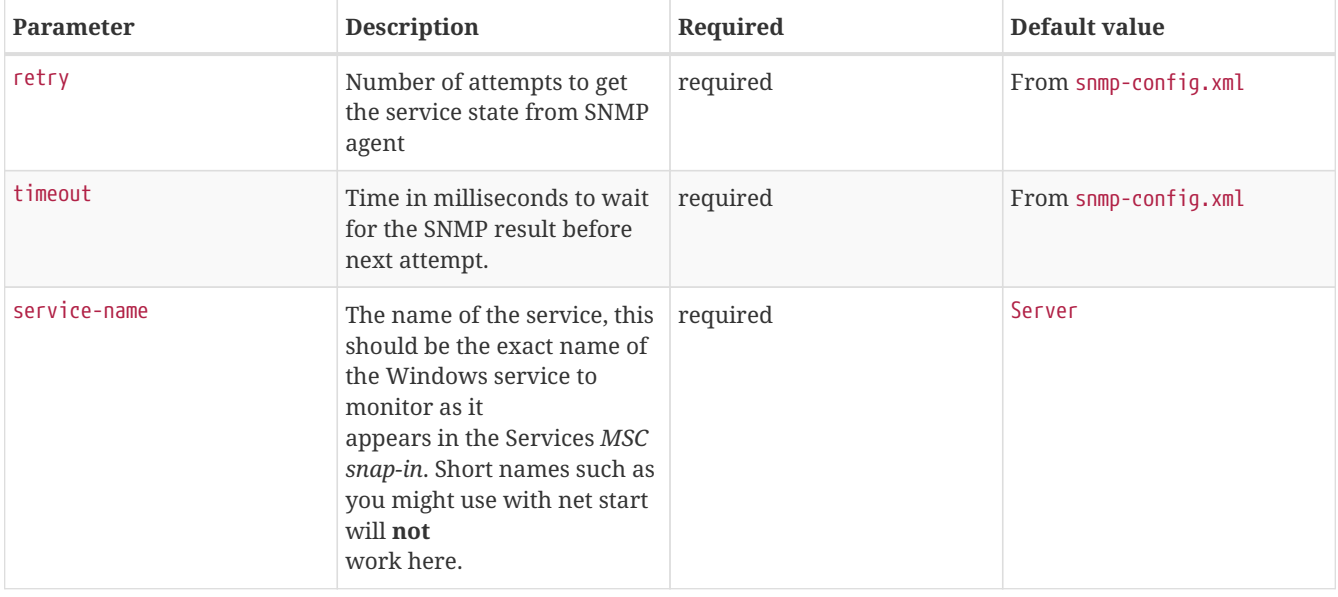

### **NOTE**

Non-English Windows The service-name is sometime encoded in languages other than English. Like in French, the *Task Scheduler* service is *Planificateur de tâche*. Because of the "â" (non-English character), the OID value is encoded in hexa (0x50 6C 61 6E 69 66 69 63 61 74 65 75 72 20 64 65 20 74 C3 A2 63 68 65 73).

### **Troubleshooting**

If you've created a *Win32ServiceMonitor* poller and are having difficulties with it not being monitored properly on your hosts, chances are there is a difference in the name of the service you've created, and the actual name in the registry.

For example, I need to monitor a process called *Example Service* on one of our production servers. I retrieve the *Display name* from looking at the service in service manager, and create an entry in the poller-configuration.xml files using the exact name in the *Display name* field.

However, what I don't see is the errant space at the end of the service display name that is revealed when doing the following:

snmpwalk -v 2c -c <communitystring> <hostname> .1.3.6.1.4.1.77.1.2.3.1.1

This provides the critical piece of information I am missing:

iso.3.6.1.4.1.77.1.2.3.1.1.31.83.116.97.102.102.119.97.114.101.32.83.84.65.70.70.86.73.69.87.32.66.97.99.1 07.103.114.111.117.110.100.32 = STRING: "Example Service "

**NOTE** Note the extra space before the close quote.

The extra space at the end of the name was difficult to notice in the service manager GUI, but is easily visible in the snmpwalk output. The right way to fix this would be to correct the service *Display name* field on the server, however, the intent of this procedure is to recommend verifying the true name using snmpwalk as opposed to relying on the service manager GUI.

#### **Examples**

Monitoring the service running state of the *Task Scheduler* on an English local Microsoft Windows® Server requires at minimum the following entry in the poller-configuration.xml.

```
<service name="Windows-Task-Scheduler" interval="300000" user-defined="false" status="on">
        <parameter key="service-name" value="Task Scheduler"/>
</service>
<monitor service="Windows-Task-Scheduler" class-name=
"org.opennms.netmgt.poller.monitors.Win32ServiceMonitor"/>
```
## **3.1.45. WsManMonitor**

This monitor can be used to issue a WS-Man *Get* command and validate the results using a [SPEL](http://docs.spring.io/spring/docs/current/spring-framework-reference/html/expressions.html) expression.

#### **Monitor facts**

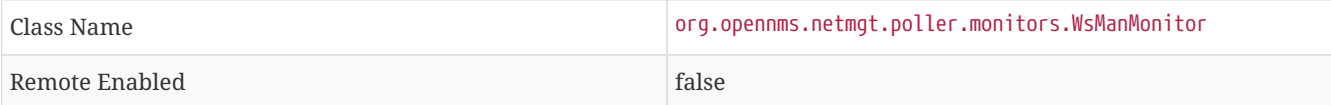

#### **Configuration and Usage**

*Table 61. Monitor specific parameters for the WsManMonitor*

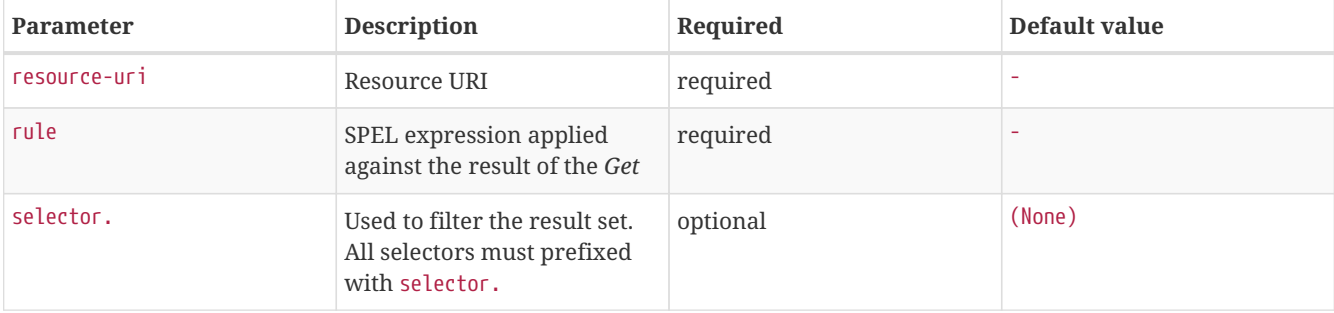

#### **Examples**

The following monitor will issue a *Get* against the configured resource and verify that the correct service tag is returned:

```
<service name="WsMan-ServiceTag-Check" interval="300000" user-defined="false" status="on">
    <parameter key="resource-uri" value="http://schemas.dell.com/wbem/wscim/1/cim-
schema/2/root/dcim/DCIM_ComputerSystem"/>
    <parameter key="selector.CreationClassName" value="DCIM_ComputerSystem"/>
    <parameter key="selector.Name" value="srv:system"/>
    <parameter key="rule" value="#IdentifyingDescriptions matches '.*ServiceTag' and #OtherIdentifyingInfo
matches 'C7BBBP1'"/>
</service>
<monitor service="WsMan-ServiceTag-Check" class-name="org.opennms.netmgt.poller.monitors.WsManMonitor/>
```
# **3.1.46. XmpMonitor**

The [XMP](http://www.opennms.org/wiki/XMP) monitor tests for *XMP service/agent* availability by establishing an *XMP* session and querying the target agent's *sysObjectID* variable contained in the *Core MIB*. The service is considered available when the session attempt succeeds and the agent returns its *sysObjectID* without error.

## **Monitor facts**

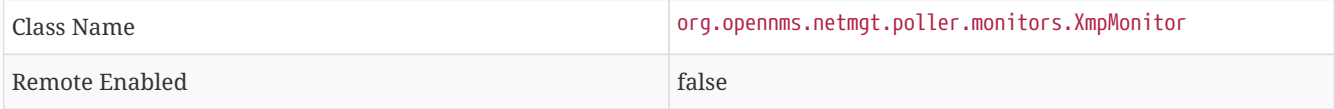

## **Configuration and Usage**

These parameters can be set in the *XMP* service entry in *collectd-configuration.xml* and will override settings from *xmpconfig.xml*. Also, don't forget to add an entry in *response-graph.properties* so that response values will be graphed.

*Table 62. Monitor specific parameters for the XmpMonitor*

| <b>Parameter</b> | <b>Description</b>                                        | Required | Default value |
|------------------|-----------------------------------------------------------|----------|---------------|
| timeout          | Time in milliseconds to wait<br>for a successful session. | optional | 5000          |
| authenUser       | The authenUser parameter<br>for use with the XMP session. | optional | xmpUser       |
| port             | TCP port to connect to for<br>XMP session establishment   | optional | 5270          |
| mib              | Name of MIB to query                                      | optional | core          |
| object           | Name of MIB object to query                               | optional | sysObjectID   |

## **Examples**

*Adding entry in collectd-configuration.xml*

```
<service name="XMP" interval="300000" user-defined="false" status="on">
   <parameter key="timeout" value="3000"/>
   <parameter key="rrd-repository" value="/opt/opennms/share/rrd/response"/>
   <parameter key="rrd-base-name" value="xmp"/>
   <parameter key="ds-name" value="xmp"/>
</service>
<monitor service="XMP" class-name="org.opennms.netmgt.poller.monitors.XmpMonitor"/>
```
*Add entry in response-graph.properties*

```
reports=icmp, \
xmp, \ . . . .
report.xmp.name=XMP
report.xmp.columns=xmp
report.xmp.type=responseTime
report.xmp.command=--title="XMP Response Time" \
 --vertical-label="Seconds" \
 DEF:rtMills={rrd1}:xmp:AVERAGE \
  DEF:minRtMills={rrd1}:xmp:MIN \
  DEF:maxRtMills={rrd1}:xmp:MAX \
  CDEF:rt=rtMills,1000,/ \
  CDEF:minRt=minRtMills,1000,/ \
  CDEF:maxRt=maxRtMills,1000,/ \
  LINE1:rt#0000ff:"Response Time" \
  GPRINT:rt:AVERAGE:" Avg \\: %8.2lf %s" \
  GPRINT:rt:MIN:"Min \\: %8.2lf %s" \
  GPRINT:rt:MAX:"Max \\: %8.2lf %s\\n"
```
# **Chapter 4. Performance Management**

# **4.1. Stress Testing**

The metrics:stress *Karaf Shell* command can be used to simulate load on the active persistence strategy, whether it be RRDtool, JRobin, or Newts.

The tool works by generating collection sets, similar to those built when performing data collection, and sending these to the active persistence layer. By using the active persistence layer, we ensure that we use the same write path which is used by the actual data collection services.

To get started, log into the *Karaf Shell* on your system:

ssh -p 8101 admin@localhost

Generate samples for **10 nodes** every **15 seconds** and printing the statistic report every **30 seconds**:

metrics:stress -n 10 -i 15 -r 30

While active, the command will continue to generate and persist collection sets. During this time you can monitor the system I/O and other relevant statistics.

When your done, use **CTRL+C** to stop the stress tool.

A complete list of options is available using:

```
metrics:stress --help
```
## **4.1.1. Interpreting the output**

The statistics output by the tool can be be interpreted as follows:

#### *numeric-attributes-generated*

The number of numeric attributes that were sent to the persistence layer. We have no guarantee as to whether or not these were actually persisted.

#### *string-attributes-generated*

The number of string attributes that were sent to the persistence layer. We have no guarantee as to whether or not these were actually persisted.

#### *batches*

The count is used to indicate how many batches of collection sets (one at every interval) were sent to the persistence layer. The timers show how much time was spent generating the batch, and sending the batch to the persistence layer.

# **4.2. Collectors**

## **4.2.1. WS-Management**

Web Services-Management (WS-Management) is a DMTF open standard defining a SOAP-based protocol for the management of servers, devices, applications and various Web services. Windows Remote Management (WinRM) is the Microsoft implementation of WS-Management Protocol. OpenNMS Horizon currently provides support for detecting, polling and collecting metrics from WS-Man endpoints.

#### **Setup**

Before setting up OpenNMS Horizon to communicate with a WS-Management agent, you should confirm that it is properly configured and reachable from the OpenNMS Horizon system. If you need help enabling the WS-Management agent, consult the documentation from the manufacturer. Here are some link resources that could help:

- [Installation and Configuration for Windows Remote Management](https://msdn.microsoft.com/en-us/library/windows/desktop/aa384372(v=vs.85).aspx)
- [Troubleshooting WinRM connection and authentication](http://www.hurryupandwait.io/blog/understanding-and-troubleshooting-winrm-connection-and-authentication-a-thrill-seekers-guide-to-adventure)

We suggest using the [Openwsman command line client](https://github.com/Openwsman/openwsman/wiki/openwsman-command-line-client) for validating authentication and connectivity. Packages are available for most distributions under wsmancli.

For example:

wsman identify -h localhost -P 5985 -u wsman -p secret

Once validated, add the agent specific details to the OpenNMS Horizon configuration, defined in the next section.

#### **Troubleshooting and Commands**

For troubleshooting there is a set of commands you can use in *Powershell* verified on *Microsoft Windows Server 2012*.

*Enable WinRM in PowerShell*

Enable-PSRemoting

#### *Setup Firewall for WinRM over HTTP*

netsh advfirewall firewall add rule name="WinRM-HTTP" dir=in localport=5985 protocol=TCP action=allow

#### *Setup Firewall for WinRM over HTTPS*

netsh advfirewall firewall add rule name="WinRM-HTTPS" dir=in localport=5986 protocol=TCP action=allow

#### *Test WinRM on local Windows Server*

winrm id

*Show WinRM configuration on Windows Server*

winrm get winrm/config

*Show listener for configuration on Windows Server*

winrm e winrm/config/listener

*Test connectivity from a Linux system*

nc -z -w1 <windows-server-ip-or-host> 5985;echo \$?

**IMPORTANT** Use BasicAuthentication just with *WinRM* over *HTTPS* with verifiable certificates in production environment.

*Enable BasicAuthentication*

```
winrm set winrm/config/client/auth '@{Basic="true"}'
winrm set winrm/config/service/auth '@{Basic="true"}'
winrm set winrm/config/service '@{AllowUnencrypted="true"}'
```
#### **Agent Configuration**

The agent specific configuration details are maintained in etc/wsman-config.xml. This file has a similar structure as etc/snmp-config.xml, which the reader may already be familiar with.

This file is consulted when a connection to a WS-Man Agent is made. If the IP address of the agent is matched by the range, specific or ip-match elements of a definition, then the attributes on that definition are used to connect to the agent. Otherwise, the attributes on the outer wsman-config definition are used.

This etc/wsman-config.xml files is automatically reloaded when modified.

Here is an example with several definitions:

```
<?xml version="1.0"?>
<wsman-config retry="3" timeout="1500" ssl="true" strict-ssl="false" path="/wsman">
        <definition ssl="true" strict-ssl="false" path="/wsman" username="root" password="calvin" product-
vendor="Dell" product-version="iDRAC 6">
                <range begin="192.168.1.1" end="192.168.1.10"/>
        </definition>
        <definition ssl="false" port="5985" path="/wsman" username="Administrator" password="P@ssword">
                <ip-match>172.23.1-4.1-255</ip-match>
                <specific>172.23.1.105</specific>
        </definition>
</wsman-config>
```
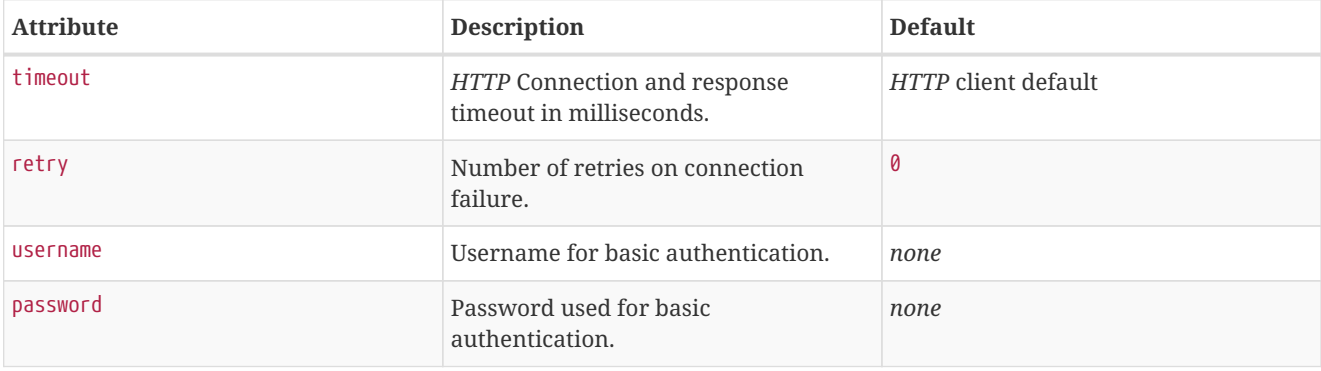

*Table 63. Collector configuration attributes*

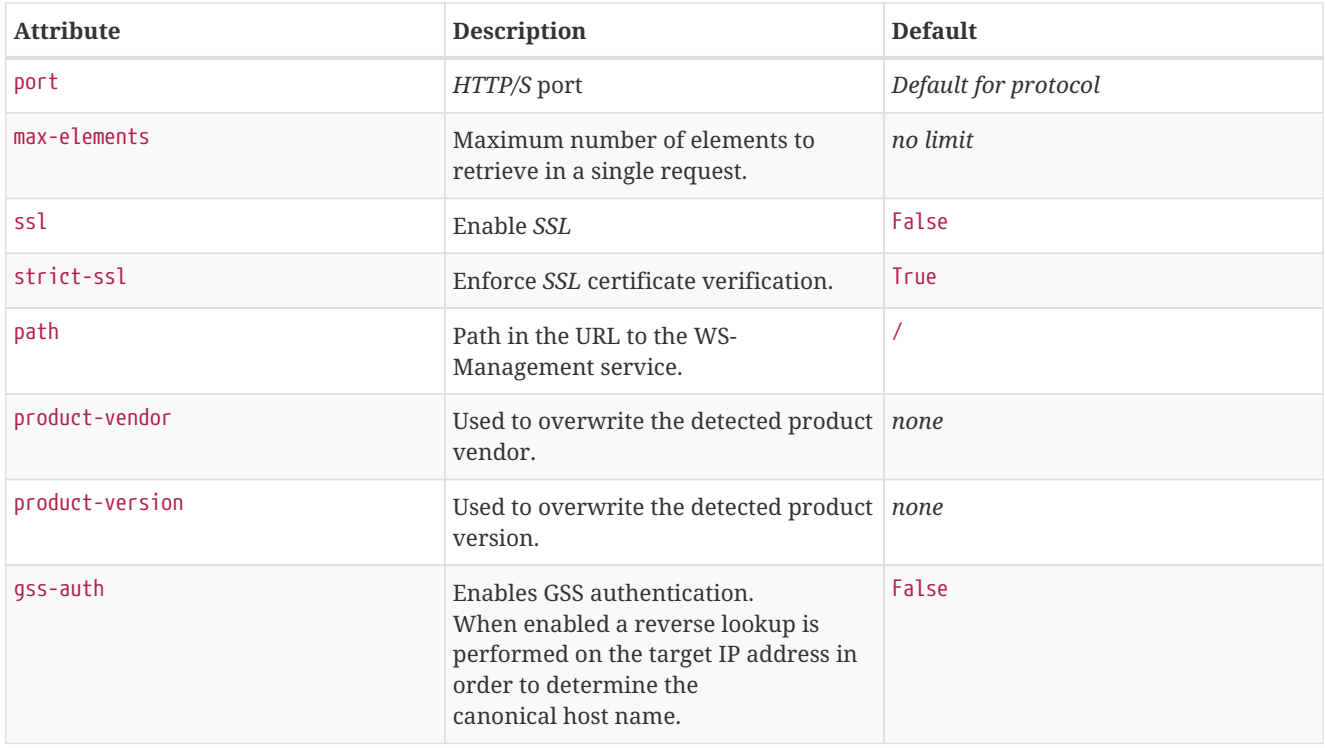

**NOTE**

If you try to connect against *Microsoft Windows Server* make sure to set specific ports for *WinRM* connections. By default *Microsoft Windows Server* uses port TCP/5985 for plain text and port TCP/5986 for *SSL* connections.

#### **Collector**

Configuration for the WS-Management collector is stored in etc/wsman-datacollection-config.xml and etc/wsmandatacollection.d/\*.xml.

**NOTE** The contents of these files are automatically merged and reloaded when changed. The default WS-Management collection looks as follows:

```
<?xml version="1.0"?>
<wsman-datacollection-config rrd-repository="${install.share.dir}/rrd/snmp/">
        <collection name="default">
                 <rrd step="300">
                          <rra>RRA:AVERAGE:0.5:1:2016</rra>
                          <rra>RRA:AVERAGE:0.5:12:1488</rra>
                          <rra>RRA:AVERAGE:0.5:288:366</rra>
                          <rra>RRA:MAX:0.5:288:366</rra>
                          <rra>RRA:MIN:0.5:288:366</rra>
                 </rrd>
         <! --
                            Include all of the available system definitions
           --        <include-all-system-definitions/>
        </collection>
</wsman-datacollection-config>
```
The magic happens with the <include-all-system-definitions/> element which automatically includes all of the system definitions into the collection group.

#### **NOTE** If required, you can include a specific system-definition with <include-system-definition>sys-defname</include-system-definition>.

System definitions and related groups can be defined in the root etc/wsman-datacollection-config.xml file, but it is preferred that be added to a device specific configuration files in etc/wsman-datacollection-config.d/\*.xml.

**TIP** Avoid modifying any of the distribution configuration files and create new ones to store you specific details instead.

Here is an example configuration file for a *Dell iDRAC*:

```
<?xml version="1.0"?>
<wsman-datacollection-config>
        <group name="drac-system"
            resource-uri="http://schemas.dell.com/wbem/wscim/1/cim-schema/2/root/dcim/DCIM_ComputerSystem"
            resource-type="node">
                <attrib name="OtherIdentifyingInfo" index-of="#IdentifyingDescriptions matches '.*ServiceTag'"
alias="serviceTag" type="String"/>
        </group>
        <group name="drac-power-supply"
            resource-uri="http://schemas.dmtf.org/wbem/wscim/1/*"
           dialect="http://schemas.microsoft.com/wbem/wsman/1/WQL"
            filter="select InputVoltage,InstanceID,PrimaryStatus,SerialNumber,TotalOutputPower from
DCIM_PowerSupplyView where DetailedState != 'Absent'"
            resource-type="dracPowerSupplyIndex">
                <attrib name="InputVoltage" alias="inputVoltage" type="Gauge"/>
                <attrib name="InstanceID" alias="instanceId" type="String"/>
                <attrib name="PrimaryStatus" alias="primaryStatus" type="Gauge"/>
                <attrib name="SerialNumber" alias="serialNumber" type="String"/>
                <attrib name="TotalOutputPower" alias="totalOutputPower" type="Gauge"/>
        </group>
        <system-definition name="Dell iDRAC (All Version)">
                <rule>#productVendor matches '^Dell.*' and #productVersion matches '.*iDRAC.*'</rule>
                <include-group>drac-system</include-group>
                <include-group>drac-power-supply</include-group>
        </system-definition>
</wsman-datacollection-config>
```
#### **System Definitions**

Rules in the system definition are written using [SpEL](http://docs.spring.io/spring/docs/current/spring-framework-reference/html/expressions.html) expressions.

The expression has access to the following variables in it`s evaluation context:

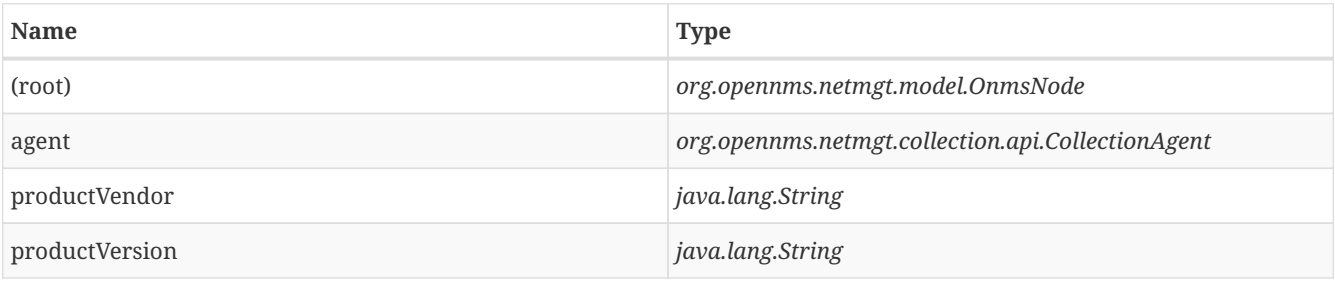

If a particular agent is matched by any of the rules, then the collector will attempt to collect the referenced groups from the agent.

#### **Group Definitions**

Groups are retrieved by issuing an Enumerate command against a particular Resource URI and parsing the results. The Enumerate commands can include an optional filter in order to filter the records and attributes that are returned.

**NOTE** When configuring a filter, you must also specify the dialect.

The resource type used by the group must of be of type node or a generic resource type. Interface level resources are not supported.

When using a generic resource type, the IndexStorageStrategy cannot be used since records have no implicit index. Instead, you must use an alternative such as the SiblingColumnStorageStrategy.

If a record includes a multi-valued key, you can collect the value at a specific index with an index-of expression. This is best demonstrated with an example. Let `s assume we wanted to collect the ServiceTag from the following record:

```
<IdentifyingDescriptions>CIM:GUID</IdentifyingDescriptions>
<IdentifyingDescriptions>CIM:Tag</IdentifyingDescriptions>
<IdentifyingDescriptions>DCIM:ServiceTag</IdentifyingDescriptions>
<OtherIdentifyingInfo>45454C4C-3700-104A-8052-C3C01BB25031</OtherIdentifyingInfo>
<OtherIdentifyingInfo>mainsystemchassis</OtherIdentifyingInfo>
<OtherIdentifyingInfo>C8BBBP1</OtherIdentifyingInfo>
```
Specifying, the attribute name OtherIdentifyingInfo would not be sufficient, since there are multiple values for that key. Instead, we want to retrieve the value for the OtherIdentifyingInfo key at the same index where IdentifyingDescriptions is set to DCIM:ServiceTag.

This can be achieved using the following attribute definition:

```
<attrib name="OtherIdentifyingInfo" index-of="#IdentifyingDescriptions matches '.*ServiceTag'" alias=
"serviceTag" type="String"/>
```
#### **Detector**

The WS-Management detector attempts to connect to the agent defined in wsman-config.xml and issues an Identify command. If a valid response is received, the product vendor and product version are stored in the vendor and modelNumber fields of the associated node`s assets table.

For example, a Windows Server 2008 machine returns:

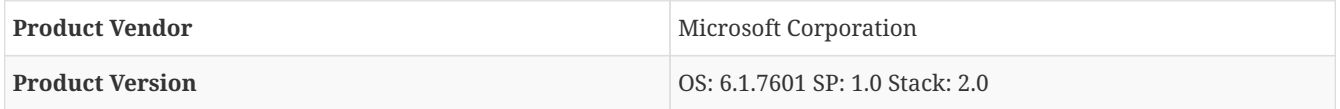

If these assets field are being used for another purpose, this behavior can be disabled by settings the updateAssets parameters to false in the detector configuration of the appropriate foreign source.

**NOTE** Some agents may respond to the Identify command with generic identities such as Openwsman 2.0.0. These values can be overridden by specifying the product-vendor and product-version attributes in wsmanconfig.xml.

Example detector configuration:

```
<detector name="WS-Man" class="org.opennms.netmgt.provision.detector.wsman.WsManDetector">
        <parameter key="updateAssets" value="true"/>
</detector>
```
The response is logged as *DEBUG* information in provisiond.log and looks like the following:

```
ID: 3
Response-Code: 200
309Encoding: UTF-8
Content-Type: application/soap+xml;charset=UTF-8
Headers: {Content-Length=[787], content-type=[application/soap+xml;charset=UTF-8], Date=[Mon, 08 Feb 2016
14:21:20 GMT], Server=[Microsoft-HTTPAPI/2.0]}
Payload:
<s:Envelope xmlns:s="http://www.w3.org/2003/05/soap-envelope" xml:lang="en-US">
    <s:Header/>
    <s:Body>
        <wsmid:IdentifyResponse xmlns:wsmid="http://schemas.dmtf.org/wbem/wsman/identity/1/wsmanidentity.xsd">
        <wsmid:ProtocolVersion>http://schemas.dmtf.org/wbem/wsman/1/wsman.xsd</wsmid:ProtocolVersion>
        <wsmid:ProductVendor>Microsoft Corporation</wsmid:ProductVendor><1>
        <wsmid:ProductVersion>OS: 6.2.9200 SP: 0.0 Stack: 3.0</wsmid:ProductVersion><2>
        <wsmid:SecurityProfiles>
            <wsmid:SecurityProfileName>http://schemas.dmtf.org/wbem/wsman/1/wsman/secprofile/http/basic</wsmid:S
ecurityProfileName>
            <wsmid:SecurityProfileName>http://schemas.dmtf.org/wbem/wsman/1/wsman/secprofile/http/spnego-
kerberos</wsmid:SecurityProfileName>
        </wsmid:SecurityProfiles>
        </wsmid:IdentifyResponse>
    </s:Body>
</s:Envelope>
```
① ProductVendor: Stored to the asset field vendor

② ProductVersion: Stored in the asset field modelNumber

**NOTE** The information of the asset fields are used in the *System Definition Rule* to decide which performance metrics will be gathered from *Collectd*.

# **Chapter 5. Events**

Events are central to the operation of the OpenNMS Horizon platform, so it's critical to have a firm grasp of this topic.

**IMPORTANT** Whenever something in OpenNMS Horizon appears to work by magic, it's probably events working behind the curtain.

# **5.1. Anatomy of an Event**

Events are structured historical records of things that happen in OpenNMS Horizon and the nodes, interfaces, and services it manages. Every event has a number of fixed **fields** and zero or more **parameters**.

#### *UEI (Universal Event Identifier)*

A string uniquely identifying the event's type. UEIs are typically formatted in the style of a URI, but the only requirement is that they start with the string uei..

#### *Event Label*

A short, static label summarizing the gist of all instances of this event.

#### *Description*

A long-form description describing all instances of this event.

#### *Log Message*

A long-form log message describing this event, optionally including expansions of fields and parameters so that the value is tailored to the event at hand.

#### *Severity*

A severity for this event type. Possible values range from Cleared to Critical.

#### *Event ID*

A numeric identifier used to look up a specific event in the OpenNMS Horizon system.

#### *Operator Instruction*

A set of instructions for an operator to respond appropriately to an event of this type.

#### *Alarm Data*

If this field is provided for an event, OpenNMS Horizon will create, update, or clear **alarms** for events of that type according to the alarm-data specifics. For more about alarms and how they relate to events, see [alarms-introduction].

# **5.2. Sources of Events**

Events may originate within OpenNMS Horizon itself or from outside.

Internally-generated events can be the result of the platform's monitoring and management functions (*e.g.* a monitored node becoming totally unavailable results in an event with the UEI uei.opennms.org/nodes/nodeDown) or they may act as inputs or outputs of housekeeping processes.

The following subsections summarize the mechanisms by which externally-created events can arrive.

## **5.2.1. SNMP Traps**

If SNMP-capable devices in the network are configured to send **traps** to OpenNMS Horizon, these traps are transformed into events according to pre-configured rules. The Trapd service daemon, which enables OpenNMS Horizon to receive SNMP traps, is enabled by default.

**IMPORTANT** Disabling the Trapd service daemon will render OpenNMS Horizon **incapable** of receiving SNMP traps.

Event definitions are included with OpenNMS Horizon for traps from many vendors' equipment.

## **5.2.2. Syslog Messages**

Syslog messages sent over the network to OpenNMS Horizon can be transformed into events according to pre-configured rules.

**IMPORTANT** The Syslogd service daemon, which enables OpenNMS Horizon to receive syslog messages over the network, must be enabled for this functionality to work. This service daemon is **disabled** by default.

## **5.2.3. TL1 Autonomous Messages**

Autonomous messages can be retrieved from certain TL1-enabled equipment and transformed into events.

**IMPORTANT** The Tl1d service daemon, which enables OpenNMS Horizon to receive TL1 autonomous messages, must be enabled for this functionality to work. This service daemon is **disabled** by default.

## **5.2.4. XML-TCP**

Any application or script can create custom events in OpenNMS Horizon by sending properly-formatted XML data over a TCP socket.

## **5.2.5. ReST**

Posting an event in XML format to the appropriate endpoint in the OpenNMS Horizon ReST API will cause the creation of a corresponding event, just as with the XML-TCP interface.

# **5.3. The Event Bus**

At the heart of OpenNMS Horizon lies an **event bus**. Any OpenNMS Horizon component can *publish* events to the bus, and any component can *subscribe* to receive events of interest that have been published on the bus. This publish-subscribe model enables components to use events as a mechanism to send messages to each other. For example, the provisioning subsystem of OpenNMS Horizon publishes a *node-added* event whenever a new node is added to the system. Other subsystems with an interest in new nodes subscribe to the *node-added* event and automatically receive these events, so they know to start monitoring and managing the new node if their configuration dictates. The publisher and subscriber components do not need to have any knowledge of each other, allowing for a clean division of labor and lessening the programming burden to add entirely new OpenNMS Horizon subsystems or modify the behavior of existing ones.

# **5.4. Events in Action**

# **Chapter 6. Notifications**

# **6.1. Introduction**

OpenNMS Horizon uses notifications to make users aware of an event. Common notification methods are email and paging, but notification mechanisms also exist for:

- Arbitrary HTTP GET and POST operations
- Arbitrary external commands
- Asterisk call origination
- IRCcat Internet Relay Chat bot
- SNMP Traps
- Slack, Mattermost, and other API-compatible team chat platforms
- Twitter, GNU Social, and other API-compatible microblog services
- User-provided scripts in any JSR-223 compatible language
- XMPP

The notification daemon *Notifd* creates and sends notifications according to configured rules when selected events occur in OpenNMS Horizon.

# **6.2. Getting Started**

The status of notifications is indicated by an icon at the top right of the web UI's navigation bar. OpenNMS Horizon installs with notifications globally disabled by default.

## **6.2.1. Enabling Notifications**

To enable notifications in OpenNMS Horizon, log in to the web UI as a user with administrator privileges. Hover over the user icon and click the *Configure OpenNMS* link. The controls for global notification status appear in the top-level configuration menu as *Notification Status*. Click the *On* radio button and then the *Update* button. Notifications are now globally enabled.

**NOTE**

The web workflow above is functionally equivalent to editing the notifd-configuration.xml file and setting status="on" in the top-level notifd-configuration element. This configuration file change is picked up on the fly with no need to restart or send an event.

## **6.2.2. Configuring Destination Paths**

To configure notification destination paths in OpenNMS Horizon, navigate to *Configure OpenNMS* and, in the *Event Management* section, choose *Configure Notifications*. In the resulting dialog choose *Configure Destination Paths*.

**NOTE** The destination paths configuration is stored in the destinationPaths.xml file. Changes to this file are picked up on the fly with no need to restart or send an event.

## **6.2.3. Configuring Event Notifications**

To configure notifications for individual events in OpenNMS Horizon, navigate to *Configure OpenNMS* and, in the *Event Management section, choose \_Configure Notifications*. Then choose *Configure Event Notifications*.

**NOTE**

The event notification configuration is stored in the notifications.xml file. Changes to this file are picked up on the fly with no need to restart or send an event.

# **6.3. Concepts**

*Notifications* are how OpenNMS Horizon informs users about an event that happened in the network, without the users having to log in and look at the UI. The core concepts required to understand notifications are:

- Events and UEIs
- Users, Groups, and On-Call Roles
- Duty Schedules
- Destination Paths
- Notification Commands

These concepts fit together to form an *Event Notification Definition*. Also related, but presently only loosely coupled to notifications, are *Alarms* and *Acknowledgments*.

## **6.3.1. Events and UEIs**

As discussed in the chapter on Events, events are central to the operation of OpenNMS Horizon. Almost everything that happens in the system is the result of, or the cause of, one or more events; Every notification is triggered by exactly one event. A good understanding of events is therefore essential to a working knowledge of notifications.

Every event has a *UEI* (Uniform Event Identifier), a string uniquely identifying the event's type. UEIs are typically formatted in the style of a URI, but the only requirement is that they start with the string uei.. Most notifications are triggered by an exact UEI match (though they may also be triggered with partial UEI matches using regular expression syntax).

## **6.3.2. Users, Groups, and On-Call Roles**

*Users* are entities with login accounts in the OpenNMS Horizon system. Ideally each user corresponds to a person. They are used to control access to the web UI, but also carry contact information (e-mail addresses, phone numbers, etc.) for the people they represent. A user may receive a notification either individually or as part of a *Group* or *On-Call Role*. Each user has several technology-specific contact fields, which must be filled if the user is to receive notifications by the associated method.

*Groups* are lists of users. A group may receive a notification, which is often a more convenient way to operate than on individual user.

*On-Call Roles* are an overlay on top of groups, designed to enable OpenNMS Horizon to target the appropriate user or users according to a calendar configuration.

## **6.3.3. Duty Schedules**

Every *User* and *Group* may have a *Duty Schedule*, which specifies that user's (or group's) weekly schedule for receiving notifications. If a notification should be delivered to an individual user, but that user is not on duty at the time, the notification will never be delivered to that user. In the case of notifications targeting a user via a group, the logic differs slightly. If the group is on duty at the time the notification is created, then all users who are also on duty will be notified. If the group is on duty, but no member user is currently on duty, then the notification will be queued and sent to the next user who comes on duty. If the group is off duty at the time the notification is created, then the notification will never be sent.

## **6.3.4. Destination Paths**

A *Destination Path* is a named, reusable set of rules for sending notifications. Every destination path has an initial step and zero or more escalation steps.

Each step in a destination path has an associated delay which defaults to zero seconds. The initial step's delay is called the *initial delay*, while an escalation step's delay is simply called its *delay*.

Each step has one or more *targets*. A target may be a user, a group, an on-call role, or a one-off e-mail address.

**NOTE**

While it may be tempting to use one-off e-mail addresses any time an individual user is to be targeted, it's a good idea to reserve one-off e-mail addresses for special cases. If a user changes her e-mail address, for instance, you'll need to update in every destination path where it appears. The use of one-off e-mail addresses is meant for situations where a vendor or other external entity is assisting with troubleshooting in the short term.

When a step targets one or more groups, a delay may also be specified for each group. The default is zero seconds, in which case all group members are notified simultaneously. If a longer delay is set, the group members will be notified in alphabetical order of their usernames.

**IMPORTANT** Avoid using the same name for a group and a user. The destination path configuration does not distinguish between users and groups at the step level, so the behavior is undefined if you have both a user and a group named admin. It is for this reason that the default administrators group is called Admin (with a capital A) — case matters.

Within a step, each target is associated with one or more notification commands. If multiple commands are selected, they will execute simultaneously.

Each step also has an *auto-notify* switch, which may be set to off, on, or auto. This switch specifies the logic used when deciding whether or not to send a notice for an auto-acknowledged notification to a target that was not on duty at the time the notification was first created. If off, notices will never be sent to such a target; if on, they will always be sent; if auto, the system employs heuristics aimed at "doing the right thing".

## **6.3.5. Notification Commands**

A *Notification Command* is a named, reusable execution profile for a Java class or external program command used to convey notices to targets. The following notification commands are included in the default configuration:

#### callHomePhone*,* callMobilePhone*, and* callWorkPhone

Ring one of the phone numbers configured in the user's contact information. All three are implemented using the inprocess Asterisk notification strategy, and differ only in which contact field is used.

#### ircCat

Conveys a notice to an instance of the *IRCcat* Internet Relay Chat bot. Implemented by the in-process IRCcat notification strategy.

#### javaEmail *and* javaPagerEmail

By far the most commonly used commands, these deliver a notice to a user's email or pagerEmail contact field value. By configuring a user's pagerEmail contact field value to target an email-to-SMS gateway, SMS notifications are trivially easy to configure. Both are implemented using the in-process JavaMail notification strategy.

#### microblogDM*,* microblogReply*, and* microblogUpdate

Sends a notice to a user as a direct message, at a user via an at-reply, or to everybody as an update via a microblog service with a Twitter v1-compatible API. Each command is implemented with a separate, in-process notification strategy.

#### numericPage *and* textPage

Sends a notice to a user's numeric or alphanumeric pager. Implemented as an external command using the qpage utility.

#### xmppGroupMessage *and* xmppMessage

Sends a message to an XMPP group or user. Implemented with the in-process XMPP notification strategy.

Notification commands are customizable and extensible by editing the notificationCommands.xml file.

**NOTE** Use external binary notification commands sparingly to avoid fork-bombing your OpenNMS Horizon system. Originally, all notification commands were external. Today only the numericPage and textPage commands use external programs to do their work.

## **6.4. Bonus Notification Methods**

A handful of newer notification methods are included in OpenNMS Horizon but currently require manual steps to activate.

#### **6.4.1. Mattermost**

If your organization uses the Mattermost team communications platform, you can configure OpenNMS Horizon to send notices to a Mattermost channel via an incoming webhook. You must configure an incoming webhook in your Mattermost team and do a bit of manual configuration to your OpenNMS Horizon instance.

First, add the following bit of XML to the notificationCommands.xml configuration file (no customization should be needed):

```
<command binary="false">
   <name>mattermost</name>
   <execute>org.opennms.netmgt.notifd.MattermostNotificationStrategy</execute>
   <comment>class for sending messages to a Mattermost team channel for notifications</comment>
   <argument streamed="false">
       <switch>-subject</switch>
   </argument>
    <argument streamed="false">
    <switch>-tm</switch>
   </argument>
</command>
```
Then create a new file called mattermost.properties in the opennms.properties.d directory with the following contents

org.opennms.netmgt.notifd.mattermost.webhookURL=https://mattermost.example.com/hooks/bf980352b5f7232efe721 dbf0626bee1

Restart OpenNMS so that the mattermost.properties file will be loaded. Your new mattermost notification command is now available for use in a destination path.

#### **Additional Options**

The following table lists optional properties that you may use in mattermost.properties to customize your Mattermost notifications.

**IMPORTANT** To improve the layout, the property names have been shortened to their final component; you must prepend org.opennms.netmgt.notifd.mattermost. when using them.

*Table 64. Additional available parameters for the Mattermost notification strategy*

| <b>Parameter</b> | <b>Description</b>                                                                     | Required | Default value   | <b>Example</b>                          |
|------------------|----------------------------------------------------------------------------------------|----------|-----------------|-----------------------------------------|
| channel          | Specify a channel or<br>private group other<br>than the one targeted<br>by the webhook | optional | Webhook default | <b>NetOps</b>                           |
| username         | The username to<br>associate with the<br>notification posts                            | optional | None            | OpenNMS Bot                             |
| iconEmoji        | An emoji sequence to<br>use as the icon for the<br>notification posts                  | optional | No icon         | :metal:                                 |
| iconURL          | The URL of an image to optional<br>use as the icon for the<br>notification posts       |          | No icon         | https://example.org/as<br>sets/icon.png |

**IMPORTANT** Some of the optional configuration parameters are incompatible with some versions of Mattermost. For instance, the channel option is known not to work with Mattermost 3.7.0.

For more information on incoming webhooks in Mattermost, see [Mattermost Integration Guide.](https://docs.mattermost.com/developer/webhooks-incoming.html)

## **6.4.2. Slack Notifications**

If your organization uses the Slack team communications platform, you can configure OpenNMS Horizon to send notices to a Slack channel via an incoming webhook. You must configure an incoming webhook in your Slack team and do a bit of manual configuration to your OpenNMS Horizon instance.

First, add the following bit of XML to the notificationCommands.xml configuration file (no customization should be needed):

```
<command binary="false">
   <name>slack</name>
   <execute>org.opennms.netmgt.notifd.SlackNotificationStrategy</execute>
   <comment>class for sending messages to a Slack team channel for notifications</comment>
   <argument streamed="false">
        <switch>-subject</switch>
   </argument>
   <argument streamed="false">
        <switch>-tm</switch>
   </argument>
</command>
```
Then create a new file called slack.properties in the opennms.properties.d directory with the following contents (customizing values as appropriate):

```
org.opennms.netmgt.notifd.slack.webhookURL=
https://hooks.slack.com/services/AEJ7IIYAI/XOOTH3EOD/c3fc4a662c8e07fe072aeeec
```
Restart OpenNMS so that the slack.properties file will be loaded. Your new slack notification command is now available for use in a destination path.

#### **Additional Options**

The following table lists optional properties that you may use in slack.properties to customize your Slack notifications.

**IMPORTANT** To improve the layout, the property names have been shortened to their final component; you must prepend org.opennms.netmgt.notifd.slack. when using them.

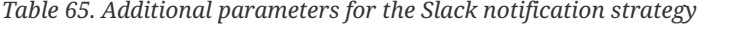

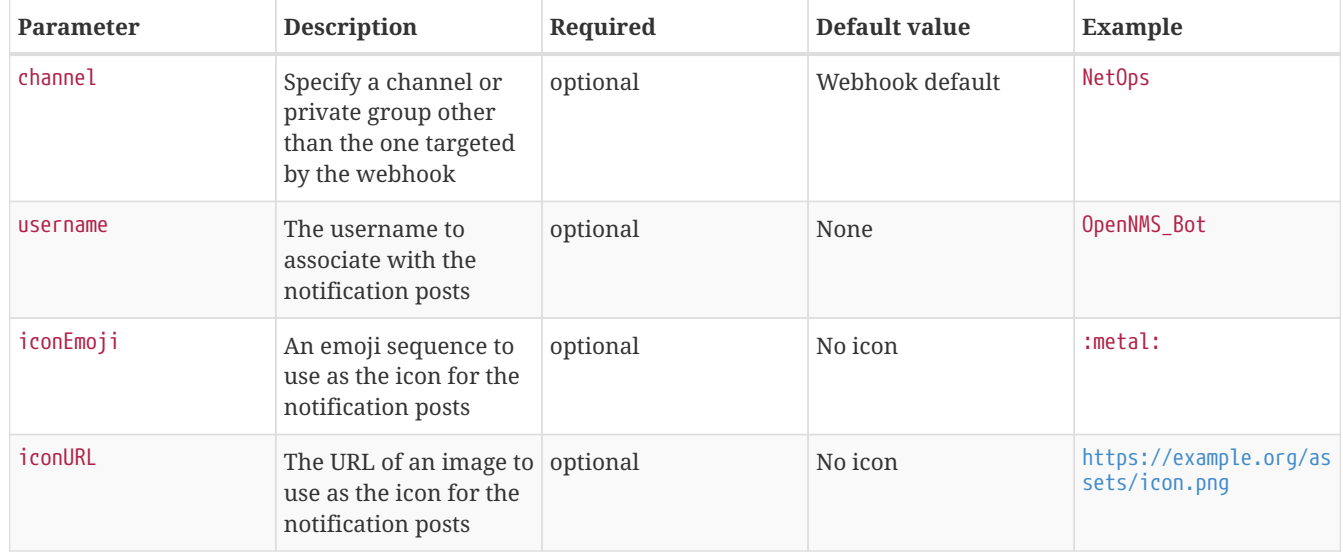

For more information on incoming webhooks in Slack, see [Slack API.](https://api.slack.com/incoming-webhooks)

# **Chapter 7. Provisioning**

# **7.1. Introduction**

The introduction of OpenNMS version 1.8 empowers enterprises and services providers like never before with a new service daemon for maintaining the managed entity inventory in OpenNMS. This new daemon, *Provisiond*, unifies all previous entity control mechanisms available in 1.6 (*Capsd* and the *Importer*), into a new and improved, massively parallel, policy based provisioning system. System integrators should note, *Provisiond* comes complete with a *RESTFul Web Service API* for easy integration with external systems such as CRM or external inventory systems as well as an adapter API for interfacing with other management systems such as configuration management.

OpenNMS 1.0, introduced almost a decade ago now, provided a capabilities scanning daemon, Capsd, as the mechanism for provisioning managed entities. *Capsd*, deprecated with the release of 1.8.0, provided a rich automatic provisioning mechanism that simply required an IP address to seed its algorithm for creating and maintaining the managed entities (nodes, interfaces, and IP based services). Version 1.2 added and *XML-RPC API* as a more controlled (directed) strategy for provisioning services that was mainly used by non telco based service providers (i.e. managed hosting companies). Version 1.6 followed this up with yet another and more advanced mechanism called the *Importer service daemon*. The *Importer* provided large service providers with the ability to strictly control the OpenNMS entity provisioning with an XML based API for completely defining and controlling the entities where no discovery and service scanning scanning was feasible.

The Importer service improved OpenNMS' scalability for maintaining managed entity databases by an order of magnitude. This daemon, while very simple in concept and yet extremely powerful and flexible provisioning improvement, has blazed the trail for Provisiond. The Importer service has been in production for 3 years in service provider networks maintaining entity counts of more than 50,000 node level entities on a single instances of OpenNMS. It is a rock solid provisioning tool.

*Provisiond* begins a new era of managed entity provisioning in OpenNMS.

# **7.2. Concepts**

*Provisioning* is a term that is familiar to service providers (a.k.a. operators, a.k.a. telephone companies) and OSS systems but not so much in the non OSS enterprises.

Provisiond receives "requests" for adding managed entities via 2 basic mechanisms, the OpenNMS Horizon traditional "New Suspect" event, typically via the *Discovery daemon*, and the import requisition (XML definition of node entities) typically via the Provisioning Groups UI. If you are familiar with all previous releases of OpenNMS, you will recognize the *New Suspect Event* based *Discovery* to be what was previously the *Capsd* component of the auto discovery behavior. You will also recognize the import requisition to be of the *Model Importer* component of OpenNMS. *Provisiond* now unifies these two separate components into a massively parallel advanced policy based provisioning service.

## **7.2.1. Terminology**

The following terms are used with respect to the OpenNMS Horizon provisioning system and are essential for understanding the material presented in this guide.

## **Entity**

Entities are managed objects in OpenNMS Horizon such as Nodes, IP interfaces, SNMP Interfaces, and Services.

#### **Foreign Source and Foreign ID**

The *Importer* service from 1.6 introduced the idea of foreign sources and foreign IDs. The *Foreign Source* uniquely

identifies a provisioning source and is still a basic attribute of importing node entities into OpenNMS Horizon. The concept is to provide an external (foreign) system with a way to uniquely identify itself and any node entities that it is requesting (via a requisition) to be provisioned into OpenNMS Horizon.

The *Foreign ID* is the unique node ID maintained in foreign system and the foreign source uniquely identifies the external system in OpenNMS Horizon.

OpenNMS Horizon uses the combination of the foreign source and foreign ID become the unique foreign key when synchronizing the set of nodes from each source with the nodes in the OpenNMS Horizon DB. This way the foreign system doesn't have to keep track of the OpenNMS Horizon node IDs that are assigned when a node is first created. This is how *Provisiond* can decided if a node entity from an import requisition is new, has been changed, or needs to be deleted.

#### **Foreign Source Definition**

Additionally, the foreign source has been extended to also contain specifications for how entities should be discovered and managed on the nodes from each foreign source. The name of the foreign source has become pervasive within the provisioning system and is used to simply some of the complexities by weaving this name into:

- the name of the provisioning group in the Web-UI
- the name of the file containing the persisted requisition (as well as the pending requisition if it is in this state)
- the foreign-source attribute value inside the requisition (obviously, but, this is pointed out to indicate that the file name doesn't necessarily have to equal the value of this attribute but is highly recommended as an OpenNMS Horizon best practice)
- the building attribute of the node defined in the requisition (this value is called "site" in the Web-UI and is assigned to the building column of the node's asset record by Provisiond and is the default value used in the Site Status View feature)

#### **Import Requisition**

Import requisition is the terminology OpenNMS Horizon uses to represent the set of nodes, specified in XML, to be provisioned from a foreign source into OpenNMS Horizon. The requisition schema (XSD) can be found at the following location.<http://xmlns.opennms.org/xsd/config/model-import>

#### **Auto Discovery**

Auto discovery is the term used by OpenNMS Horizon to characterize the automatic provisioning of nodes entities. Currently, OpenNMS Horizon uses an ICMP ping sweep to find IP address on the network. For the IPs that respond and that are not currently in the DB, OpenNMS Horizon generates a new suspect event. When this event is received by Provisiond, it creates a node and it begins a node scan based on the default foreign source definition.

#### **Directed Discovery**

Provisiond takes over for the Model Importer found in version 1.6 which implemented a unique, first of its kind, controlled mechanism for specifying managed entities directly into OpenNMS Horizon from one or more data sources. These data sources often were in the form of an in-housed developed inventory or stand-alone provisioning system or even a set of element management systems. Using this mechanism, OpenNMS Horizon is directed to add, update, or delete a node entity exactly as defined by the external source. No discovery process is used for finding more interfaces or services.

#### **Enhanced Directed Discovery**

Directed discovery is enhanced with the capability to scan nodes that have been directed nodes for entities (interfaces.

#### **Policy Based Discovery**

The phrase, Policy based Directed Discovery, is a term that represents the latest step in OpenNMS Horizon provisioning evolution and best describes the new provisioning architecture now in OpenNMS Horizon for maintaining its inventory of managed entities. This term describes the control that is given over the Provisioning system to OpenNMS Horizon users for managing the behavior of the NMS with respect to the new entities that are being discovered. Current behaviors include persistence, data collection, service monitoring, and categorization policies.

## **7.2.2. Addressing Scalability**

The explosive growth and density of the IT systems being deployed today to support not traditional IP services is impacting management systems like never before and is demanding from them tremendous amounts of scalability. The scalability of a management system is defined by its capacity for maintaining large numbers of managing entities coupled with its efficiency of managing the entities.

Today, It is not uncommon for OpenNMS Horizon deployments to find node entities with tens of thousands of physical interfaces being reported by SNMP agents due to virtualization (virtual hosts, interfaces, as well as networks). An NMS must be capable of using the full capacity every resource of its computing platform (hardware and OS) as effectively as possible in order to manage these environments. The days of writing scripts or single threaded applications will just no longer be able to do the work required an NMS when dealing with the scalability challenges facing systems and systems administrators working in this domain.

#### **Parallelization and Non-Blocking I/O**

Squeezing out every ounce of power from a management system's platform (hardware and OS) is absolutely required to complete all the work of a fully functional NMS such as OpenNMS Horizon. Fortunately, the hardware and CPU architecture of a modern computing platform provides multiple CPUs with multiple cores having instruction sets that include support for atomic operations. While these very powerful resources are being provided by commodity systems, it makes the complexity of developing applications to use them vs. not using them, orders of magnitude more complex. However, because of scalability demands of our complex IT environments, multi-threaded NMS applications are now essential and this has fully exposed the complex issues of concurrency in software development.

OpenNMS Horizon has stepped up to this challenge with its new concurrency strategy. This strategy is based on a technique that combines the efficiency of parallel (asynchronous) operations (traditionally used by most effectively by single threaded applications) with the power of a fully current, non-blocking, multi-threaded design. The non-blocking component of this new concurrency strategy added greater complexity but OpenNMS Horizon gained orders of magnitude in increased scalability.

#### **NOTE**

Java Runtimes, based on the Sun JVM, have provided implementations for processor based atomic operations and is the basis for OpenNMS Horizon' non-blocking concurrency algorithms.

#### **Provisioning Policies**

Just because you can, doesn't mean you should! Because the massively parallel operations being created for *Provisiond* allows tremendous numbers of nodes, interfaces, and services to be very rapidly discovered and persisted, doesn't mean it should. A *policy API* was created for *Provisiond* that allows implementations to be developed that can be applied to control the behavior of *Provisiond*. The 1.8 release includes a set of flexible provisioning policies that control the persistence of entities and their attributes constrain monitoring behavior.

When nodes are imported or re-scanned, there is, potentially, a set of zero or more provisioning policies that are applied. The policies are defined in the foreign source's definition. The policies for an auto-discovered node or nodes from provisioning groups that don't have a foreign source definition, are the policies defined in the default foreign source definition.

#### **The Default Foreign Source Definition**

Contained in the libraries of the Provisioning service is the "template" or default foreign source. The template stored in the library is used until the OpenNMS Horizon admin user alters the default from the *Provisioning Groups* WebUI. Upon edit, this template is exported to the OpenNMS Horizon etc/ directory with the file name: `default-foreign-source.xml.

```
<?xml version="1.0" encoding="UTF-8" standalone="yes"?>
<foreign-source date-stamp="2009-10-16T18:04:12.844-05:00"
                name="default"
                 xmlns="http://xmlns.opennms.org/[http://xmlns.opennms.org/xsd/config/foreign-source">
        <scan-interval>1d</scan-interval>
        <detectors>
            <detector class="org.opennms.netmgt.provision.detector.datagram.DnsDetector" name="DNS"/>
            <detector class="org.opennms.netmgt.provision.detector.simple.FtpDetector" name="FTP"/>
            <detector class="org.opennms.netmgt.provision.detector.simple.HttpDetector" name="HTTP"/>
            <detector class="org.opennms.netmgt.provision.detector.simple.HttpsDetector" name="HTTPS"/>
            <detector class="org.opennms.netmgt.provision.detector.icmp.IcmpDetector" name="ICMP"/>
            <detector class="org.opennms.netmgt.provision.detector.simple.ImapDetector" name="IMAP"/>
            <detector class="org.opennms.netmgt.provision.detector.simple.LdapDetector" name="LDAP"/>
            <detector class="org.opennms.netmgt.provision.detector.simple.NrpeDetector" name="NRPE"/>
            <detector class="org.opennms.netmgt.provision.detector.simple.Pop3Detector" name="POP3"/>
            <detector class="org.opennms.netmgt.provision.detector.radius.RadiusAuthDetector" name="Radius"/>
            <detector class="org.opennms.netmgt.provision.detector.simple.SmtpDetector" name="SMTP"/>
            <detector class="org.opennms.netmgt.provision.detector.snmp.SnmpDetector" name="SNMP"/>
            <detector class="org.opennms.netmgt.provision.detector.ssh.SshDetector" name="SSH"/>
   </detectors>
   <policies/>
</foreign-source>
```
**Default Foreign Source**

# **7.3. Getting Started**

An NMS is of no use until it is setup for monitoring and entities are added to the system. OpenNMS Horizon installs with a base configuration with a configuration that is sufficient get service level monitoring and performance management quickly up and running. As soon as managed entities are provisioned, the base configuration will automatically begin monitoring and reporting.

Generally speaking, there are two methods of provisioning in OpenNMS Horizon: *Auto Discovery* and *Directed Discovery*. We'll start with *Auto Discovery*, but first, we should quickly review the configuration of SNMP so that newly discovered devices can be immediately scanned for entities as well as have reporting and thresholding available.

## **7.3.1. Provisioning the SNMP Configuration**

OpenNMS Horizon requires SNMP configuration to be properly setup for your network in order to properly understand Network and Node topology as well as to automatically enable performance data collection. Network topology is updated as nodes (a.k.a. devices or hosts) are provisioned. Navigate to the *Admin/Configure SNMP Community Names by IP address* as shown below.

**NOTE**

Provisiond includes an option to add community information in the *Single Node* provisioning interface. This, is equivalent of entering a single IP address in the screen with the convenience of setting the community string at the same time a node is provisioned. See the *Quick Node Add* feature below for more details about this capability.

This screen sets up SNMP within OpenNMS Horizon for agents listening on IP addresses 10.1.1.1 through 10.254.254.254. These settings are optimized into the snmp-configuration.xml file. Optimization means that the minimal configuration possible will be written. Any IP addresses already configured that are eclipsed by this range will be removed. Here is the resulting configuration.

#### *Sample snmp-config.xml*

```
<?xml version="1.0" encoding="UTF-8"?>
<snmp-config
xmlns="http://xmlns.opennms.org/xsd/config/snmp[http://xmlns.opennms.org/xsd/config/snmp]"
port="161" retry="3" timeout="800" read-community="public"
version="v1" max-vars-per-pdu="10">
<definition retry="1" timeout="2000"
read-community="public" version="v2c">
<specific>10.12.23.32</specific>
</definition>
</snmp-config>
```
However, If an IP address is then configured that is within the range, the range will be split into two separate ranges and a specific entry will be added. For example, if a configuration was added through the same UI for the IP: 10.12.23.32 having the community name public, then the resulting configuration will be:

```
<?xml version="1.0" encoding="UTF-8"?>
<snmp-config xmlns="http://xmlns.opennms.org/xsd/config/snmp"
             port="161"
              retry="3"
              timeout="800"
              read-community="public"
              version="v1"
              max-vars-per-pdu="10">
        <definition retry="1" timeout="2000" read-community="YrusoNoz" version="v2c">
                <range begin="10.1.1.1" end="10.12.23.31"/>
                <range begin="10.12.23.33" end="10.254.254.254"/>
        </definition>
        <definition retry="1" timeout="2000" read-community="public" version="v2c">
                <specific>10.12.23.32</specific>
        </definition>
</snmp-config>
```
#### **NOTE**

the bold IP addresses show where the range was split and the specific with community name "public" was added.

Now, with SNMP configuration provisioned for our 10 networks, we are ready to begin adding nodes. Our first example will be to automatically discover and add all managed entities (nodes, IP interfaces, SNMP Interfaces, and Monitored IP based Services). We will then give an example of how to be more *directed* and deliberate about your discovery by using *Provisioning Groups*.

Automatically discovered entities are analyzed, persisted to the relational data store, and then managed based on the

policies defined in the default foreign source definition. This is very similar to the way that entities were previously handled by the (now obsolete) Capsd daemon but with finer grained sense of control.

## **7.3.2. Automatic Discovery**

Currently in OpenNMS Horizon, the ICMP is used to automatically provision node entities into OpenNMS Horizon. This functionality has been in OpenNMS since is 1.0 release, however, in 1.8, a few of the use cases have been updated with *Provisiond's* replacement of *Capsd*.

#### **Separation of Concerns**

Version 1.8 *Provisiond* separates what was called *Capsd* scanning in to 3 distinct phases: entity scanning, service detection, and node merging. These phases are now managed separately by Provisiond. Immediately following the import of a node entity, tasks are created for scanning a node to discover the node entity's interfaces (SNMP and IP). As interfaces are found, they are persisted and tasks are scheduled for service detection of each IP interface.

For auto discovered nodes, a node merging phase is scheduled; Nodes that have been directly provisioned will not be included in the node merging process. Merging will only occur when 2 automatically discovered nodes appear to be the same node.

**NOTE** the use case and redesign of node merging is still an outstanding issue with the 1.8.0 release

## **7.3.3. Enhanced Directed Discovery**

This new form of provisioning first appears in OpenNMS with version 1.8 and the new Provisiond service. It combines the benefits of the Importer's strictly controlled methodology of directed provisioning (from version 1.6) with OpenNMS' robustly flexible auto discovery. *Enhanced Directed discovery* begins with an enhanced version of the same import requisition used in directed provisioning and completes with a policy influenced persistence phase that sorts though the details of all the entities and services found during the entity and service scanning phase.

If you are planning to use this form of provisioning, it important to understand the conceptual details of how *Provisiond* manages entities it is *directed* to provision. This knowledge will enable administrators and systems integrators to better plan, implement, and resolve any issues involved with this provisioning strategy.

#### **Understanding the Process**

There are 3 phases involved with directing entities to be discovered: import, node scan, and service scan. The import phase also has sub phases: marshal, audit, limited SNMP scan, and re-parent.

#### **Marshal and Audit Phases**

It is important to understand that the nodes requisitioned from each foreign source are managed as a complete set. Nodes defined in a requisition from the foreign source *CRM* and *CMDB*, for example, will be managed separately from each other even if they should contain exactly the same node definitions. To OpenNMS Horizon, these are individual entities and they are managed as a set.

Requisitions are referenced via a URL. Currently, the URL can be specified as one of the following protocols: FILE, HTTP, HTTPS, and DNS. Each protocol has a protocol handler that is used to stream the XML from a *foreign source*, i.e. <http://inv.corp.org/import.cgi?customer=acme>or file:/opt/opennms/etc/imports/acme.xml. The DNS protocol is a special handler developed for Provisioning sets of nodes as a *foreign-source* from a corporate DNS server. See DNS Protocol Handler for details.

Upon the import request (either on schedule or on demand via an Event) the requisition is marshaled into Java objects for

processing. The nodes defined in the requisition represent what OpenNMS Horizon should have as the current set of managed entities from that foreign source. The audit phase determines for each node defined (or not defined) in the requisition which are to be processed as an *Add*, *Update*, or *Delete* operation during the *Import Phase*. This determination is made by comparing the set foreign IDs of each node in the requisition set with the set of foreign IDs of currently managed entities in OpenNMS Horizon.

The intersection of the IDs from each set will become the Update operations, the extra set of foreign IDs that are in the requisition become the Add operations, and the extra set of foreign IDs from the managed entities become the Delete operations. This implies that the foreign IDs from each foreign source must be unique.

Naturally, the first time an import request is processed from a foreign source there will be zero (0) node entities from the set of nodes currently being managed and each node defined in the requisition will become an Add Operation. If a requisition is processed with zero (0) node definitions, all the currently managed nodes from that foreign source will become Delete operations (all the nodes, interfaces, outages, alarms, etc. will be removed from OpenNMS Horizon).

When nodes are provisioned using the Provisioning Groups Web-UI, the requisitions are stored on the local file system and the file protocol handler is used to reference the requisition. Each Provisioning Group is a separate foreign source and unique foreign IDs are generated by the Web-UI. An MSP might use Provisioning Groups to define the set of nodes to be managed by customer name where each customer's set of nodes are maintained in a separate Provisioning Group.

#### **Import Phase**

The import phase begins when Provisiond receives a request to import a requisition from a URL. The first step in this phase is to load the requisition and marshal all the node entities defined in the requisition into Java objects.

If any syntactical or XML structural problems occur in the requisition, the entire import is abandoned and no import operations are completed.

Once the requisition is marshaled, the requisition nodes are audited against the persisted node entities. The set of requisitioned nodes are compared with a subset of persisted nodes and this subset is generated from a database query using the foreign source defined in the requisition. The audit generates one of three operations for each requisition node: *insert*, *update*, *delete* based on each requisitioned node's foreign ID. Delete operations are created for any nodes that are not in the requisition but are in the DB subset, update operations are created for requisition nodes that match a persisted node from the subset (the intersection), and insert operations are created from the remaining requisition nodes (nodes in the requisition that are not in the DB subset).

If a requisition node has an interface defined as the Primary SNMP interface, then during the update and insert operations the node will be scanned for minimal SNMP attribute information. This scan find the required node and SNMP interface details required for complete SNMP support of the node and only the IP interfaces defined in the requisition.

**NOTE** this not the same as Provisiond SNMP discovery scan phases: node scan and interface scan.

#### **Node Scan Phase**

Where directed discovery leaves off and enhanced directed discovery begins is that after all the operations have completed, directed discovery is finished and enhanced directed discovery takes off. The requisitioned nodes are scheduled for node scans where details about the node are discovered and interfaces that were not directly provisioned are also discovered. All physical (SNMP) and logical (IP) interfaces are discovered and persisted based on any *Provisioning Policies* that may have been defined for the foreign source associated with the import requisition.

#### **Service Scan (detection) Phase**

Additionally, the new Provisiond enhanced directed discovery mechanism follows interface discovery with service detection on each IP interface entity. This is very similar to the Capsd plugin scanning found in all former releases of OpenNMS except that the foreign source definition is used to define what services should be detected on these interfaces found for nodes in the import requisition.

# **7.4. Import Handlers**

## **7.4.1. File Handler**

## **7.4.2. HTTP Handler**

## **7.4.3. DNS Handler**

The new Provisioning service in OpenNMS Horizon is continuously improving and adapting to the needs of the community.

One of the most recent enhancements to the system is built upon the very flexible and extensible API of referencing an import requisition's location via a URL. Most commonly, these URLs are files on the file system (i.e. file:/opt/opennms/etc/imports/<my-provisioning-group.xml>) as requisitions created by the Provisioning Groups UI. However, these same requisitions for adding, updating, and deleting nodes (based on the original model importer) can also come from URLs specifying the HTTP protocol: <http://myinventory.server.org/nodes.cgi>

Now, using Java's extensible protocol handling specification, a new protocol handler was created so that a URL can be specified for requesting a *Zone Transfer (AXFR) request* from a DNS server. The A records are recorded and used to build an import requisition. This is handy for organizations that use DNS (possibly coupled with an IP management tool) as the data base of record for nodes in the network. So, rather than ping sweeping the network or entering the nodes manually into OpenNMS Horizon Provisioning UI, nodes can be managed via 1 or more DNS servers.

The format of the URL for this new protocol handler is: dns://<host>[:port]/<zone>[/<foreignsource>/][?expression=<regex>]

DNS Import Examples:

*Simple*

dns://my-dns-server/myzone.com

This URL will import all A records from the host my-dns-server on port 53 (default port) from zone "myzone.com" and since the foreign source (a.k.a. the provisioning group) is not specified it will default to the specified zone.

*Using a Regular Expression Filter*

dns://my-dns-server/myzone.com/portland/?expression=^por-.\*

This URL will import all nodes from the same server and zone but will only manage the nodes in the zone matching the regular expression ^port-.\* and will and they will be assigned a unique foreign source (provisioning group) for managing these nodes as a subset of nodes from within the specified zone.

If your expression requires URL encoding (for example you need to use a ? in the expression) it must be properly encoded.

dns://my-dns-server/myzone.com/portland/?expression=^por[0-9]%3F

Currently, the DNS server requires to be setup to allow a zone transfer from the OpenNMS Horizon server. It is recommended that a secondary DNS server is running on OpenNMS Horizon and that the OpenNMS Horizon server be

allowed to request a zone transfer. A quick way to test if zone transfers are working is:

dig -t AXFR @<dnsServer> <zone>

The configuration of the Provisoning system has moved from a properties file (model-importer.properties) to an XML based configuration container. The configuration is now extensible to allow the definition of 0 or more import requisitions each with their own cron based schedule for automatic importing from various sources (intended for integration with external URL such as http and this new dns protocol handler.

A default configuration is provided in the OpenNMS Horizon etc/ directory and is called: provisiond-configuration.xml. This default configuration has an example for scheduling an import from a DNS server running on the localhost requesting nodes from the zone, localhost and will be imported once per day at the stroke of midnight. Not very practical but is a good example.

```
<?xml version="1.0" encoding="UTF-8"?>
        <provisiond-configuration xmlns:xsi="http://www.w3.org/2001/XMLSchema-instance" xsi:schemaLocation=
"http://xmlns.opennms.org/xsd/config/provisiond-configuration"
                               foreign-source-dir="/opt/opennms/etc/foreign-sources"
                               requistion-dir="/opt/opennms/etc/imports"
                               importThreads="8"
                               scanThreads="10"
                               rescanThreads="10"
                               writeThreads="8" >
        <!--http://www.quartz-scheduler.org/documentation/quartz-1.x/tutorials/crontrigger
                Field Name Allowed Values Allowed Special Characters
                Seconds 0-59 , - * / Minutes 0-59 , - * / Hours 0-23 , - * /
        Day-of-month1-31, - * ? / L W C Month1-12 or JAN-DEC, - * /
                Day-of-Week1-7 or SUN-SAT, - * ? / L C # Year (Opt)empty, 1970-2099, - * /
    --    <requisition-def import-name="localhost"
                      import-url-resource="dns://localhost/localhost">
                <cron-schedule>0 0 0 * * ? *</cron-schedule> <!-- daily, at midnight -->
        </requisition-def>
</provisiond-configuration>
```
Like many of the daemon configuration in the 1.7 branch, the configurations are reloadable without having to restart OpenNMS Horizon, using the reloadDaemonConfig uei:

```
/opt/opennms/bin/send-event.pl
uei.opennms.org/internal/reloadDaemonConfig --parm 'daemonName Provisiond'
```
This means that you don't have to restart OpenNMS Horizon every time you update the configuration.

# **7.5. Provisioning Examples**

Here are a few practical examples of enhanced directed discovery to help with your understanding of this feature.

## **7.5.1. Basic Provisioning**

This example adds three nodes and requires no OpenNMS Horizon configuration other than specifying the node entities to

be provisioned and managed in OpenNMS Horizon.

#### **Defining the Nodes via the Web-UI**

Using the Provisioning Groups Web-UI, three nodes are created given a single IP address. Navigate to the Admin Menu and click Provisioning Groups Menu from the list of Admin options and create the group *Bronze*.

Clicking the *Add New Group* button will create the group and will redisplay the page including this new group among the list of any group(s) that have already been created.

#### **NOTE**

At this point, the XML structure for holding the new provisioning group (a.k.a. an import requisition) has been persisted to the '\$OPENNMS\_ETC/imports/pending' directory.

Clicking the *Edit* link will bring you to the screen where you can begin the process of defining node entities that will be imported into OpenNMS Horizon. Click the Add Node button will begin the node entity creation process fill in the node label and click the *Save* button.

At this point, the provisioning group contains the basic structure of a node entity but it is not complete until the interface(s) and interface service(s) have been defined. After having clicked the *Save* button, as we did above presents, in the Web-UI, the options *Add Interface*, *Add Node Category*, and *Add Node Asset*. Click the *Add Interface* link to add an interface entity to the node.

Enter the IP address for this interface entity, a description, and specify the Primary attribute as P (Primary), S (Secondary), N (Not collected), or C (Collected) and click the save button. Now the node entity has an interface for which services can be defined for which the Web-UI now presents the *Add Service* link. Add two services (ICMP, SNMP) via this link.

Now the node entity definition contains all the *required* elements necessary for importing this requisition into OpenNMS Horizon. At this point, all the interfaces that are required for the node should be added. For example, NAT interfaces should be specified there are services that they provide because they will not be discovered during the Scan Phase.

Two more node definitions will be added for the benefit of this example.

This set of nodes represents an import requisition for the *Bronze* provisioning group. As this requisition is being edited via the WebUI, changes are being persisted into the OpenNMS Horizon configuration directory '\$OPENNMS\_etc/imports/' pending as an XML file having the name bronze.xml.

## **NOTE**

The name of the XML file containing the import requisition is the same as the provisioning group name. Therefore naming your provisioning group without the use of spaces makes them easier to manage on the file system.

Click the *Done* button to return to the *Provisioning Groups* list screen. The details of the "Bronze" group now indicates that there are 3 nodes in the requisition and that there are no nodes in the DB from this group (a.k.a. foreign source). Additionally, you can see that time the requisition was last modified and the time it last imported are given (the time stamps are stored as attributes inside the requisition and are not the file system time stamps). These details are indicative of how well the DB represents what is in the requisition.

#### **NOTE**

You can tell that this is a pending requisition for 2 reasons: 1) there are 3 nodes defined and 0 nodes in the DB, 2) the requisition has been modified since the last import (in this case *never*).

#### **Import the Nodes**

In this example, you see that there are 3 nodes in the pending requisition and 0 in the DB. Click the *Import* button to submit the requisition to the provisioning system (what actually happens is that the Web-UI sends an event to the Provisioner telling it to begin the Import Phase for this group).

**NOTE** Do not refresh this page to check the values of these details. To refresh the details to verify the import, click the *Provisioning Groups* bread crumb item.

You should be able to immediately verify the importation of this provisioning group because the import happens very quickly. Provisiond has several threads ready for processing the import operations of the nodes defined in this requisition.

A few SNMP packets are sent and received to get the SNMP details of the node and the interfaces defined in the requisition. Upon receipt of these packets (or not) each node is inserted as a DB transaction.

Following the import of a node with thousands of interfaces, you will be able to refresh the Interface table browser on the Node page and see that interfaces and services are being discovered and added in the background. This is the discovery component of directed discovery.

To direct that another node be added from a foreign source (in this example the Bronze Provisioning Group) simply add a new node definition and re-import. It is important to remember that all the node definitions will be re-imported and the existing managed nodes will be updated, if necessary.

#### **Changing a Node**

To direct changes to an existing node, simply add, change, or delete elements or attributes of the node definition and reimport. This is a great feature of having directed specific elements of a node in the requisition because that attributes will simply be changed. For example, to change the IP address of the Primary SNMP interface for the node, *barbrady.opennms.org*, just change the requisition and re-import.

Each element in the Web-UI has an associated Edit icon Click this icon to change the IP address for barbrady.opennms.org, click save, and then Click the Done button.

The Web-UI will return you to the *Provisioning Groups* screen where you will see that there are the time stamp showing that the requisition's last modification is more recent that the last import time.

This provides an indication that the group must be re-imported for the changes made to the requisition to take effect. The IP Interface will be simply updated and all the required events (messages) will be sent to communicate this change within OpenNMS Horizon.

#### **Deleting a Node**

*Barbrady* has not been behaving, as one might expect, so it is time to remove him from the system. Edit the provisioning group, click the delete button next to the node *barbrady.opennms.org*, click the *Done* button.

Click the Import button for the Bronze group and the Barbrady node and its interfaces, services, and any other related data will be immediately deleted from the OpenNMS Horizon system. All the required Events (messages) will be sent by Provisiond to provide indication to the OpenNMS Horizon system that the node Barbrady has been deleted.

#### **Deleting all the Nodes**

There is a convenient way to delete all the nodes that have been provided from a specific foreign source. From the main *Admin/Provisioning Groups* screen in the Web-UI, click the *Delete Nodes* button. This button deletes all the nodes defined in the Bronze requisition. It is very important to note that once this is done, it cannot be undone! Well it can't be undone from the Web-UI and can only be undone if you've been good about keeping a backup copy of your '\$OPENMS\_ETC/' directory tree. If you've made a mistake, before you re-import the requisition, restore the Bronze.xml requisition from your backup copy to the '\$OPENNMS\_ETC/imports' directory.

Clicking the *Import* button will cause the *Audit Phase* of *Provisiond* to determine that all the nodes from the *Bronze* group (foreign source) should be deleted from the DB and will create *Delete* operations. At this point, if you are satisfied that the nodes have been deleted and that you will no longer require nodes to be defined in this Group, you will see that the *Delete Nodes* button has now changed to the *Delete Group* button. The *Delete Group* button is displayed when there are no nodes entities from that group (foreign source) in OpenNMS Horizon.

When no node entities from the group exist in OpenNMS Horizon, then the *Delete Group* button is displayed.

## **7.5.2. Advanced Provisioning Example**

In the previous example, we provisioned 3 nodes and let *Provisiond* complete all of its import phases using a default foreign source definition. Each Provisioning Group can have a separate foreign source definition that controls:

- The rescan interval
- The services to be detected
- The policies to be applied

This example will demonstrate how to create a foreign source definition and how it is used to control the behavior of Provisiond when importing a *Provisioning Group/foreign source requisition*.

First let's simply provision the node and let the default foreign source definition apply.

Following the import, All the IP and SNMP interfaces, in addition to the interface specified in the requisition, have been discovered and added to the node entity. The default foreign source definition has no polices for controlling which interfaces that are discovered either get persisted or managed by OpenNMS Horizon.

#### **Service Detection**

As IP interfaces are found during the node scan process, service detection tasks are scheduled for each IP interface. The service detections defined in the foreign source determines which services are to be detected and how (i.e. the values of the parameters that parameters control how the service is detected, port, timeout, etc.).

#### **Applying a New Foreign Source Definition**

This example node has been provisioned using the Default foreign source definition. By navigating to the Provisioning Groups screen in the OpenNMS Horizon Web-UI and clicking the Edit Foreign Source link of a group, you can create a new foreign source definition that defines service detection and policies. The policies determine entity persistence and/or set attributes on the discovered entities that control OpenNMS Horizon management behaviors.

In this UI, new Detectors can be added, changed, and removed. For this example, we will remove detection of all services accept ICMP and DNS, change the timeout of ICMP detection, and a new Service detection for OpenNMS Horizon Web-UI.

Click the Done button and re-import the NMS Provisioning Group. During this and any subsequent re-imports or re- scans, the OpenNMS Horizon detector will be active, and the detectors that have been removed will no longer test for the related services for the interfaces on nodes managed in the provisioning group (requisition), however, the currently detected services will not be removed. There are 2 ways to delete the previously detected services:

- 1. Delete the node in the provisioning group, re-import, define it again, and finally re-import again
- 2. Use the ReST API to delete unwanted services. Use this command to remove each unwanted service from each interface, iteratively:

curl -X DELETE -H "Content-Type: application/xml" -u admin:admin http://localhost:8980/opennms/rest/nodes/6/ipinterfaces/172.16.1.1/services/DNS

**TIP** There is a sneaky way to do #1. Edit the provisioning group and just change the foreign ID. That will make Provisiond think that a node was deleted and a new node was added in the same requisition! Use this hint with caution and an full understanding of the impact of deleting an existing node.

#### **Provisioning with Policies**

The Policy API in Provisiond allow you to control the persistence of discovered IP and SNMP Interface entities and Node Categories during the Scan phase.

The Matching IP Interface policy controls whether discovered interfaces are to be persisted and if they are to be persisted, whether or not they will be forced to be Managed or Unmanaged.

Continuing with this example Provisioning Group, we are going to define a few policies that:

- a. Prevent discovered 10 network addresses from being persisted
- b. Force 192.168 network addresses to be unmanaged

From the foreign source definition screen, click the Add Policy button and you the definition of a new policy will begin with a field for naming the policy and a drop down list of the currently installed policies. Name the policy *no10s*, make sure that the *Match IP Interface policy* is specified in the class list and click the Save button. This action will automatically add all the parameters required for the policy.

The two required parameters for this policy are action and matchBehavior.

The *DO\_NOT\_PERSIST* action does just what it indicates, it prevents discovered IP interface entities from being added to OpenNMS Horizon when the *matchBehavior* is satisfied. The Manage and UnManage values for this action allow the IP interface entity to be persisted by control whether or not that interface should be managed by OpenNMS Horizon.

The matchBehavior action is a boolean control that determines how the optional parameters will be evaluated. Setting this parameter's value to *ALL\_PARAMETERS* causes *Provisiond* to evaluate each optional parameter with boolean *AND* logic and the value *ANY\_PARAMETERS* will cause *OR* logic to be applied.

Now we will add one of the optional parameters to filter the 10 network addresses. The Matching IP Interface policy supports two additional parameters, *hostName* and *ipAddress*. Click the *Add Parameter* link and choose *ipAddress* as the *key*. The *value* for either of the optional parameters can be an exact or regular expression match. As in most configurations in OpenNMS Horizon where regular expression matching can be optionally applied, prefix the value with the  $\sim$  character.

Any subsequent scan of the node or re-imports of NMS provisioning group will force this policy to be applied. IP Interface entities that already exist that match this policy will not be deleted. Existing interfaces can be deleted by recreating the node in the *Provisioning Groups* screen (simply change the foreign ID and re-import the group) or by using the ReST API:

curl -X DELETE -H "Content-Type: application/xml" -u admin:admin http://localhost:8980/opennms/rest/nodes/6/ipinterfaces/10.1.1.1

The next step in this example is to define a policy that sets discovered 192.168 network addresses to be unmanaged (not managed) in OpenNMS Horizon. Again, click the Add Policy button and let's call this policy *noMgt192168s*. Again, choose the Mach IP Interface policy and this time set the action to *UNMANAGE*.

**NOTE** The *UNMANAGE* behavior will be applied to existing interfaces.

Like the Matching IP Interface Policy, this policy controls the whether discovered SNMP interface entities are to be persisted and whether or not OpenNMS Horizon should collect performance metrics from the SNMP agent for Interface's index (MIB2 IfIndex).

In this example, we are going to create a policy that doesn't persist interfaces that are *AAL5* over *ATM* or type *49* (*ifType*). Following the same steps as when creating an IP Management Policy, edit the foreign source definition and create a new policy. Let's call it: *noAAL5s*. We'll use Match SNMP Interface class for each policy and add a parameter with *ifType* as the key and *49* as the value.

#### **NOTE**

At the appropriate time during the scanning phase, Provisiond will evaluate the policies in the foreign source definition and take appropriate action. If during the policy evaluation process any policy matches for a "DO\_NOT\_PERSIST" action, no further policy evaluations will happen for that particular entity (IP Interface, SNMP Interface).

With this policy, nodes entities will automatically be assigned categories. The policy is defined in the same manner as the IP and SNMP interface polices. Click the Add Policy button and give the policy name, cisco and choose the *Set Node Category* class. Edit the required *category* key and set the value to Cisco. Add a policy parameter and choose the *sysObjectId* key with a value  $\sqrt{2}$ .1\.3\.6\.1\.4\.1\.9\..\*.

#### **New Import Capabilities**

Several new XML entities have been added to the import requisition since the introduction of the OpenNMS Importer service in version 1.6. So, in addition to provisioning the basic node, interface, service, and node categories, you can now also provision asset data.

#### **Provisiond Configuration**

The configuration of the Provisioning system has moved from a properties file (model-importer.properties) to an XML based configuration container. The configuration is now extensible to allow the definition of 0 or more import requisitions each with their own *Cron* based schedule for automatic importing from various sources (intended for integration with external URL such as HTTP and this new DNS protocol handler.

A default configuration is provided in the OpenNMS Horizon etc/ directory and is called: provisiond-configuration.xml. This default configuration has an example for scheduling an import from a DNS server running on the localhost requesting nodes from the zone, localhost and will be imported once per day at the stroke of midnight. Not very practical but is a good example.

```
<?xml version="1.0" encoding="UTF-8"?>
        <provisiond-configuration xmlns:xsi="http://www.w3.org/2001/XMLSchema-instance" xsi:schemaLocation=
"http://xmlns.opennms.org/xsd/config/provisiond-configuration"
        foreign-source-dir="/opt/opennms/etc/foreign-sources"
        requistion-dir="/opt/opennms/etc/imports"
        importThreads="8"
        scanThreads="10"
        rescanThreads="10"
        writeThreads="8" >
    <! --
                http://www.quartz-scheduler.org/documentation/quartz-1.x/tutorials/crontrigger[http://www.quartz-
scheduler.org/documentation/quartz-1.x/tutorials/crontrigger]
                Field Name Allowed Values Allowed Special Characters
        Seconds 0-59 , - * / Minutes 0-59 , - * / Hours 0-23 , - * /
        Day-of-month1-31, - * ? / L W C Month1-12 or JAN-DEC, - * /
                Day-of-Week1-7 or SUN-SAT, - * ? / L C # Year (Opt)empty, 1970-2099, - * /
-->    <requisition-def import-name="NMS"
                      import-url-resource="file://opt/opennms/etc/imports/NMS.xml">
                <cron-schedule>0 0 0 * * ? *</cron-schedule> <!-- daily, at midnight -->
        </requisition-def>
</provisiond-configuration>
```
Like many of the daemon configurations in the 1.7 branch, *Provisiond's* configuration is re-loadable without having to restart OpenNMS. Use the reloadDaemonConfig uei:

/opt/opennms/bin/send-event.pl uei.opennms.org/internal/reloadDaemonConfig --parm 'daemonName Provisiond'

This means that you don't have to restart OpenNMS Horizon every time you update the configuration!

#### **Provisioning Asset Data**

The Provisioning Groups Web-UI had been updated to expose the ability to add Node Asset data in an import requisition. Click the *Add Node Asset* link and you can select from a drop down list all the possible node asset attributes that can be defined.

After an import, you can navigate to the *Node Page* and click the *Asset Info* link and see the asset data that was just provided in the requisition.

#### **External Requisition Sources**

Because Provisiond takes a *URL* as the location service for import requisitions, OpenNMS Horizon can be easily extended to support sources in addition to the native URL handling provided by Java: *file://*, *http://*, and *https://*. When you configure *Provisiond* to import requisitions on a schedule you specify using a *URL* Resource. For requisitions created by the *Provisioning Groups* WebUI, you can specify a file based URL.

**CAUTION** <need further documentation>

#### **Provisioning Nodes from DNS**

The new Provisioning service in OpenNMS Horizon is continuously improving and adapting to the needs of the community. One of the most recent enhancements to the system is built upon the very flexible and extensible API of referencing an import requisition's location via a URL. Most commmonly, these URLs are files on the file system (i.e. file:/opt/opennms/etc/imports/<my-provisioning-group.xml>) as requisitions created by the Provisioning Groups UI. However, these same requistions for adding, updating, and deleting nodes (based on the original model importer) can also come from URLs specifying the HTTP protocol: <http://myinventory.server.org/nodes.cgi>)

Now, using Java's extensible protocol handling specification, a new protocol handler was created so that a URL can be specified for requesting a Zone Transfer (*AXFR*) request from a DNS server. The *A records* are recorded and used to build an import requisition. This is handy for organizations that use DNS (possibly coupled with an IP management tool) as the data base of record for nodes in the network. So, rather than ping sweeping the network or entering the nodes manually into OpenNMS Horizon Provisioning UI, nodes can be managed via 1 or more DNS servers. The format of the URL for this new protocol handler is:

dns://<host>[:port]/<zone>[/<foreign-source>/][?expression=<regex>]

#### *Simple Example*

dns://my-dns-server/myzone.com

This will import all *A records* from the host *my-dns-server* on port 53 (default port) from zone *myzone.com* and since the foreign source (a.k.a. the provisioning group) is not specified it will default to the specified zone.

You can also specify a subset of the *A records* from the zone transfer using a regular expression:

dns://my-dns-server/myzone.com/portland/?expression=^por-.\*

This will import all nodes from the same server and zone but will only manage the nodes in the zone matching the regular expression ^port-.\* and will and they will be assigned a unique foreign source (provisioning group) for managing these nodes as a subset of nodes from within the specified zone.

If your expression requires URL encoding (for example you need to use a ? in the expression) it must be properly encoded.

dns://my-dns-server/myzone.com/portland/?expression=^por[0-9]%3F

Currently, the DNS server requires to be setup to allow a zone transfer from the OpenNMS Horizon server. It is recommended that a secondary DNS server is running on OpenNMS Horizon and that the OpenNMS Horizon server be allowed to request a zone transfer. A quick way to test if zone transfers are working is:

# **7.6. Adapters**

The OpenNMS Horizon *Provisiond API* also supports *Provisioning Adapters* (plugins) for integration with external systems during the provisioning Import phase. When node entities are added, updated, deleted, or receive a configuration management change event, OpenNMS Horizon will call the adapter for the provisioning activities with integrated systems.

Currently, OpenNMS Horizon supports the following adapters:

### **7.6.1. DDNS Adapter**

The Opposite end of *Provisiond* integration from the DNS Requisition Import, is the *DDNS adapter*. This adapter uses the *dynamic DNS protocol* to update a DNS system as nodes are provisioned into OpenNMS Horizon. To configure this adapter, edit the opennms.properties file and set the importer.adapter.dns.server property:

importer.adapter.dns.server=192.168.1.1

## **7.6.2. RANCID Adapter**

Integration has been integrated with RANCID though this new API.

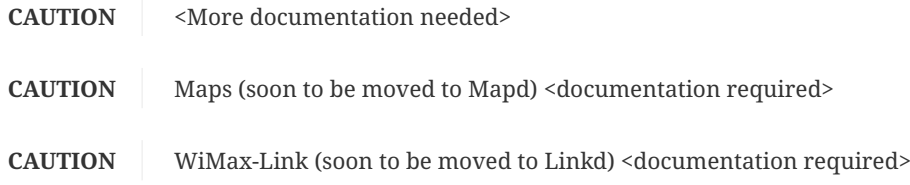

# **7.7. Integrating with Provisiond**

The ReST API should be used for integration from other provisioning systems with OpenNMS Horizon. The ReST API provides an interface for defining foreign sources and requisitions.

#### **7.7.1. Provisioning Groups of Nodes**

Just as with the WebUI, groups of nodes can be managed via the ReST API from an external system. The steps are:

- 1. Create a Foreign Source (if not using the default) for the group
- 2. Update the SNMP configuration for each node in the group
- 3. Create/Update the group of nodes

#### **7.7.2. Example**

#### **Step 1 - Create a Foreign Source**

If policies for this group of nodes are going to be specified differently than the default policy, then a foreign source should be created for the group. Using the ReST API, a foreign source can be provided. Here is an example:

**NOTE**

The XML can be imbedded in the curl command option -d or be referenced from a file if the @ prefix is used with the file name as in this case.

The XML file: customer-a.foreign-source.xml:

```
<?xml version="1.0" encoding="UTF-8" standalone="yes"?>
<foreign-source date-stamp="2009-10-12T17:26:11.616-04:00" name="customer-a" xmlns=
"http://xmlns.opennms.org/xsd/config/foreign-source">
        <scan-interval>1d</scan-interval>
        <detectors>
                 <detector class="org.opennms.netmgt.provision.detector.icmp.IcmpDetector" name="ICMP"/>
                 <detector class="org.opennms.netmgt.provision.detector.snmp.SnmpDetector" name="SNMP"/>
        </detectors>
        <policies>
                 <policy class="org.opennms.netmgt.provision.persist.policies.MatchingIpInterfacePolicy" name="no-
192-168">
                         <parameter value="UNMANAGE" key="action"/>
                         <parameter value="ALL_PARAMETERS" key="matchBehavior"/>
                         <parameter value="~^192\.168\..*" key="ipAddress"/>
                 </policy>
        </policies>
</foreign-source>
```
Here is an example curl command used to create the foreign source with the above foreign source specification above:

curl -v -u admin:admin -X POST -H 'Content-type: application/xml' -d '@customer-a.foreign-source.xml' http://localhost:8980/opennms/rest/foreignSources

Now that you've created the foreign source, it needs to be deployed by Provisiond. Here an the example using the curl command to deploy the foreign source:

curl -v -u admin:admin http://localhost:8980/opennms/rest/foreignSources/pending/customer-a/deploy -X PUT

**NOTE** The current API doesn't strictly follow the ReST design guidelines and will be updated in a later release.

## **Step 2 - Update the SNMP configuration**

The implementation only supports a *PUT* request because it is an implied "Update" of the configuration since it requires an IP address and all IPs have a default configuration. This request is is passed to the SNMP configuration factory in OpenNMS Horizon for optimization of the configuration store snmp-config.xml. This example changes the community string for the IP address 10.1.1.1 to yRuSonoZ.

**NOTE** Community string is the only required element

```
curl -v -X PUT -H "Content-Type: application/xml" -H "Accept: application/xml" -d <snmp-
info><community>yRuSonoZ</community><port>161</port><retries>1</retries><timeout>2000</timeout><version>v2
c</version></snmp-info>" -u admin:admin http://localhost:8980/opennms/rest/snmpConfig/10.1.1.1
```
## **Step 3 - Create/Update the Requisition**

This example adds 2 nodes to the Provisioning Group, *customer-a*. Note that the foreign-source attribute typically has a 1 to 1 relationship to the name of the Provisioning Group requisition. There is a direct relationship between the foreign- source attribute in the requisition and the foreign source policy specification. Also, typically, the name of the provisioning group will also be the same. In the following example, the ReST API will automatically create a provisioning group based on the value foreign-source attribute specified in the XML requisition.

curl -X POST -H "Content-Type: application/xml" -d "<?xml version="1.0" encoding="UTF-8"?><model-import xmlns="http://xmlns.opennms.org/xsd/config/model-import" date-stamp="2009-03-07T17:56:53.123-05:00" lastimport="2009-03-07T17:56:53.117-05:00" foreign-source="customer-a"><node node-label="p-brane" foreignid="1" ><interface ip-addr="10.0.1.3" descr="en1" status="1" snmp-primary="P"><monitored-service servicename="ICMP"/><monitored-service service-name="SNMP"/></interface><category name="Production"/><category name="Routers"/></node><node node-label="m-brane" foreign-id="1" ><interface ip-addr="10.0.1.4" descr="en1" status="1" snmp-primary="P"><monitored-service service-name="ICMP"/><monitored-service service-name="SNMP"/></interface><category name="Production"/><category name="Routers"/></node></modelimport>" -u admin:admin http://localhost:8980/opennms/rest/requisitions

A provisioning group file called etc/imports/customer-a.xml will be found on the OpenNMS Horizon system following the successful completion of this curl command and will also be visible via the WebUI.

**NOTE**

*Add*, *Update*, *Delete* operations are handled via the ReST API in the same manner as described in detailed specification.

# **7.8. Provisioning Single Nodes (Quick Add Node)**

Often, it is requested that a single node add/update be completed for an already defined provisioning group. There is a ReST API for the *Add Node* implementation found in the OpenNMS Horizon Web-UI. For this to work, the provisioning group must already exist in the system even if there are no nodes defined in the group.

- 1. Create a foreign source (if required)
- 2. Specify SNMP configuration
- 3. Provide a single node with the following specification

# **7.9. Fine Grained Provisioning Using** *provision.pl*

*provision.pl* provides an example command-line interface to the provisioning-related OpenNMS Horizon REST API endpoints.

The script has many options but the first 3 optional parameters are described here:

**NOTE** You can use --help to the script to see all the available options.

```
--username (default: admin)
--password (default: admin)
--url (default: http://localhost:8980/opennms/rest)
```
## **7.9.1. Create a new requisition**

*provision.pl* provides easy access to the requisition REST service using the *requisition* option:

\${OPENNMS\_HOME}/bin/provision.pl requisition customer1

This command will create a new, empty (containing no nodes) requisition in OpenNMS Horizon.

The new requisition starts life in the pending state. This allows you to iteratively build the requisition and then later actually import the nodes in the requisition into OpenNMS Horizon. This handles all adds/changes/deletes at once. So, you could be making changes all day and then at night either have a schedule in OpenNMS Horizon that imports the group automatically or you can send a command through the REST service from an outside system to have the pending requisition imported/reimported.

You can get a list of all existing requisitions with the list option of the provision.pl script:

\${OPENNMS\_HOME}/bin/provision.pl list

#### **Create a new Node**

\${OPENNMS\_HOME}/bin/provision.pl node add customer1 1 node-a

This command creates a node element in the requisition *customer1* called *node-a* using the script's *node* option. The node's foreign-ID is *1* but it can be any alphanumeric value as long as it is unique within the requisition. Note the node has no interfaces or services yet.

## **Add an Interface Element to that Node**

\${OPENNMS\_HOME}/bin/provision.pl interface add customer1 1 127.0.0.1

This command adds an interface element to the node element using the *interface* option to the provision.pl command and it can now be seen in the pending requisition by running provision.pl requisition list customer1.

#### **Add a Couple of Services to that Interface**

\${OPENNMS\_HOME}/bin/provision.pl service add customer1 1 127.0.0.1 ICMP \${OPENNMS\_HOME}/bin/provision.pl service add customer1 1 127.0.0.1 SNMP

This adds the 2 services to the specified 127.0.0.1 interface and is now in the pending requisition.

#### **Set the Primary SNMP Interface**

```
${OPENNMS_HOME}/bin/provision.pl interface set customer1 1 127.0.0.1 snmp-primary P
```
This sets the 127.0.0.1 interface to be the node's Primary SNMP interface.

#### **Add a couple of Node Categories**

\${OPENNMS\_HOME}/bin/provision.pl category add customer1 1 Routers \${OPENNMS\_HOME}/bin/provision.pl category add customer1 1 Production

This adds the two categories to the node and is now in the pending requisition.

These categories are case-sensitive but do not have to be already defined in OpenNMS Horizon. They will be created on the fly during the import if they do not already exist.
\${OPENNMS\_HOME}/bin/provision.pl asset add customer1 1 serialnumber 9999

This will add value of 9999 to the asset field: *serialnumber*.

*Deploy the Import Requisition (Creating the Group)*

\${OPENNMS\_HOME}/bin/provision.pl requisition import customer1

This will cause OpenNMS Horizon Provisiond to import the pending customer1 requisition. The formerly pending requisition will move into the deployed state inside OpenNMS Horizon.

Very much the same as the add, except that a single delete command and a re-import is required. What happens is that the audit phase is run by Provisiond and it will be determined that a node has been removed from the requisition and the node will be deleted from the DB and all services will stop activities related to it.

\${OPENNMS\_HOME}/bin/provision.pl node delete customer1 1 node-a \${OPENNMS\_HOME}/bin/provision.pl requisition import customer1

This completes the life cycle of managing a node element, iteratively, in a import requisition.

# **7.10. Yet Other API Examples**

The provision.pl script doesn't supply this feature but you can get it via the REST API. Here is an example using curl:

#!/bin/bash REQ=\$1 curl -X GET -H "Content-Type: application/xml" -u admin:admin http://localhost:8980/opennms/rest/requisitions/\$REQ 2>/dev/null | xmllint --format -

# **Chapter 8. Database Reports**

Reporting on information from the *OpenNMS Horizon* monitoring system is important for strategical or operational decisions. *Database Reports* give access to the embedded *JasperReports* engine and allows to create and customize report templates. These reports can be executed on demand or on a pre-defined schedule within *OpenNMS Horizon*.

**NOTE** Originally *Database Reports* were introduced to create reports working on data stored in the *OpenNMS Horizon* database only. This is no longer mandatory, also performance data can be used. Theoretically the reports do not necessarily need to be *OpenNMS Horizon* related.

**WARNING** The *OpenNMS Horizon Report Engine* allows the creation of various kinds of reports and also supports distributed report repositories. At the moment these features are not covered by this documentation. Only reports using *JasperReports* are described here.

# **8.1. Overview**

The *OpenNMS Horizon Report Engine* uses the *JasperReport* library to create reports in various output formats. Each report template must be a \*.jrxml file. The *OpenNMS Horizon Report Engine* passes a *JDBC* Connection to the *OpenNMS Horizon Database* to each report on execution.

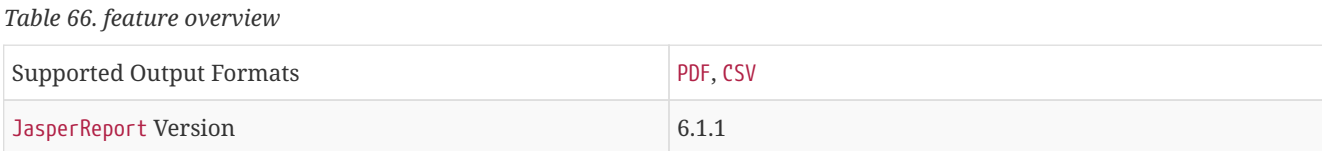

For more details on how *JasperReports* works, please have a look at the [official documentation](http://community.jaspersoft.com/documentation/tibco-jaspersoft-studio-user-guide/v610/getting-started-jaspersoft-studio) of *Jaspersoft Studio*.

# **8.2. Add a custom report**

To add a new *JasperReport* report to the *Local OpenNMS Horizon Report Repository*, the following steps are required.

At first a new entry in the file \$OPENNMS\_HOME/etc/database-reports.xml must be created.

```
<report
  id="MyReport" <1>
    display-name="My Report" <2>
    online="true" <3>
    report-service="jasperReportService" <4>
    description="This is an example description. It shows up in the web ui when creating an online report"
55/>
```
① A unique identifier.

- ② The name of the report. Is shown when using the web ui.
- ③ Defines if this report can be executed on demand, otherwise only scheduling is possible.
- ④ The report service implementation to use. In most cases this is jasperReportService.
- ⑤ A description of the report. Is shown when using the web ui.

In addition a new entry in the file \$OPENNMS\_HOME/etc/jasper-reports.xml must be created.

```
<report
  id="MyReport" <1>
    template="My-Report.jrxml" <2>
    engine="jdbc" <3>
/>
```
- ① The identifier defined in the previous step. This identifier must exist in \$OPENNMS\_HOME/etc/database-reports.xml.
- ② The name of the template. The template must be located in \$OPENNMS\_HOME/etc/report-templates.
- ③ The engine to use. It is either jdbc or null.

# **8.3. Use of Jaspersoft Studio**

**TIP**

When developing new reports it is recommended to use the *Jaspersoft Studio* application. It can be downloaded [here.](http://community.jaspersoft.com/project/jaspersoft-studio)

We recommend always to use the same *Jaspersoft Studio* version as the *JasperReport* library OpenNMS Horizon uses. Currently OpenNMS Horizon uses version 6.1.1.

## **8.3.1. Connect to the OpenNMS Horizon Database**

In order to actually create SQL statements against the *OpenNMS Horizon database* a database Data Adapter must be created. The official *Jaspersoft Studio* documentation and wiki covers this aspect.

### **8.3.2. Use Measurements Datasource and Helpers**

To use the *Measurements API* it is required to add the *Measurements Datasource* library to the build path of *JasperStudio*. This is achieved with right click in the Project Explorer and select Configure Buildpath.

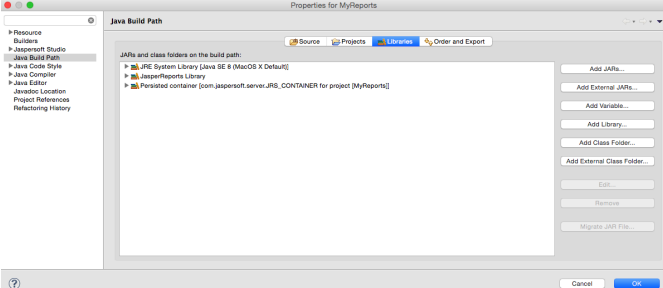

- 1. Switch to the Libraries tab.
- 2. Click Add External JARs and select the opennms-jasperstudio-extension-2016.1.9-jar-with-dependencies.jar file located in \$OPENNMS\_HOME/contrib/jasperstudio-extension.
- 3. Close the file selection dialog.

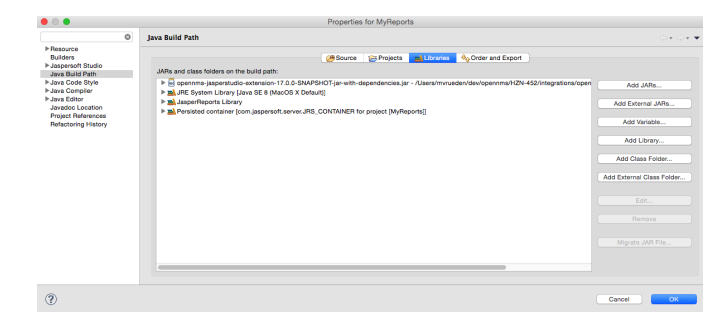

1. Close the dialog.

- 2. The *Measurements Datasource and Helpers* should now be available.
- 3. Go to the Dataset and Query Dialog in *Jaspersoft Studio* and select a language called measurement.

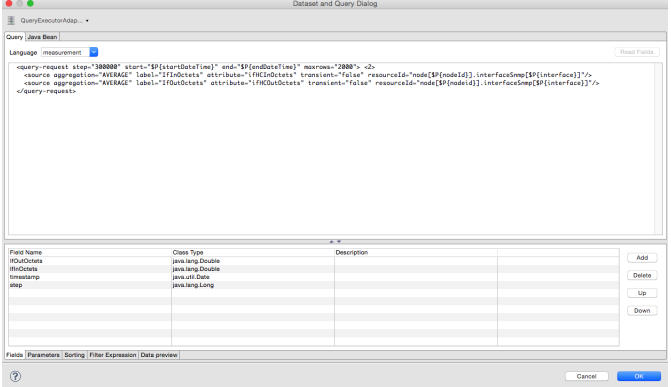

**NOTE**

Even if there is no Read Fields functionality available, the Data preview can be used. It is required the the access to the *Measurements API* is possible using the connection parameters MEASUREMENT\_URL, MEASUREMENT\_USERNAME and MEASUREMENT\_PASSWORD. The Supported Fields section gives more details. In addition you have

# **8.4. Accessing Performance Data**

#### **WARNING**

Before *OpenNMS Horizon 17* and *OpenNMS Meridian 2016* it was possible to access the performance data stored in .rrd or .jrobin files directly by using the jrobin language extension provided by the RrdDataSource. This is no longer possible and the *Measurements Datasource* has to be used.

To access performance data within reports we created a custom *Measurement Datasource* which allows to query the *Measurements API* and process the returned data in your reports. Please refer to the [official Measurements API](http://docs.opennms.org/opennms/releases/2016.1.9/guide-development/guide-development.html#_measurements_api) [documentation](http://docs.opennms.org/opennms/releases/2016.1.9/guide-development/guide-development.html#_measurements_api) on how to use the \_Measurements API\_.

**NOTE** When using the *Measurements Datasource* within a report a HTTP connection to the *Measurements API* is only established if the report is NOT running within OpenNMS Horizon, e.g. when used with *Jaspersoft Studio*.

To receive data from the *Measurements API* simply create a query as follows:

```
Sample queryString to receive data from the Measurements API
```

```
<query-request step="300000" start="$P{startDateTime}" end="$P{endDateTime}" maxrows="2000"> <1>
   <source aggregation="AVERAGE" label="IfInOctets" attribute="ifHCInOctets" transient="false" resourceId=
"node[$P{nodeId}].interfaceSnmp[$P{interface}]"/>
  <source aggregation="AVERAGE" label="IfOutOctets" attribute="ifHCOutOctets" transient="false"
resourceId="node[$P{nodeid}].interfaceSnmp[$P{interface}]"/>
</query-request>
```
① The query language. In our case measurement, but JasperReports supports a lot out of the box, such as sql, xpath, etc.

### **8.4.1. Fields**

Each datasource should return a number of fields, which then can be used in the report. The *Measurement Datasource* supports the following fields:

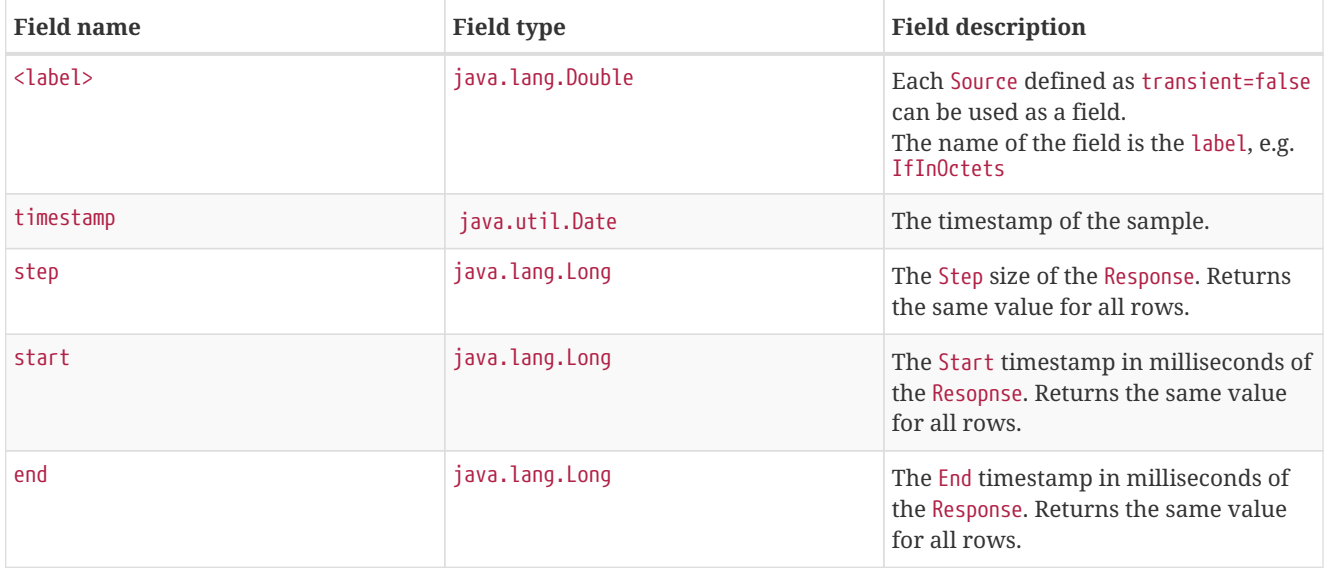

For more details about the Response, please refer to the [official Measurement API documentation.](http://docs.opennms.org/opennms/releases/2016.1.9/guide-development/guide-development.html#_measurements\_api)

## **8.4.2. Parameters**

In addition to the queryString the following *JasperReports* parameters are supported.

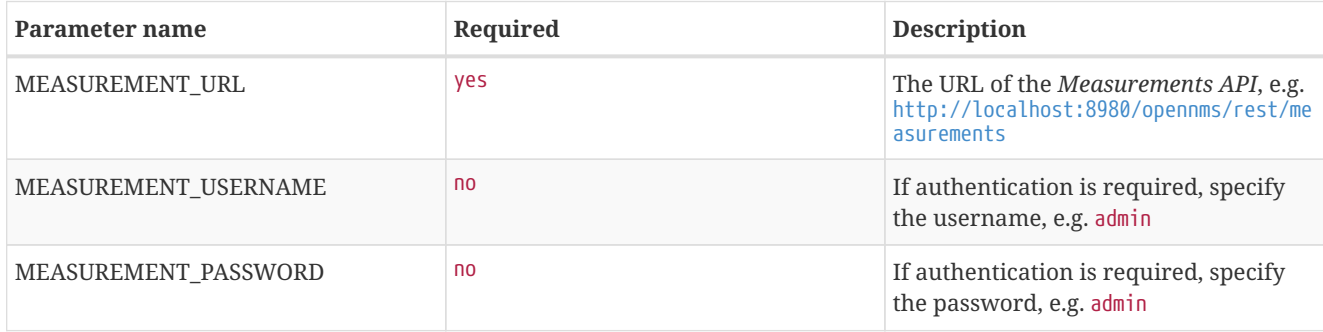

# **8.5. Helper methods**

There are a couple of helper methods to help creating reports in *OpenNMS Horizon*.

These helpers come along with the *Measurement Datasource*.

*Table 67. supported helper methods*

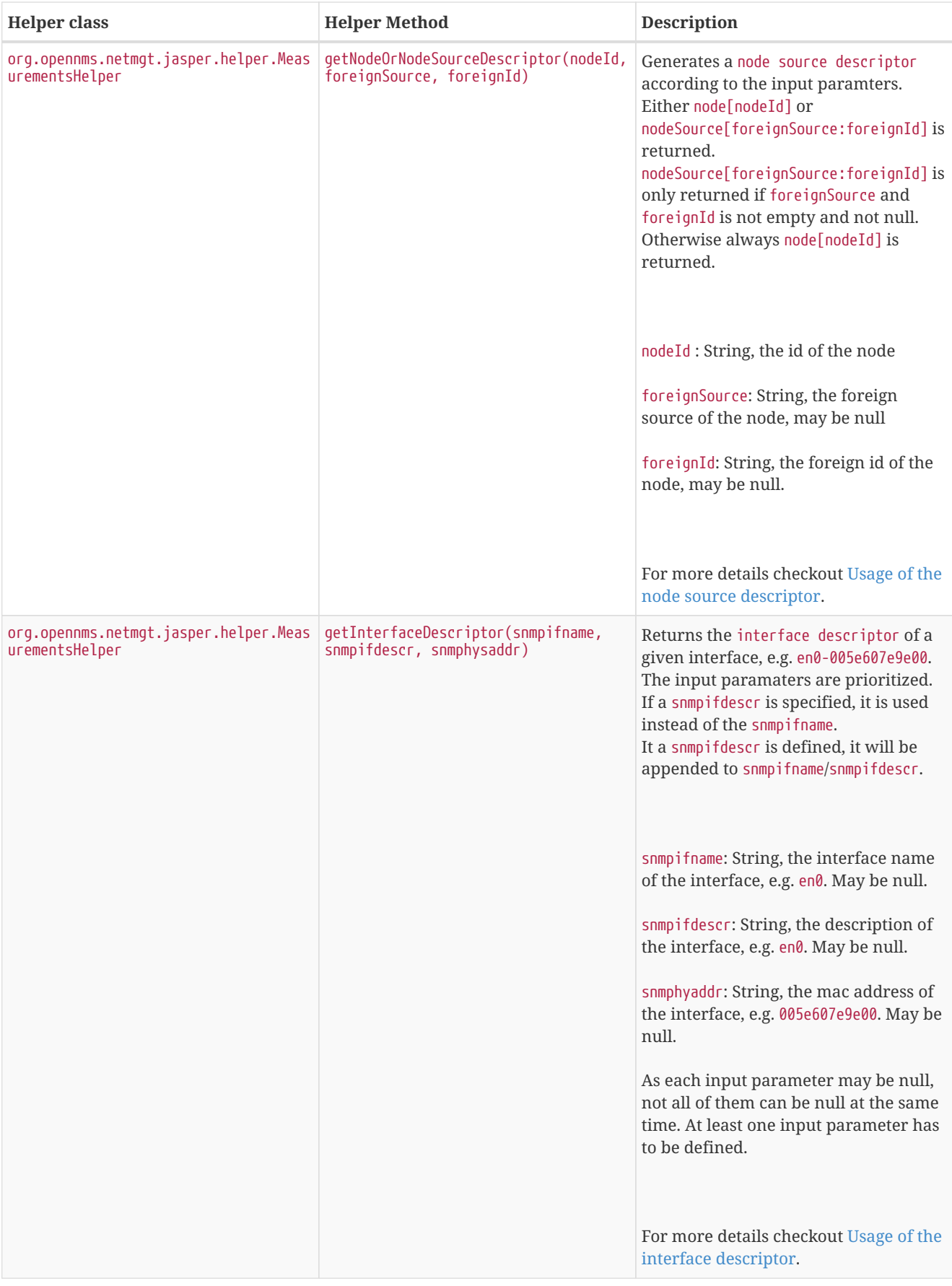

# **8.5.1. Usage of the interface descriptor**

An interfaceSnmp is addressed with the exact interface descriptor. To allow easy access to the interface descriptor a helper tool is provided. The following example shows the usage of that helper.

*jrxml report snippet to visualize the use of the interface descriptor* 

```
<parameter name="interface" class="java.lang.String" isForPrompting="false">
    <parameterDescription><![CDATA[]]></parameterDescription>
  <defaultValueExpression><![CDATA[org.opennms.netmgt.jasper.helper.MeasurementsHelper.getInterfaceDescrip
tor($P{snmpifname}, $P{snmpifdescr}, $P{snmpphysaddr})]]></defaultValueExpression>
</parameter>
<queryString language="Measurement">
    <![CDATA[<query-request step="300000" start="$P{startDateTime}" end="$P{endDateTime}" maxrows="2000">
<source aggregation="AVERAGE" label="IfInOctets" attribute="ifHCInOctets" transient="false"
resourceId="node[$P{nodeId}].interfaceSnmp[$P{interface}]"/>
<source aggregation="AVERAGE" label="IfOutOctets" attribute="ifHCOutOctets" transient="false"
resourceId="node[$P{nodeId}].interfaceSnmp[$P{interface}]"/>
</query-request>]]>
```
### **8.5.2. Usage of the node source descriptor**

A node is addressed by a node source descriptor. The node source descriptor references the node either via the foreign source and foreign id or by the node id.

If store by foreign source is enabled only addressing the node via foreign source and foreign id is possible.

In order to make report creation easier, there is a helper method to create the node source descriptor.

**NOTE** For more information about store by foreign source, please have a look at [our Wiki.](http://www.opennms.org/wiki/ForeignSource/foreignId_Data_Storage_How-To)

The following example shows the usage of that helper.

*jrxml report snippet to visualize the use of the* node source descriptor*.*

```
<parameter name="nodeResourceDescriptor" class="java.lang.String" isForPrompting="false">
  <defaultValueExpression><![CDATA[org.opennms.netmgt.jasper.helper.MeasurementsHelper.getNodeOrNodeSource
Descriptor(String.valueOf($P{nodeid}), $P{foreignsource}, $P{foreignid})]]></defaultValueExpression>
</parameter>
<queryString language="Measurement">
    <![CDATA[<query-request step="300000" start="$P{startDateTime}" end="$P{endDateTime}" maxrows="2000">
<source aggregation="AVERAGE" label="IfInOctets" attribute="ifHCInOctets" transient="false"
resourceId="$P{nodeResourceDescriptor}.interfaceSnmp[en0-005e607e9e00]"/>
<source aggregation="AVERAGE" label="IfOutOctets" attribute="ifHCOutOctets" transient="false"
resourceId="$P{nodeResourceDescriptor}.interfaceSnmp[en0-005e607e9e00]"/>
</query-request>]]>
```
Depending on the input parameters you either get a node resource descriptor or a foreign source/foreign id resource descriptor.

#### **8.5.3. Usage of the interface descriptor**

An interfaceSnmp is addressed with the exact interface descriptor. To allow easy access to the interface descriptor a helper tool is provided. The following example shows the usage of that helper.

*jrxml report snippet to visualize the use of the interface descriptor* 

```
<parameter name="interface" class="java.lang.String" isForPrompting="false">
    <parameterDescription><![CDATA[]]></parameterDescription>
  <defaultValueExpression><![CDATA[org.opennms.netmgt.jasper.helper.MeasurementsHelper.getInterfaceDescrip
tor($P{snmpifname}, $P{snmpifdescr}, $P{snmpphysaddr})]]></defaultValueExpression>
</parameter>
<queryString language="Measurement">
    <![CDATA[<query-request step="300000" start="$P{startDateTime}" end="$P{endDateTime}" maxrows="2000">
<source aggregation="AVERAGE" label="IfInOctets" attribute="ifHCInOctets" transient="false"
resourceId="node[$P{nodeId}].interfaceSnmp[$P{interface}]"/>
<source aggregation="AVERAGE" label="IfOutOctets" attribute="ifHCOutOctets" transient="false"
resourceId="node[$P{nodeId}].interfaceSnmp[$P{interface}]"/>
</query-request>]]>
```
To get the appropriate interface descriptor depends on the input parameter.

#### **8.5.4. Use HTTPS**

To establish a secure connection to the *Measurements API* the public certificate of the running *OpenNMS Horizon* must be imported to the *Java Trust Store*. In Addition *OpenNMS Horizon* must be configured to use that *Java Trust Store*. Please follow the instructions in this chapter to setup the *Java Trust Store* correctly.

In addition please also set the property org.opennms.netmgt.jasper.measurement.ssl.enable in \$OPENNMS\_HOME\etc\opennms.properties to true to ensure that only secure connections are established.

**WARNING** If org.opennms.netmgt.jasper.measurement.ssl.enable is set to false an accidentally insecure connection can be established to the *Measurements API* location. A SSL secured connection can be established even if org.opennms.netmgt.jasper.measurement.ssl.enable is set to false.

# **8.6. Limitations**

• Only a *JDBC Datasource* to the *OpenNMS Horizon Database connection* can be passed to a report, or no datasource at all. One does not have to use the datasource, though.

# **Chapter 9. Enhanced Linkd**

*Enhanced Linkd (Enlinkd)* has been designed to discover connections between nodes using data generated by various link discovery protocols and accessible via SNMP. *Enlinkd* gathers this data on a regular interval and creates a snapshot of a device's neighbors from its perspective. The connections discovered by *Enlinkd* are called *Links*. The term *Link*, within the context of *Enlinkd*, is not synonymous with the term "link" when used with respect to the network OSI *Layer 2* domain, whereby a link only indicates a *Layer 2* connection. A *Link* in context of *Enlinkd* is a more abstract concept and is used to describe any connection between two *OpenNMS Horizon Nodes*. These *Links* are discovered based on information provided by an agent's understanding of connections at the OSI *Layer 2*, *Layer 3*, or other OSI layers.

The following sections describe the *Enlinkd* daemon and its configuration. Additionally, the supported *Link discovery* implementations will be described as well as a list of the SNMP MIBs that the SNMP agents must expose in order for *EnLinkd* to gather *Links* between *Nodes*. FYI: Detailed information about a node's connections (discovered *Links*) and supporting link data can be seen on the *Node detail page* within the *OpenNMS Horizon* Web-UI.

# **9.1. Enlinkd Daemon**

Essentially *Enlinkd* asks each device the following question: "What is the network topology from your point of view". From this point of view this will only provide local topology discovery features. It does not attempt to discover global topology or to do any correlation with the data coming from other nodes.

For large environments the behavior of *Enlinkd* can be configured. During the *Link* discovery process informational and error output is logged to a global log file.

| <b>File</b>               | Location            | <b>Description</b>                                            |
|---------------------------|---------------------|---------------------------------------------------------------|
| enlinkd-configuration.xml | \$OPENNMS HOME/etc  | Global configuration for the daemon<br>process                |
| enlinkd.log               | \$OPENNMS HOME/logs | Global Enlinkd log file                                       |
| log4j2.xml                | \$OPENNMS HOME/etc  | Configuration file to set the log level<br>for <i>Enlinkd</i> |

*Table 68. Global log and configuration files for Enlinkd*

*Configuration file for Enlinkd*

```
<?xml version="1.0" encoding="ISO-8859-1"?>
<enlinkd-configuration threads="5"
                     initial_sleep_time="60000"
                     rescan_interval="86400000"
                     use-cdp-discovery="true"
                     use-bridge-discovery="true"
                     use-lldp-discovery="true"
                     use-ospf-discovery="true"
                     use-isis-discovery="true"
                     />
```
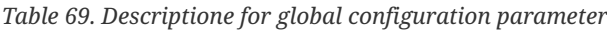

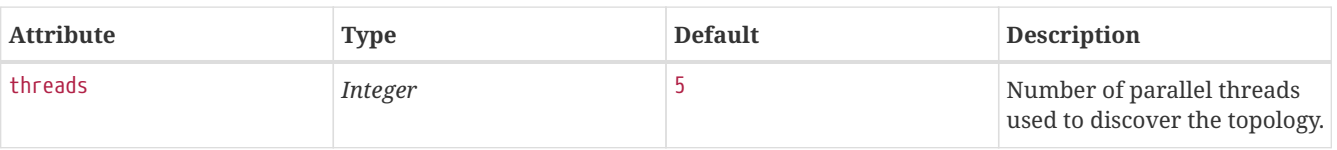

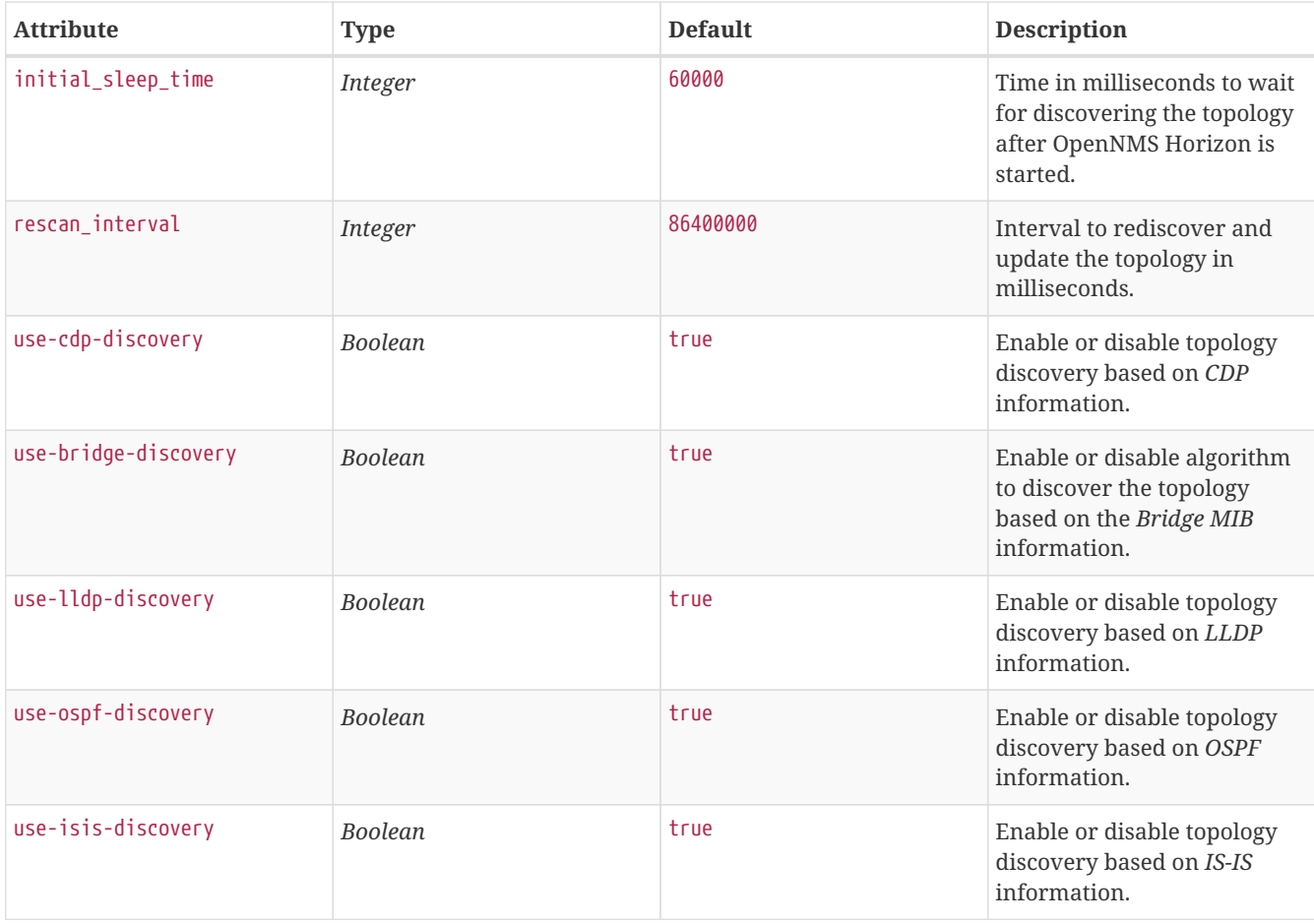

**NOTE**

If multiple protocols are enabled, the links will be discovered for each enabled discovery protocol. The topology WebUI will visualize *Links* for each discovery protocol. For example if you start *CDP* and *LLDP* discovery, the WebUI will visualize a *CDP Link* and an *LLDP Link*.

# **9.2. Layer 2 Link Discovery**

*Enlinkd* is able to discover *Layer 2* network links based on the following protocols:

- [Link Layer Discovery Protocol](https://en.wikipedia.org/wiki/Link_Layer_Discovery_Protocol) (LLDP)
- [Cisco Discovery Protocol](https://en.wikipedia.org/wiki/Cisco_Discovery_Protocol) (CDP)
- Transparent Bridge Discovery

This information are provided by *SNMP Agents* with appropriate *MIB support*. For this reason it is required to have a working *SNMP* configuration running. The following section describes the required *SNMP MIB* provided by the *SNMP agent* to allow the *Link Discovery*.

### **9.2.1. LLDP Discovery**

The *Link Layer Discovery Protocol (LLDP)* is a vendor-neutral link layer protocol. It is used by network devices for advertising their identity, capabilities, and neighbors. *LLDP* performs functions similar to several proprietary protocols, such as the *Cisco Discovery Protocol (CDP)*, *Extreme Discovery Protocol*, *Foundry Discovery Protocol (FDP)*, *Nortel Discovery Protocol (also known as SONMP)*, and *Microsoft's Link Layer Topology Discovery (LLTD) [Wikipedia LLDP: [https://en.wikipedia.org/wiki/Link\\_Layer\\_Discovery\\_Protocol\]](https://en.wikipedia.org/wiki/Link_Layer_Discovery_Protocol)*.

**NOTE** Only nodes with a running *LLDP* process can be part of the link discovery. The data is similar to running a show lldp neighbor command on the device. Linux and Windows servers don't have an *LLDP* process running by default and will not be part of the link discovery.

The following OIDs are supported to discover and build the *LLDP* network topology.

*Table 70. Supported OIDs from LLDP-MIB*

| <b>Name</b>             | <b>OID</b>                | <b>Description</b>                                                                                                    |
|-------------------------|---------------------------|----------------------------------------------------------------------------------------------------|
| lldpLocChassisIdSubtype | .1.0.8802.1.1.2.1.3.1.0   | The type of encoding used to identify<br>the chassis associated with the local<br>system. Possible values can be:                                                                                                    |
|                         |                           | chassisComponent(1)                                                                                                    |
|                         |                           | interfaceAlias(2)                                                                                                    |
|                         |                           | portComponent(3)                                                                                                    |
|                         |                           | macAddress(4)                                                                                                    |
|                         |                           | networkAddress(5)                                                                                                    |
|                         |                           | interfaceName(6)                                                                                                    |
|                         |                           | local(7)                                                                                                    |
| lldpLocChassisId        | .1.0.8802.1.1.2.1.3.2.0   | The string value used to identify the<br>chassis component associated with the<br>local system.                                                                                                    |
| lldpLocSysName          | .1.0.8802.1.1.2.1.3.3.0   | The string value used to identify the<br>system name of the local system.<br>If the local agent supports IETF RFC<br>3418, lldpLocSysName object should<br>have the same value of sysName object.                                                |
| lldpLocPortIdSubtype    | .1.0.8802.1.1.2.1.3.7.1.2 | The type of port identifier encoding<br>used in the associated lldpLocPortId<br>object.                                                                                                    |
| lldpLocPortId           | .1.0.8802.1.1.2.1.3.7.1.3 | The string value used to identify the<br>port component associated with a<br>given port in the local system.                                                                                                    |
| <i>lldpLocPortDesc</i>  | .1.0.8802.1.1.2.1.3.7.1.4 | The string value used to identify the<br>802 LAN station's port description<br>associated with the local system.<br>If the local agent supports IETF RFC<br>2863, lldpLocPortDesc object should<br>have the same value of <i>ifDescr</i> object. |

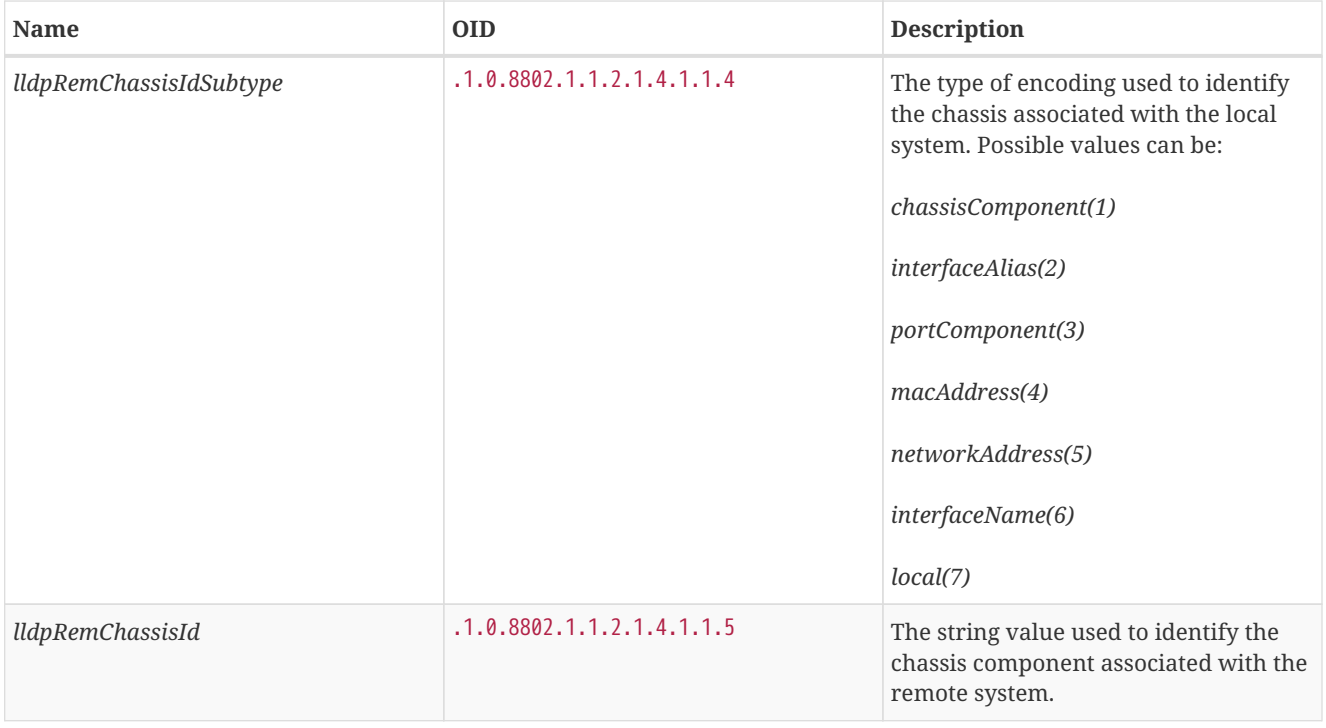

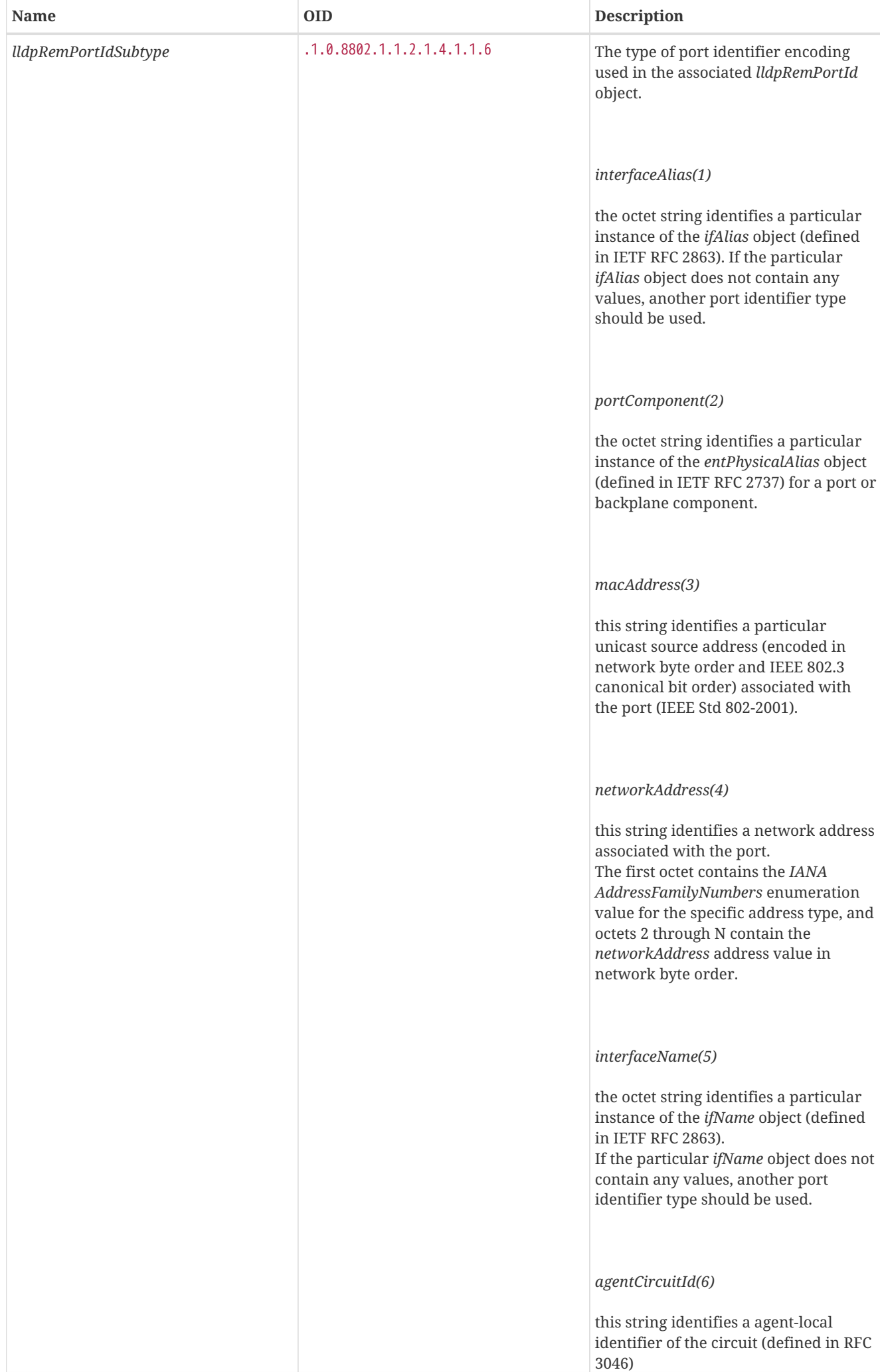

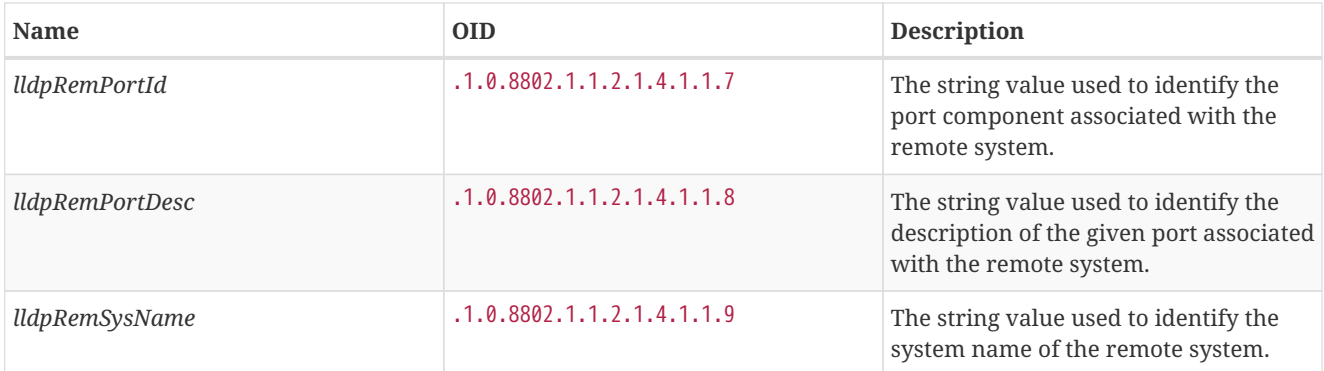

Generic information about the *LLDP* process can be found in the *LLDP Information* box on the *Node Detail Page* of the device. Information gathered from these OIDs will be stored in the following database table:

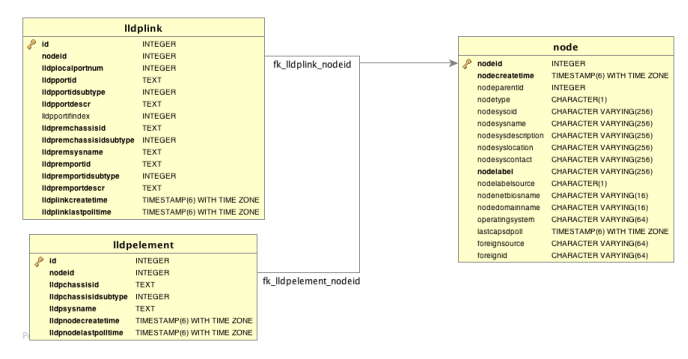

*Figure 13. Database tables related to LLDP discovery*

# **9.2.2. CDP Discovery**

The *Cisco Discovery Protocol (CDP)* is a proprietary link layer protocol from *Cisco*. It is used by network devices to advertise identity, capabilities and neighbors. *CDP* performs functions similar to several proprietary protocols, such as the *Link Layer Discovery Protocol (LLDP)*, *Extreme Discovery Protocol*, *Foundry Discovery Protocol (FDP)*, *Nortel Discovery Protocol (also known as SONMP)*, and *Microsoft's Link Layer Topology Discovery (LLTD)*. The *CDP* discovery uses information provided by the [CISCO-CDP-MIB](http://tools.cisco.com/Support/SNMP/do/BrowseMIB.do?local=en&step=2&mibName=CISCO-CDP-MIB) and [CISCO-VTP-MIB.](http://tools.cisco.com/Support/SNMP/do/BrowseMIB.do?local=en&step=2&mibName=CISCO-VTP-MIB)

**NOTE**

Only nodes with a running *CDP* process can be part of the link discovery. The data is similar to running a show cdp neighbor command on the IOS CLI of the device. Linux and Windows servers don't have a *CDP* process running by default and will not be part of the link discovery.

The following OIDs are supported to discover and build the *CDP* network topology.

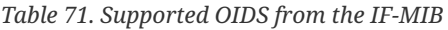

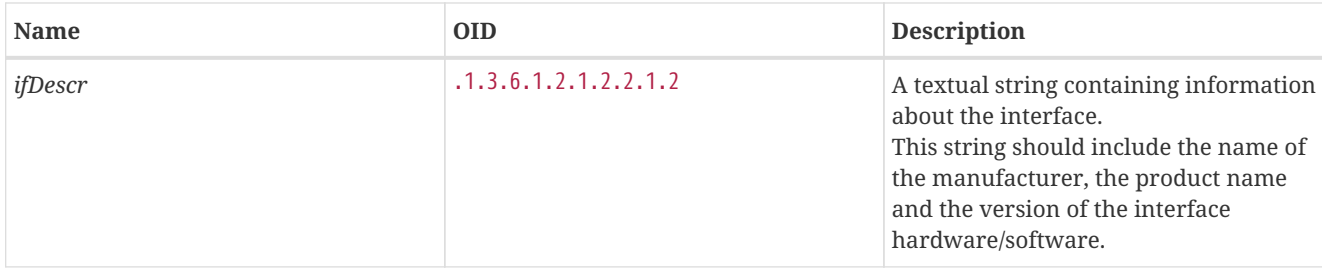

*Table 72. Supported OIDS from the CISCO-CDP-MIB to discover links*

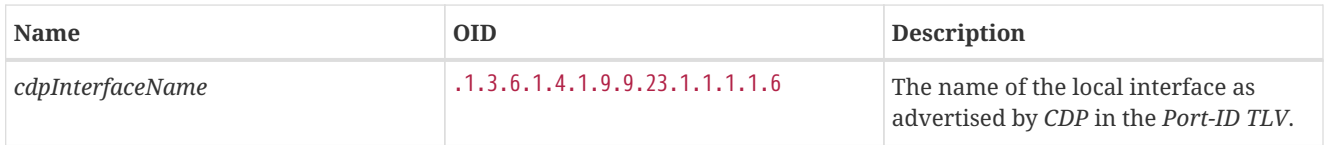

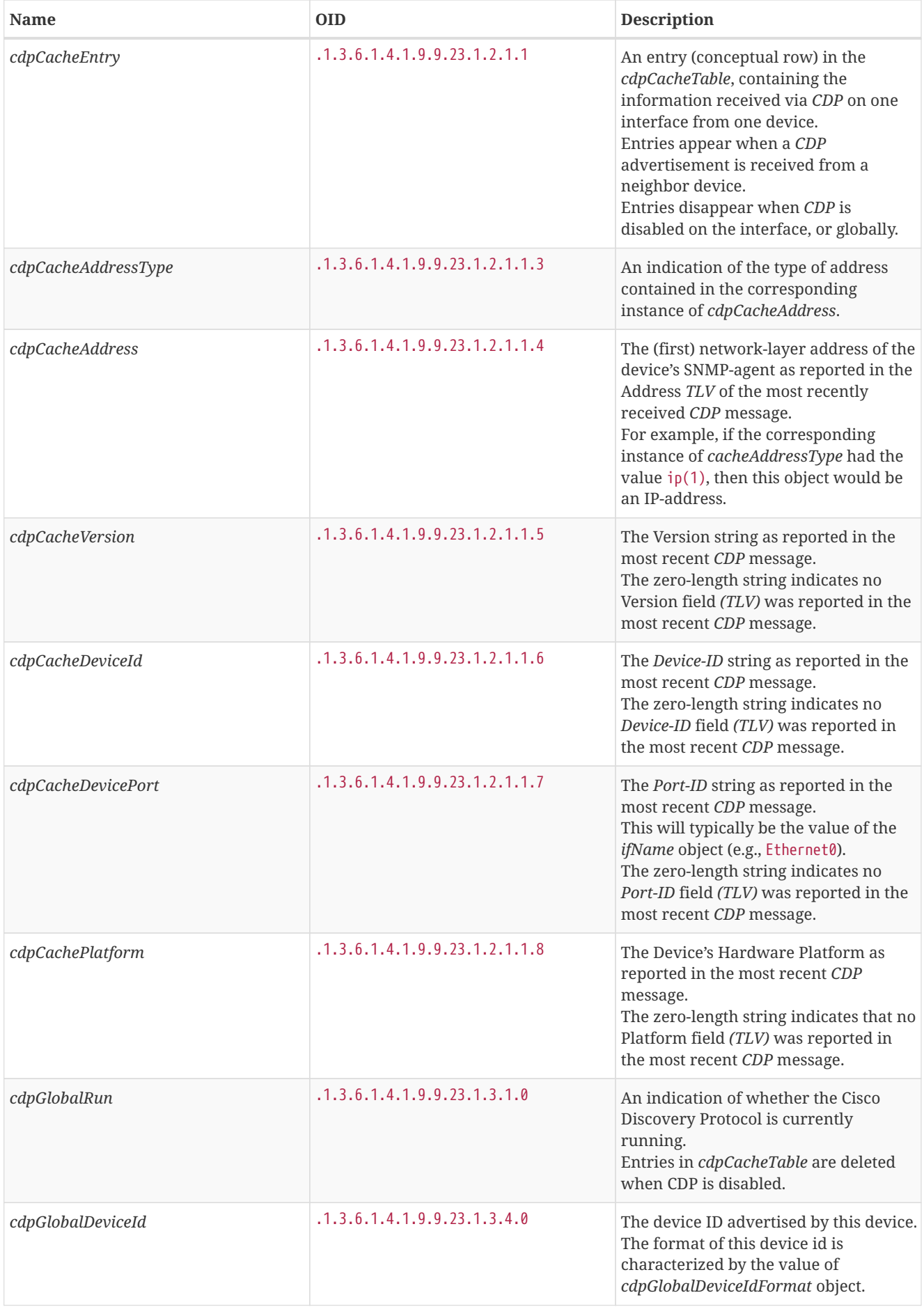

| <b>Name</b>             | <b>OID</b>                  | <b>Description</b>                                                                                                    |
|-------------------------|-----------------------------|----------------------------------------------------------------------------------------------------|
| cdpGlobalDeviceIdFormat | .1.3.6.1.4.1.9.9.23.1.3.7.0 | An indication of the format of Device-<br>Id contained in the corresponding<br>instance of cdpGlobalDeviceId.<br>User can only specify the formats that<br>the device is capable of as denoted in<br>cdpGlobalDeviceIdFormatCpb object.<br>serialNumber(1): indicates that the<br>value of <i>cdpGlobalDeviceId</i> object is in<br>the form of an ASCII string contain the<br>device serial number.<br><i>macAddress(2):</i> indicates that the<br>value of <i>cdpGlobalDeviceId</i> object is in<br>the form of Layer 2 MAC address.<br><b><i>other(3):</i></b> indicates that the value of<br>cdpGlobalDeviceId object is in the form<br>of a platform specific ASCII string |
|                         |                             | contain info that identifies the device.<br>For example: ASCII string contains<br>serialNumber appended/prepened with<br>system name.                                                                                                    |

*Table 73. Supported OIDS from the CISCO-VTP-MIB.*

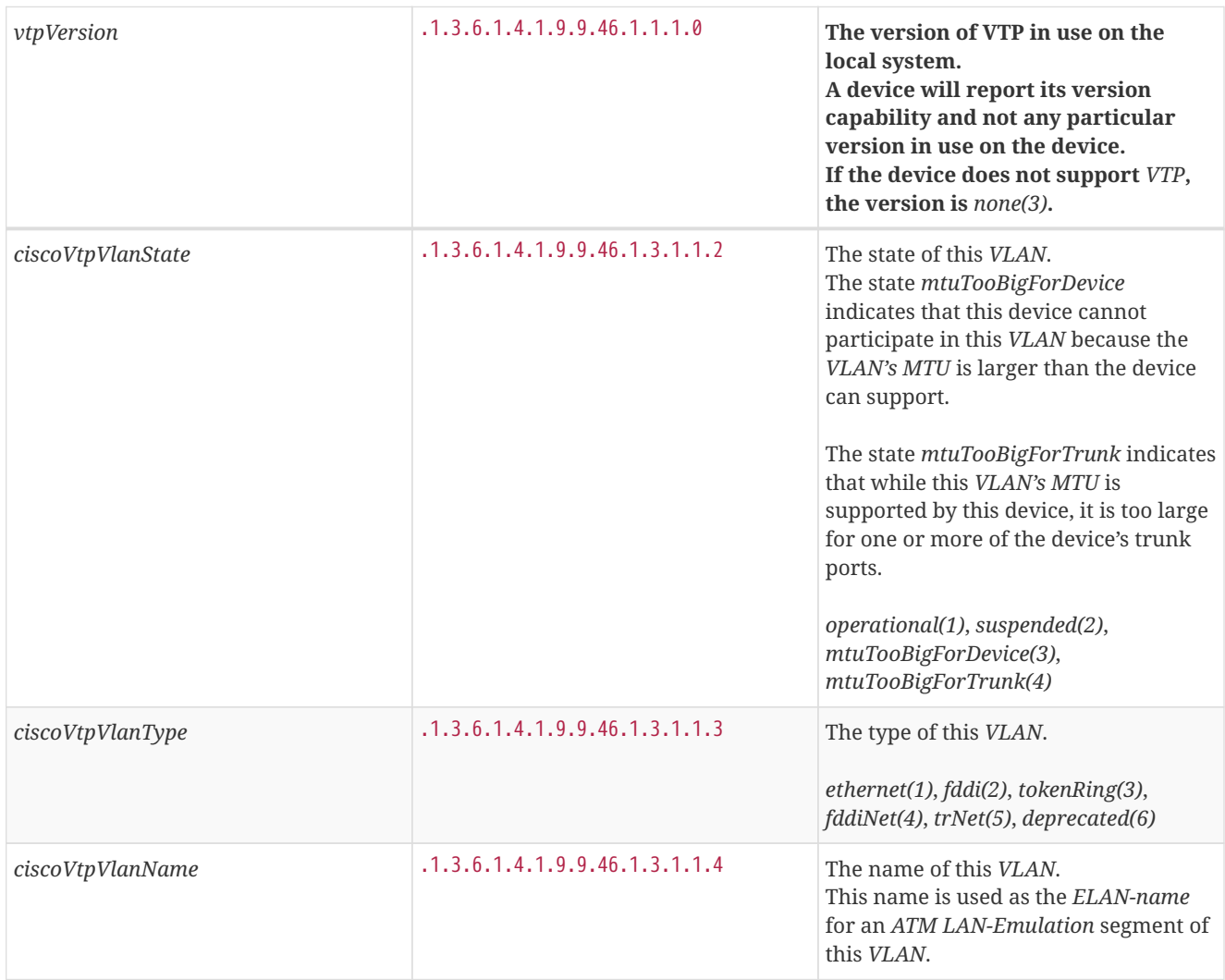

Generic information about the *CDP* process can be found in the *CDP Information* box on the *Node Detail Page* of the device.

Information gathered from these OIDs will be stored in the following database table:

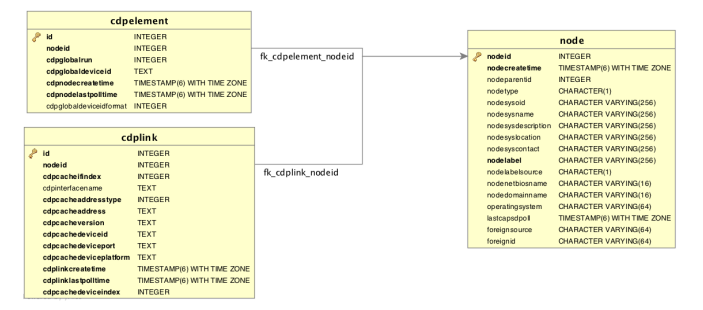

*Figure 14. Database tables related to CDP discovery*

# **9.2.3. Transparent Bridge Discovery**

Discovering *Layer 2* network links using the *Bridge Forwarding* table requires a special algorithm. To discover *Links* an algorithm based on a scientific paper with the title [Topology Discovery for Large Ethernet Networks](http://cs-pub.bu.edu/groups/nrg/readinglist/lowekamp-sigcomm01.pdf) is implemented. The gathered information is used to classify *Links* in *macLink* and *bridgeLink*. A *macLink* represents a *Link* between a workstation or server identified by a mac address. A *bridgeLink* is a *connection* between backbone ports.

Transparent bridging is not loop free so if you have loops you have to enable the spanning tree protocol that will detect loops and again will put some ports in a *blocking* state to avoid loops. To get links it is necessary to perform some calculations that let us define the *Links*. The following *MIBS* must be supported by the *SNMP agent* to allow *Transparent Bridge Discovery*.

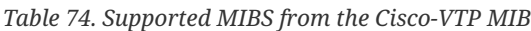

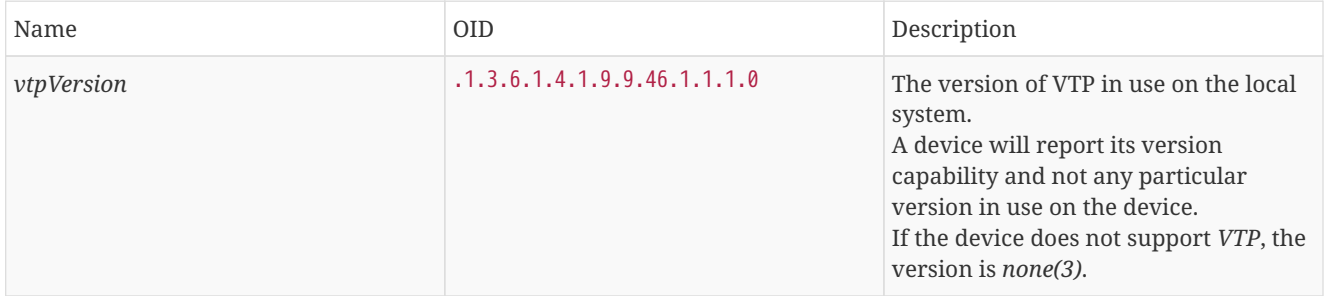

### *Table 75. Supported OIDs from the IP-MIB*

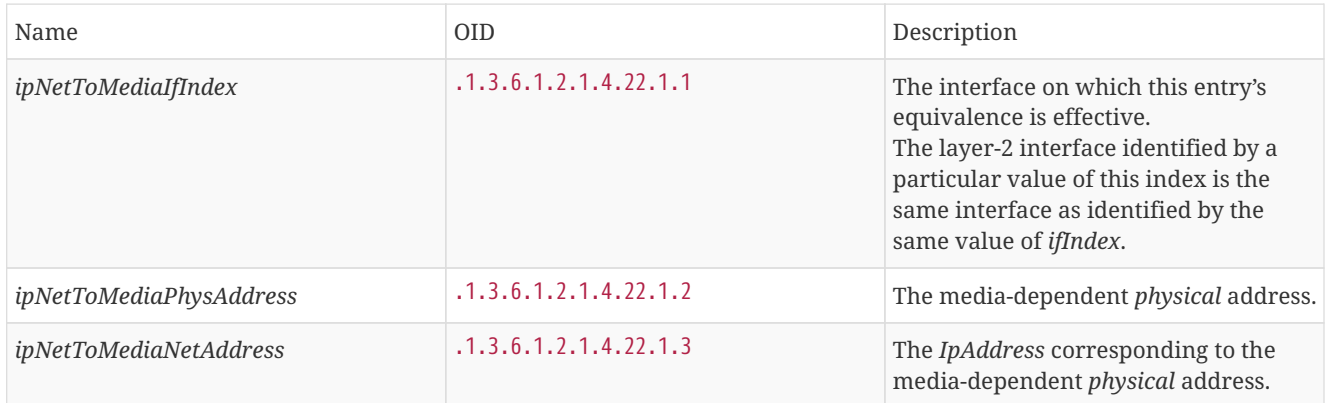

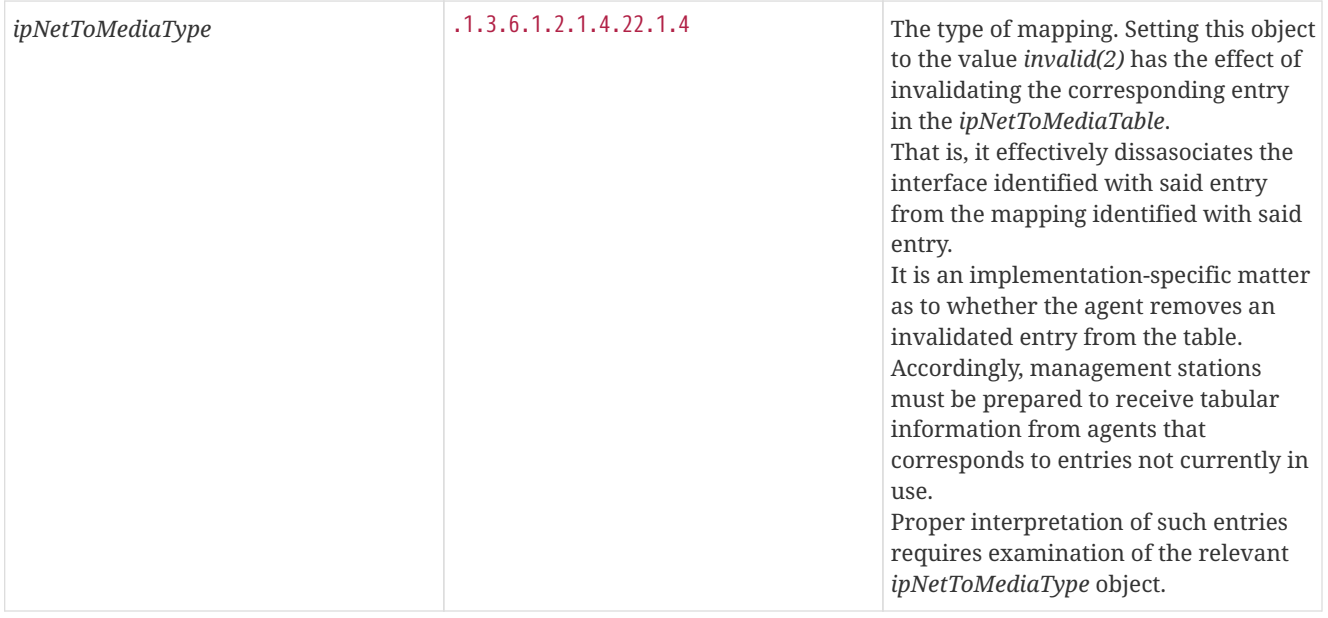

# *Table 76. Supported OIDS from the BRIDGE-MIB*

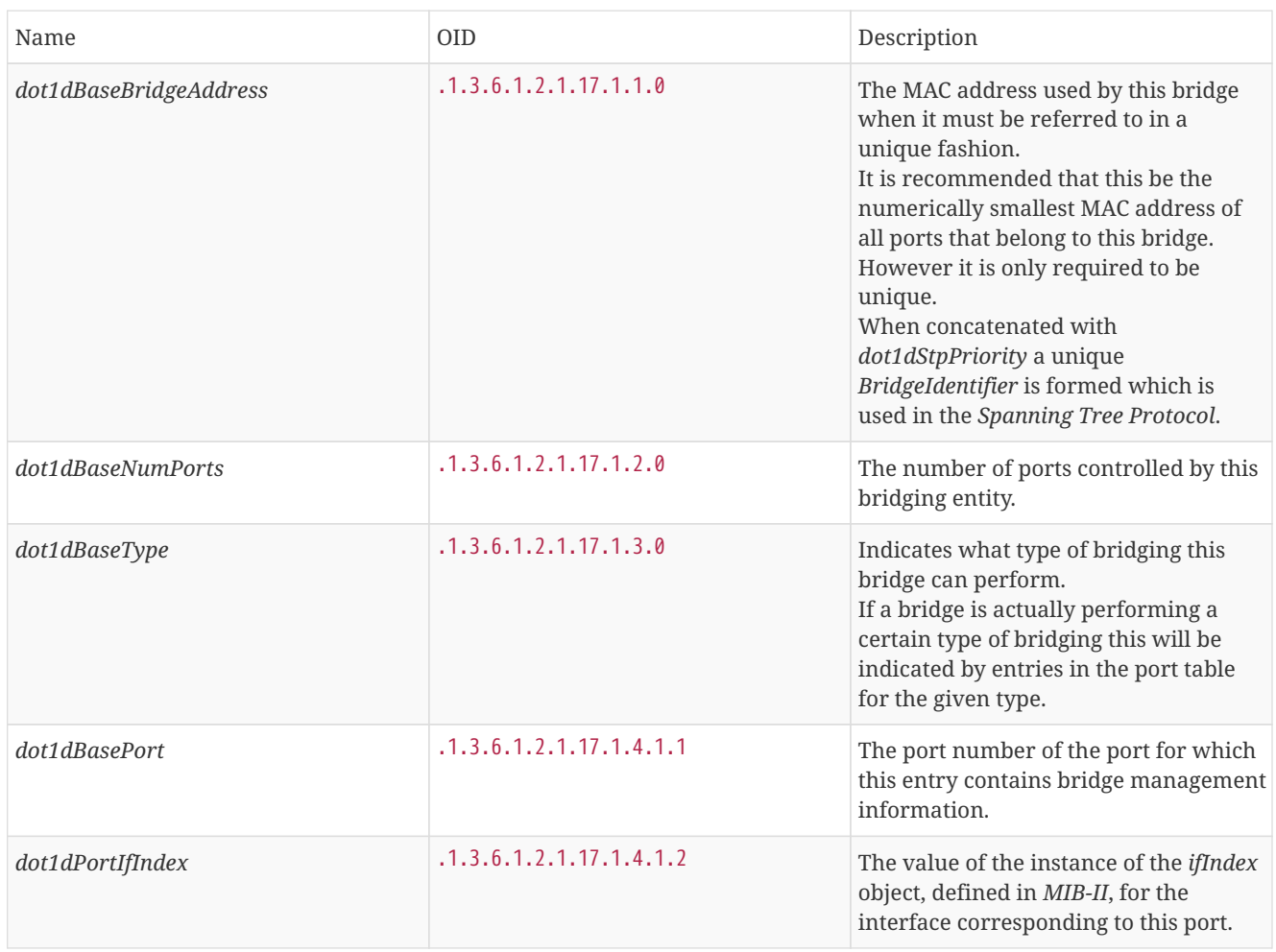

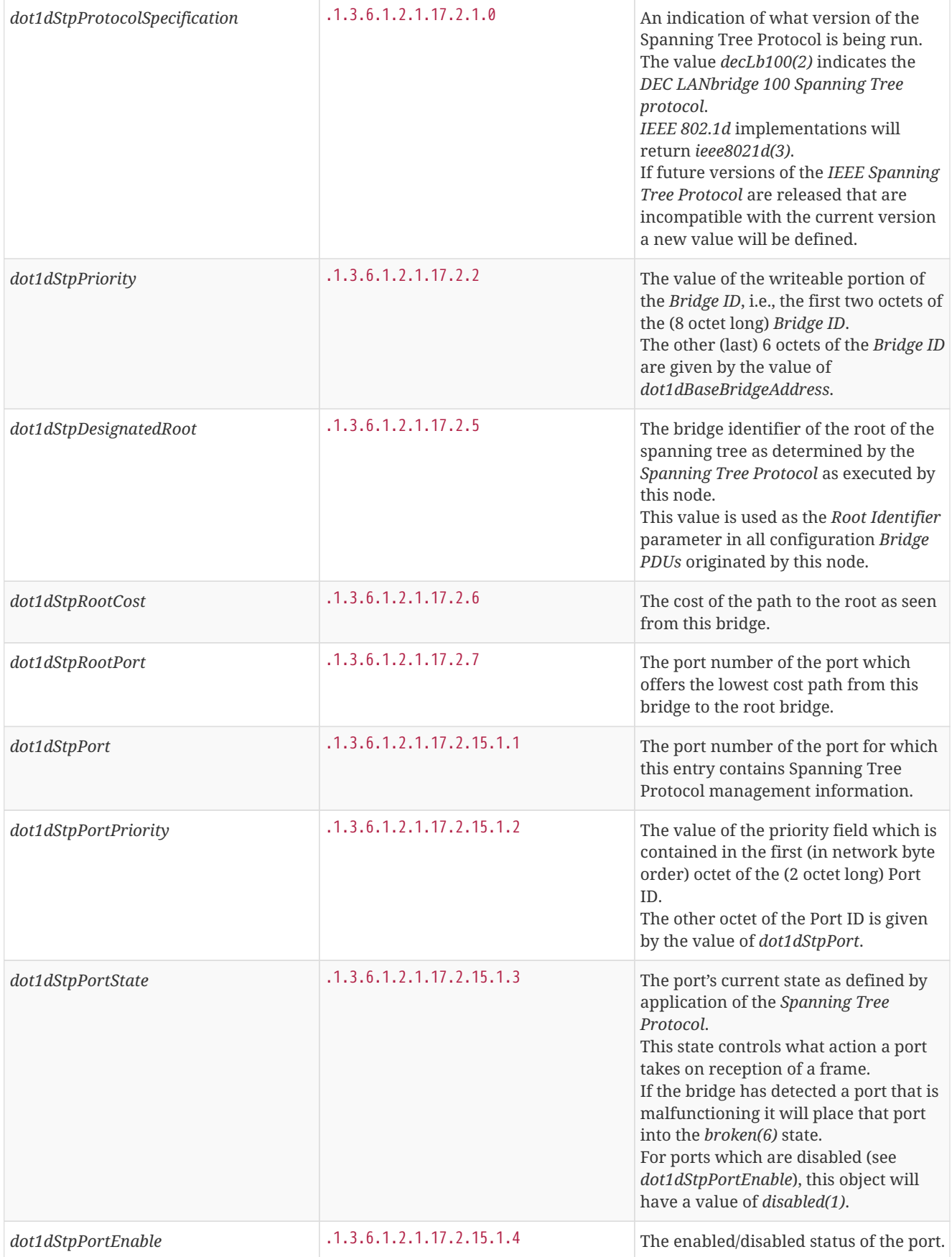

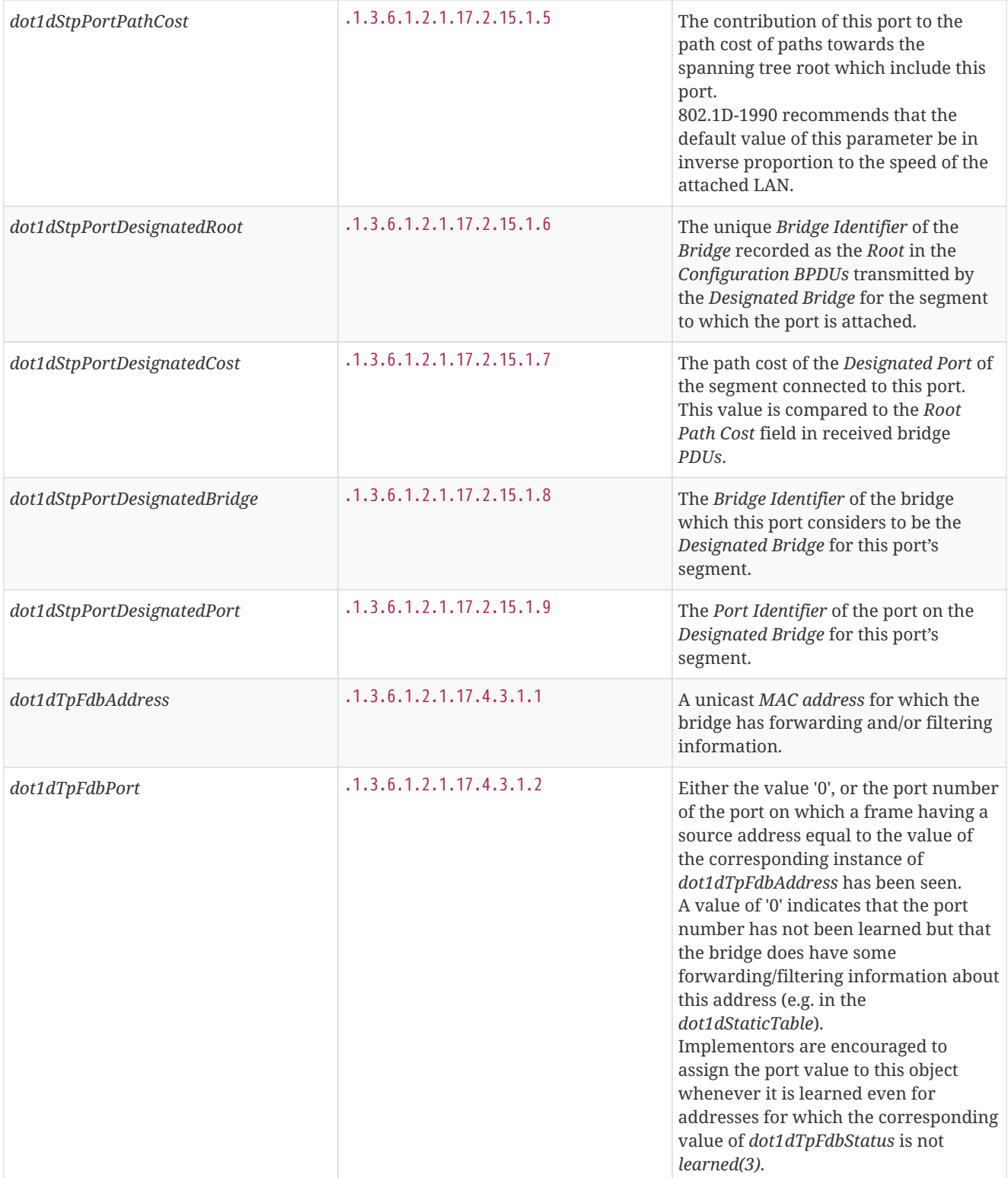

|                  | .1.3.6.1.2.1.17.4.3.1.3 |                                                                                           |
|------------------|-------------------------|-------------------------------------------------------------------------------------------|
| dot1dTpFdbStatus |                         | The status of this entry.<br>The meanings of the values are:                              |
|                  |                         |                                                                                           |
|                  |                         | other(1): none of the following.                                                          |
|                  |                         | This would include the case where<br>some other MIB object (not the                       |
|                  |                         | corresponding instance of                                                                 |
|                  |                         | dot1dTpFdbPort, nor an entry in the<br>dot1dStaticTable) is being used to                 |
|                  |                         | determine if and how frames                                                               |
|                  |                         | addressed to the value of the                                                             |
|                  |                         | corresponding instance of<br>dot1dTpFdbAddress are being                                  |
|                  |                         | forwarded.                                                                                |
|                  |                         |                                                                                           |
|                  |                         | <i>invalid(2)</i> : this entry is not longer<br>valid (e.g., it was learned but has since |
|                  |                         | aged-out), but has not yet been flushed                                                   |
|                  |                         | from the table.                                                                           |
|                  |                         | learned(3): the value of the                                                              |
|                  |                         | corresponding instance of                                                                 |
|                  |                         | dot1dTpFdbPort was learned, and is                                                        |
|                  |                         | being used.                                                                               |
|                  |                         | self(4): the value of the corresponding                                                   |
|                  |                         | instance of dot1dTpFdbAddress                                                             |
|                  |                         | represents one of the bridge's<br>addresses.                                              |
|                  |                         | The corresponding instance of                                                             |
|                  |                         | dot1dTpFdbPort indicates which of the                                                     |
|                  |                         | bridge's ports has this address.                                                          |
|                  |                         | mgmt(5): the value of the                                                                 |
|                  |                         | corresponding instance of                                                                 |
|                  |                         | dot1dTpFdbAddress is also the value of<br>an existing instance of                         |
|                  |                         | dot1dStaticAddress.                                                                       |

*Table 77. Supported OIDS from the Q-BRIDGE-MIB*

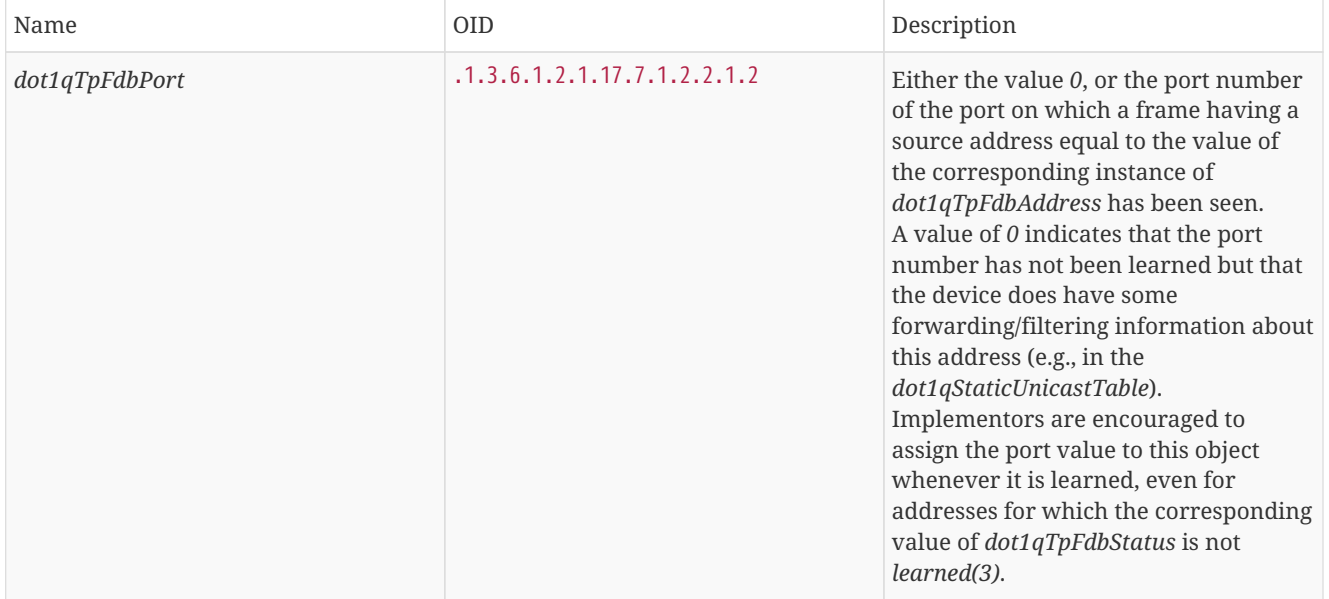

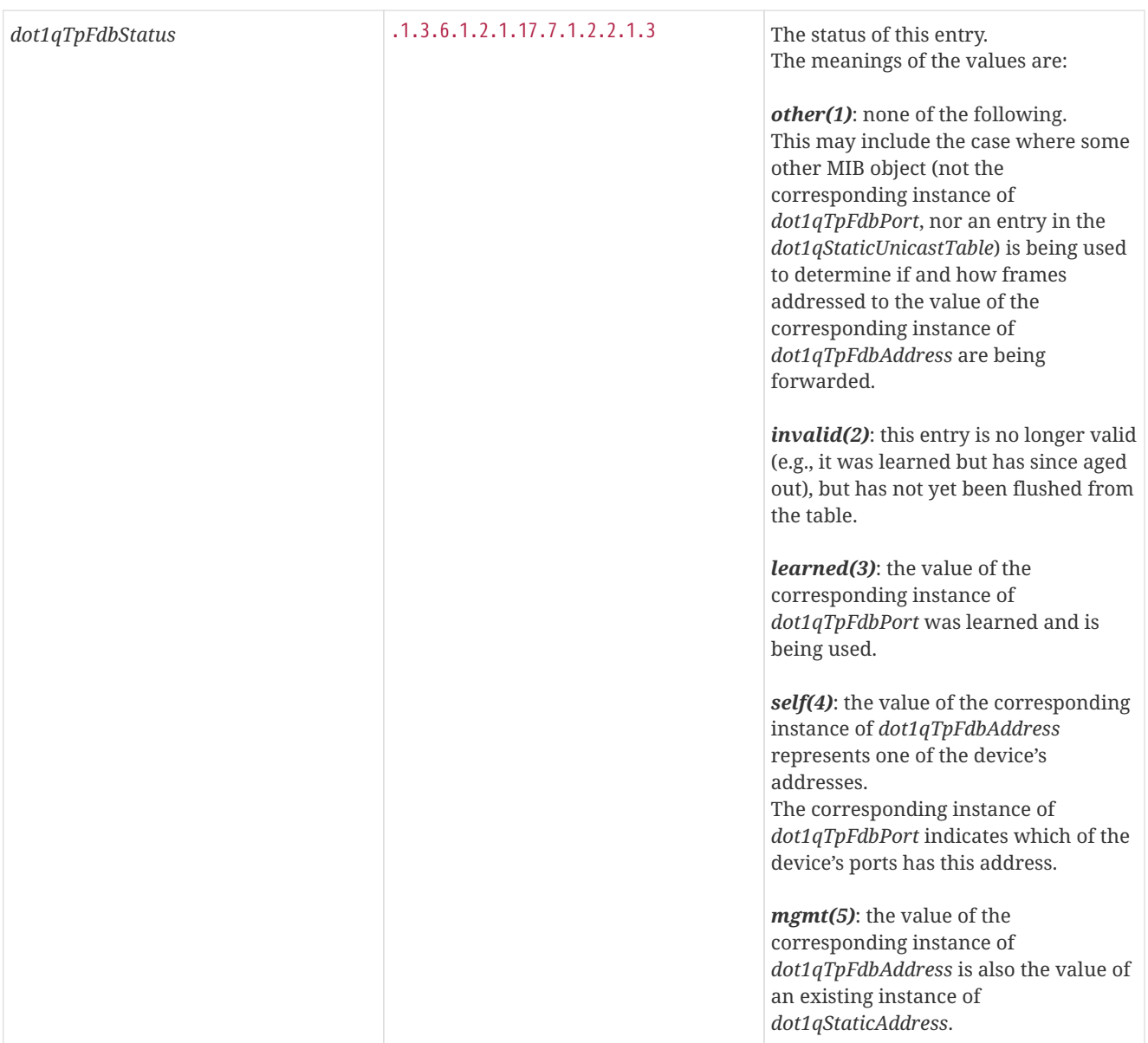

Generic information about the *bridge* link discovery process can be found in the *Bridge Information* box on the *Node Detail Page* of the device. Information gathered from this *OID* will be stored in the following database table:

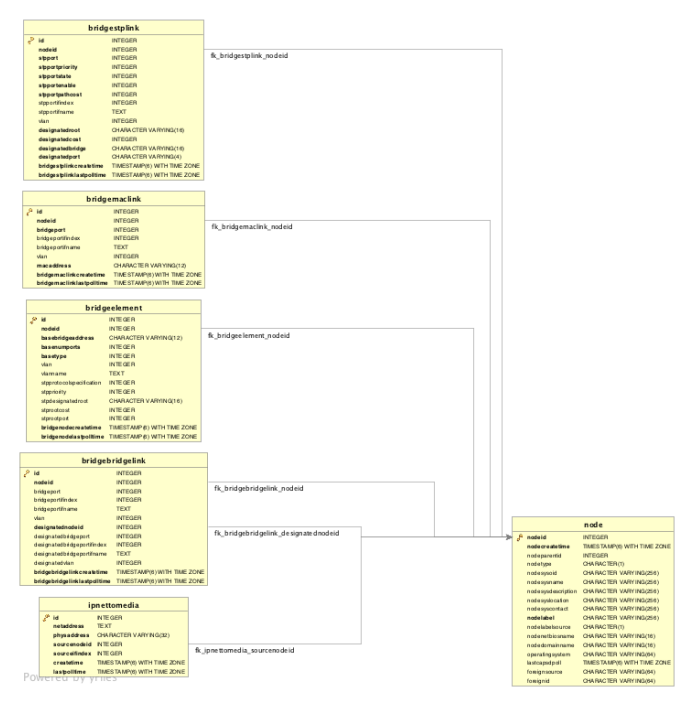

*Figure 15. Database tables related to transparent bridge discovery*

# **9.3. Layer 3 Link Discovery**

With *Enlinkd* it is possible to get *Links* based on network routing applications. The following routing daemons can be used to provide a discovery of links based *Layer 3* information:

- [Open Shortest Path First](https://en.wikipedia.org/wiki/Open_Shortest_Path_First) (OSPF)
- [Intermediate System to Intermediate System](https://en.wikipedia.org/wiki/IS-IS) (IS-IS)

This information is provided by *SNMP Agents* with appropriate *MIB support*. For this reason it is required to have a working *SNMP* configuration running. The link data discovered from *Enlinkd* is provided in the *Topology User Interface* and on the detail page of a node.

### **9.3.1. OSPF Discovery**

The relevant MIBs for OSPF topology are *OSPF-MIB* and *OSPF-TRAP-MIB*. In these MIBs are defined the relevant objects used to find OSPF links, specifically:

- The *Router ID* which, in OSPF, has the same format as an IP address
- But identifies the router independent of its IP address.

Also all the interfaces are identified by their IP addresses. The OSPF links come from the SNMP *ospfNbrTable* defined in OSPF-MIB and this table is in practice persisted in the *ospfLink* table:

*Table 78. Supported OIDs from OSPF-MIB*

| <b>OID</b>             | <b>Description</b>                                                                                                    |
|------------------------|----------------------------------------------------------------------------------------------------|
| .1.3.6.1.2.1.14.1.1.0  | A 32-bit integer uniquely identifying<br>the router in the Autonomous System.<br>By convention, to ensure uniqueness,<br>this should default to the value of one<br>of the router's IP interface addresses.<br>This object is persistent and when<br>written the entity should save the<br>change to non-volatile storage. |
| .1.3.6.1.2.1.14.1.2.0  | The administrative status of OSPF in<br>the router.<br>The value <i>enabled</i> denotes that the<br>OSPF Process is active on at least one<br>interface; disabled disables it on all<br>interfaces.<br>This object is persistent and when<br>written the entity should save the<br>change to non-volatile storage.         |
| .1.3.6.1.2.1.14.1.3.0  | The current version number of the<br>OSPF protocol is 2.                                                                                                    |
| .1.3.6.1.2.1.14.1.4.0  | A flag to note whether this router is an<br>Area Border Router.                                                                                                    |
| .1.3.6.1.2.1.14.1.5.0  | A flag to note whether this router is<br>configured as an Autonomous System<br>Border Router.<br>This object is persistent and when<br>written the entity should save the<br>change to non-volatile storage.                                                                                                    |
| .1.3.6.1.2.1.14.7.1.1  | The IP address of this OSPF interface.                                                                                                    |
| .1.3.6.1.2.1.14.7.1.2  | For the purpose of easing the<br>instancing of addressed and<br>addressless interfaces; this variable<br>takes the value $0$ on interfaces with IP<br>addresses and the corresponding value<br>of ifIndex for interfaces having no IP<br>address.                                                                          |
| .1.3.6.1.2.1.14.10.1.1 | The IP address this neighbor is using in<br>its IP source address.<br>Note that, on addressless links, this will<br>not be 0.0.0.0 but the address of<br>another of the neighbor's interfaces.                                                                                                    |
| .1.3.6.1.2.1.14.10.1.2 | On an interface having an IP address,<br>zero.<br>On addressless interfaces, the<br>corresponding value of ifIndex in the<br><b>Internet Standard MIB.</b><br>On row creation, this can be derived<br>from the instance.                                                                                                   |
| .1.3.6.1.2.1.14.10.1.3 | A 32-bit integer (represented as a type<br>IpAddress) uniquely identifying the<br>neighboring router in the Autonomous<br>System.                                                                                                    |
|                        |                                                                                                    |

*Table 79. Supported OIDs from IP-MIB*

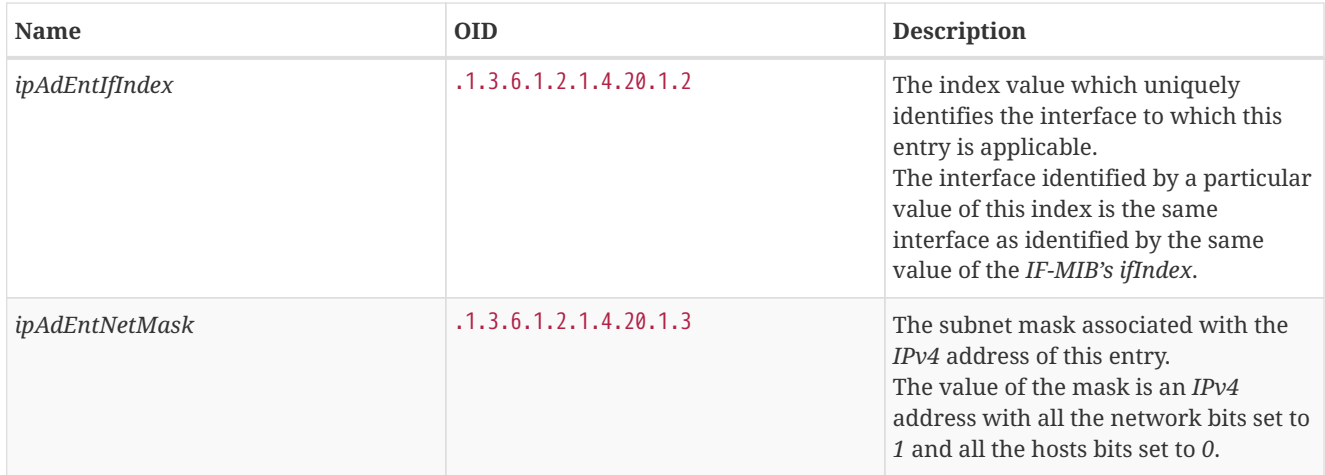

Generic information about the *OSPF* link discovery process can be found in the *OSPF Information* box on the *Node Detail Page* of the device. Information gathered from these OIDs will be stored in the following database table:

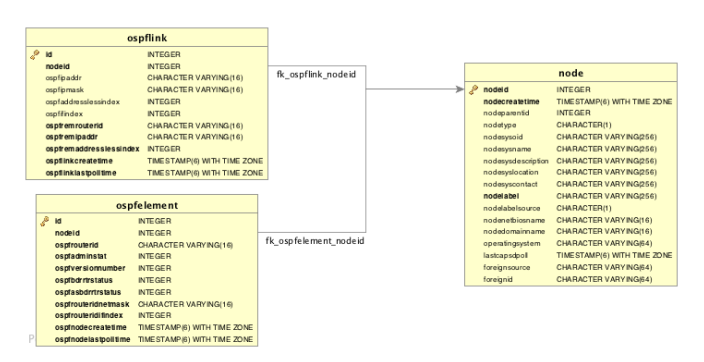

*Figure 16. Database tables related to OSPF discovery*

# **9.3.2. IS-IS Discovery**

*IS-IS Links* are found in the *isisISAdjTable* that is defined in *ISIS-MIB* (mib-rfc4444.txt). In this table is found the information needed to find the Adjacency Intermediate System. The information about IS-IS is stored into two tables: *isisElement* and *isisLink*. *isisElement* contains the *ISISSysID*, a unique identifier of the "Intermediate System" (the name for the Router in ISO protocols). Each entry in this SNMP MIB table represents a unidirectional link from the *Intermediate System* that is queried to the *Adjacent Intermediate Systems* running IS-IS and "peering" with the source router. If two routers *IS-A* and *IS-B* support *ISIS-MIB*, then *EnLinkd* will create two link entries in OpenNMS Horizon: one from *IS-A* to *IS-B* (from the *adjtable* of *IS-A*) the complementary link back from *IS-B* to *IS-A* (from the *adjTable of \_IS-B*). IS-IS links are represented in the *ISIS-MIB* as follows:

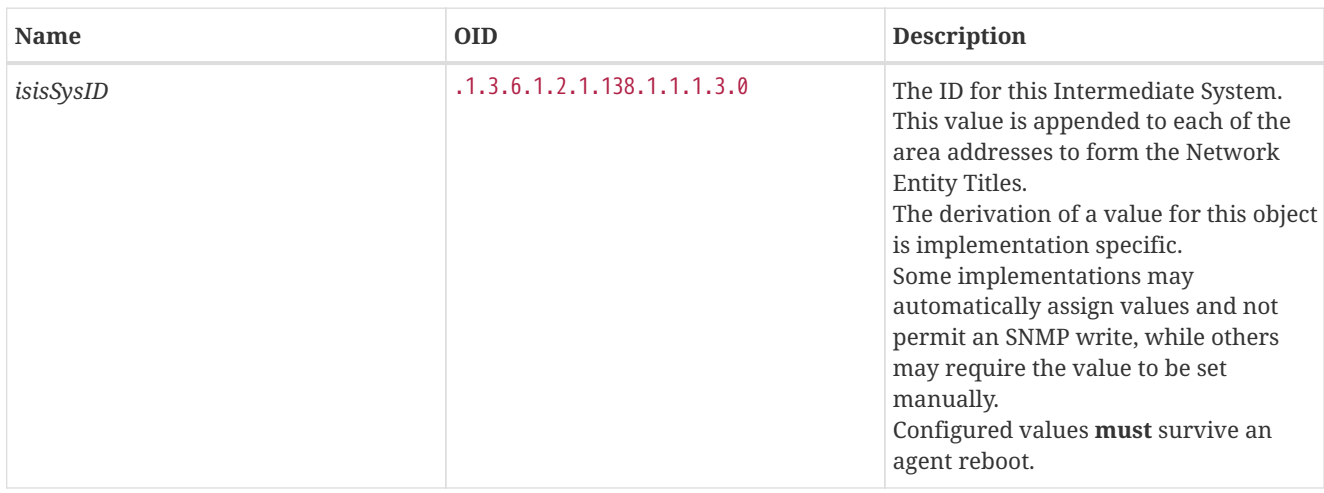

*Table 80. Supported OIDs from ISIS-MIB*

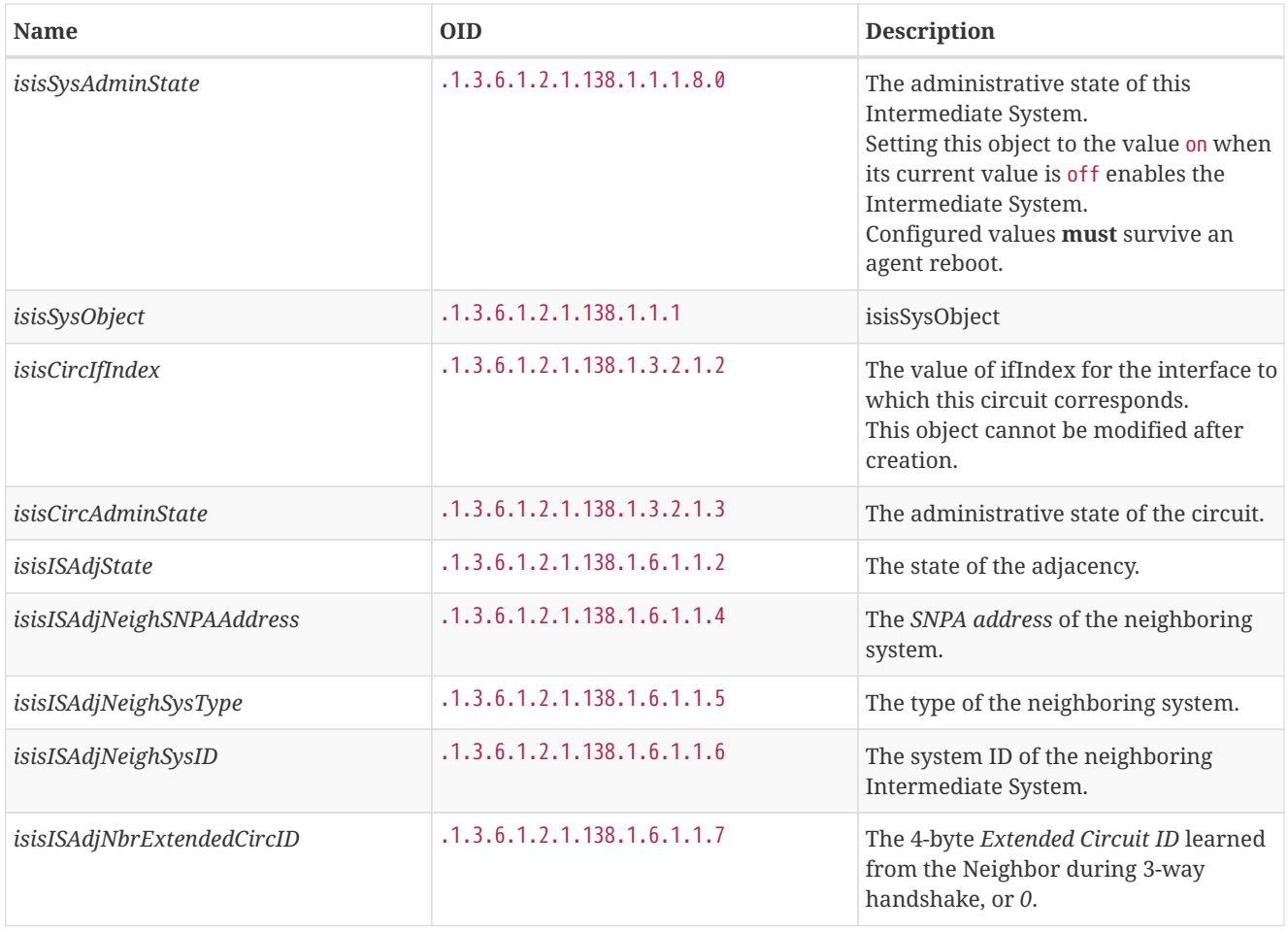

Generic information about the *IS-IS* link discovery process can be found in the *IS-IS Information* box on the *Node Detail Page* of the device. Information gathered from this OIDs will be stored in the following database table:

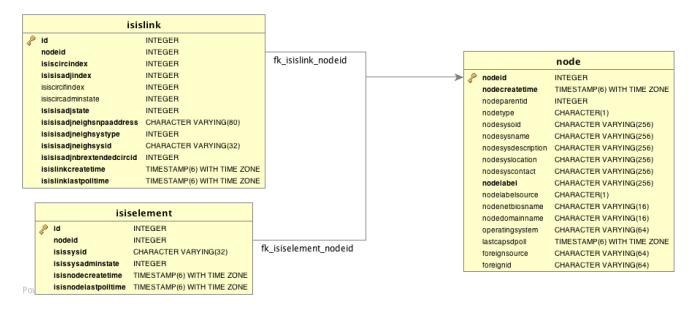

*Figure 17. Database tables related to IS-IS discovery*

# **Chapter 10. Operation**

# **10.1. HTTPS / SSL**

This chapter covers the possibilities to configure *OpenNMS Horizon* to protect web sessions with HTTPS and also explains how to configure *OpenNMS Horizon* to establish secure connections.

**NOTE**

In order to use HTTPS the Java command line tool keytool is used. It is automatically shipped with each JRE installation. More details about the keytool can be found at the [official documentation](https://docs.oracle.com/javase/6/docs/technotes/tools/windows/keytool.html).

### **10.1.1. Standalone HTTPS with Jetty**

To configure *OpenNMS Horizon* to protect web sessions with HTTPS please refer to the official *OpenNMS Horizon* Wiki article [Standalone HTTPS with Jetty.](http://www.opennms.org/wiki/Standalone_HTTPS_with_Jetty)

### **10.1.2. OpenNMS Horizon as HTTPS client**

To establish secure HTTPS connections within Java one has to setup a so called *Java Trust Store*.

The *Java Trust Store* contains all certificates a Java application should trust when making connections as a client to a server.

**Setup** *Java Trust Store*

To setup the *Java Trust Store* the following command can be issued.

**NOTE** If you do not have a *Java Trust Store* setup yet, it is created automatically.

*Import a certificate to the Java Trust Store*

```
keytool \
  -import \ <1>
  -v \setminus 2  -trustcacerts \ <3>
    -alias localhost \ <4>
    -file localhost.cert \ <5>
    -keystore /$OPENNMS_HOME/etc/trust-store.jks <6>
```
① Define to import a certificate or a certificate chain

- ② Use verbose output
- ③ Define to trust certificates from cacerts
- ④ The alias for the certificate to import, e.g. the common name
- ⑤ The certificate to import
- ⑥ The location of the *Java Trust Store*

If you create a new *Java Trust Store* you are asked for a password to protect the *Java Trust Store*. If you update an already existing *Java Trust Store* please enter the password you chose when creating the *Java Trust Store* initially.

#### **Download existing public certificate**

To Download an existing public certificate the following command can be issued.

*Download an existing public certificate*

```
openssl \
  s client \langle <1>
    -showcerts \ <2>
    -connect localhost:443 \ <3>
    -servername localhost \ <4>
  \langle /dev/null \langle <5>
    > localhost.cert <6>
```
① Use SSL/TLS client functionality of openssl.

- ② Show all certificates in the chain
- ③ PORT:HOST to connect to, e.g. localhost:443
- ④ This is optional, but if you are serving multiple certificates under one single ip address you may define a server name, otherwise the ip of localhost:PORT certificate is returned which may not match the requested server name (mail.domain.com, opennms.domain.com, dns.domain.com)
- ⑤ No input
- ⑥ Where to store the certificate.

#### **Configure OpenNMS Horizon to use the defined** *Java Trust Store*

To setup *OpenNMS Horizon* to use the defined *Java Trust Store* the according javax.net.ssl.trustStore\* properties have to be set. Open \$OPENNMS\_HOME/etc/opennms.properties and add the properties javax.net.ssl.trustStore and javax.net.ssl.trustStorePassword as shown below.

#### *\$OPENNMS\_HOME/etc/opennms.properties snippet to define a Java Trust Store*

javax.net.ssl.trustStore=/\$OPENNMS\_HOME/etc/trust-store.jks javax.net.ssl.trustStorePassword=change-me

- ① The location of the *Java Trust Store*
- ② The password of the *Java Trust Store*

For more details on the Java build-in SSL System properties have a look at chapter Debugging / Properties.

**NOTE** Each time you modify the *Java Trust Store* you have to restart *OpenNMS Horizon* to have the changes take effect.

#### **10.1.3. Differences between** *Java Trust Store* **and** *Java Key Store*

The *Java Trust Store* is used to determine whether a remote connection should be trusted or not, e.g. whether a remote party is who it claims to be (client use case).

The *Java Key Store* is used to decide which authentication credentials should be sent to the remote host for authentication during SSL handshake (server use case).

For more details, please check the [JSSE Reference Guide.](http://docs.oracle.com/javase/8/docs/technotes/guides/security/jsse/JSSERefGuide.html#Stores)

# **10.1.4. Debugging / Properties**

If you encounter issues while using HTTPS it might be useful to enable debugging or use one of the build-in Java System Properties to configure the proper use of SSL.

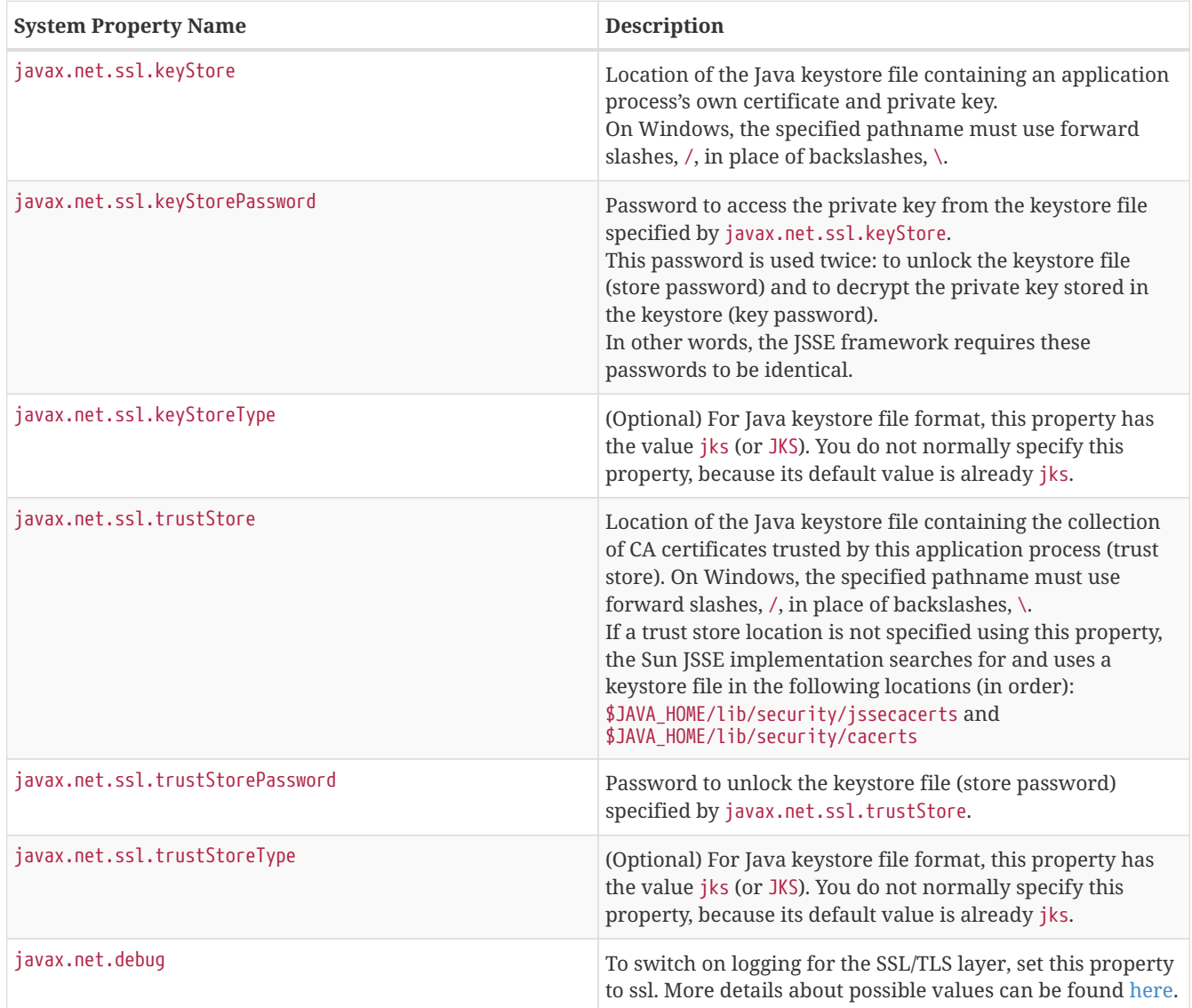

# **10.2. Geocoder Service**

The *Geocoder Service* is used to resolve geolocation information within *OpenNMS Horizon*. By default The Google Map API is used to resolve the geolocation information, if available. In order to configure the Google Map API the following properties in etc/org.opennms.features.geocoder.google.cfg are supported:

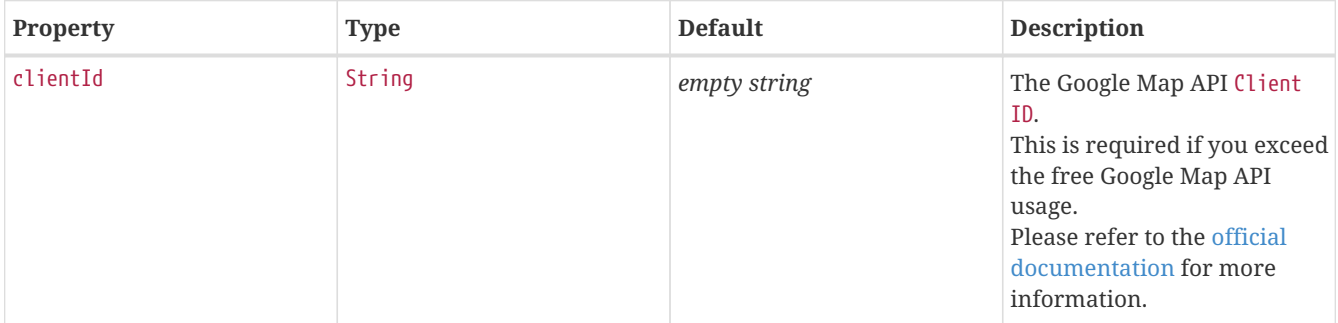

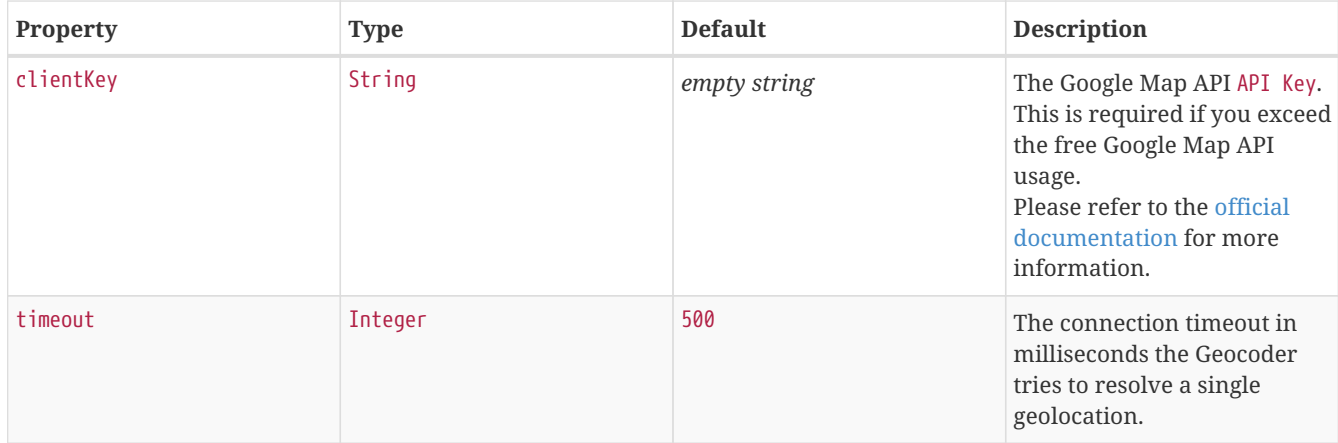

# **10.3. resourcecli: simple resource management tool**

Sometimes a user want to list or manually delete collected data (resources) of an *OpenNMS Horizon* instance. When using *RRDTool-* or *JRobin*-based storage this can easily be achieved by traversing the share/rrd directory and its subdirectories. The several .rrd or .jrb files can be listed or deleted for individual nodes. When *Newts*-based storage is used the data is stored and indexed remotely on a *Cassandra* cluster. In this case the cluster must be queried for available resources. For the deletion of resources the data and all generated indexes must be gathered and removed. The *resourcecli* tool simplifies this process and works with *Newts*-based storage as well as with *RRDTool* and *JRobin* files.

# **10.3.1. Usage**

The utility is installed by default and its wrapper script is located in the \${OPENNMS\_HOME}/bin directory.

```
$ cd /path/to/opennms/bin
$ ./resourcecli
```
**TIP** When invoked without parameters the usage and help information is printed.

The *resourcecli* tool uses sub-commands for the different tasks. Each of these sub-commands provide different options and parameters. The command line tool accepts the following sub-commands.

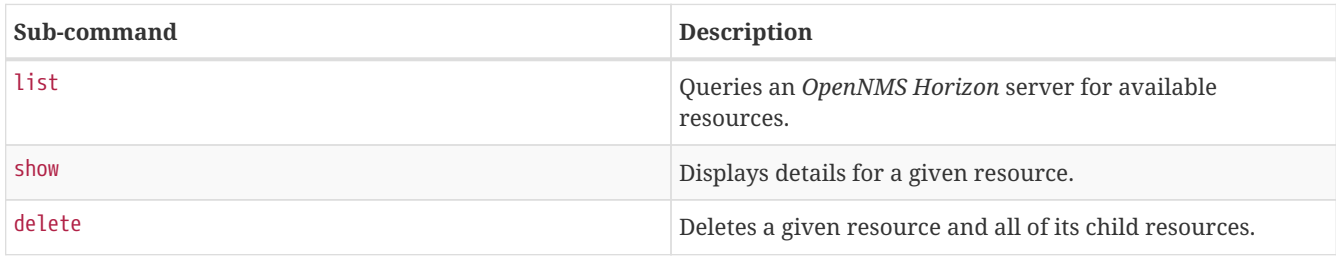

The following global options are available in each of the sub-commands of the tool:

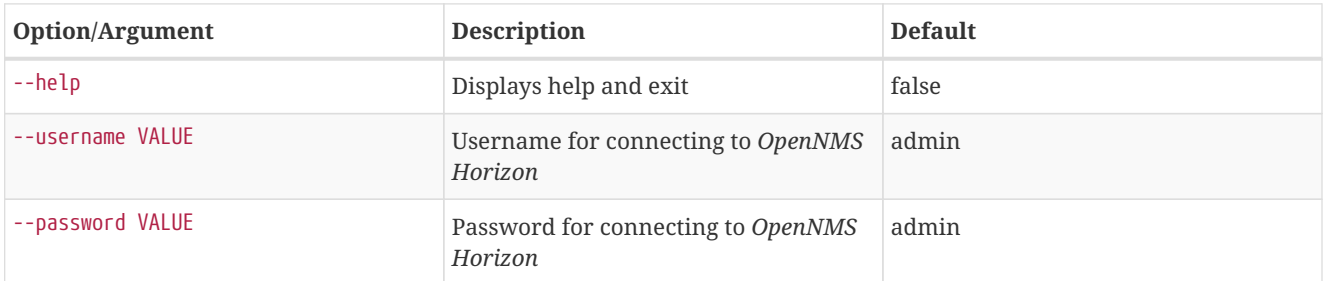

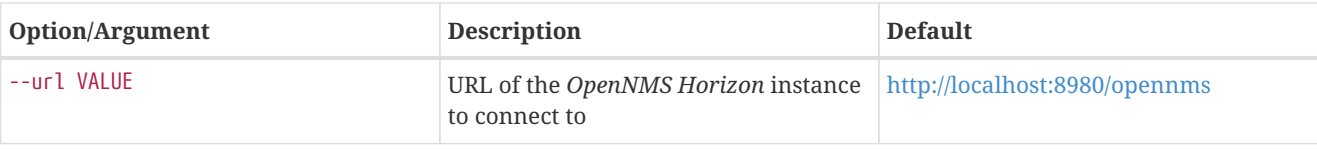

# **10.3.2. Sub-command: list**

This sub-command is used to query an *OpenNMS Horizon* instance for its available resources. The following example queries the local *OpenNMS Horizon* instance with the credentials admin/secret.

```
$ ./resourcecli --username admin --password secret list
node[72]
    node[72].nodeSnmp[]
    node[72].responseTime[192.168.0.2]
node[70]
    node[70].nodeSnmp[]
    node[70].interfaceSnmp[bridge0]
    node[70].interfaceSnmp[bridge1]
    node[70].interfaceSnmp[vlan0-002500fe1bf3]
node[70].responseTime[50.16.15.18]
    node[70].responseTime[192.168.0.1]
<output omitted>
```
### **10.3.3. Sub-command: show**

This sub-command can be used to show details for a given resource. The following example display details for the resource identified by resourceId node[70].

```
$ ./resourcecli --username admin --password secret show node\[70\]
ID: node[70]
Name: 70
Label: MyRouter
Type: Node
Link: element/node.jsp?node=70
Parent ID: null
Children:
   node[70].nodeSnmp[]
   node[70].interfaceSnmp[bridge0]
   node[70].interfaceSnmp[bridge1]
   node[70].interfaceSnmp[vlan0-002500fe1bf3]
node[70].responseTime[50.16.15.18]
   node[70].responseTime[192.168.0.1]
Attributes:
   External:
   Graphs:
   Strings:
```
The following options are available for the *show* sub-command.

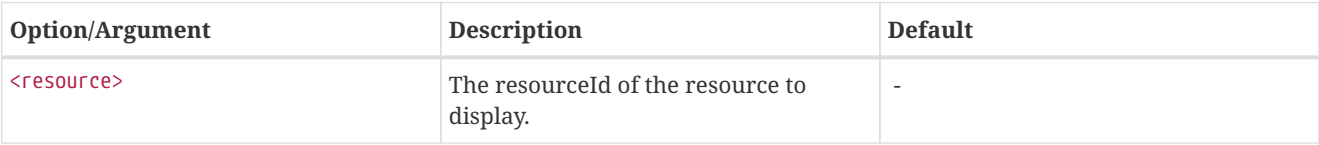

### **10.3.4. Sub-command: delete**

This sub-command can be used to delete a given resource and its child resources. The following example deletes the resource identified by resourceId node[70]. When successful, this command does not generate any output.

```
$ ./resourcecli --username admin --password secret delete node\[70\]
$
```
The following options are available for the *delete* sub-command.

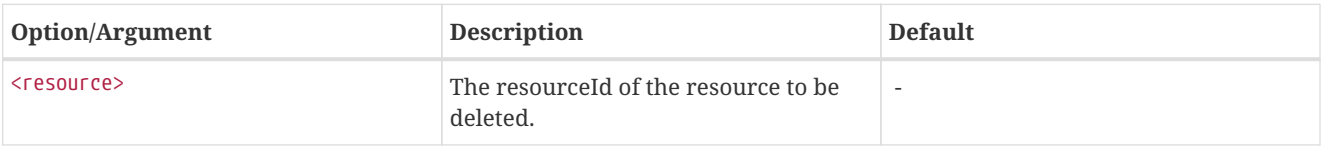

# **10.4. newts-repository-converter: Rrd/Jrb to Newts migration utility**

This utility can be used to migrate existing *RRDTool-* or *JRobin*-based data to a *Newts* cluster. This will be achieved by traversing the share/rrd directory and its subdirectories, reading the data and properties files and persisting this data to *Newts*.

## **10.4.1. Migration**

The following suggestions try to minimize the data collection gap that occur when reconfiguring *OpenNMS Horizon* for a different storage strategy. First, we determine the parameters needed for migration of the existing data. After that, we reconfigure *OpenNMS Horizon* to persists all new collected data to *Newts* storage. Finally, the *Rrd*- or *JRobin*-based data will be converted and persisted to *Newts* using the *newts-repository-converter* utility.

#### **Prerequisites**

- Working OpenNMS Horizon installation with *RRDTool* or *JRobin*-based storage strategy configured.
- Installed and working *Newts* cluster reachable by the *OpenNMS Horizon* instance.

#### **Migration plan**

- 1. Check and write down the values for the following options in your opennms.properties file. You will need these information later to invoke the *newts-repository-converter* utility.
	- a. File etc/opennms.properties:
		- Check for the entry org.opennms.rrd.storeByGroup whether storeByGroup is enabled.
		- Check for the entry rrd.base.dir for the location where *Rrd* or *Jrb* files are stored.
		- Check for the entry rrd.binary for the location of the *RRDTool* binary.
	- b. File etc/rrd-configuration.properties:
		- Check for the entry org.opennms.rrd.strategyClass whether JRobinRrdStrategy (*JRobin*) or JniRrdStrategy / MultithreadedJniRrdStrategy (*RRDTool*) is used.
- 2. Stop your *OpenNMS Horizon* instance.
- 3. Reconfigure *OpenNMS Horizon* to persist data to *Newts* so, when correctly configured all new samples will be persisted into *Newts* after *OpenNMS Horizon* is started. Note, that the converter assumes storeByForeignSource to be enabled.
- 4. Start your *OpenNMS Horizon* instance.
- 5. Use the *newts-repository-converter* utility to convert the existing data to *Newts* by specifying the options that correspond to the information gathered during step #1.

This procedure will minimize the data collection gap to the time needed to reconfigure *OpenNMS Horizon* for *Newts* storage.

**IMPORTANT** The *newts\_converter* utility needs the path to the base directory of your *OpenNMS Horizon* instance for reading the configuration files. For instance the utility needs the datasource configuration during the migration process to query the database to lookup node data.

### **10.4.2. Usage**

The utility is installed by default and its wrapper script is located in the \${OPENNMS\_HOME}/bin directory.

\$ cd /path/to/opennms/bin

\$ ./newts-repository-converter

**TIP** When invoked without parameters the usage and help information is printed.

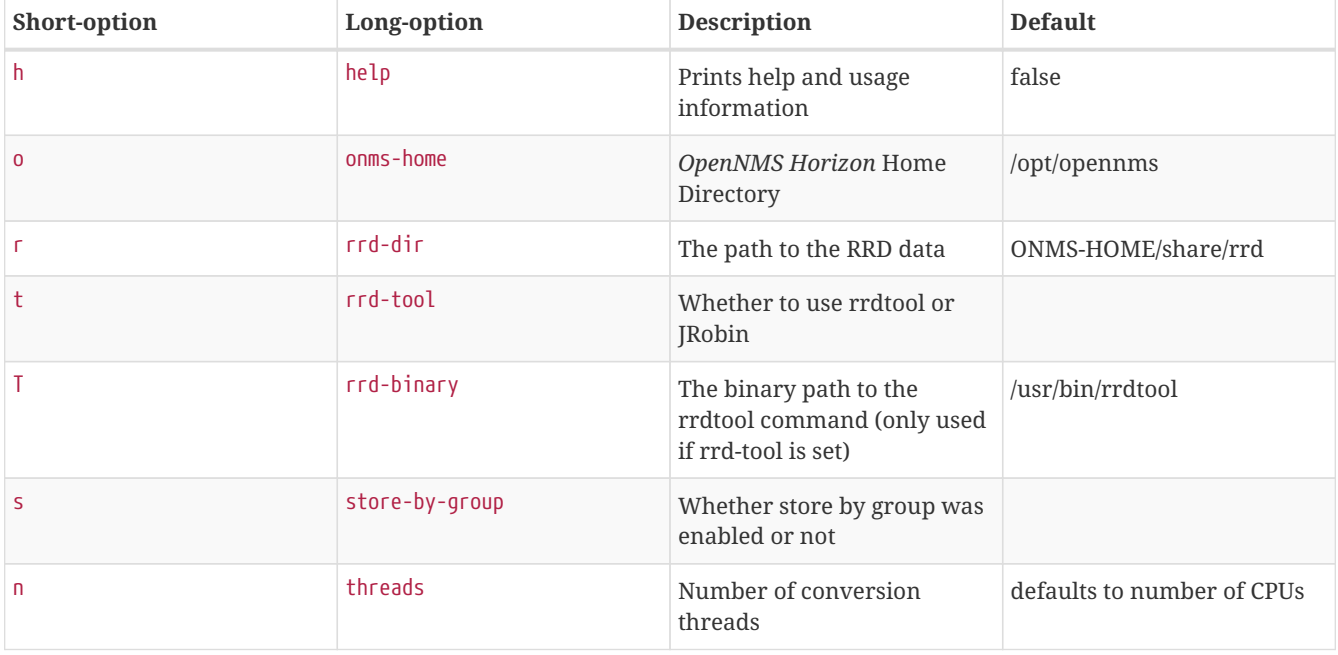

The *newts-repository-converter* tool provide the following options and parameters:

### **10.4.3. Example 1: convert Rrd-based data with storeByGroup enabled**

The following example shows how to convert *RRDTool*-based data that was stored with storeByGroup enabled. The OpenNMS Horizon home is /opt/opennms, the data directory is /opt/opennms/share/rrd and the *RRDTool* binary located at /usr/local/bin/rrdtool. This program call will use 16 concurrent threads to convert the *Rrd* files.

\$ ./newts-repository-converter -t true -s true -T /usr/local/bin/rrdtool -n 16 <output omitted>

### **10.4.4. Example 2: convert JRobin-based data with storeByGroup disabled**

The following example shows how to convert *JRobin*-based data located in the directory /mnt/opennms/rrd that was collected with storeByGroup disabled. This program call will use 8 concurrent threads to convert the *Jrb* files.

```
$ ./newts-repository-converter -t false -s false -r /mnt/opennms/rrd -n 8
<output omitted>
```
# **10.5. Newts**

This section describes how to configure *OpenNMS Horizon* to use *Newts* and how to use *OpenNMS Horizon* to monitor your Cassandra cluster.

#### **10.5.1. Configuration**

#### **Enabling Newts**

*OpenNMS Horizon* can be configured to use Newts by setting the following property in in \${OPENNMS\_HOME}/etc/opennms.properties:

org.opennms.timeseries.strategy=newts

It is also highly recommended that resources stored in *Newts* are referenced by their foreign source and foreign ID, as opposed to their database ID. To this end, the following property should also be set in the same file:

org.opennms.rrd.storeByForeignSource=true

With these set, *OpenNMS Horizon* will begin persisting metrics using the *Newts* engine when restarted.

Additional configuration options are presented in the next section.

#### **Configuration Reference**

The following properties, found in \${OPENNMS\_HOME}/etc/opennms.properties, can be used to configure and tune *Newts*.

#### **General**

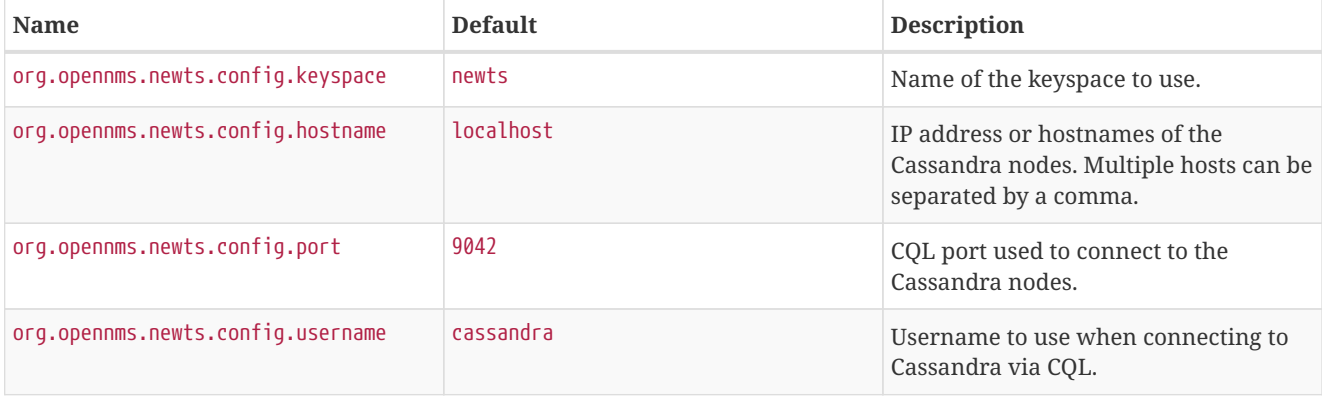

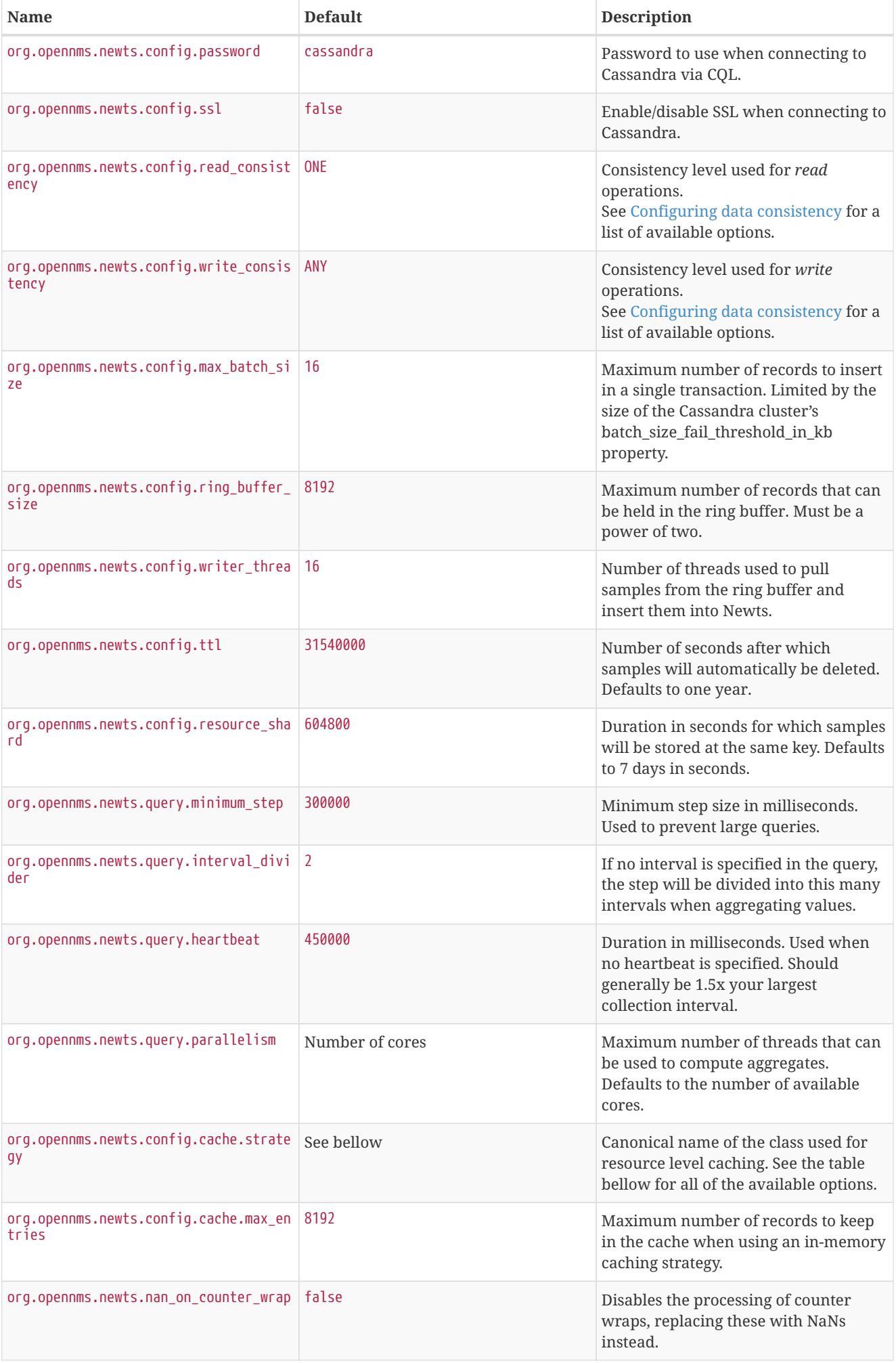

Available caching strategies include:

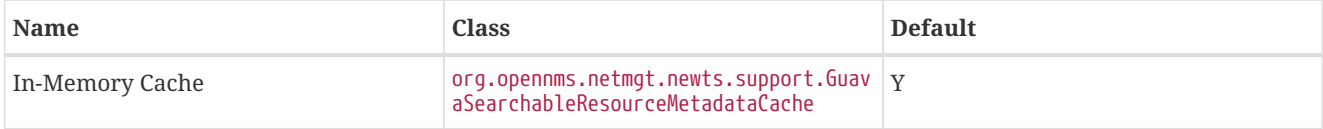

#### **Redis Cache**

When enabled, the following options can be used to configure the Redis-based cache.

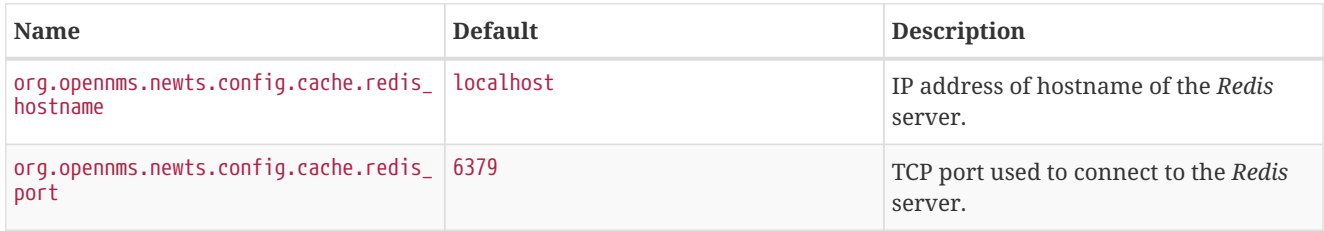

#### **Recommendations**

You will likely want to change the values of cache, max entries and the ring buffer size to suit your installation.

Meta-data related to resources are cached in order to avoid writing redundant records in *Cassandra*. If you are collecting data from a large number of resources, you should increase the cache.max entries to reflect the number of resources you are collecting from, with a suitable buffer.

The samples gathered by the collectors are temporarily stored in a ring buffer before they are persisted to *Cassandra* using *Newts*. The value of the ring\_buffer\_size should be increased if you expect large peaks of collectors returning at once or latency in persisting these to *Cassandra*. However, note that the memory used by the ring buffer is reserved, and larger values may require an increased heap size.

### **10.5.2. Cassandra Monitoring**

This section describes some of the metrics *OpenNMS Horizon* collects from a *Cassandra* cluster.

**TIP** JMX must be enabled on the *Cassandra* nodes and made accessible from *\_OpenNMS Horizon* in order to collect these metrics. See [Enabling JMX authentication](https://docs.datastax.com/en/cassandra/3.0/cassandra/configuration/secureJmxAuthentication.html) for details.

**TIP** The data collection is bound to the agent IP interface with the service name *JMX-Cassandra*. The *JMXCollector* is used to retrieve the *MBean* entities from the *Cassandra* node.

#### **Client Connections**

The number of active client connections from org.apache.cassandra.metrics.Client are collected:

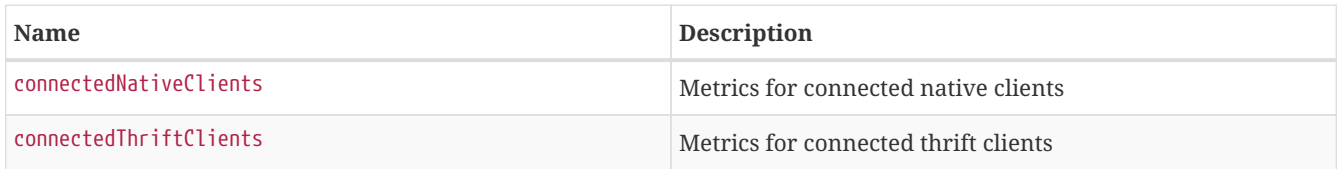

#### **Compaction Bytes**

The following compaction manager metrics from org.apache.cassandra.metrics.Compaction are collected:
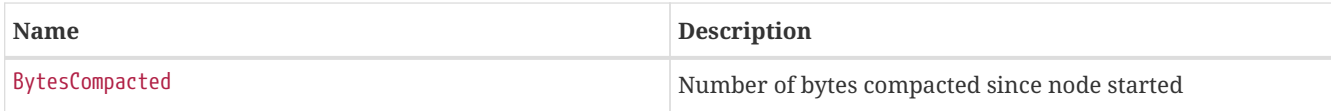

#### **Compaction Tasks**

The following compaction manager metrics from org.apache.cassandra.metrics.Compaction are collected:

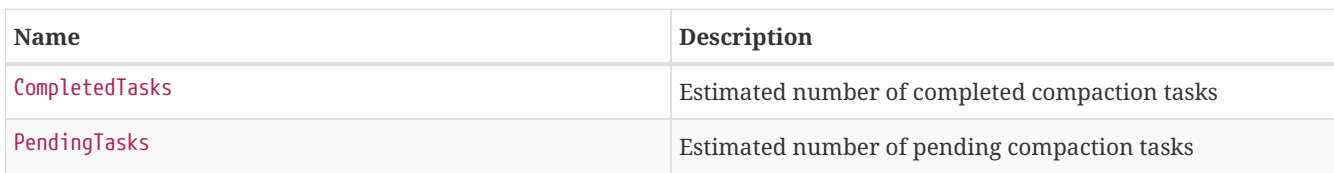

#### **Storage Load**

The following storage load metrics from org.apache.cassandra.metrics.Storage are collected:

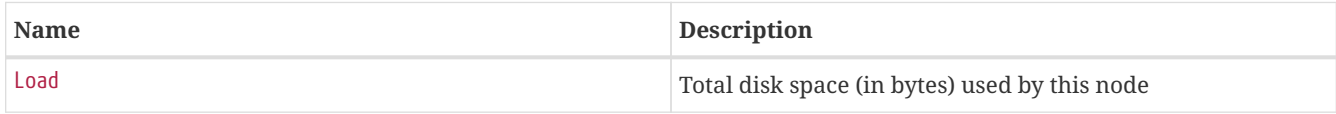

### **Storage Exceptions**

The following storage exception metrics from org.apache.cassandra.metrics.Storage are collected:

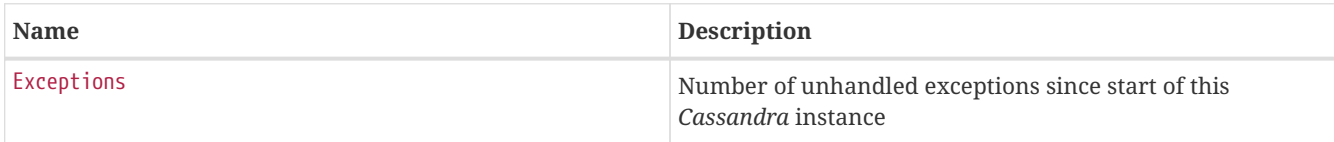

#### **Dropped Messages**

Measurement of messages that were *DROPPABLE*. These ran after a given timeout set per message type so was thrown away. In *JMX* these are accessible via org.apache.cassandra.metrics.DroppedMessage. The number of dropped messages in the different message queues are good indicators whether a cluster can handle its load.

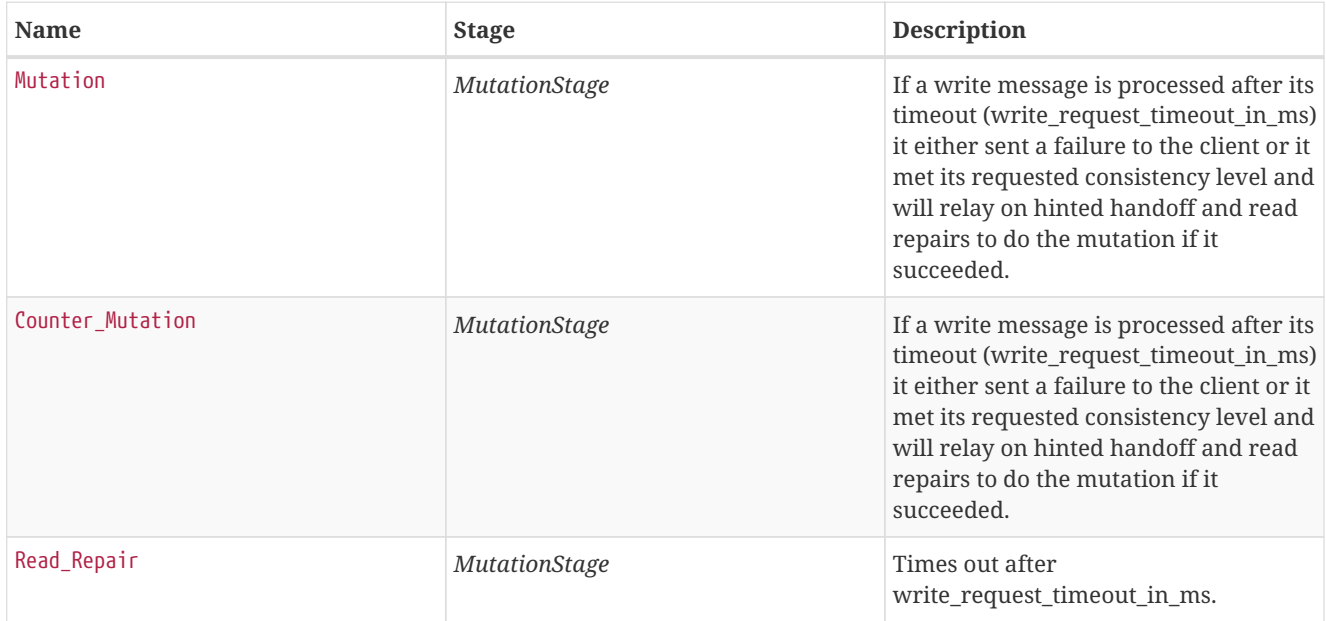

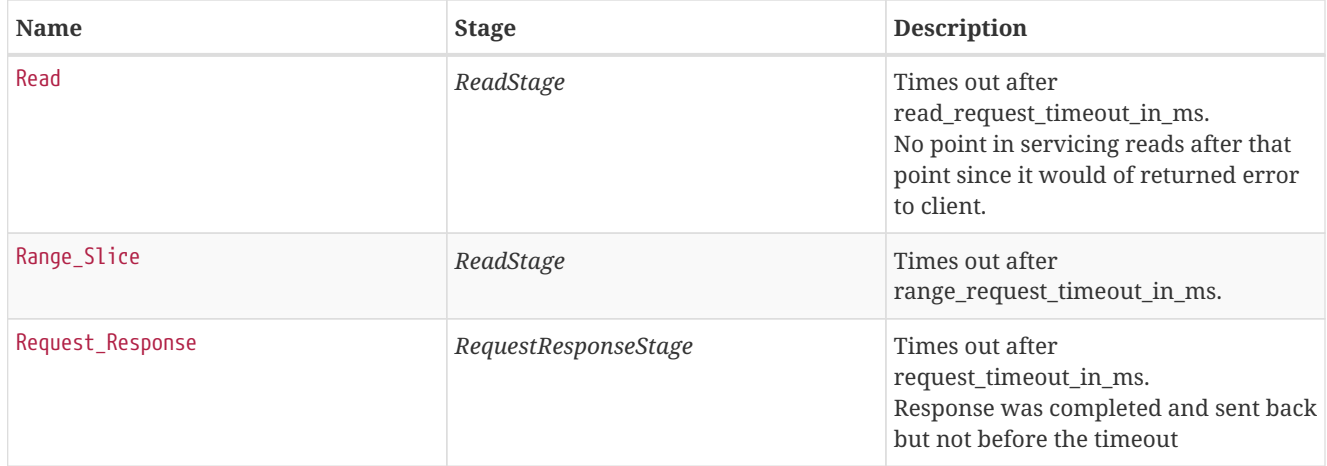

#### **Thread pools**

*Apache Cassandra* is based on a so called *Staged Event Driven Architecture* (SEDA). This seperates different operations in stages and these stages are loosely coupled using a messaging service. Each of these components use queues and thread pools to group and execute their tasks. The documentation for *Cassandra* Thread pool monitoring is originated from [Pythian Guide to Cassandra Thread Pools.](http://www.pythian.com/blog/guide-to-cassandra-thread-pools)

*Table 82. Collected metrics for Thread Pools*

| Name                  | <b>Description</b>                               |
|-----------------------|--------------------------------------------------|
| ActiveTasks           | Tasks that are currently running                 |
| CompletedTasks        | Tasks that have been completed                   |
| CurrentlyBlockedTasks | Tasks that have been blocked due to a full queue |
| PendingTasks          | Tasks queued for execution                       |

#### **Memtable FlushWriter**

Sort and write *memtables* to disk from org.apache.cassandra.metrics.ThreadPools. A vast majority of time this backing up is from over running disk capability. The sorting can cause issues as well however. In the case of sorting being a problem, it is usually accompanied with high load but a small amount of actual flushes (seen in cfstats). Can be from huge rows with large column names, i.e. something inserting many large values into a *CQL* collection. If overrunning disk capabilities, it is recommended to add nodes or tune the configuration.

**TIP** Alerts: pending > 15 || blocked > 0

#### **Memtable Post Flusher**

Operations after flushing the *memtable*. Discard commit log files that have had all data in them in *sstables*. Flushing non-cf backed secondary indexes.

**TIP** Alerts: pending  $> 15$  || blocked  $> 0$ 

#### **Anti Entropy Stage**

Repairing consistency. Handle repair messages like merkle tree transfer (from Validation compaction) and streaming.

**TIP** Alerts: pending  $> 15 \mid \mid$  blocked  $> 0$ 

#### **Gossip Stage**

Post 2.0.3 there should no longer be issue with pending tasks. Instead monitor logs for a message:

Gossip stage has {} pending tasks; skipping status check ...

Before that change, in particular older versions of 1.2, with a lot of nodes (100+) while using vnodes can cause a lot of CPU intensive work that caused the stage to get behind. Been known to of been caused with out of sync schemas. Check *NTP* working correctly and attempt nodetool resetlocalschema or the more drastic deleting of system column family folder.

**TIP** Alerts: pending > 15 || blocked > 0

#### **Migration Stage**

Making schema changes

**TIP** Alerts: pending > 15 || blocked > 0

#### **MiscStage**

Snapshotting, replicating data after node remove completed.

**TIP** Alerts: pending > 15 || blocked > 0

#### **Mutation Stage**

Performing a local including:

- insert/updates
- Schema merges
- commit log replays
- hints in progress

Similar to ReadStage, an increase in pending tasks here can be caused by disk issues, over loading a system, or poor tuning. If messages are backed up in this stage, you can add nodes, tune hardware and configuration, or update the data model and use case.

**TIP** Alerts: pending  $> 15 \mid \mid \text{ blocked} > 0$ 

#### **Read Stage**

Performing a local read. Also includes deserializing data from row cache. If there are pending values this can cause increased read latency. This can spike due to disk problems, poor tuning, or over loading your cluster. In many cases (not disk failure) this is resolved by adding nodes or tuning the system.

**TIP** Alerts: pending > 15 || blocked > 0

#### **Request Response Stage**

When a response to a request is received this is the stage used to execute any callbacks that were created with the original request.

#### **Read Repair Stage**

Performing read repairs. Chance of them occurring is configurable per column family with read\_repair\_chance. More likely to back up if using CL.ONE (and to lesser possibly other non-CL.ALL queries) for reads and using multiple data centers. It will then be kicked off asynchronously outside of the queries feedback loop. Note that this is not very likely to be a problem since does not happen on all queries and is fast providing good connectivity between replicas. The repair being droppable also means that after write request timeout in ms it will be thrown away which further mitigates this. If pending grows attempt to lower the rate for high read CFs.

**TIP** Alerts: pending > 15 || blocked > 0

#### **JVM Metrics**

Some key metrics from the running Java virtual machine are also collected:

#### *java.lang:type=Memory*

The memory system of the Java virtual machine. This includes heap and non-heap memory

#### *java.lang:type=GarbageCollector,name=ConcurrentMarkSweep*

Metrics for the garbage collection process of the Java virtual machine

**TIP** If you use *Apache Cassandra* for running *Newts* you can also enable additional metrics for the *Newts* keyspace.

## **10.5.3. Newts Monitoring**

This section describes the metrics *OpenNMS Horizon* collects for monitoring the *Newts* keyspace from org.apache.cassandra.metrics.Keyspace on an *Cassandra* node.

**TIP** JMX must be enabled on the *Cassandra* nodes and made accessible from *\_OpenNMS Horizon* in order to collect these metrics. See [Enabling JMX authentication](https://docs.datastax.com/en/cassandra/3.0/cassandra/configuration/secureJmxAuthentication.html) for details.

The data collection is bound to the agent IP interface with the service name *JMX-Cassandra-Newts*. The *JMXCollector* is used to retrieve the *MBean* entities from the *Cassandra* node.

#### **All Memory Table Data Size**

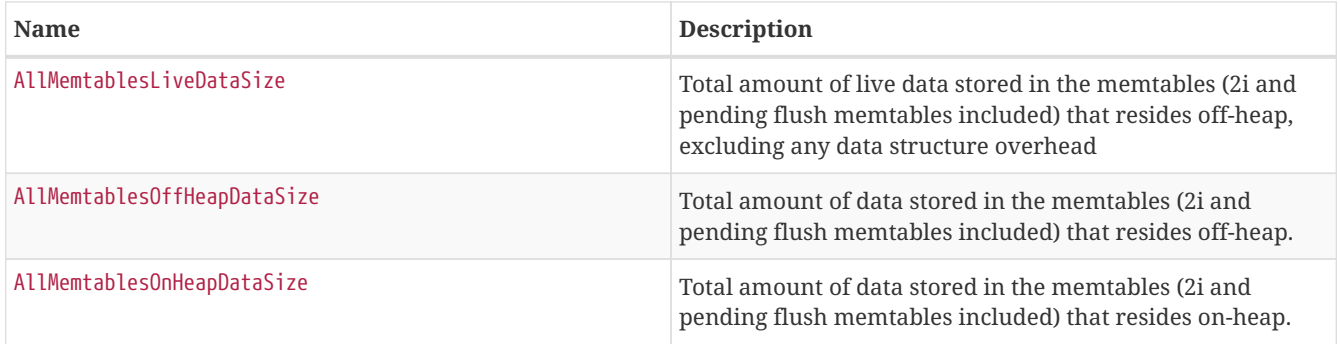

#### **Memtable Switch Count**

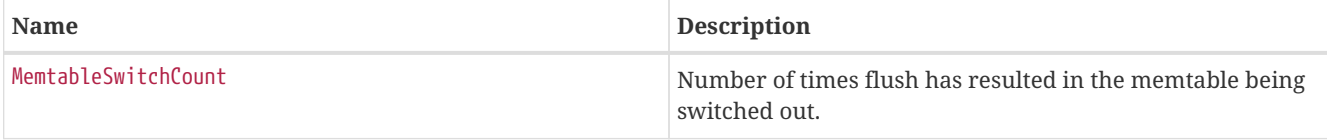

#### **Memtable Columns Count**

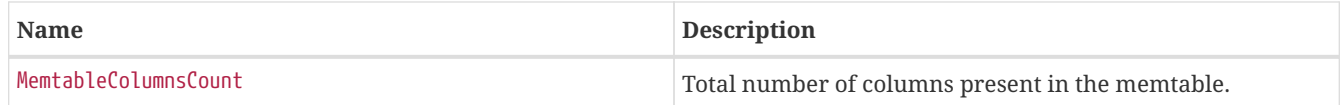

## **Memory Table Data Size**

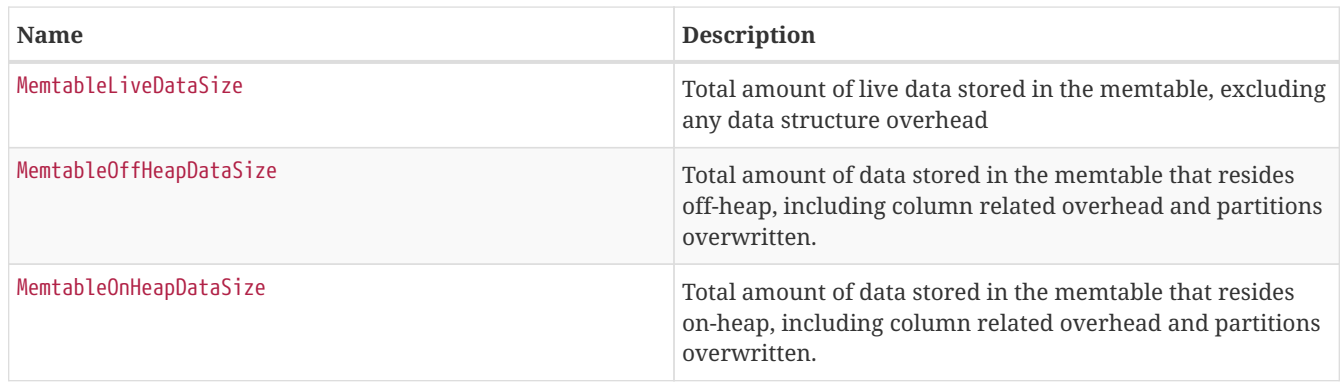

## **Read and Write Latency**

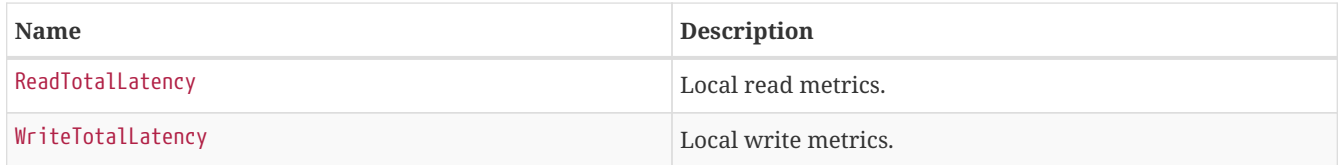

## **Range Latency**

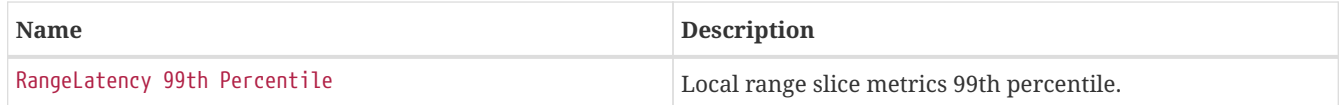

#### **Latency**

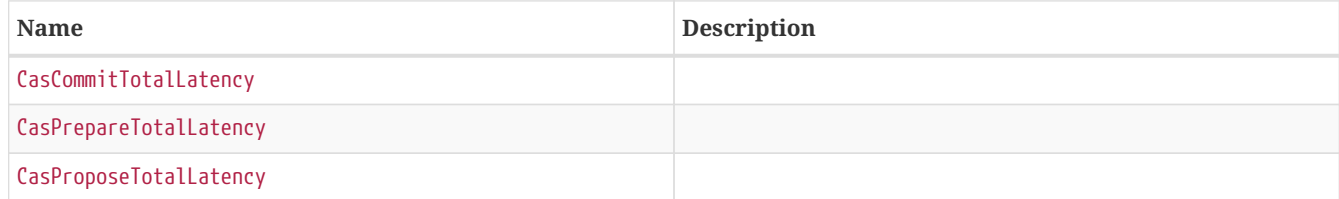

## **Bloom Filter Disk Space**

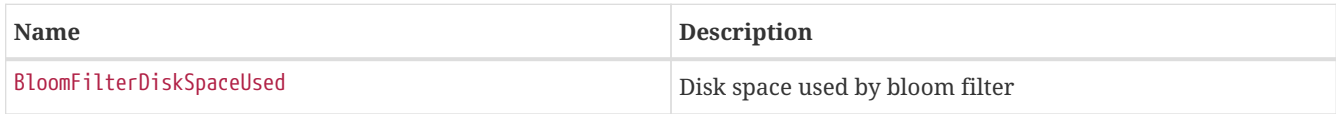

## **Bloom Filter Off Heap Memory**

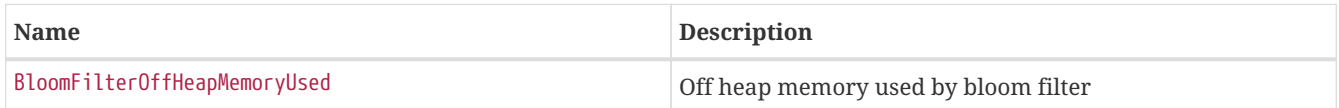

#### **Newts Memory Used**

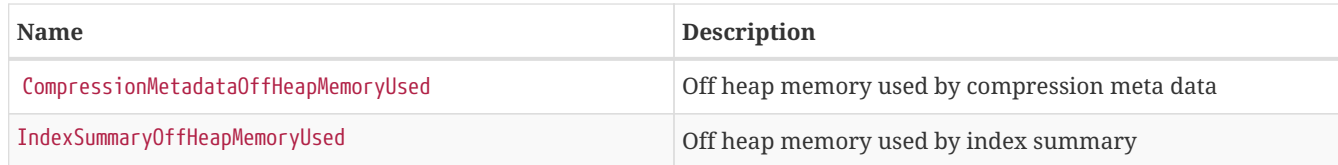

### **Pending**

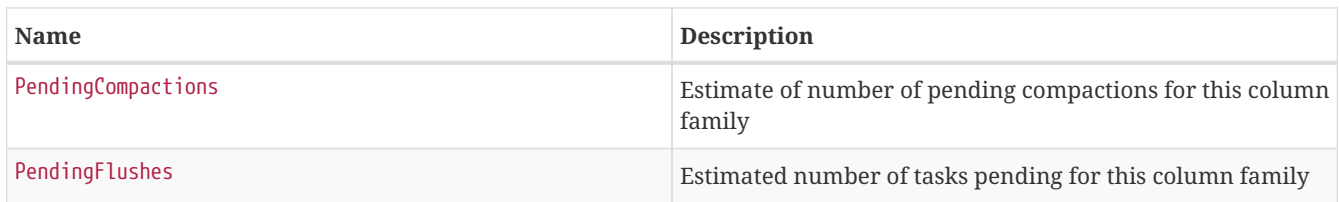

#### **Disk Space**

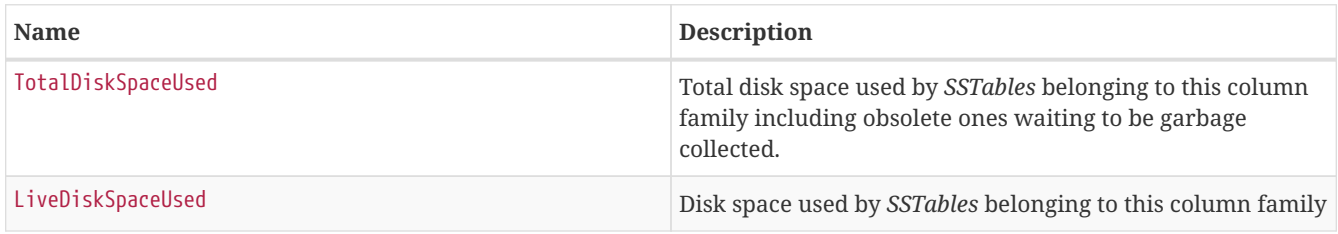

# **10.6. Daemon Configuration Files**

Configuration changes require a restart of OpenNMS and some daemons are able to reload configuration changes triggered by a daemon reload event. This section gives an overview about all daemons and the related configuration files and which can be reloaded without restarting OpenNMS.

## **10.6.1. Eventd**

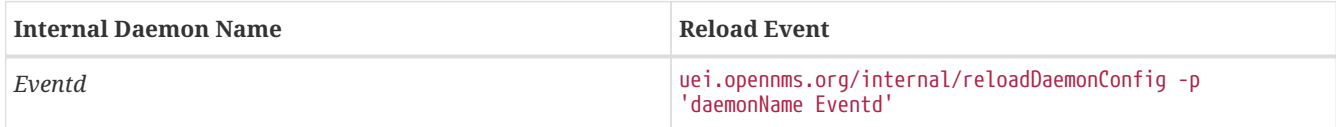

*Table 83. Eventd configuration file overview*

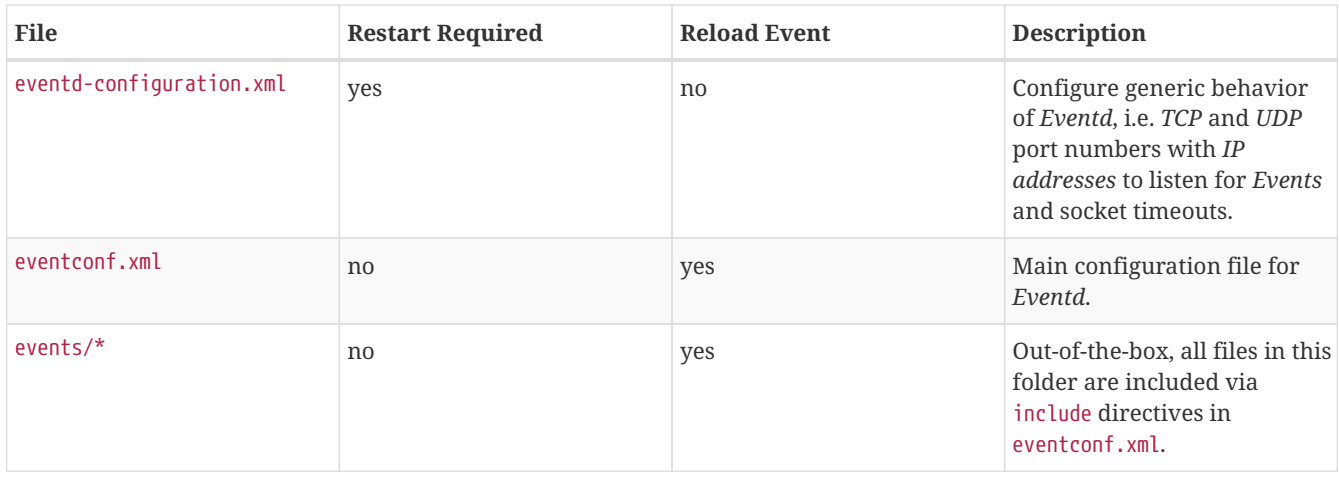

## **10.6.2. Notifd**

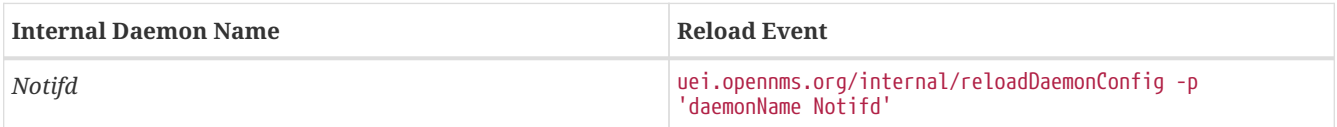

## *Table 84. Notifd configuration file overview*

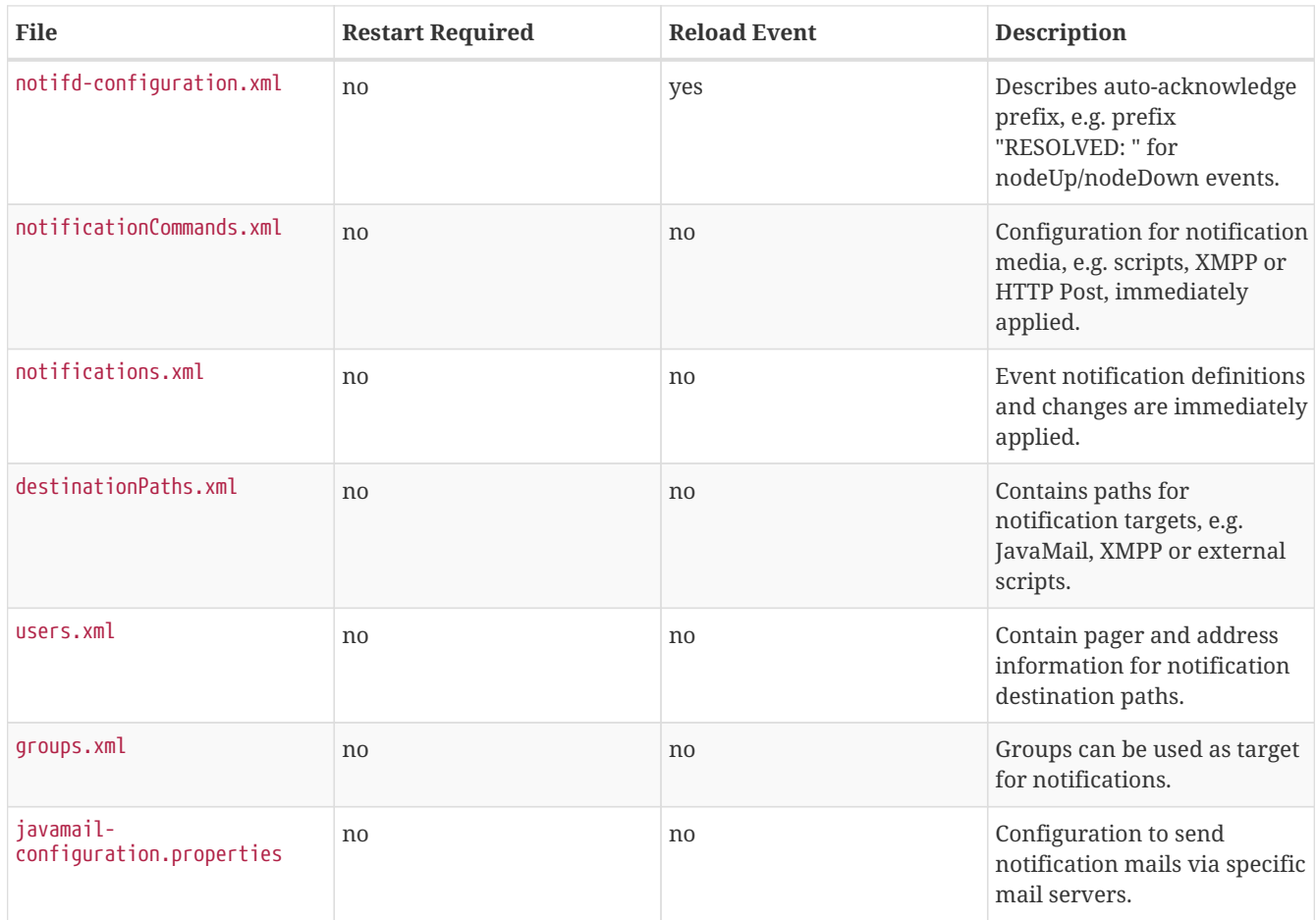

## **10.6.3. Pollerd**

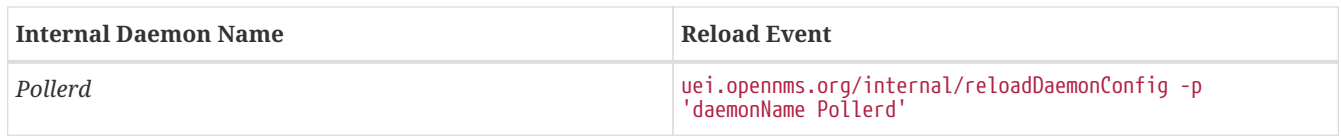

## *Table 85. Pollerd configuration file overview*

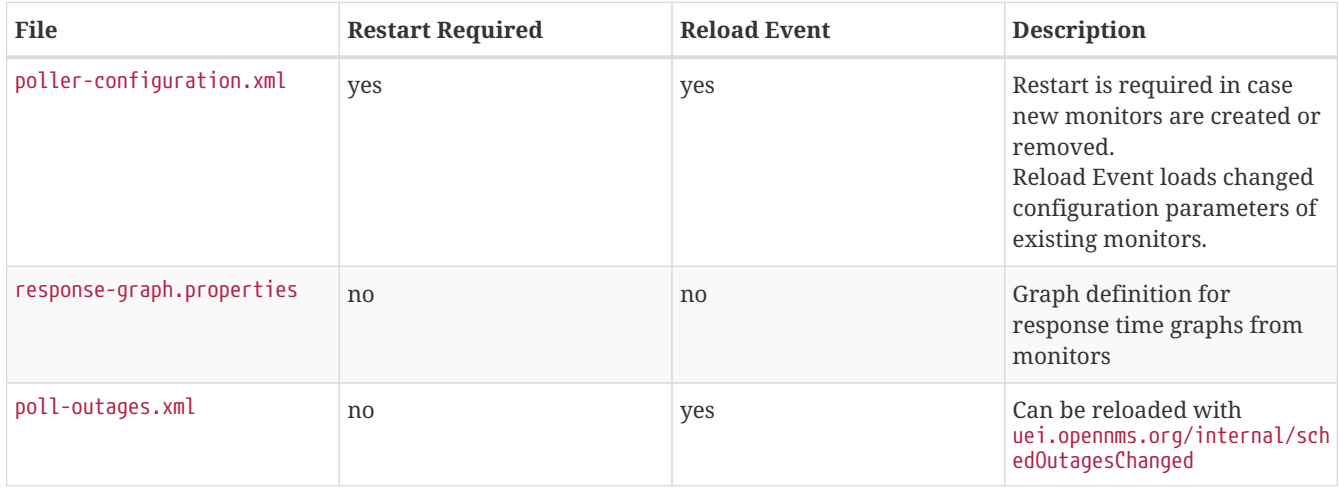

# **Chapter 11. Ticketing**

The ticketing integration allows *OpenNMS Horizon* to create trouble tickets in external systems. Tickets can be created and updated in response to new and/or resolved alarms.

To activate the ticketing integration, the following properties in \${OPENNMS\_HOME}/etc/opennms.properties must be set accordingly:

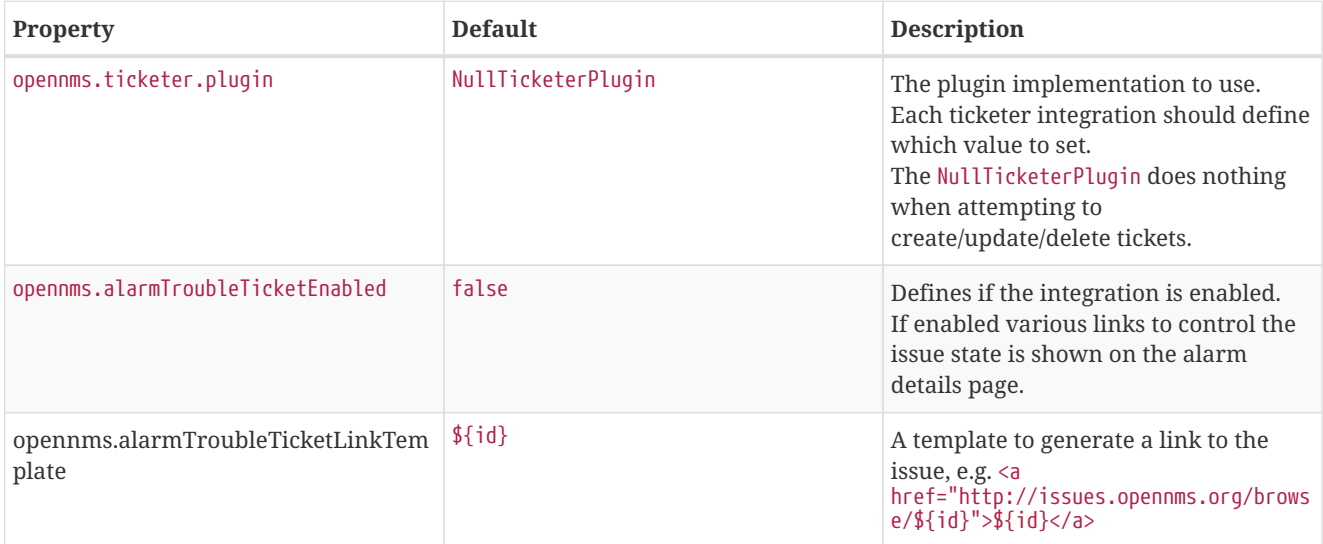

# **11.1. JIRA Ticketing Plugin**

The *JIRA Ticketing Plugin* is used to create JIRA Issues in response to *OpenNMS Horizon* alarms.

## **11.1.1. Setup**

First, you'll need to install the opennms-plugin-ticketer-jira package for your system. The JIRA ticketing plugin and it's dependencies are not part of the core packages.

Now, in order to enable the plugin start by setting following property in \${OPENNMS\_HOME}/etc/opennms.properties:

```
opennms.ticketer.plugin=org.opennms.netmgt.ticketd.OSGiBasedTicketerPlugin
```
Configure the plugin options by setting the following properties in \${OPENNMS\_HOME}/etc/jira.properties:

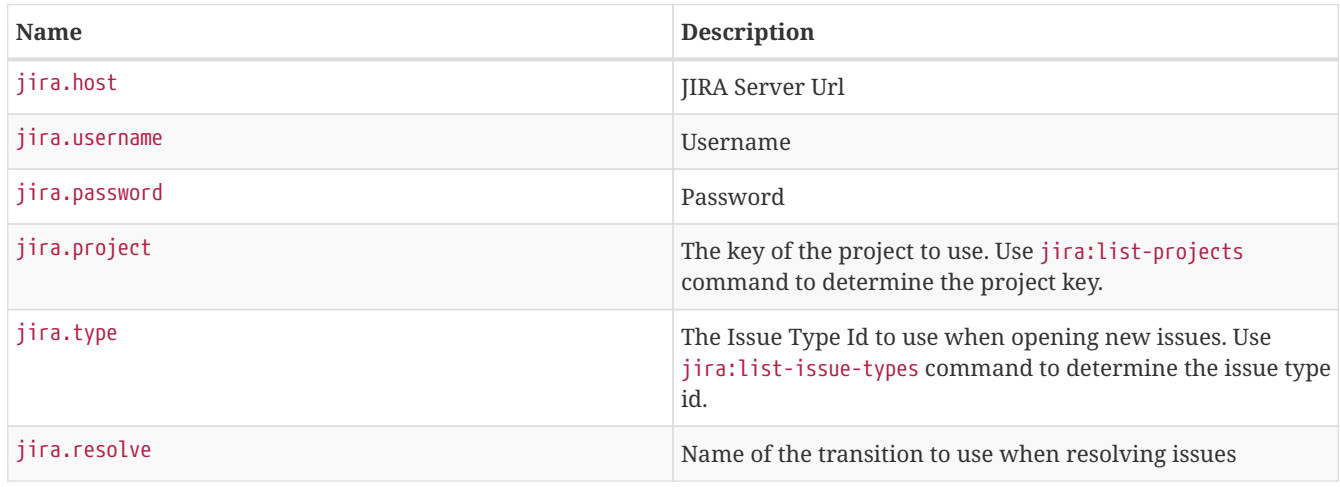

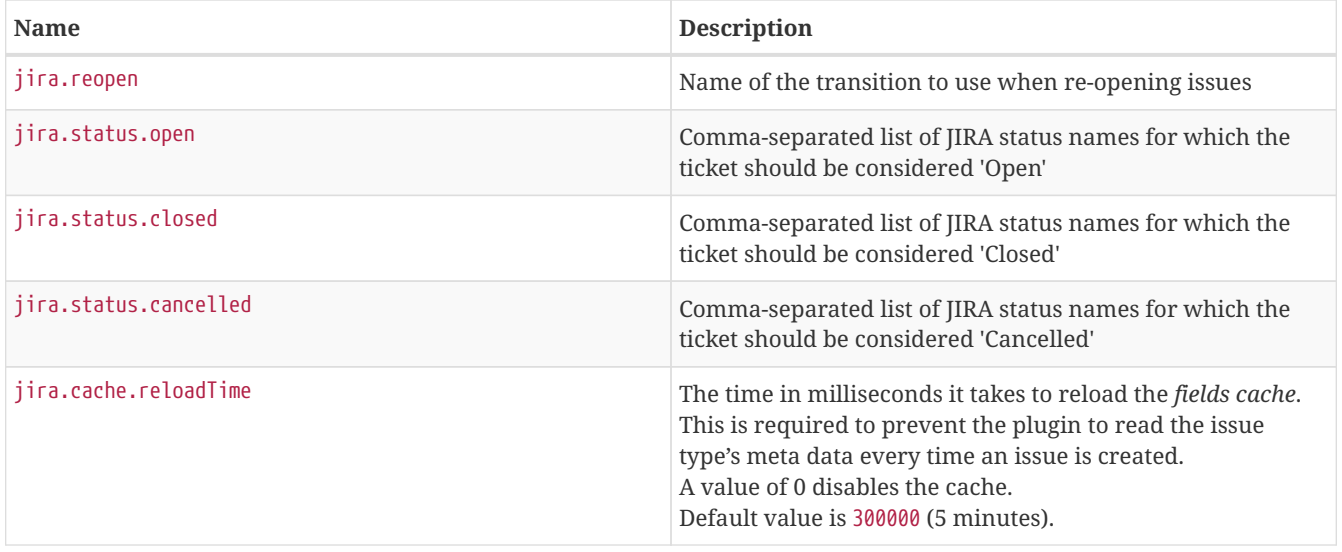

**NOTE** The transition names for resolve and reopen are typically found on buttons when looking at the ticket in JIRA

**NOTE** Either use jira:list-issue-types *OSGI Command* or <https://confluence.atlassian.com/display/JIRA050/Finding+the+Id+for+Issue+Types>for determining the appropriate issue type id.

Next, add jira-troubleticketer to the featuresBoot property in the \${OPENNMS\_HOME}/etc/org.apache.karaf.features.cfg

Restart *OpenNMS Horizon*.

When *OpenNMS Horizon* has started again, login to the *Karaf Shell* and install the feature:

features:install jira-troubleticketer

The plugin should be ready to use.

### **11.1.2. Jira Commands**

The *JIRA Ticketing Plugin* provides various *OSGI Commands* which can be used on the *Karaf Shell* to help set up the plugin.

There are OSGI Commands to list all available projects, versions, components, groups, issue types and even more.

To list all available commands simply type help | grep jira in the *Karaf Shell*.

Afterwards you can type for example jira:list-projects --help to determine the usage of a command.

## **11.1.3. Custom fields**

The *OpenNMS Horizon* Ticketer model is limited to the most common fields provided by all ticketing systems.

Besides the common fields creator, create date, description or subject, ticket system proprietary fields usually need to be set.

In some cases, even additional - so called - custom fields are defined.

In order to set these fields, the *JIRA Ticketing Plugin* provides the possibility to define those in the OpenNMS Ticket attributes which can be overwritten with the Usage of Drools.

opennms.ticketer.servicelayer=org.opennms.netmgt.ticketd.DroolsTicketerServiceLayer

In addition the property in \${OPENNMS\_HOME/etc/drools-ticketer.properties must point to a drools-ticketer-rules.drl file:

drools-ticketer.rules-file=\${OPENNMS\_HOME/etc/drools-ticketer-rules.drl

Finally a Drools Rule file named drools-ticketer-rules.drl must be placed in \${0PENNMS\_HOME}/etc.

The following drools example snippet defines attributes to set custom fields:

```
// Set ticket defaults
rule "TicketDefaults"
salience 100
 when
   $alarm : OnmsAlarm()
  then
   ticket.setSummary($alarm.logMsg);
   ticket.setDetails($alarm.description);
   ticket.addAttribute("customfield_10111", "custom-value");
   ticket.addAttribute("customfield_10112", "my-location");
 ticket.addAttribute("customfield 10113", "some classification");
end
```
Fields must be referenced by their id. To identify the id of a field, the jira:list-fields command can be used. By default only custom fields are shown. The -s options allows to show all fields. This may be necessary if JIRA default values need to be set as well, e.g. the Component, the Reporter, the Asignee, etc. Even the project key or issue type can be defined differently than originally in the jira.properties.

The *OpenNMS Ticketer Attribute* model only allows to set a String value. However the JIRA model is slightly different. Therefore each String value must be converted to a JIRA field type. The following table describes valid values for an OpenNMS attribute.

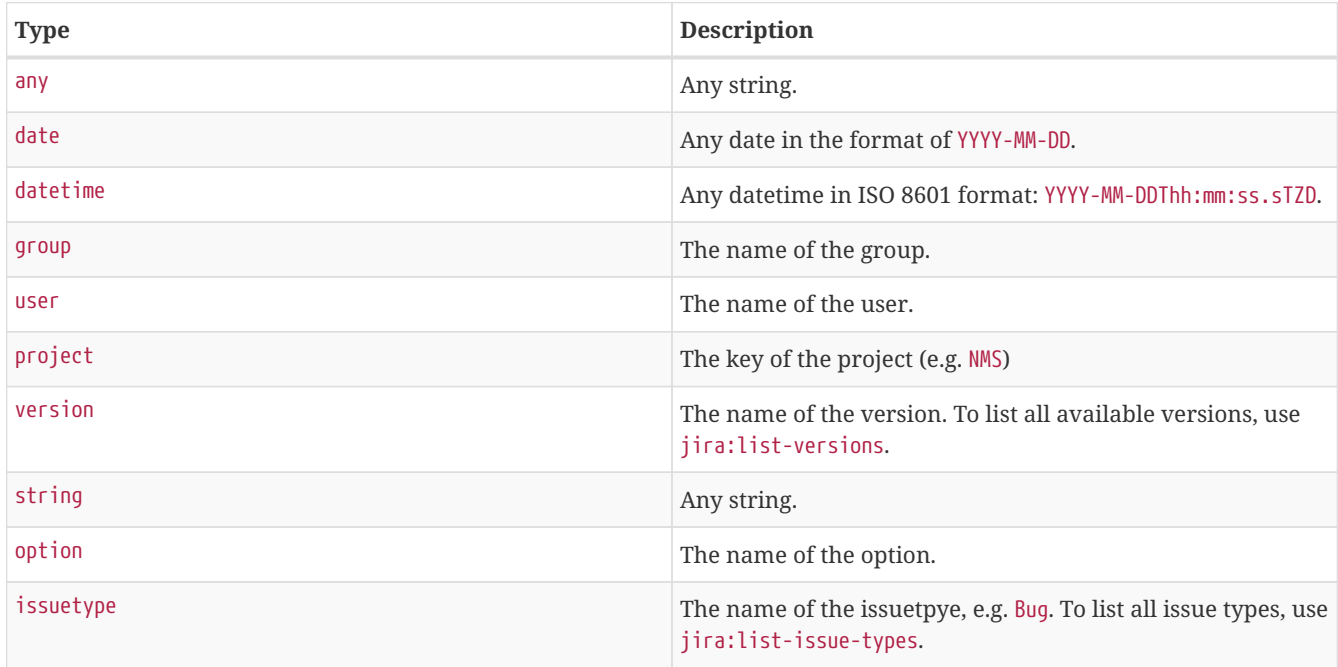

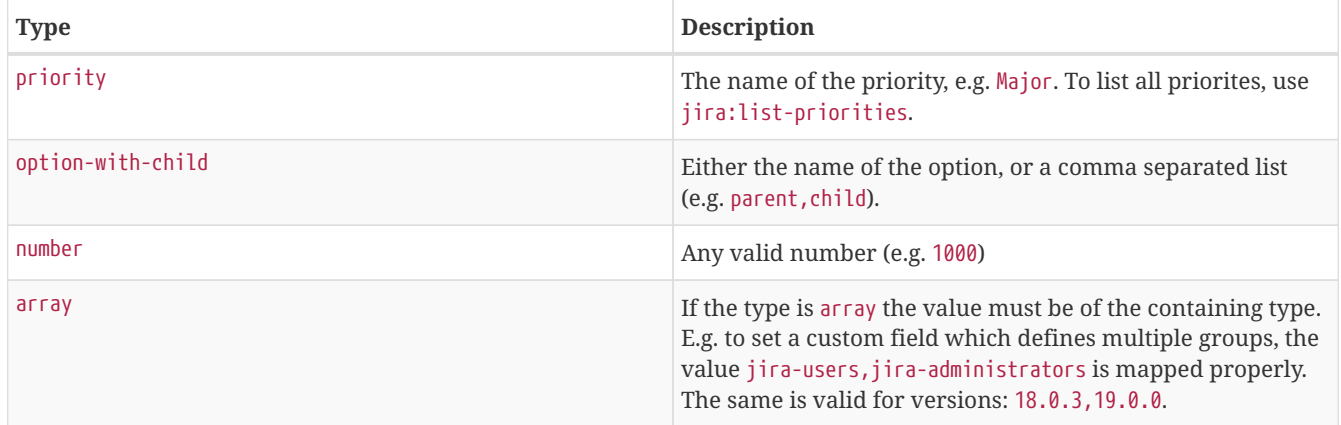

As described above the values are usually identified by their name instead of their id (projects are identified by their key). This is easier to read, but may break the mapping code, if for example the name of a component changes in the future. To change the mapping from name (or key) to id an entry in jira.properties must be made:

jira.attributes.customfield\_10113.resolution=id

To learn more about the Jira REST API please consult the following pages:

- [https://developer.atlassian.com/jiradev/jira-apis/jira-rest-apis/jira-rest-api-tutorials/jira-rest-api-example-create](https://developer.atlassian.com/jiradev/jira-apis/jira-rest-apis/jira-rest-api-tutorials/jira-rest-api-example-create-issue#JIRARESTAPIExample-CreateIssue-MultiSelect)[issue#JIRARESTAPIExample-CreateIssue-MultiSelect](https://developer.atlassian.com/jiradev/jira-apis/jira-rest-apis/jira-rest-api-tutorials/jira-rest-api-example-create-issue#JIRARESTAPIExample-CreateIssue-MultiSelect)
- <https://docs.atlassian.com/jira/REST/cloud/>

The following jira (custom) fields have been tested with jira version 6.3.15:

- Checkboxes
- Date Picker
- Date Time Picker
- Group Picker (multiple groups)
- Group Picker (single group)
- Labels
- Number Field
- Project Picker (single project)
- Radio Buttons
- Select List (cascading)
- Select List (multiple choices)
- Select List (single choice)
- Text Field (multi-line)
- Text Field (read only)
- Text Field (single line)
- URL Field
- User Picker (multiple user)
- User Picker (single user)
- Version Picker (multiple versions)
- Version Picker (single version)

**NOTE** All other field types are mapped as is and therefore may not work.

#### **Examples**

The following output is the result of the command jira:list-fields -h<http://localhost:8080>-u admin -p testtest -k DUM -i Bug -s and lists all available fields for project with key DUM and issue type Bug:

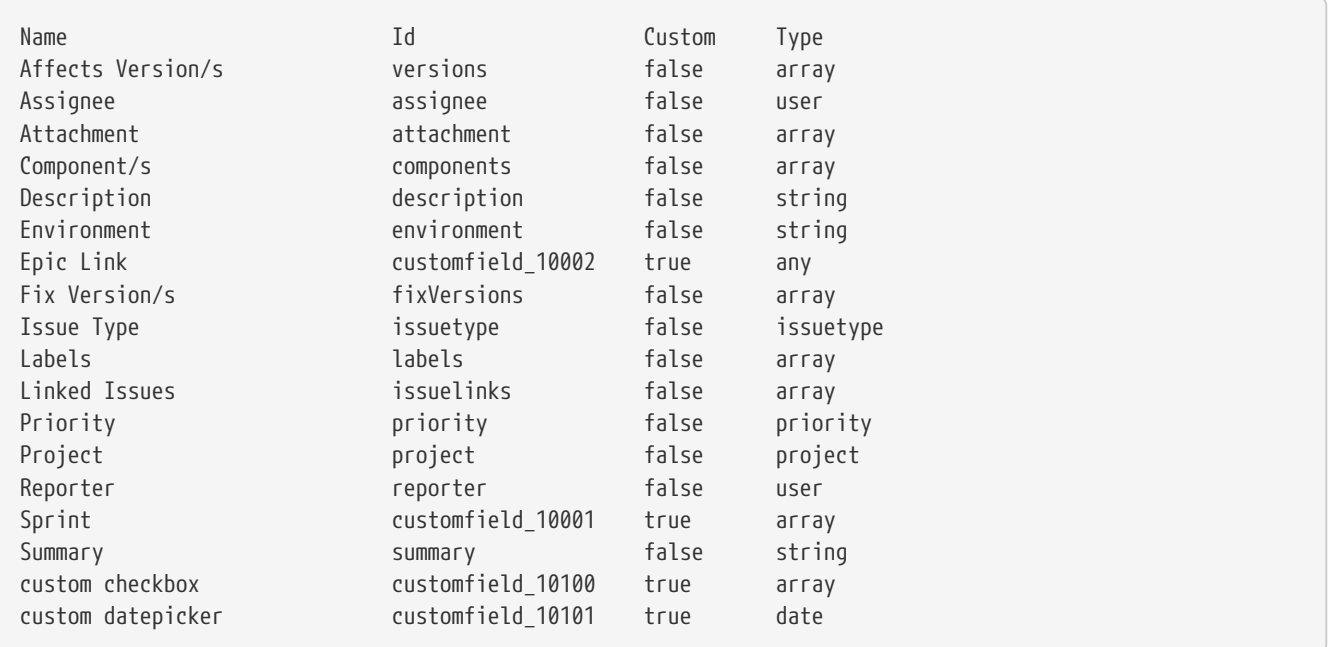

① Defined Components are core, service, web

- ② Defined versions are 1.0.0 and 1.0.1
- ③ Defined issue types are Bug and Task
- ④ Defined priorities are Major and Minor
- ⑤ Defined projects are NMS and HZN
- ⑥ Defined options are yes, no and sometimes

The following snipped shows how to set the various custom fields:

```
ticket.addAttribute("components", "core,web"); 
ticket.addAttribute("assignee", "ulf"); 
ticket.addAttribute("fixVersions", "1.0.1"); 
ticket.addAttribte("issueType", "Task"); 
ticket.addAttribute("priority", "Minor"); 
ticket.addAttribute("project", "HZN"); 
ticket.addAttribute("summary", "Custom Summary"); 
ticket.addAttribute("customfield_10100", "yes,no"); 
ticket.addAttribute("customfield_10101", "2016-12-06");
```
- ① Sets the components of the created issue to core and web.
- ② Sets the Asignee of the issue to the user with login ulf.
- ③ Sets the fix version of the issue to 1.0.1
- ④ Sets the issue type to Task, overwriting the value of jira.type.
- ⑤ Sets the priority of the created issue to Minor.
- ⑥ Sets the project to HZN, overwriting the value of jira.project.
- ⑦ Sets the summary to Custom Summary, overwriting any previous summary.
- ⑧ Checks the checkboxes yes and no.
- ⑨ Sets the value to 2016-12-06.

## **11.1.4. Troubleshooting**

When troubleshooting, consult the following log files:

- \${OPENNMS\_HOME}/data/log/karaf.log
- \${OPENNMS\_HOME}/logs/trouble-ticketer.log

You can also try the jira:verify *OSGI Command* to help identifying problems in your configuration.

## **11.2. Remedy Ticketing Plugin**

The *Remedy Ticketing Plugin* is used to create requests in the BMC Remedy ARS Help Desk Module in response to *OpenNMS Horizon* alarms.

### **11.2.1. Remedy Product Overview**

It's important to be specific when discussing Remedy, because BMC Remedy is a suite of products. The *OpenNMS Horizon* Remedy Ticketing Plugin requires the core Remedy ARS and the Help Desk Module. The Help Desk Module contains a Help Desk Interface Web Service, which serves as the endpoint for creating, updating, and fetching tickets.

The Help Desk Interface (HDI) Web Service requires extensive configuration for its basic operation, and may need additional customization to interoperate with the *OpenNMS Horizon* Remedy Ticketing Plugin. Contact your Remedy administrator for help with required configuration tasks.

## **11.2.2. Supported Remedy Product Versions**

Currently supported Remedy product versions are listed below:

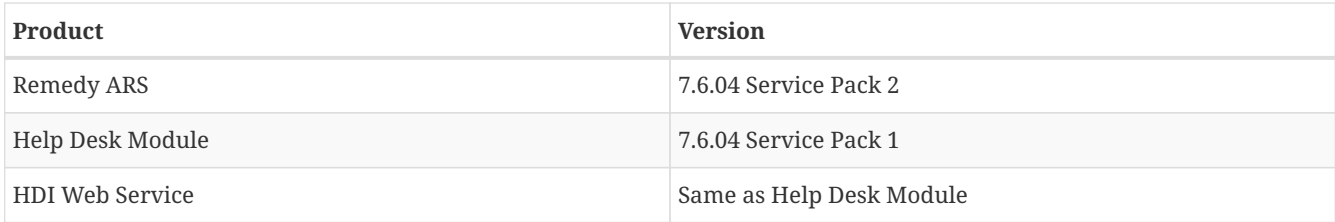

## **11.2.3. Setup**

The Remedy Ticketing Plugin and its dependencies are part of the *OpenNMS Horizon* core packages.

Start by enabling the plugin and the ticket controls in the *OpenNMS Horizon* web interface, by setting the following properties in \${OPENNMS\_HOME}/etc/opennms.properties:

```
opennms.ticketer.plugin=org.opennms.netmgt.ticketer.remedy.RemedyTicketerPlugin
opennms.alarmTroubleTicketEnabled = true
```
In the same file, set the property opennms.alarmTroubleTicketLinkTemplate to a value appropriate for constructing a link to tickets in the Remedy web interface. A sample value is provided but must be customized for your site; the token \${id} will be replaced with the Remedy ticket ID when the link is rendered.

Now configure the plugin itself by setting the following properties in \${OPENNMS\_HOME}/etc/remedy.properties:

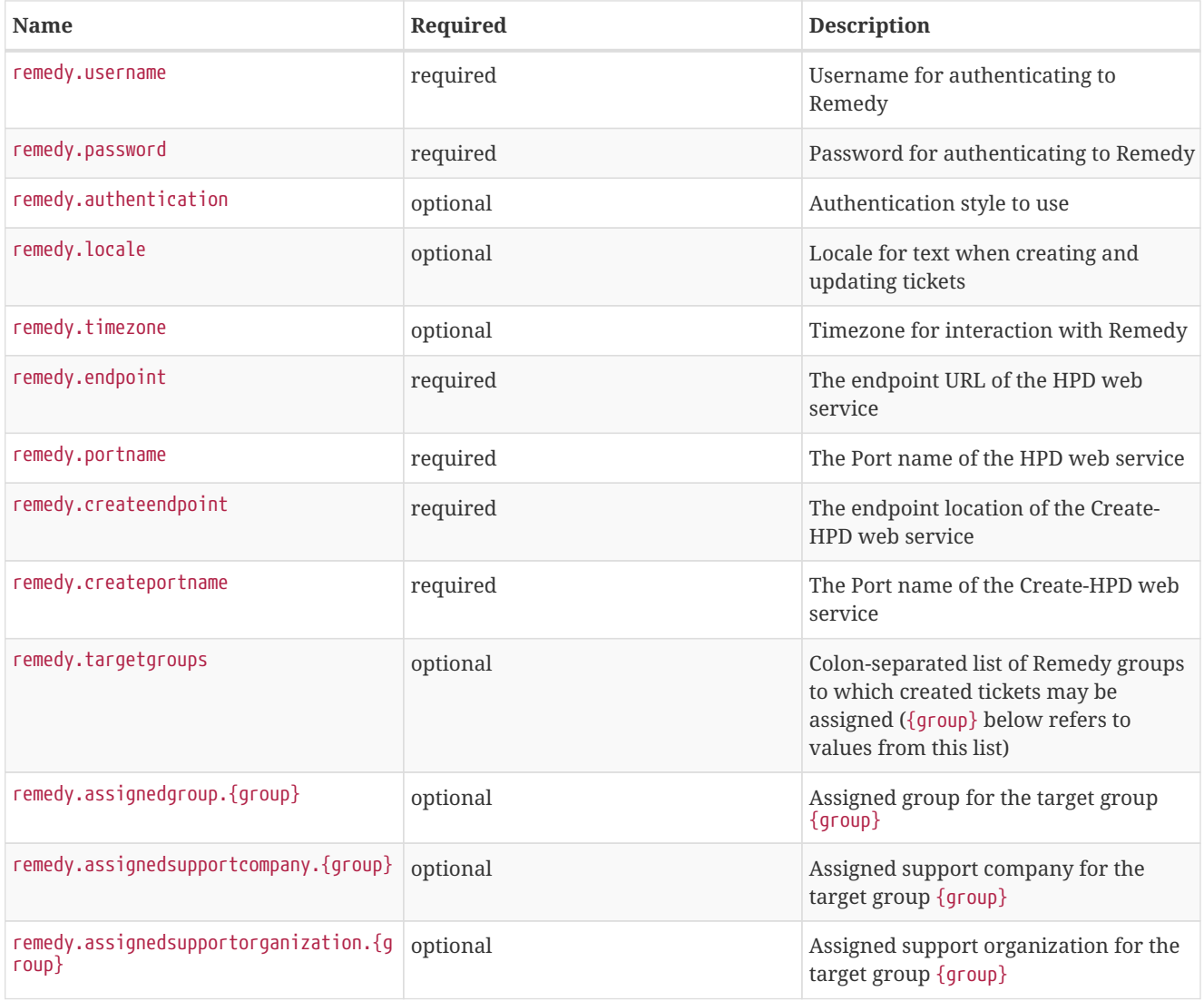

| Name                               | Required | <b>Description</b>                                                                                                 |
|------------------------------------|----------|----------------------------------------------------------------------------------------------------|
| remedy.assignedgroup               | required | Default group to assign the ticket in<br>case the ticket itself lacks information<br>about a target assigned group |
| remedy.firstname                   | required | First name for ticket creation and<br>updating. Must exist in Remedy.                                              |
| remedy.lastname                    | required | Last name for ticket creation and<br>updating. Must exist in Remedy.                                               |
| remedy.serviceCI                   | required | A valid Remedy Service CI for ticket<br>creation                                                                   |
| remedy.serviceCIReconID            | required | A valid Remedy Service CI<br>Reconciliation ID for ticket creation                                                 |
| remedy.assignedsupportcompany      | required | A valid default assigned support<br>company for ticket creation                                                    |
| remedy.assignedsupportorganization | required | A valid default assigned support<br>organization for ticket creation                                               |
| remedy.categorizationtier1         | required | A valid categorization tier (primary)<br>for ticket creation                                                       |
| remedy.categorizationtier2         | required | A valid categorization tier (secondary)<br>for ticket creation                                                     |
| remedy.categorizationtier3         | required | A valid categorization tier (tertiary) for<br>ticket creation                                                      |
| remedy.serviceType                 | required | A valid service type for ticket creation                                                                           |
| remedy.reportedSource              | required | A valid Reported Source for ticket<br>creation                                                                     |
| remedy.impact                      | required | A valid value for Impact, used in ticket<br>creation                                                               |
| remedy.urgency                     | required | A valid value for Urgency, used in<br>ticket creation                                                              |
| remedy.reason.reopen               | required | The reason code set in Remedy when<br>the ticket is reopened in OpenNMS<br>Horizon                                 |
| remedy.resolution                  | required | The reason code set in Remedy when<br>the ticket is closed in OpenNMS<br>Horizon                                   |
| remedy.reason.cancelled            | required | The reason code set in Remedy when<br>the ticket is cancelled in OpenNMS<br>Horizon                                |

**NOTE**

The values for many of the required properties are site-specific; contact your Remedy administrator for assistance.

Restart *OpenNMS Horizon*.

The plugin should be ready to use. When troubleshooting, consult the following log files:

• \${OPENNMS\_HOME}/logs/trouble-ticketer.log

# **Chapter 12. Enabling RMI**

By default, the RMI port in the OpenNMS Horizon server is disabled, for security reasons. If you wish to enable it so you can access OpenNMS Horizon through jconsole, remote-manage OpenNMS Horizon, or use the remote poller over RMI, you will have to add some settings to the default OpenNMS Horizon install.

# **12.1. Enabling RMI**

To enable the RMI port in OpenNMS Horizon, you will have to add the following to the \${OPENNMS\_HOME}/etc/opennms.conf file. If you do not have an opennms.conf file, you can create it.

```
# Configure remote JMX
ADDITIONAL_MANAGER_OPTIONS="$ADDITIONAL_MANAGER_OPTIONS -Dcom.sun.management.jmxremote.port=18980"
ADDITIONAL_MANAGER_OPTIONS="$ADDITIONAL_MANAGER_OPTIONS -Dcom.sun.management.jmxremote.local.only=false"
ADDITIONAL_MANAGER_OPTIONS="$ADDITIONAL_MANAGER_OPTIONS -Dcom.sun.management.jmxremote.authenticate=true"
ADDITIONAL_MANAGER_OPTIONS="$ADDITIONAL_MANAGER_OPTIONS -Dcom.sun.management.jmxremote.ssl=false"
# Listen on all interfaces
ADDITIONAL MANAGER OPTIONS="$ADDITIONAL_MANAGER_OPTIONS -Dopennms.poller.server.serverHost=0.0.0.0"
# Accept remote RMI connections on this interface
ADDITIONAL_MANAGER_OPTIONS="$ADDITIONAL_MANAGER_OPTIONS -Djava.rmi.server.hostname=<your-server-ip
-address>"
```
This tells OpenNMS Horizon to listen for RMI on port 18980, and to listen on all interfaces. (Originally, RMI was only used for the Remote Poller, so despite the porperty name mentioning the "opennms poller server" it applies to RMI as a whole.) Note that you *must* include the -Djava.rmi.server.hostname= option or OpenNMS Horizon will accept connections on the RMI port, but not be able to complete a valid connection.

Authentication will only be allowed for users that are in the admin role. To make a user an admin, add them to the role.admin.users entry in \${OPENNMS\_HOME}/etc/magic-users.properties:

```
...
role.admin.name=OpenNMS Administrator
role.admin.users=admin,myuser
...
```
## **12.2. Enabling SSL**

To enable SSL on the RMI port, you will need to have an existing keystore for the OpenNMS Horizon server. For information on configuring a keystore, please refer to the official *OpenNMS Horizon* Wiki article [Standalone HTTPS with](http://wiki.opennms.org/wiki/Standalone_HTTPS_with_Jetty) [Jetty.](http://wiki.opennms.org/wiki/Standalone_HTTPS_with_Jetty)

You will need to change the com.sun.management.jmxremote.ssl option to true, and tell OpenNMS Horizon where your keystore is.

```
# Configure remote JMX
ADDITIONAL_MANAGER_OPTIONS="$ADDITIONAL_MANAGER_OPTIONS -Dcom.sun.management.jmxremote.port=18980"
ADDITIONAL_MANAGER_OPTIONS="$ADDITIONAL_MANAGER_OPTIONS -Dcom.sun.management.jmxremote.local.only=false"
ADDITIONAL_MANAGER_OPTIONS="$ADDITIONAL_MANAGER_OPTIONS -Dcom.sun.management.jmxremote.authenticate=true"
ADDITIONAL_MANAGER_OPTIONS="$ADDITIONAL_MANAGER_OPTIONS -Dcom.sun.management.jmxremote.ssl=true"
# Configure SSL Keystore
ADDITIONAL_MANAGER_OPTIONS="$ADDITIONAL_MANAGER_OPTIONS
-Djavax.net.ssl.keyStore=/opt/opennms/etc/opennms.keystore"
ADDITIONAL_MANAGER_OPTIONS="$ADDITIONAL_MANAGER_OPTIONS -Djavax.net.ssl.keyStorePassword=changeit"
# Listen on all interfaces
ADDITIONAL MANAGER OPTIONS="$ADDITIONAL MANAGER OPTIONS -Dopennms.poller.server.serverHost=0.0.0.0"
# Accept remote RMI connections on this interface
ADDITIONAL_MANAGER_OPTIONS="$ADDITIONAL_MANAGER_OPTIONS -Djava.rmi.server.hostname=<your-server-ip
-address>"
```
## **12.3. Connecting to RMI over SSL**

Note that if you are using a self-signed or otherwise untrusted certificate, you will need to configure a *truststore* on the client side when you attempt to connect over SSL-enabled RMI. To create a truststore, follow the example in the HTTPS client instructions in the operator section of the manual. You may then use the truststore to connect to your OpenNMS Horizon RMI server.

For example, when using jconsole to connect to the OpenNMS Horizon RMI interface to get JVM statistics, you would run:

```
jconsole -J-Djavax.net.ssl.trustStore=/path/to/opennms.truststore -J
-Djavax.net.ssl.trustStorePassword=changeit
```
## **12.4. Creating Custom Authentication Roles**

By default, RMI will only authenticate users in the admin role. To create a custom role for RMI access, first add the role to \${OPENNMS\_HOME}/etc/magic-users.properties:

# add mycustomrole to the end of the roles= entry roles=rtc, admin, rouser, dashboard, provision, remoting, rest, asset, mobile, mycustomrole # ...and then give it a name and a list of users role.mycustomrole.name=OpenNMS Remote RMI User role.mycustomrole.users=admin,myuser ...

Then, you must configure JMX to know about the new custom role by adding it to \${OPENNMS\_HOME}/etc/jmxremote.access:

admin readwrite mycustomrole readonly

The possible types of access are:

...

#### *readwrite*

Allows retrieving JMX metrics as well as executing MBeans.

#### *readonly*

Allows retrieving JMX metrics but does **not** allow executing MBeans, even if they just return simple values.

# **Chapter 13. Plugin Manager**

With the introduction of *Karaf* as an *OSGi* application container, *OpenNMS Horizon* now has the ability to install or upgrade features on top of a running instance of *OpenNMS Horizon*. In addition, the new distributed *OSGi* architecture allows an *OpenNMS Horizon* system to be deployed as multiple software modules each running in their own *Karaf* instance.

The *OpenNMS Horizon* Plugin Manager\_ provides a unified interface for managing the lifecycle of optional *OSGi* plugins installed in *OpenNMS Horizon* or in any *Karaf* instances which it manages. This need not be limited to *Karaf* instances running *OpenNMS Horizon* but can also be used to deploy modules to *Karaf* instances running user applications.

In addition to managing the installation of *OSGi* features, the *Plugin Manager* also allows the installation of licence keys which can be used to enable features for a particular instance of *OpenNMS Horizon*. Although the *OpenNMS Horizon* platform remains open source, this provides a mechanism for third parties developing features on top of the *OpenNMS Horizon* platform to manage access to their software.

The *Plugin Manager* also provides a mechanism for a separate 'app-store' or Available Plugins Server to be used to deliver these new features and / or licences into a particular *OpenNMS Horizon* instance. It is also possible to deliver software without access to the internet using the traditional *Karaf* Kar/RPM deployment model. (Kar files are a form of zip file containing bundles and features definitions which can be deployed in the *Karaf* /deploy directory). These can be placed in the /deploy directory directly or installed there using an RPM). In this case a number of features can be delivered together in a single software package but each only enabled at run time using the Plugin Manager.

*OpenNMS Horizon* plugins are standard *Karaf* features with additional metadata which describes the feature and the licence (if any) required. A plugin requiring a licence will not start if a valid licence string is not also installed.

Note that *Karaf*'s features mechanism has not been modified in any way. The Plugin Manager simply provides a user front end and additional metadata for features. Plugin features can be installed from the internal features repository, remote maven repositories or *Kar* files placed in the deploy directory depending on how the *Karaf* configuration is set up. The standard *OpenNMS Horizon* configuration has no remote maven access enabled for *Karaf* and external features must be locally provisioned as a *Kar* or an *RPM* before being enabled with the *Plugin Manager*.

This guide describes how to deploy and manage plugins using the *Plugin Manager*. A separate plugin developer's guide is provided for those wishing to write their own plugins.

# **13.1. Plugin Manager UI panel**

The *Plugin Manager* is accessed as an entry in the *Additional Tools* panel of the *OpenNMS Horizon Admin Gui*.

### **Additional Tools**

Instrumentation Log Reader SNMP MIB Compiler Ops Board Configuration Surveillance Views Configuration **JMX Configuration Generator** OpenNMS Plugin Manager

The *Plugin Manager* administration page is split into six main areas as illustrated below.

1. Top Left is the *Karaf* Instance data panel which lists the *Karaf* instances known to the *Plugin Manager*. When a *Karaf*

instance is selected, the data on the rest of the page refers to the selected instance.

- 2. Bottom Left is the *Available Plugins Server Panel* which is used to set the address and passwords to access the *Available Plugins Server* and / or the list of locally available plugins provided by a *Kar* or *RPM*.
- 3. Top Right, just below the main *OpenNMS Horizon* menu bar are links to three diagnostic pages which can help test the *ReST* interface to remote *Karaf* Instances.
- 4. Middle Right is a messages panel which reports the status of any operations. If an operation fails, the full error message can be viewed by pressing the error message button.
- 5. Bottom Right is a tabbed panel which reflects the status of the plugins and licences installed in the *Karaf* instance selected by the *Karaf* Instance data panel.

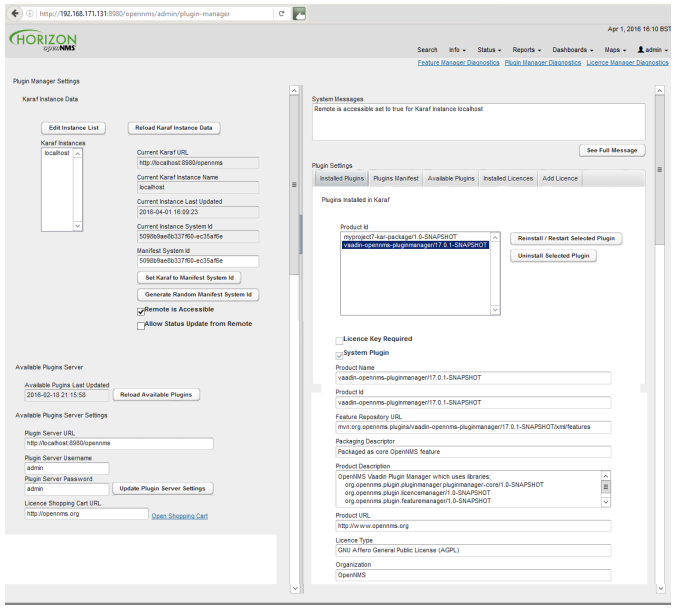

## **13.2. Setting Karaf Instance Data**

The *Karaf* instances known to the *Plugin Manager* are listed in the *Karaf* Instance data panel. 'Localhost' refers to the local *OpenNMS Horizon* server and is always an option in the panel. The *Karaf* instance data is persisted locally and should be refreshed from remote sources using the reload *Karaf* instance data button before changes are made.

Each *Karaf* instance must have a unique system id which is used to update its configuration and also to validate its licences. The system id it must be unique and included a checksum. A new random system id can be generated for a *Karaf* instance using a button on the panel.

In most situations the remote *Karaf* instance can be accessed from the *OpenNMS Horizon Plugin Manager*. However in many cases, the remote *Karaf* will be behind a firewall in which case it must initiate the communications to request its configuration and supply an update on its status.

The 'Remote is Accessible' field tells the *Plugin Manager* which mode of operation is in use.

**NOTE** Remote request of configuration is not yet fully implemented and will be completed in a future release.

### *Table 86. Karaf Instance Fields*

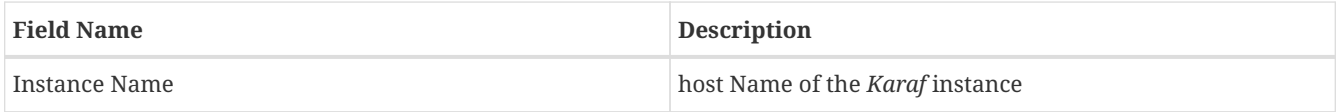

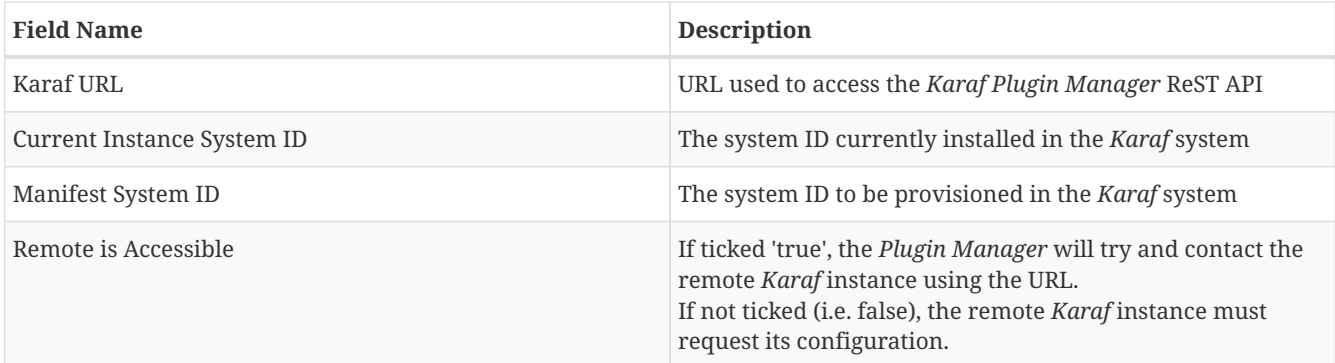

**Plugin Manager Settings** 

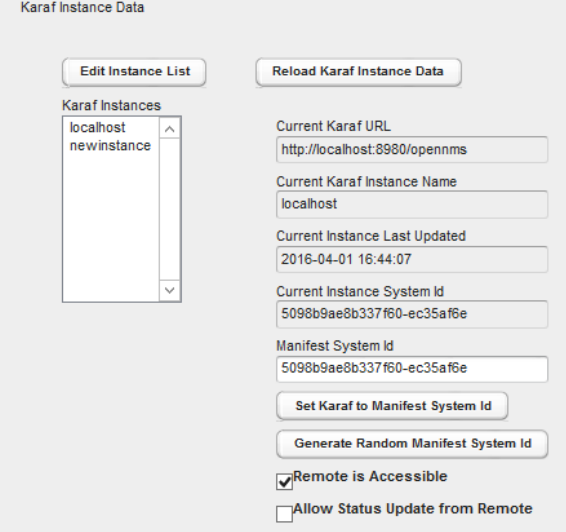

# **13.3. Manually adding a managed** *Karaf* **instance**

The list of *Karaf* instances can be modified using the *Karaf* instance editor illustrated below. The same fields apply as above.

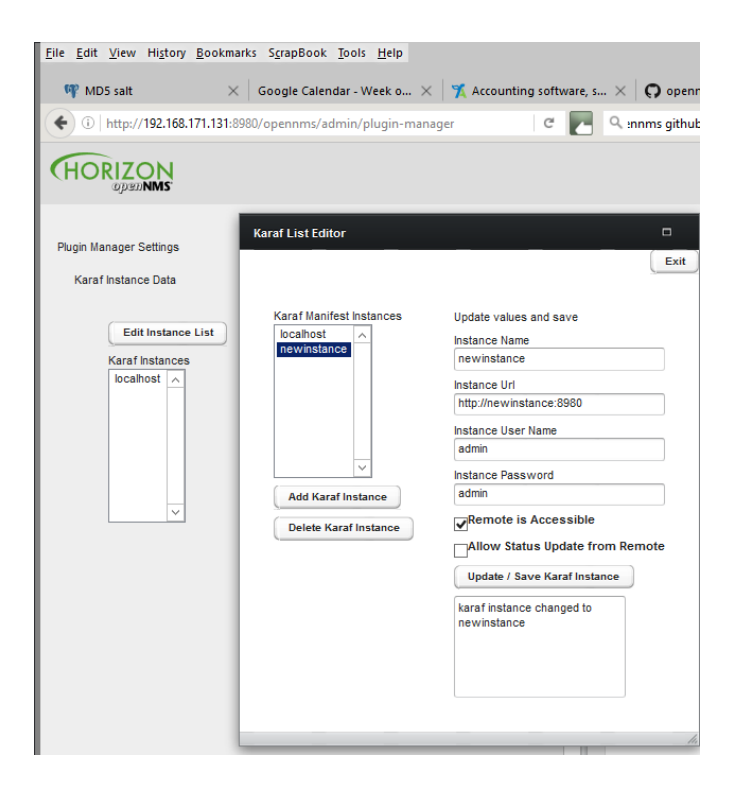

# **13.4. Installed Plugins**

Under plugin settings, the Installed Plugins tab lists which plugins are currently installed in the *Karaf* instance selected in the *Karaf* instance data panel. System Plugins cannot be uninstalled through the UI. (The *Plugin Manager* is itself a system plugin). Non-system plugins can be reinstalled or removed from the system. Each plugin has metadata associated with it which is used to identify and describe the plugin.

| <b>Plugin Metadata</b>        | Description                                                                                                    |
|-------------------------------|----------------------------------------------------------------------------------------------------|
| Product ID                    | The unique key used to identify the name and version of the<br>feature.<br>(Same as Karaf Feature Name/Version)                                                                   |
| Licence Key Required          | If true (ticked), this plugin needs a licence key to start                                                                                                    |
| Licence Validated             | If a licence key is required, a green text label will indicate if<br>the licence has been installed and validated. Otherwise a<br>red text label will indicate an invalid licence |
| System Plugin                 | If true (ticked) this is a system plugin and cannot be<br>removed.                                                                                                    |
| Packaging Descriptor          | This describes the packaging mechanism by which the<br>feature was delivered. This will refer to a Kar if the feature<br>was manually installed as a Kar/RPM on the host server.  |
| <b>Feature Repository URL</b> | The URL identifying the feature repository (Same as Karaf<br>Feature Repository URL)                                                                                              |
| <b>Product Description</b>    | A textual description of the functionality provided by the<br>plugin.                                                                                                    |
| Product URL                   | A URL to point to the plugin's documentation / web site                                                                                                    |
| licence Type                  | A description of the licence applied to the plugin (May be<br>GPL if the plugin is not subject to an ELUA)                                                                        |

*Table 87. Plugin Metadata Fields*

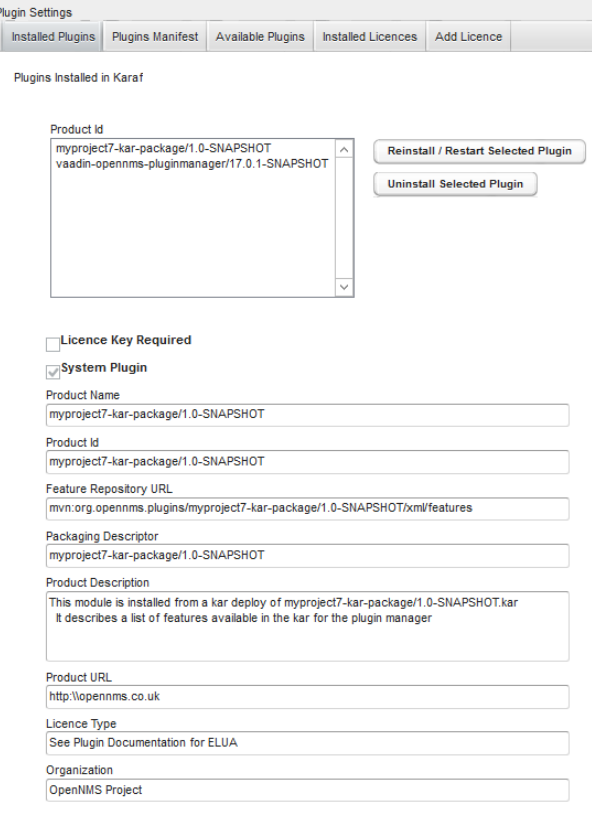

# **13.5. Available Plugins Server**

The *Plugin Manager* obtains a list of available plugins from the *Available Plugin's server*.

*Available Plugin's server* can be part of an externally hosted plugin shopping cart or it can simply be a url serving the internal list of available plugins as described in the section on Internal Plugins.

In order for externally downloaded plugins to be installed, the *Available Plugin's server* must have a related maven repository from which *Karaf* can download the feature. By default feature download is not enabled in *OpenNMS Horizon*. To enable *Karaf* external feature download, the address of the maven repository should be entered in the org.ops4j.pax.url.mvn.cfg file in the *OpenNMS Horizon* /etc directory.

Alternatively the *Plugin Manager* can list the available plugins which have been installed on the local machine as bundled Plugin Kar's (using the *Karaf* Kar deploy mechanism) along with any internal plugins bundled with *OpenNMS Horizon*. In this case, the *Plugin Server URL* should be pointed at http:\\localhost:8980\opennms.

The admin username and passwords are used to access the *Available Plugins Server*. If a shopping cart is provided for obtaining licences, the URL of the shopping cart should be filled in.

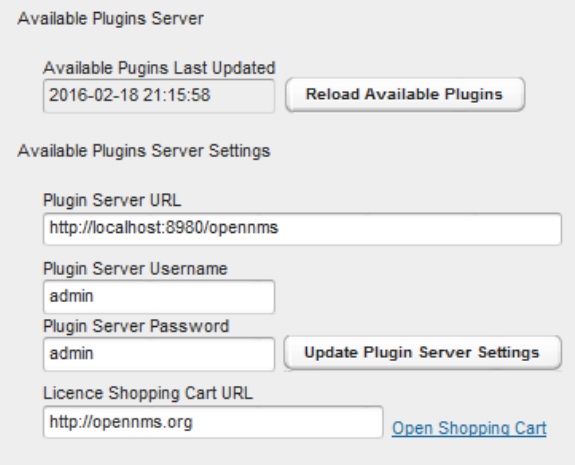

# **13.6. Installing Available Plugins**

The Available Plugins panel list the plugins which are available and listed by the Available Plugins server. These can be directly installed into the selected *Karaf* instance or can be posted to a manifest for later installation. If a plugin is installed, the system will try and start it. However if a corresponding licence is required and not installed, the features will be loaded but not started. You must restart the feature if you later install a licence key.

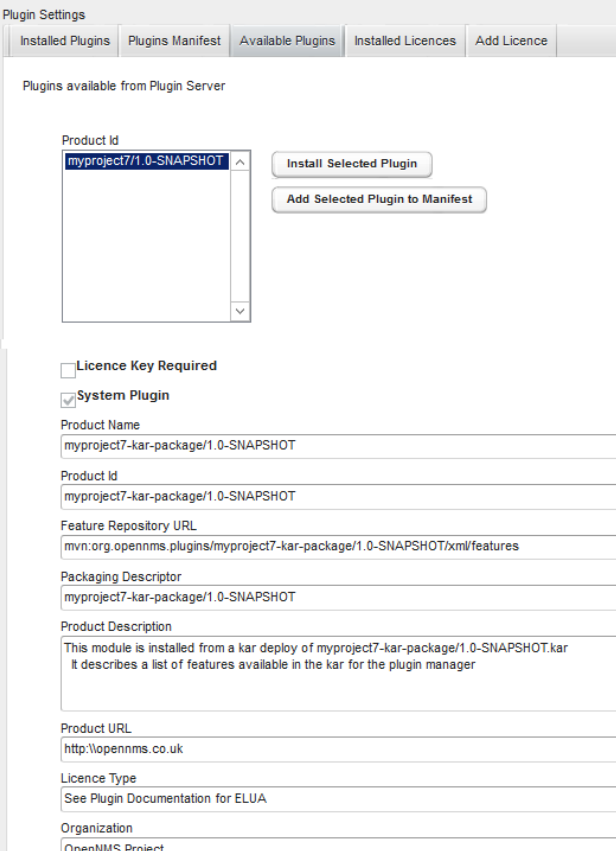

## **13.7. Plugins Manifest**

The Plugins Manifest for a given *Karaf* instance lists the target plugins which the *Karaf* instance should install when it next contacts the licence manager. If the *Plugin Manager* can communicate with the remote server, then a manifest can be selected for installation. A manual manifest entry can also be created for a feature. This can be used to install features which are not listed in the Available Features list.

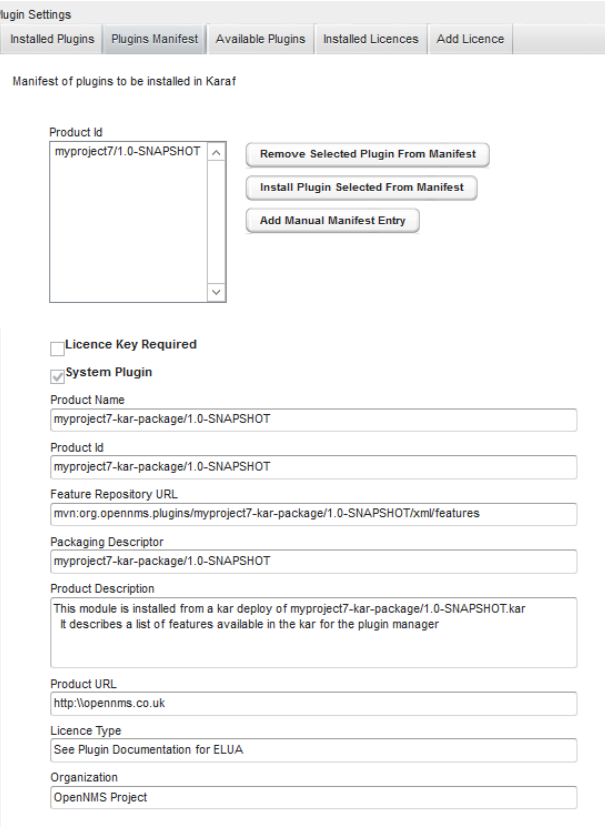

# **13.8. Installed Licences Panel**

Each licence has a licence ID which is the *Karaf* feature ID of the feature to which the licence refers. Many licences can be installed on a system but only one licence string is allowed per feature ID.

Licence Strings are used to validate that a particular feature can be run on a given *Karaf* instance. The *Plugin Manager* will not allow a feature to run if it's licence cannot be validated using a private key encoded in the feature bundle.

Licences are associated with specific Product ID's and specific *Karaf* instances. Several *Karaf* instances can be listed in a licence allowing a feature to run on more than one system using the same licence. When a licence is installed, the licence metadata is decoded and displayed.

**NOTE**

A licence may be installed before or after its associated feature is installed. If a licence is installed after the feature the feature must be restarted before the licence will be read.

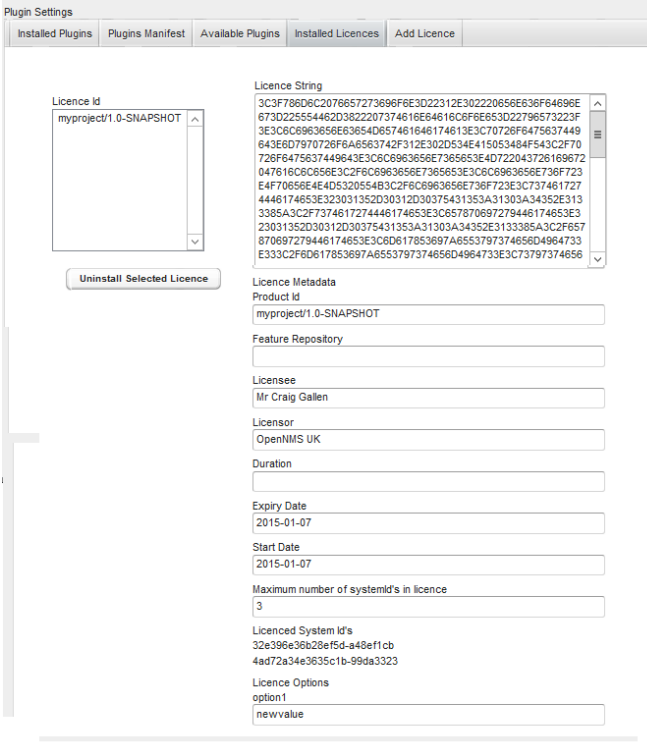

# **13.9. Adding a New Licence**

New licences are added using the add licence panel. Licences are obtained from the *App Store* where they can be generated by a user for a given set of system id's.

A licence must be copied (cut and paste) from the app store into the add licence panel. The 'Validate licence' button should be used to check the licence has been installed correctly. Please note that this just checks the integrity of the licence string. A licence is only authenticated once it is installed and the corresponding feature bundle checks it on start-up.

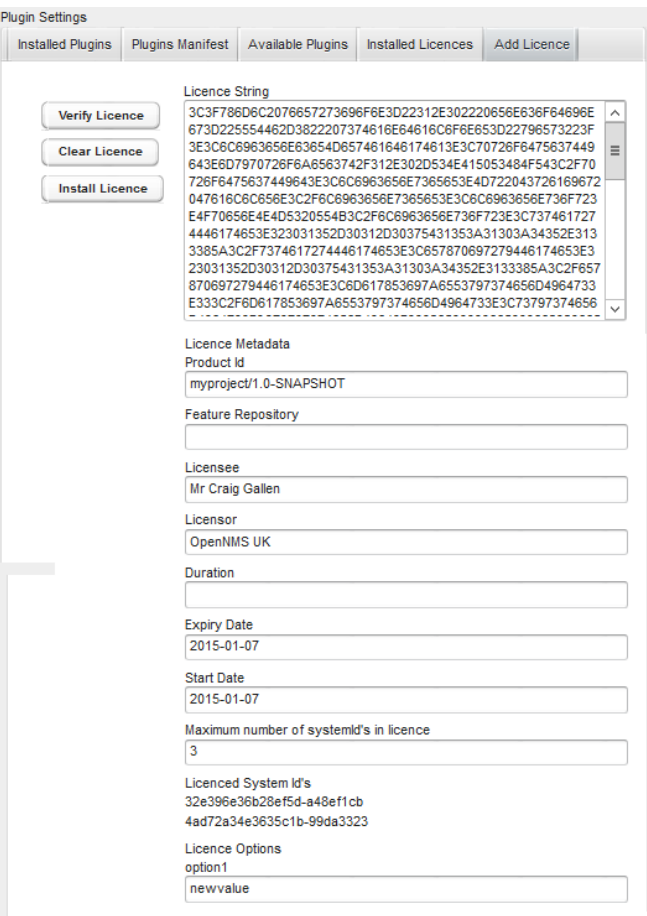

# **13.10. Installing Internal Plugins**

*OpenNMS Horizon* is packaged with an internal repository of plugins which are can be installed in *Karaf* and activated by a user using the *Plugin Manager* in the same way it could be used to download external plugins. The *internal-plugindescriptor* feature maintains a list of internal plugins which are packaged with *OpenNMS Horizon*.

The list of internal plugins can be accessed by setting the Available Plugins Server Plugin Server URL to the address of the local *OpenNMS Horizon* (i.e. http:\\localhost:8980\opennms) and clicking 'reload available plugins'. The available internal plugins will then be added to the Available Plugins Tab and can be installed and started by the user as described previously. (You should use the *OpenNMS Horizon* rest or admin username and password to access the local available plugins).

Example internal plugins included with *OpenNMS Horizon* are the *Alarm Change Notifier* and the *Elasticsearch ReST Interface*.

# **Chapter 14. Internal Plugins**

# **14.1. Internal Plugins supplied with** *OpenNMS Horizon*

*OpenNMS Horizon* includes a number of plugins which can be installed by the Plugin Manager UI or directly from the *Karaf* consol. Plugins are simply *Karaf* features which have additional metadata describing the Plugin and possibly defining that the Plugin also needs a licence installed to run.

Once installed, the plugins will always start when OpenNMS is restarted. If the plugins appear not to be working properly, you should check the /data/log/karaf.log file for problems.

Each internal plugin supplied with *OpenNMS Horizon* is described in its own section below.

# **14.2. Installing Plugins with the Karaf Consol**

The easiest way to install a plugin is to use the Plugin Manager UI described in the Plugin Manager section. However plugins can also be installed using the *Karaf* consol. To use the *Karaf* consol, you need to open the karaf command prompt using

```
ssh -p 8101 admin@localhost
(or ssh -o UserKnownHostsFile=/dev/null -o StrictHostKeyChecking=no if no host checking is wanted)
```
To install or remove a feature in *Karaf* use

karaf@root> features:install <feature name> karaf@root> features:uninstall <feature name>

You can see which plugins are installed using

```
karaf@root> product-reg:list
```
# **14.3. Alarm Change Notifier Plugin**

The *Alarm Change Notifier Plugin* generates new OpenNMS events corresponding to changes in alarms The new events are defined in the <opennms home>/etc/events/AlarmChangeNotifierEvents.xml file

These events contain a json copy of the database table before changes in %parm[oldalarmvalues]% and after changes in %parm[newalarmvalues]%

%parm[alarmid]% contains the alarmid of the alarm which has changed

The generated event itself references copies of the nodeid, interface and service contained in the original alarm. This way the alarm change events are associated with the original source of the alarm.

Alarm change events have a severity of normal since they only reflect changes to the alarm.

Events from the alarm-change-notifier are also used by the opennms-es-rest plugin to send alarm history to Elastic Search

# **14.4. OpenNMS Elastic Search ReST plugin**

The *OpenNMS Elastic Search ReST plugin* provides an interface to forward events, alarms and alarm change events generated by the *Alarm Change Notifier Plugin* to Elastic Search (<https://github.com/elastic/elasticsearch>)

This plugin uses the Elastic Search ReST interface and can interact cloud hosted with Elastic Search instances. The interface has been tested with Elastic Search 2.x.

The *OpenNMS Elastic Search ReST plugin* uses the Jest library (<https://github.com/searchbox-io/Jest>) to access the Elastic Search ReST interface.

Please note that a previous OpenNMS Elastic Search interface used the Camel Elastic Search plugin [\(http://camel.apache.org/elasticsearch.html\)](http://camel.apache.org/elasticsearch.html) to talk directly to the internal Elastic Search API. This was limited to Elastic Search 1.x and could not work with cloud hosted Elastic Search instances because they only expose the ReST interface.

## **14.4.1. configuration**

Configuration is held in

/etc/org.opennms.plugin.elasticsearch.rest.forwarder.cfg

With the following properties (defaults shown will be used if file is not present)

```
## url of elastic search ReST interface
elasticsearchUrl=http://localhost:9200
## username and password to access Elastic Search
esusername=""
espassword=""
## log the event description - often omitted because lots of redundant text
logEventDescription=true
## archive raw OpenNMS events
archiveRawEvents=true
## archive OpenNMS alarms
archiveAlarms=true
## archive OpenNMS alarm change events
archiveAlarmChangeEvents=true
## for alarm change events we can choose to archive the detailed alarm values but this is expensive. Set
false in production.
archiveOldAlarmValues=true
archiveNewAlarmValues=true
```
## **14.4.2. Index Definitions**

Three indexes are created; one for alarms, one for alarm change events and one for raw events. Alarms and alarm change events are only saved if the alarm-change-notifier plugin is also installed to generate alarm change events from the OpenNMS alarms table. The index names are of the form;

<name>-<date>/type/id

For example

a) Alarms

opennms-alarms-2016.08/alarmdata/1823

b) Alarm Change Events

opennms-events-alarmchange-2016.08/eventdata/11549

c) Raw OpenNMS events (not including alarm change events)

opennms-events-raw-2016.08/eventdata/11549

#### **14.4.3. Viewing events using Kibana Sense**

Kibana Sense is a Kibana app which allows you to run queries directly against Elastic Search [\(https://www.elastic.co/guide/en/sense/current/installing.html\)](https://www.elastic.co/guide/en/sense/current/installing.html)

If you install Kibana Sense you can use the following commands to view the alarms and events sent to Elastic Search You should review the Elastic Search rest api documentation to understand how searches are specified. (See <https://www.elastic.co/guide/en/elasticsearch/reference/current/search.html>)

Example searches to use in Kibana Sense

Search all the alarms indexes

GET /opennms-alarms-\*/\_search

Get all of the alarms indexes

GET /opennms-alarms-\*/

Get a specific alarm id from the 2016.08 index

GET opennms-alarms-2016.08/alarmdata/1823

Delete all alarm indexes

DELETE /opennms-alarms-\*/

#### Search all the events indexes

GET /opennms-events-\*/\_search

Search all the raw events indexes

GET /opennms-events-raw\*/\_search

Delete all the events indexes

DELETE /opennms-events-\*/

Get all the raw events indexes

GET /opennms-events-raw\*/

Get all the alarmchange event indexes

GET /opennms-events-alarmchange-\*/

Search all the alarm change event indexes

GET opennms-events-alarmchange-\*/\_search

Get a specific alarm change event

GET opennms-events-alarmchange-2016.08/eventdata/11549

#### **14.4.4. Loading Historical Events**

It is possible to load historical OpenNMS events into *Elastic Search* from the OpenNMS database using a *karaf* consol command. The command uses the OpenNMS Events ReST interface to retrieve a set number of historical events and forward them to *Elastic Search*. Because we are using the ReST interface it is also possible to contact a remote OpenNMS and download its events into *Elastic Search* by using the correct remote URL and credentials.

open karaf command prompt using ssh -p 8101 admin@localhost

To send historic events to *Elastic Search* use a command of the form:

karaf> elastic-search:send-historic-events limit offset [ onms-username onms-password onms-url use-nodelabel ]

The *mandatory* parameters are

- limit Limit of number of events to send
- offset Offset for starting list of events

(note that the limit parameter works in multiples of 10 and may send more than the limit to round to 10 events)

The following parameters are *optional* and will use defaults if not set

- onms-username ReST password for opennms (default: admin)
- onms-password ReST username for opennms (default: admin)
- onms-url URL of OpenNMS ReST interface to retrieve events to send (default: <http://localhost:8980>)
- use-node-label If false local node cache will get nodelabel for nodeid. If true will use remote nodelabel (default: false)

If you are uploading events from the local machine on which you are running this command, you should use the local node cache as this supplies a number of node values including the nodelabel. If you are uploading from a remote machine you should use the remote node label and not the local node cache. Only the remote nodelabel is provided in this case.

Command examples:

elastic-search:send-historic-events 100 0 admin admin http://localhost:8980 false This retrieves 110 alarms from the local machine using the local node cache for node label elastic-search:send-historic-events 100 0 demo demo http://demo.opennms.org true This retrieves 110 alarms from the remote machine using the remote node labels

# **Chapter 15. Special Cases and Workarounds**

# **15.1. Overriding SNMP Client Behavior**

By default, the SNMP subsystem in OpenNMS Horizon does not treat *any* [RFC 3416](https://tools.ietf.org/html/rfc3416) error-status as fatal. Instead, it will attempt to continue the request, if possible. However, only a subset of errors will cause OpenNMS Horizon's SNMP client to attempt retries. The default SNMP error-status handling behavior is as follows:

| error-status               | Fatal? | Retry? |
|----------------------------|--------|--------|
| noError(0)                 | false  | false  |
| $to$ <sup>O</sup> $Big(1)$ | false  | true   |
| noSuchName(2)              | false  | true   |
| badValue(3)                | false  | false  |
| readOnly(4)                | false  | false  |
| genErr(5)                  | false  | true   |
| noAccess(6)                | false  | true   |
| wrongType(7)               | false  | false  |
| wrongLength(8)             | false  | false  |
| wrongEncoding(9)           | false  | false  |
| wrongValue(10)             | false  | false  |
| noCreation(11)             | false  | false  |
| inconsistentValue(12)      | false  | false  |
| resourceUnavailable(13)    | false  | false  |
| commitFailed(14)           | false  | false  |
| undoFailed(15)             | false  | false  |
| authorizationError(16)     | false  | true   |

*Table 88. Default SNMP Error Status Behavior*

You can override this behavior by setting a property inside \${OPENNMS\_HOME}/etc/opennms.properties in the form:

org.opennms.netmgt.snmp.errorStatus.*[statusCode]*.*[type]*

For example, to make authorizationError(16) abort and not retry, you would set:

notWritable(17) false false

inconsistentName(18) false false false

org.opennms.netmgt.snmp.errorStatus.16.fatal=true org.opennms.netmgt.snmp.errorStatus.16.retry=false